# **UNCLASSIFIED**

# **AD NUMBER**

## ADB191869

# **NEW LIMITATION CHANGE**

TO

Approved for public release, distribution unlimited

# **FROM**

Distribution authorized to U.S. Gov't. agencies and private individuals or enterprises eligible to obtain export-controlled technical data in accordance with DoDD 5230.25; Aug 94. Controlling DoD office is RL[C3BA], Griffiss AFB, NY 13441-4505.

# AUTHORITY

AFRL/IFOIP ltr, 1 Jun 2004

**THIS PAGE IS UNCLASSIFIED**

**RL-TR-94-121 Final Technical Report** August 1994

# **ACOUSTO-OPTIC BEAM STEERING STUDY**

**Harris Corporation** 

VINGY

 $94 - 33860$ 

**INTERNATION** 

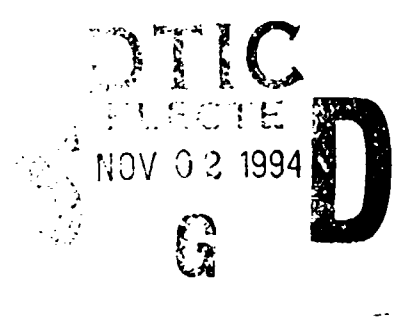

035

 $\mathbf{1}$ 

Sponsored by **Ballistic Missile Defense Organization** 

DISTRIBUTION AUTHORIZED TO U.S. GOVERNMENT AGENCIES AND PRIVATE INDIVIDUALS OR ENTERPRISES ELIGIBLE TO OBTAIN EXPORT-CONTROLLED TECHNICAL DATA ACCORDING TO DOD 5230.25; Aug 94. OTHER REQUESTS FOR THIS DOCUMENT SHALL BE REFERRED TO RL(C3BA), GRIFFISS AFB, NY. 13441 - 4505

AD-B191 869

**MENDED MANIFE 2** 

#### **INFORMATION SUBJECT TO EXPORT CONTROL LAWS**

WARNING - This document contains technical data whose export is restricted by the Arms Export Control Act (Title 22, U.S.C., Sec 2751 et seq.) or the Export Administration Act of 1979, as amended (Title 50, U.S.C. App. 2401, et seq.). Violations of these export laws are subject to severe criminal penalties. Disseminate according to AFR 80-34.

The views and conclusions contained in this document are those of the authors and should not be interpreted as necessarily representing the official policies, either expressed or implied, of the Ballistic Missile Defense Organization or the U.S. Government.

94 11

**Rome Laboratory Air Force Materiel Command** Griffiss Air Force Base, New York TREAD TO THE THE 2 RL-TR-94-121 has been reviewed and is approved for publication.

APPROVED: Pau**l J. Oleski** 

PAUL J. OLESKI Project Engineer

FOR THE COMMANDER

ullhanero

JOHN A. GRANIERO Chief Scientist Command, Control & Communications Directorate

DESTRUCTION NOTICE - For ciassified documents, follow the procedures in DOD 5200.22M, Industrial Security Manual or DOD 5200.1-R, Information Security Program Regulation. For unclassified limited documents, destroy by any method that will prevent disclosure of contents or reconstruction of the document.

If your address has changed or if you wish to be removed from thc Rome Laboratory mailing list, or if the addressee is no longer employed by your organization, please notify RL ( C3BA ) Griffiss AFB NY 13441. This will assist us in maintaining a current mailing list.

Do not return copies of this report unless contractual obligations or notices on a specific document require that it be returned.

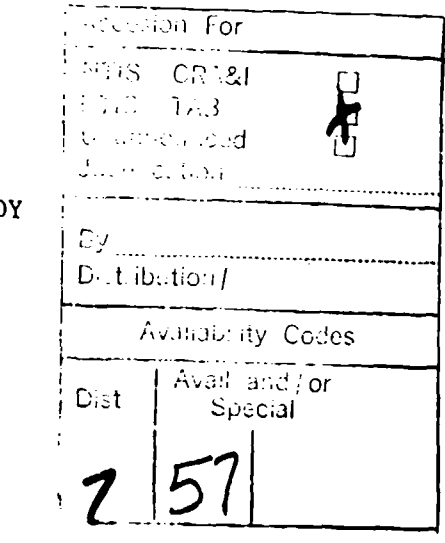

ACOUSTO-OPTIC BEAM STEERING STUD

H. W. Presley L. M. Burberry A. F. Abbenante

Contract Number: F30602-91-C-0131 Effective Date of Contract: 6 Sep 91 Contract Expiration Date: 31 Dec 93 Short Title of Work: Acourto-Optic Beam Steering Study

Period of Work Covered: Sep 91 - Dec 93

Contractor: Harris Corporation

Principal Investigator: Harry W. Presley<br>Phone: (407) 727-5928  $(407)$  727-5928

R.L Project Engineer: Paul J. Oleski Phone: (315) 330-3092

Distribution authorized to U.S. Government agencies and private individuals or enterprises eligible to obtain export-controlled technical data according to DOD 5230.25; Aug 94. Other requests for this document shall be referred to RL (C3BA), 525 Brooks Rd, Griffiss AFB NY 13441-4505.

This research was supported by the Ballistic Missile Defense Organization of the Department of Defense and was monitored by Paul J. Oleski, RL (C3BA), 525 Brooks Rd, Griffiss AFB NY 13441-4505 under Contract F30602-91-C-0131.

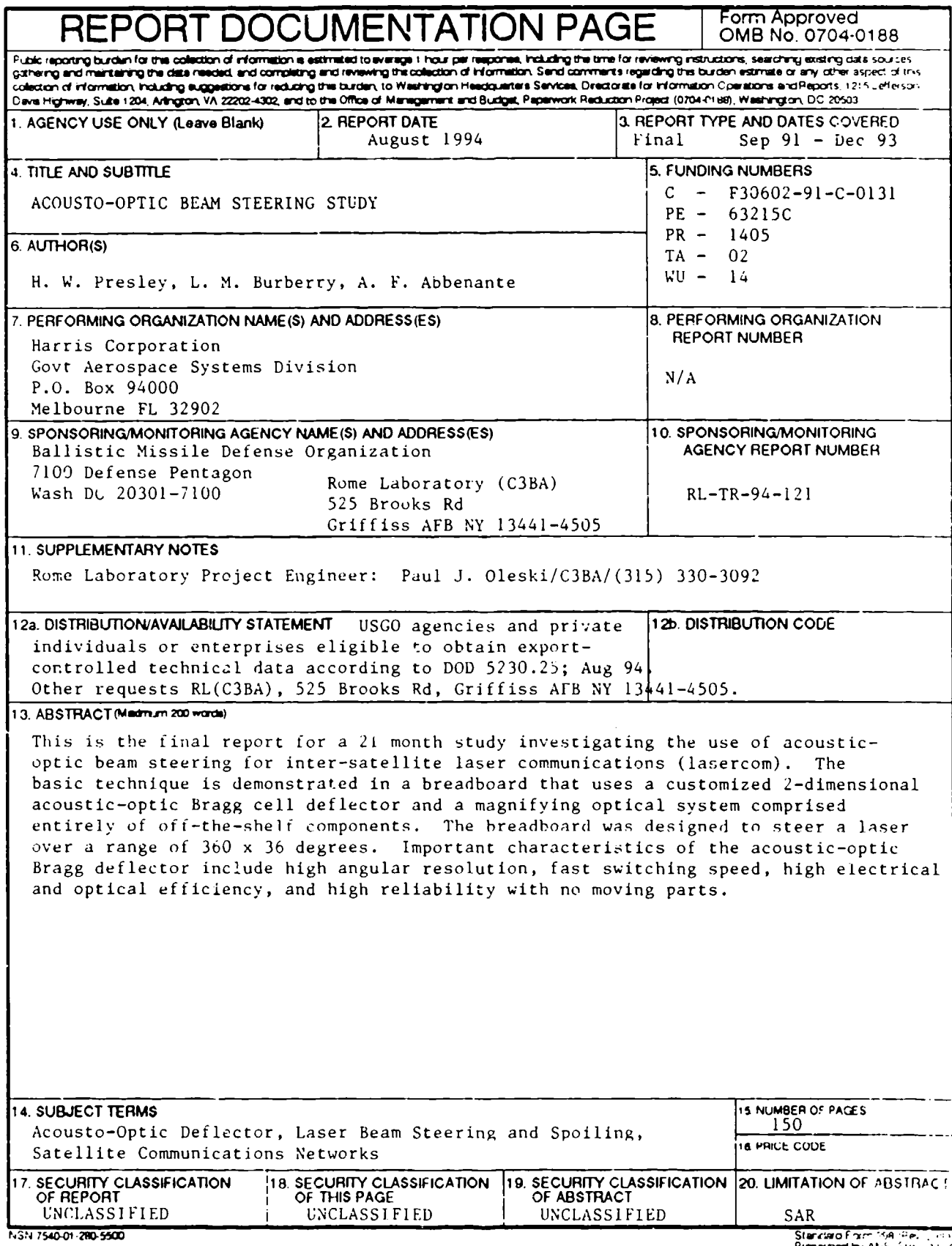

 $\pmb{\chi}$ 

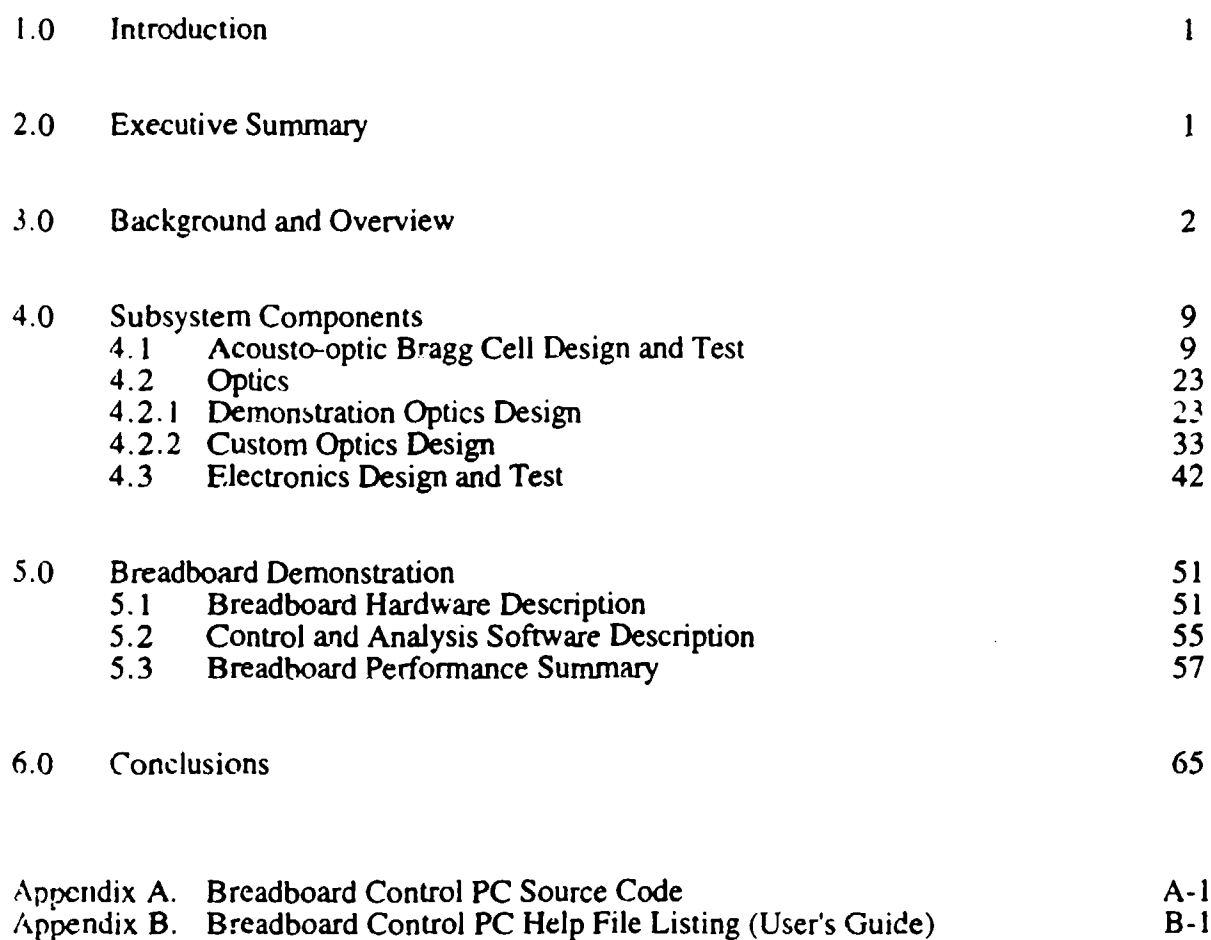

Appendix C. Electronic Interface Board Schematics **C-**Appendix D. List of Acronyms and Frequently Used Abbreviations D- **I**

 $\overline{\phantom{a}}$ 

## TABLE OF CONTENTS

 $\cdot$ 

# **LIST OF FIGURES**

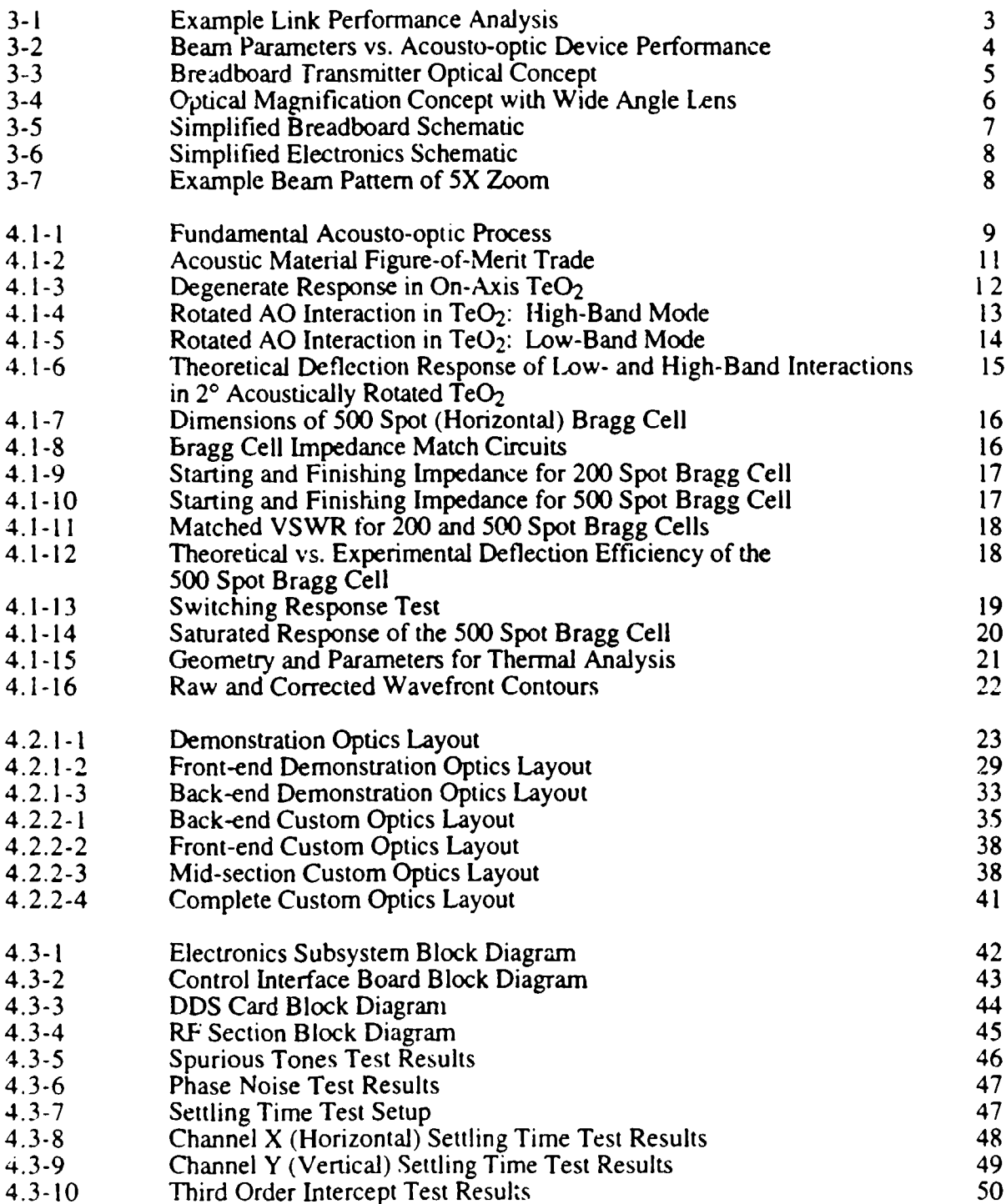

 $\mathbf{1}$ 

 $\bar{u}$ 

## LIST OF FIGURES **(CONTINUED)**

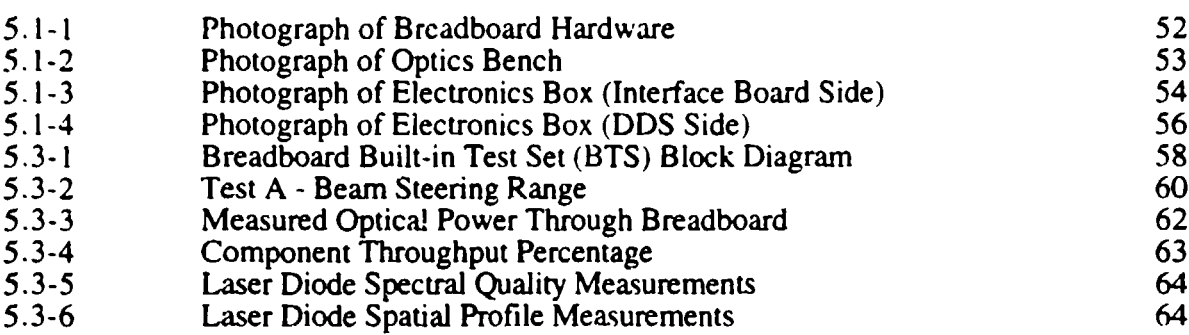

## **LIST OF TABLES**

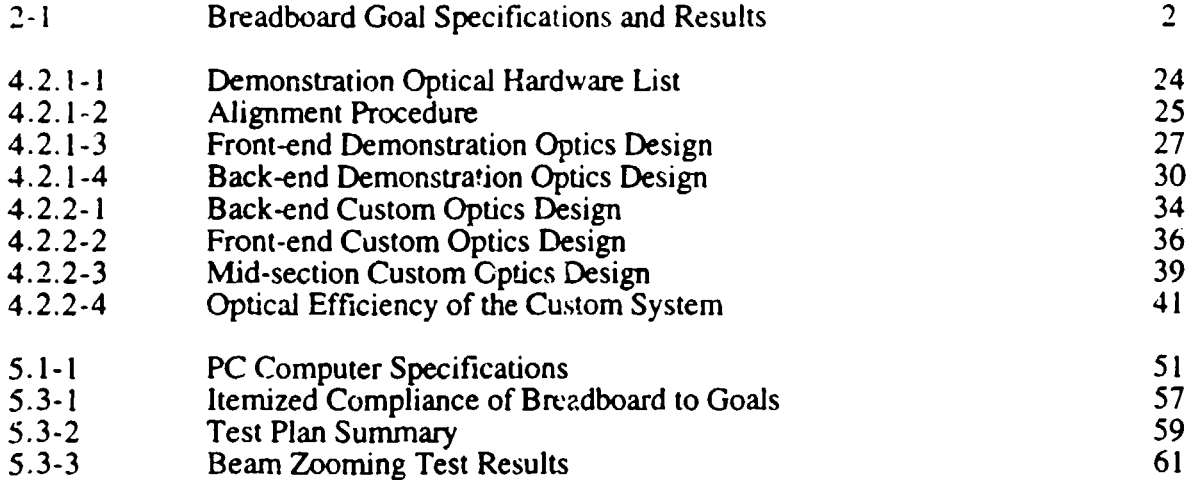

#### **1.0** Introduction

This is the final report for a 21 month study investigating the use of acousto-optic beam steering for inter-satellite laser communications (lasercom). The basic technique is demonstrated in a breadboard that uses a customized 2-dimensional acousto-optic (AO) Bragg cell deflector and a magnifying optical system comprised of all off-the-shelf components. Important characteristics of the AO Bragg deflector include high angular resolution, fast switching speed, high electrical and optical efficiency, and high reliability with no moving parts.

The breadboard was designed to steer a laser over a range of  $360^{\circ}$  x  $36^{\circ}$ . Several unique capabilities are provided by the AO deflector which are not possible with conventional steering mirrors. For example, multiple simultaneous beams can be independently steered anywhere within the total steering range. Also, the AO deflector can produce variable defocus or "zooming" that increases the divergence of the transmitted beam anywhere from **I** to over **10** times the diffractionlimited beam width. A direct-digital-synthesizer (DDS) was fabricated for the breadboard to produce ultra-stable and fast switching frequencies for input to the AO deflector. All of the beam control and diagnostic functions for the breadboard are provided by a menu-driven PC486-33 computer program.

The potential for reducing the overall size of an AO-based lasercom transmitter was also investigated. Using customized optical components and miniaturized packaging techniques an optical system equivalent to the breadboard demonstration could be reduced to the size of a "shoebox" with no sacrifice of performance.

#### 2.0 Executive Summary

This section briefly summarizes the significant results of the effort. An analysis was performed that determined AO technology could meet or exceed all of the desired beam steering specifications for a given "hypothetical" lasercom system (derived from the **SDI** Brilliant Pebbles concept). Then the technology was experimentally demonstrated in a breadboard using the hypothetical system specifications as design goals. The goal specifications and the final breadboard results are listed in Table 2-I. Overall, the conclusion is easily made that acousto-optic technology is a very effective beam steering technique for use in lasercom transmitter applications.

Table 2-1 illustrates that all of the goal specifications were met by the breadboard with the exception of end-to-end optical efficiency. As explained in Section 5.3 this was partly due to poor spectral quality of the infrared laser diode used in the breadboard (which reduced the Bragg cell deflection efficiency), but mostly due to several optical components that were not designed to operate at the 830 nm wavelength of the laser diode, which resulted in approximately  $70\%$ reflection losses. The projected efficiency of a customized optical system with a much lower lens count and properly coated optics using a high quality laser diode source is at least 70%, as discussed in Section 4.2.2.

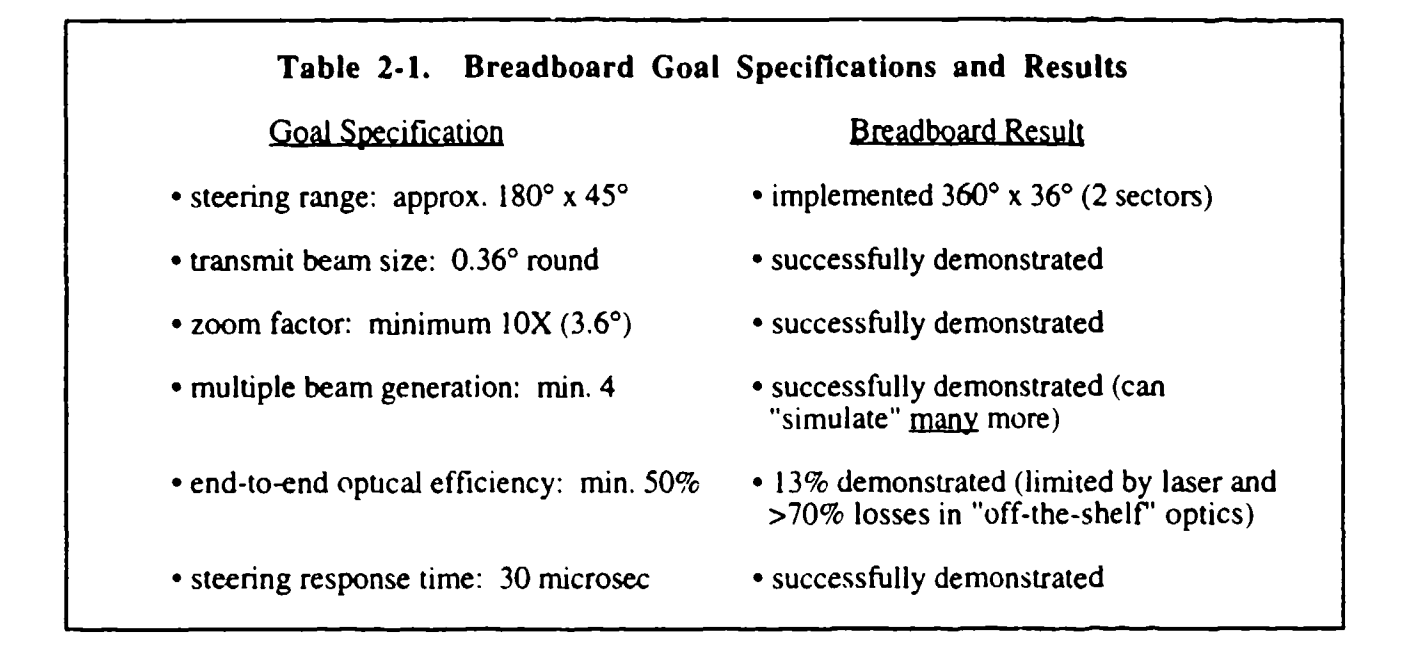

#### **3.0** Background and Overview

In many communications scenarios lasercom has been shown to have significant hardware advantages over traditional RF/microwave approaches: smaller apertures, lower power consumption, and lower weight. These advantages can be directly related to the high carrier frequency of the light which produces narrower beamwidths. In addition, there are significant systems advantages including higher data rates, EMI immunity, jam resistance, and easy frequency allocation. The component technology in lasers, detectors, and modulators is continuing to advance at a rapid pace, leading to increased interest in lasercom for terrestrial and space-based applications. However, the narrow beamwidths that help make lasercom attractive also increase the burden on acquisition, pointing, and tracking (APT) functions.

The motivation for the present effort arises from the need to quickly steer a communications laser over a very wide steering range using relatively small apertures and short link ranges. These requirements were derived from the **SDI** Brilliant Pebbles scenario. In this scenario traditional opto-mechanical approaches to beam steering become complex and expensive to implement, and reliability becomes a concern. In this report the design and development of a demonstration transmitter subsystem using acousto-optic (AO) technology is presented that meets or exceeds the beam steering requirements for many lasercom applications.

AO deflector technology is very mature and proven reliable in many applications. AO deflectors may also have utility as angular and wavelength discriminators for wide-angle lasercom receivers. Although the present effort was primarily concerned with lasercom transmitter applications there are numerous other related applications for AO deflectors including image processing, robotic scanning/inspection systems, RF antenna processing, laser printing/marking, visual displays, laser radar (LIDAR), and remote sensing. Closely related AO tunable filters (AOTF) provide high resolution spectral analysis capability for LIDAR, remote sensing, and in the analysis of covert optical communications or threat laser beams (warning sensors) in tactical environments.

An analysis was performed to determine the minimum transmitter apertures (beam diameter) required for various link ranges. For example, Figure 3-1 shows link performance as bit error rate (BER) versus link range for various beam diameters. The assumptions used in developing this trade analysis are listed directly below Figure 3-1. This analysis was not concerned with the performance of specific lasercom systems, but only with determining approximate beam diameters for the design of the AO beam steering subsystem.

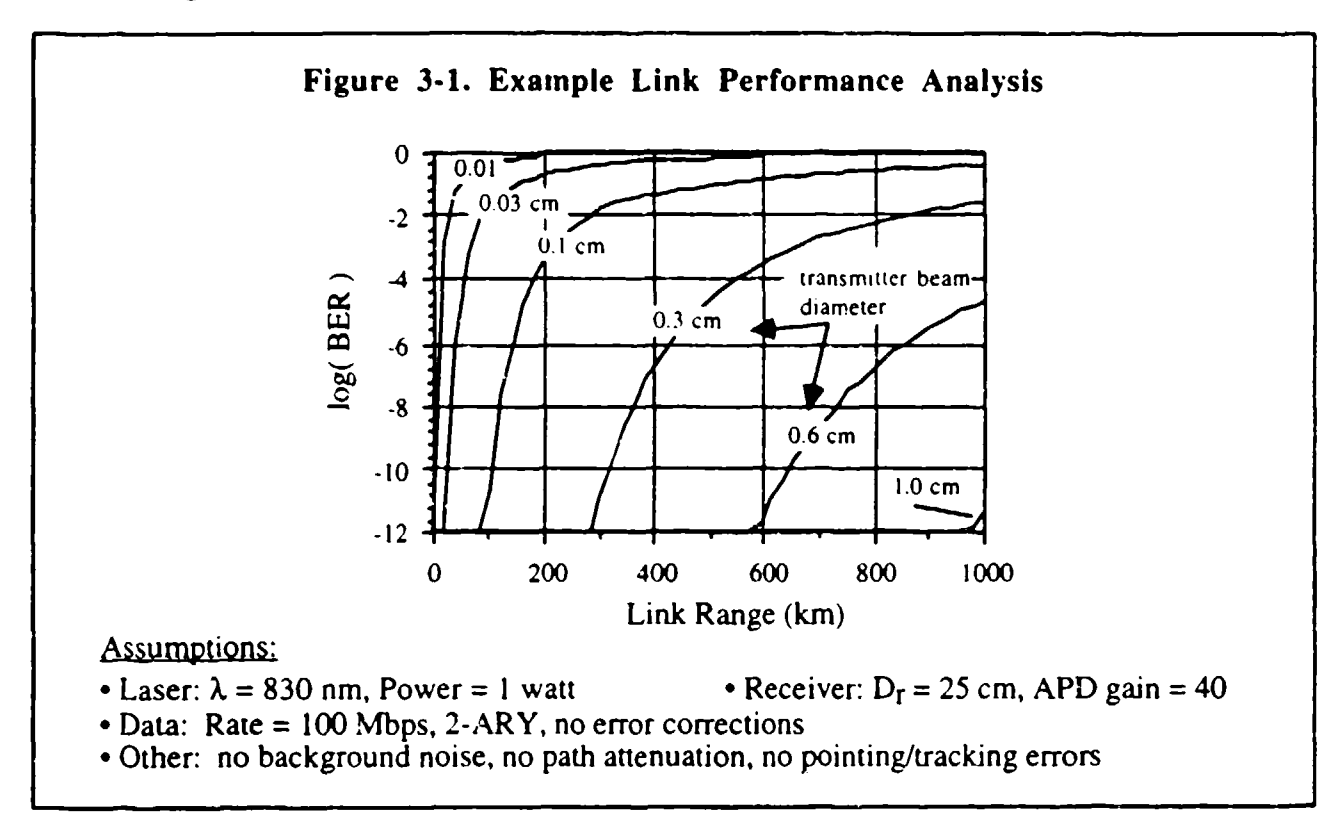

It may be seen in Figure 3-1 that for link ranges out to 1000 km an optical aperture as small as 1 cm may provide good BER performance. This result forms the basis for using very wide fieldof-regard (FOR) optics and beam deflection by a Bragg cell to achieve steering of the transmit beam. The maximum steering range and transmitted beam size is related to the Bragg cell by

$$
\Theta_{\text{range}} = \text{TBW} \cdot \Theta_{\text{beam}} \tag{3-1}
$$

where  $\Theta$ <sub>range</sub> is the desired transmitter steering range,  $\Theta_{\text{beam}}$  is the beam divergence (chosen to meet BER requirements), and TBW is a performance measure of the Bragg cell called the "timebandwidth product", or also known as the "spot resolution number". In general, Bragg cell efficiency deteriorates with increasing TBW, making it harder to achieve high optical throughput.

The important result of Eq.  $(3-1)$  is that the available transmitter steering range is ultimately limited by the Bragg cell performance for a given transmitter beam size, as shown in Figure 3-2.

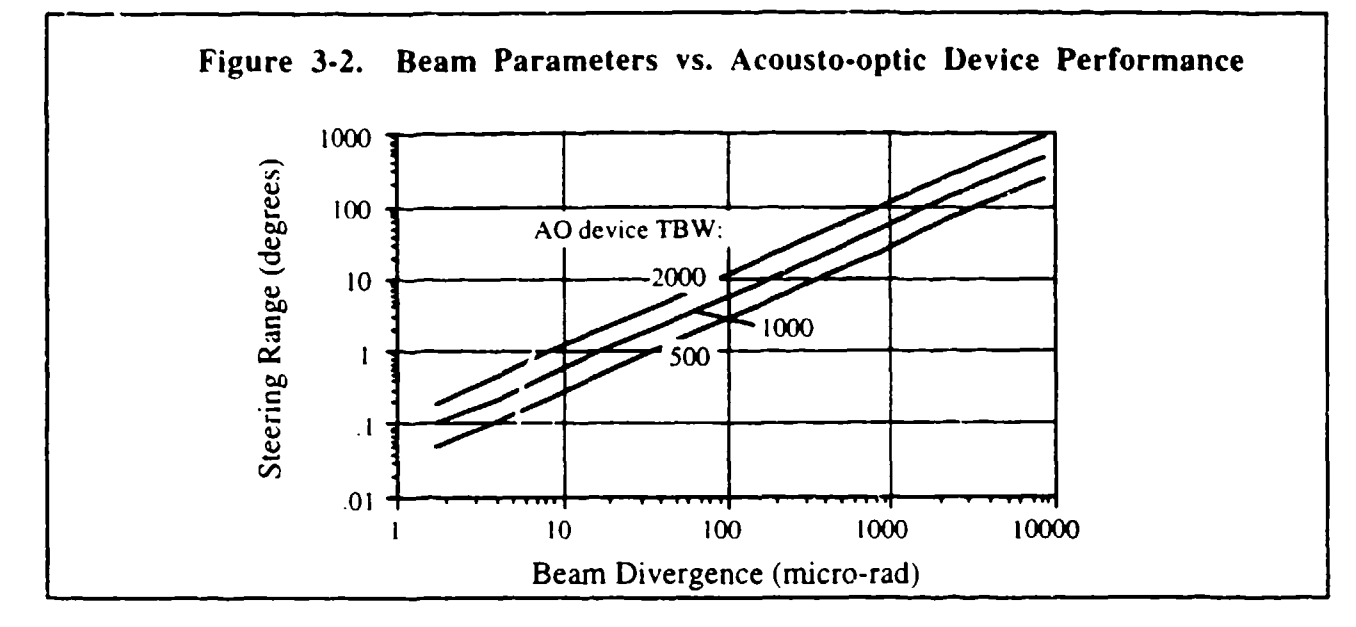

Three different values of Bragg cell TBW's are plotted in Figure 3-2, with a TBW of 500 representing an "easy" Bragg cell design and a TBW of 2000 representing a state-of-the-art design. To obtain a full 360' steering range it may be seen that a moderately complex Bragg cell design with a TBW of 1000 may be used with a beam divergence of about 6 milliradians (upper right hand comer of plot). The maximum link range can then be determined based on specific link parameters such as laser power, path loss, desired BER, background noise, etc.

Figure 3-2 suggests some interesting alternative applications for lasercom AO Bragg steering. For example, in certain applications such as terrestrial or space data relays it is not necessary to steer the beam over a very wide range, and larger transmit apertures may be required. Also, when very fast steering speeds are not required over a wide steering range one may employ auxiliary mechanical gimbals for coarse pointing. In these types of applications an AO Bragg deflector can provide high performance "fine-tune" beam steering in association with the larger beam sizes. For example, as shown in the lower left hand comer of Figure 3-2, a Bragg cell design of TBW **=** 1000 and a beam divergence of 2 microradians can provide a fine-tune steering range of **0.10.** Therefore, AO Bragg steering also has utility in lasercom systems requiring transmit beams 10 cm or more in diameter and link ranges well beyond 1000 km (referring to Figure 3-1).

The trade analysis presented in Figure 3-2 is not limited just to lasercom transmitters, but is also valid for receivers. In other words, an AO deflector may be used in an optical receiver employing wide FOR optics in order to select the desired angle of arrival to the photodetector. This uses the AO device in the reverse sense from the transmitter: here one wishes to hold a constant deflected angle (onto the detector) for various chosen input angles. In this application there is no actual change in the Bragg cell itself, but only a change in the way that it is utilized. Since lasercom receivers require somewhat larger apertures for low BER communication the lower left hand comer of Figure 3-2 is generally the applicable region for receiver operation. As in the long range transmitter case, for large receiver apertures the AO device serves primarily as a very fast finetuning element with a courser steering assist from -lower gimbal mechanisms as needed.

For the purpose of technology demonstration a breadboard lasercorn transmitter was developed that provides a  $360^{\circ}$  x  $3\overline{6}^{\circ}$  optical steering range. This is achieved optically by a field splitter that divides the beam space and routes the Bragg cell output field to two optical magnification sectors that each cover a  $180^{\circ}$  x 36 $^{\circ}$  FOR. This concept, illustrated in Figure 3-3, can be easily extended to provide three or more output sectors as required.

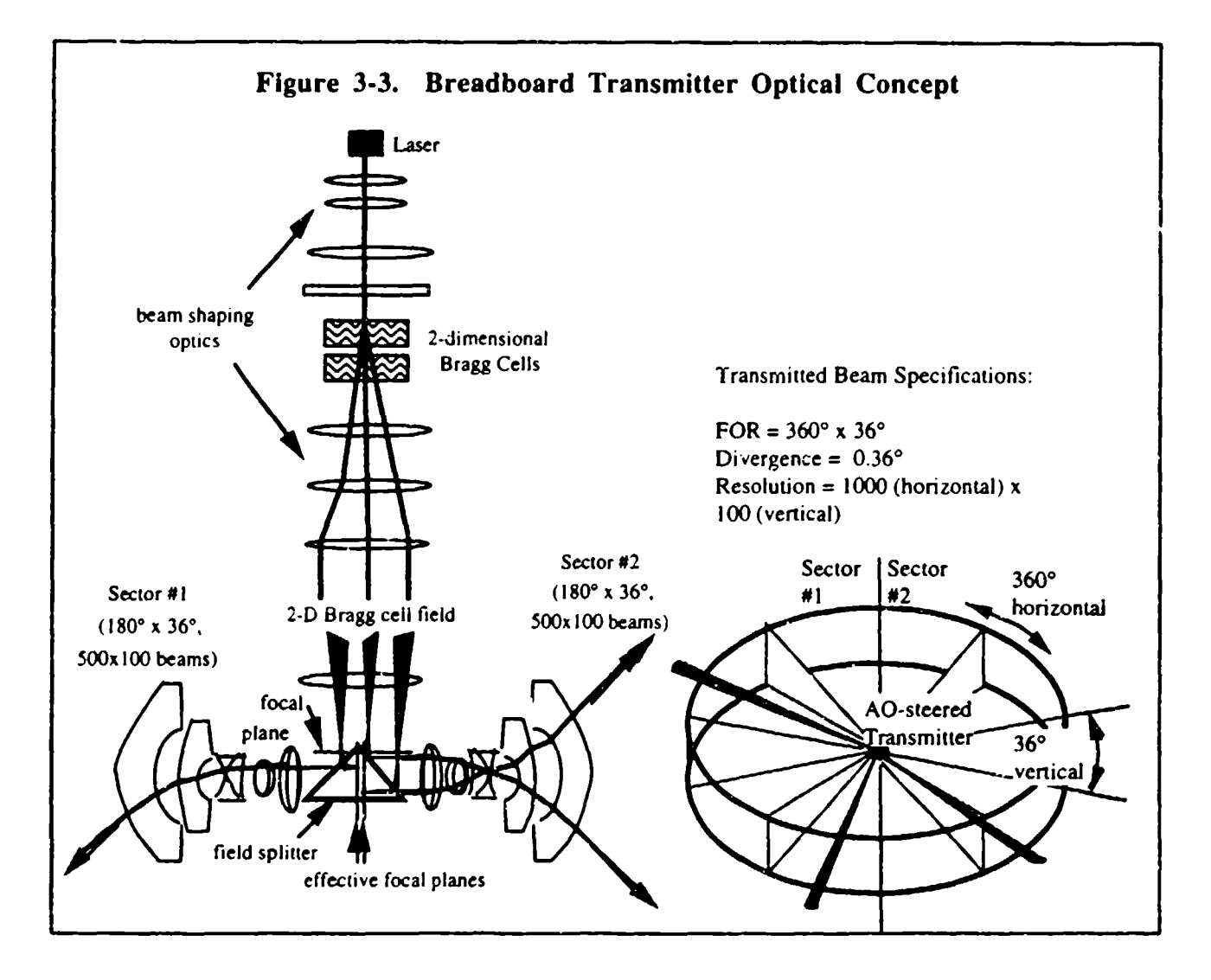

In order to achieve two axes of beam steering two Bragg cells turned orthogonal to each other are required. The time-bandwidth TBW, or spot resolution, required for the Bragg cells can be determined from the ratio of total steering range to far-field beam width:  $1000 (360<sup>o</sup>/0.36<sup>o</sup>)$  in the horizontal axis and 100 (36 $\degree$ /0.36 $\degree$ ) in the vertical axis. However, this would result in two highly asymmetric Bragg cell designs, and since the optical field can be divided as shown in Figure 3-3, a more equitable solution is to implement a 500 (horizontal) x 200 (vertical) spot Bragg cell pair and optically split the field in half along the 200 spot axis. In the end, this approach produces the optical equivalent of a 1000 x **100** spot Bragg cell pair.

The relatively small steering range that the Bragg cell inherently produces must be angularly magnified in order to meet the lasercom transmitter requirements. The 1.2° steering range of the 500 Spot Bragg Cell must be magnified to 180° as it exits the lasercom terminal, so an optical magnification factor of 150X is required. Angular magnification results in an effective decrease in the beam diameter, which in this case becomes 25 mm / 150 **=** 165 microns. For the 200 Spot Bragg Cell the optical magnification factor required is approximately 70X. Due to the relatively small beam sizes a simple wide angle 35mm camera lens was employed to achieve the required optical magnification. Figure 3-4 illustrates the concept of the wide angle camera lens. The breadboard optical design has been extensively modeled on CODE V® analysis software and shown to have wavefront quality near  $\lambda/10$ .

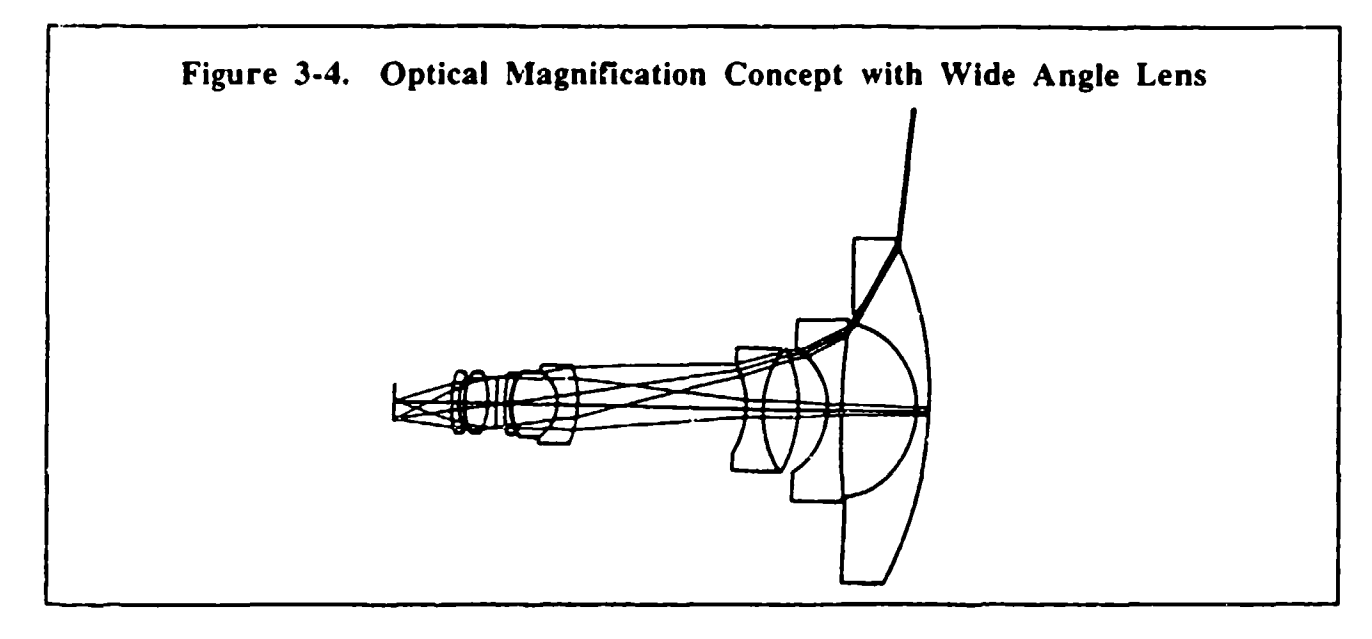

To drive the Bragg cells an electronic subsystem was developed that uses direct-digitalsynthesis (DDS) to generate the required frequencies. Since the DDS system can switch frequencies up to 50 times faster than the response time of the Bragg cells one can use timedivision-multiplexing of several frequencies in order to produce multiple simultaneous deflected beams or similarly to create higher diverging beams for lasercom acquisition or close-range communication purposes. The DDS system provides phase noise, spurious signal, and drift specifications well within the requirements of the breadboard. The output of two DDS channels is amplified before insertion to the two Bragg cells.

The breadboard control is implemented in a turn-key fashion with a 486-33 PC as the central controller. A very user-friendly menu-driven software interface was developed in Visual Basic®. The PC opens two windows on the monitor screen - the "command" and "analysis" windows. In the top half of the monitor the command window shows a flat representation of the 2-D beam steering space (360 $\degree$  x 36 $\degree$ ) with a small dot that indicates the current intended beam steering direction. The angular coordinates of the intended steering direction are displayed next to the window. Directly below the command window is the "analysis" window, which displays a realtime image from the CCD array camera that is mounted at an intermediate focal plane of the Bragg cell output. The analysis window thus provides a direct visual check on where the beam is actually being steered vs. the intended direction displayed in the command window. The actual pointing coordinates can be calculated and displayed using a centroiding algorithm that operates on the CCD image data. Figure 3-5 shows a simplified schematic of the demonstration breadboard hardware.

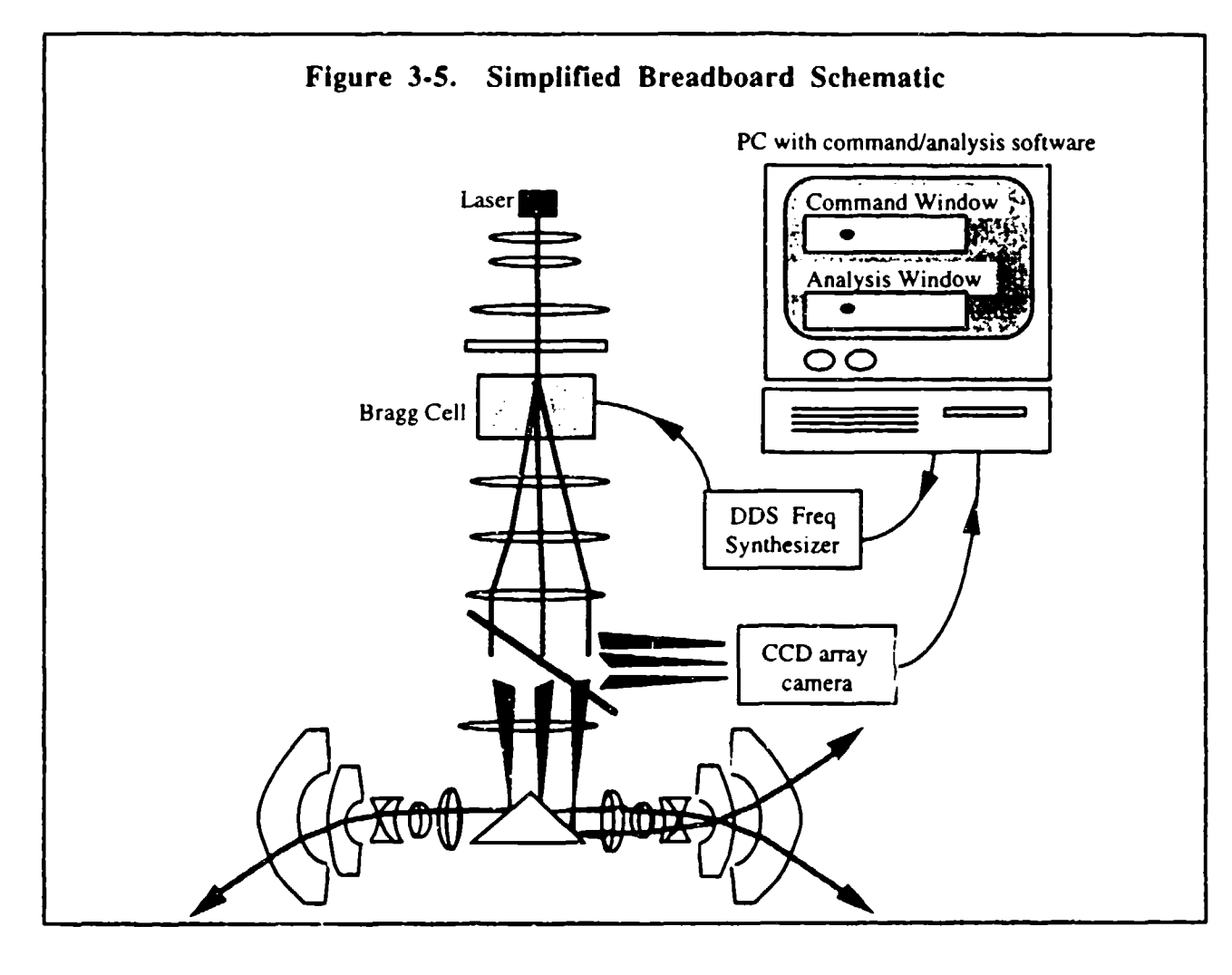

The CCD camera and image analysis software serve as a built-in diagnostic system for the breadboard. Performance parameters that can be directly measured include beam size, beam shape, beam location, scan range, scan linearity, optical efficiency, zoom factor, and multiple beam generation. The CCD camera does not respond fast enough to measure the 30 microsecond switching response.

The PC converts intended steering directions selected in the command window into new horizontal and vertical frequencies for the DDS frequency generator that feed into the Bragg cells. 16-bit frequency data words are loaded into 4096-word FIFO (first-in first-out) memories on a custom digital interface board, and the FIFO memory is orontinuously cycled to the DDS at the rate of 400 nsec/word. Therefore, to completely fill the 40 microsecond (25 mm) aperture of the 500 Spot Bragg Cell only 100 of the 4096 available FIFO words need to be occupied. In other words, if the FIFO contents are forced to change more rapidly than 100 words at a time then only partially developed deflection beams will be produced by the Bragg cells due to subaperture fill times. A simplified schematic of the electronics subsystem is shown in Figure 3-6.

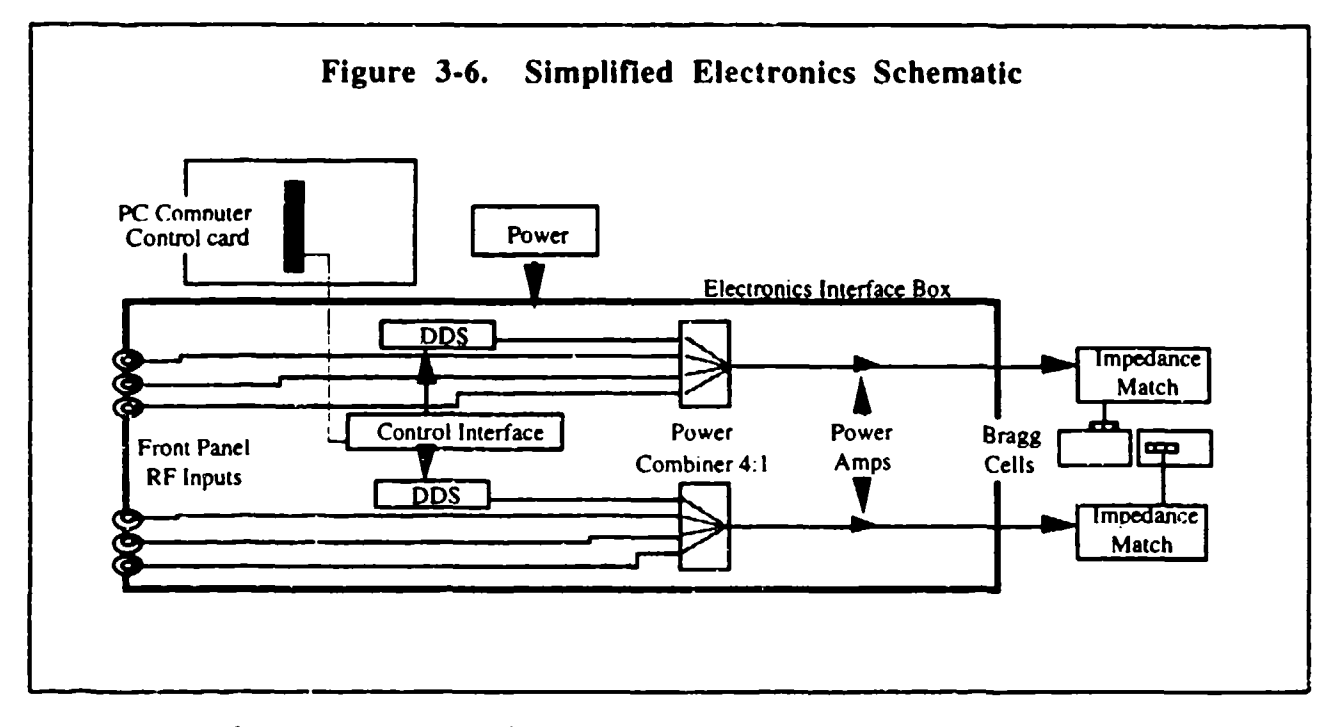

Optical defocus or "zooming" of the beam is executed from a pull-down menu in which zoomsf from **IX** to **I IX** may be selected. The nominal beam steering direction is unchanged by the zooming function. Specific zoom ratios are accomplished by a combination of multiple frequencies switched at specific duty cycles. The different frequencies will deflect beams in different directions, and the abbreviated duty cycles (less than the full Bragg cell aperture) create smaller diffraction apertures and hence wider divergence angles. The combination of these two effects can be tailored to produce infinitely varying zoom ratios. The FIFO memories are loaded with the appropriate frequency data and duty cycles such that all the required frequencies are always present within the Bragg cell aperture. For example, Figure 3-7 illustrates the spot pattern that results in a 5X beam zoom using 3 frequencies per acoustic axis switched at a duty cycle of 1/3 the Bragg cell aperture of each axis.

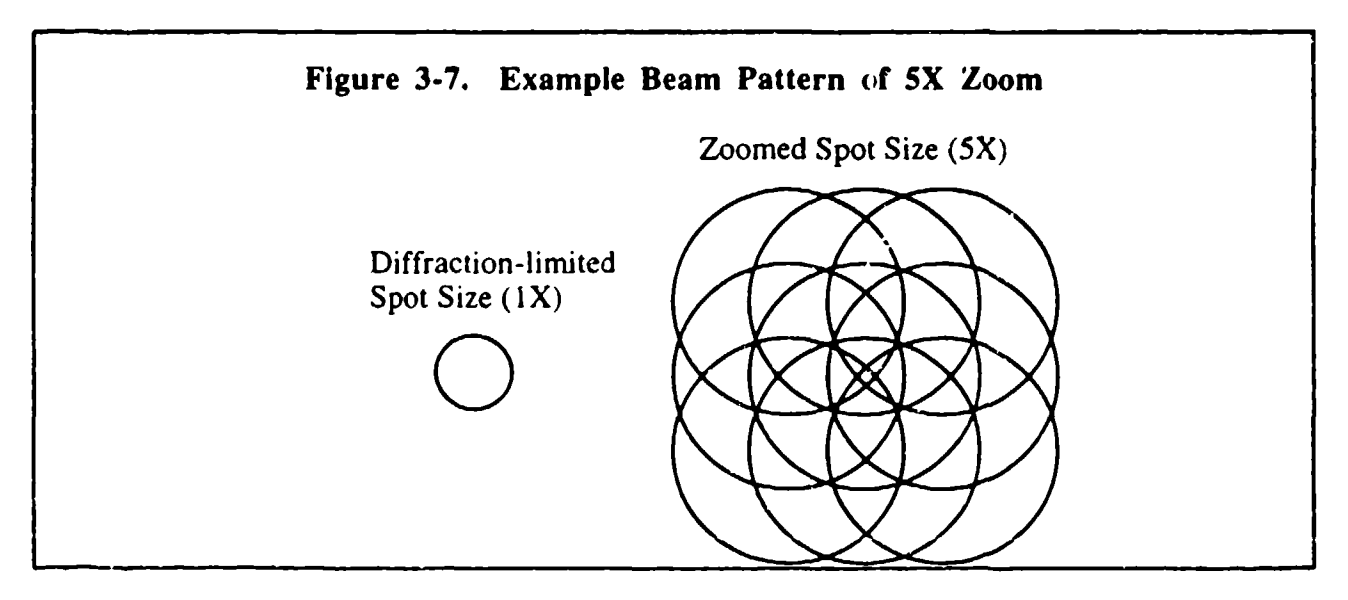

#### 4.0 Subsystem Components

#### 4.1 Acousto-optic Bragg Cell Design and Test

The design of Bragg cells requires a detailed understanding of the fundamental processes illustrated in Figure 4. **1- 1,** which will not be discussed in detail here since many references have covered this in the past. Briefly, an input sinusoidal electrical signal is converted to traveling acoustic waves in the Bragg cell by a piezoelectric transducer.

The acoustic waves produce a refractive index grating through the photoelastic effect, by which the incident light beam is angularly deflected according to the standard theory of diffraction from periodic gratings. The grate spacing will be an inverse function of frequency, and to first order the deflected optical beam angle will be a linear function of the input frequency.

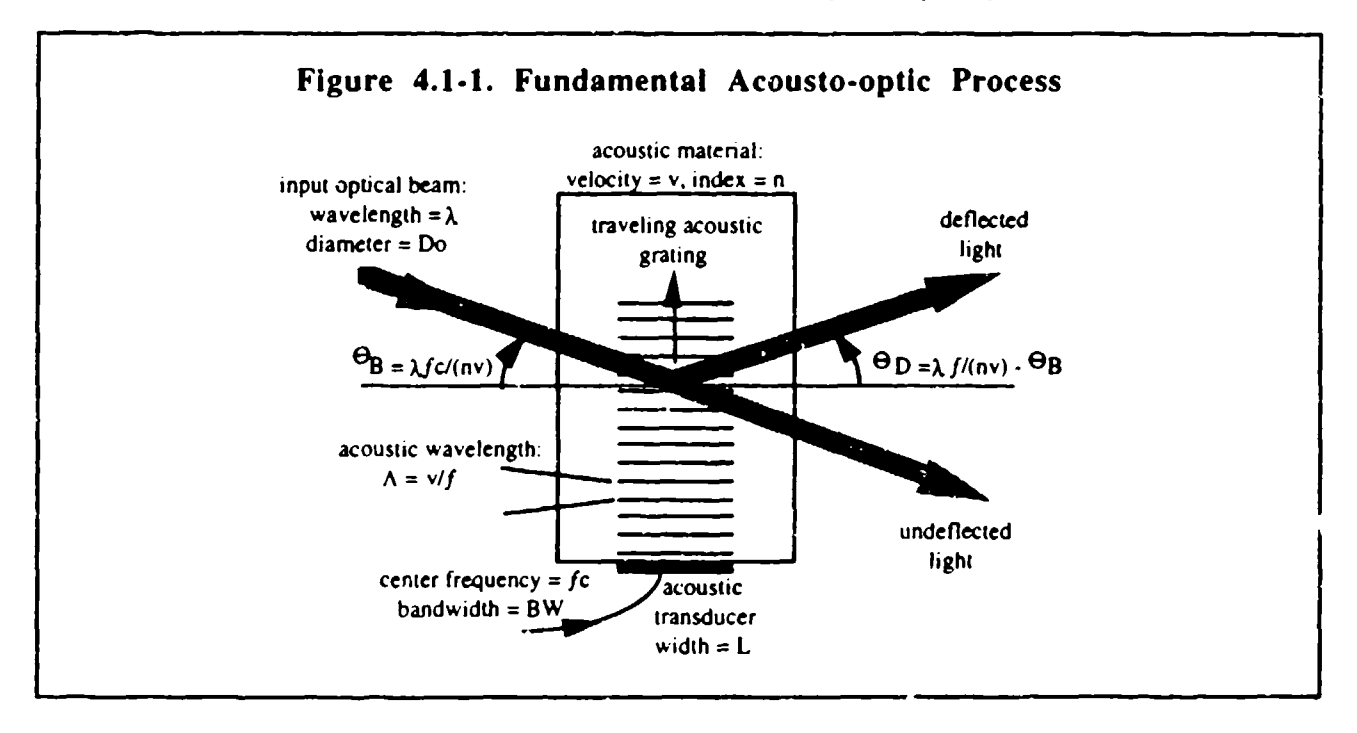

It may be seen in Figure 4. **1-I** that the AO material parameters that determine the deflected beam angle,  $\Theta$ D, are the acoustic velocity, v, and optical index, n. Material parameters that determine the amount of light that is deflected include the acoustic attenuation coefficient  $\Gamma$  $[dB/m/GHz<sup>2</sup>]$  and the deflection figure-of-merit  $M_2 = n^6p^2/(\rho v^3)$  [s<sup>3</sup>/kg], where  $\rho$  is the mass density and  $p$  is the photoelastic constant. The time-bandwidth parameter, TBW, is defined as the product of: **1)** the time that it is required for the acoustic signal in the Bragg cell to traverse the width of the input optical beam, **Do,** and 2) the bandwidth of the electrical stimulus, BW. This is expressed as

$$
TBW = (D_0 / \nu) BW \tag{4.1-1}
$$

where  $(D_0 / v)$  is the acoustic transit time. From Eq. (4.1-1) it appears that a large TBW can be obtained by simply choosing a niatenal with low velocity and by using a large electrical bandwidth for a fixed beam width. However, there are other practical limitations, since one must also consider the effects that a large bandwidth may have on the deflection efficiency. One limitation to

the bandwidth arises due to the increase of acoustic attenuation, F, with frequency. For most acoustic crystals the intrinsic attenuation varies with approximately the square of the operation frequency. A simple derivation shows that TBW is limited by acoustic attenuation according to

$$
TBW \approx 10^{17} / (v \Gamma BW) \tag{4.1-2}
$$

where the assumption is made that the fractional bandwidth (BW  $/f_c$ ) is approximately 0.5 for ease of impedance matching to the acoustic transducer. Performance vs. material trades can therefore be made by solving Eq. (4.1-2) for BW and then Eq. (4.1-1) for **Do** until an overall optimum Bragg cell design is achieved.

There is, however, another major consideration for the choice of acoustic material: the potential wavefront distortion of the deflected beam due to thermal gradients in the material. The thermal gradients arise due to the imperfect conversion of the input electrical signal into acoustic waves by the transducer, and also to some degree by acoustic attenuation within the Bragg cell. A thermal distortion figure-of-merit can be defined for acoustic materials as

$$
M_{th} = n M_2 k / \zeta \tag{4.1-3}
$$

where  $k$  [W/m/<sup>o</sup>C] is the thermal conductivity and  $\zeta$  [1/<sup>o</sup>C] is the temperature dependence of the acoustic velocity. The appearance of  $n$  and  $M<sub>2</sub>$  in this definition reflects the fact that materials with higher diffraction potential require less drive power for a given level of optical efficiency and hence earn a better Figure of merit for thermal distortion. If thermal distortion is a problem, selective heat sinking of the Bragg cell can often alleviate the situation by predominantly forcing only easily correctable linear and/or quadratic distortion terms to occur. Similarly, a figure-of-merit for optical deflection efficiency is given by

$$
M_{de} = M_2 / (\nu \Gamma^{1/2})
$$
 (4.1-4)

where the acoustic attenuation parameter,  $\Gamma$ , and velocity, v, account for the practical limitations imposed on the actual design of high time-bandwidth Bragg cells. A material trade for high TBW Bragg cells can then be made by plotting  $M_{th}$  versus  $M_{de}$  as shown in Figure 4.1-2 for six common Bragg cell materials. The shear-wave <110>-mode in Tellurium Dioxide (TeO2) is seen to have the best overall combination of features for this type of application. The <110>-mode of TeO<sub>2</sub> has been well explored in the literature due to it's very slow velocity of 617 [m/sec] and very high  $M_2 \approx 1.2 \times 10^{-12}$  [s<sup>3</sup>/kg], and is commonly referred to as "slow-shear" TeO<sub>2</sub>. The rather high value of G = 22000 [dB/m/GHz<sup>2</sup>] in slow-shear TeO<sub>2</sub> severely limits it's bandwidth range via Eq. (4.1-2), but does not typically degrade optical efficiency at smaller bandwidths due to the offsetting effects of the very high  $M_2$  via Eq. (4.1-4). There are, however, numerous complications involved in prcperly utilizing slow-shear TeO2 in practice, especially due to it's acoustic anisotropy and optical birefringent properties.

With TeO<sub>2</sub> as the chosen acoustic material the bandwidth can be found from Eq. (4.1-2) to be about 14 MHz for the 500 spot (horizontal) acoustic axis. The beam diameter  $D_0$  can then be found from Eq. (4.1-1) to be 22 mm. This results in a 100% switching response time of  $D_0/v =$ 36 microsec. If the beam diameter for the 200 spot axis is chosen to be 11 mm (in order to produce a 2:1 aspect ratio corresponding to the output of many laser diodes) then the bandwidth from Eq.  $(4.1-1)$  is 12 MHz, which is well below the maximum limit imposed by Eq.  $(4.1-2)$ .

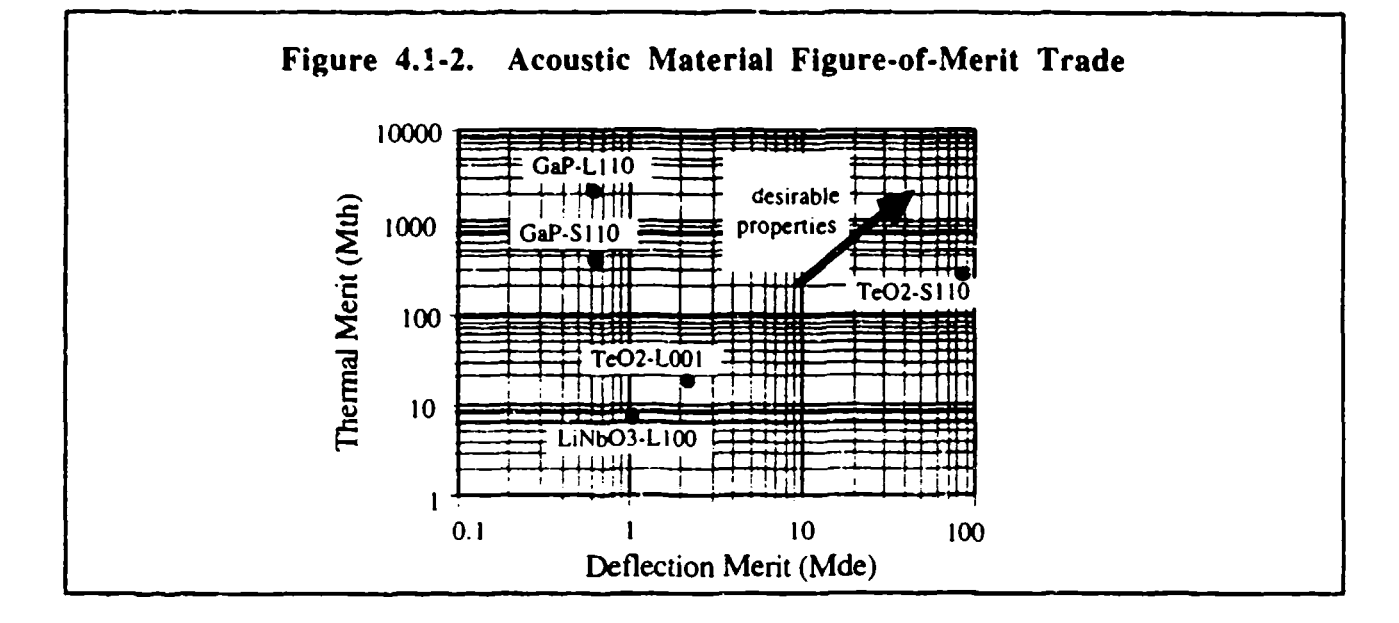

As mentioned previously, the choice of center frequency is somewhat complicated by the birefringence in TeO2. A low center frequency is typically desired in order to reduce acoustic attenuation, and a fractional bandwidth of less than 60% is also desired for piezoelectric transducer and impedance matching requirements. In the pure  $\lt 110$  slow shear" mode of TeO<sub>2</sub> the inherent center frequency is fixed at about 24 MHz for an optical wavelength of 830 nm. This would result in a marginal fractional bandwidth of 58%. A Bragg cell designed at this frequency, however, will have a severe degenerate notch in the deflection response when driven to high optical efficiency centered at the 24 MHz frequency.

The explanation for this "self' or "1-tone" degeneracy is illustrated in the momentum-matching diagram of Figure 4.1-3. The incident and deflected output light vectors, ki and **ko** respectively, are defined by  $2\pi n_x/\lambda$ , where the extraordinary index ( $n_e$ ) is used for the incident light and the ordinary index  $(n_0)$  is used for the output light. For a Bragg interaction to occur these two vectors must form a triangle with the acoustic vector  $K_a$ , defined by  $2\pi f/v$ . Due to the symmetry of the pure-mode <110> interaction it is seen that the deflected beam may be re-deflected to the outer index along **k'o** at the 24 MHz center frequency. The degenerate interaction, denoted by the primed k's in Figure 4.1-3, does not have as much bandwidth due the non-tangential nature of the interaction, leading to the notch formation in the response band of the primary interaction.

The degeneracy may be removed, and/or the center frequency increa\_\_.J, by rotating the acoustic mode slightly off of the pure-mode <110> slow-shear axis. Alternatively, the center frequency could be increased by utilizing a phased array piezoelectric transducer. In other applications it may also be advantageous to rotate the optical axis of the Bragg cell. For the present application a simple acoustical rotation is the logical choice based on a trade of electrical drive power and size of the TeO2 crystal. However, in a 2-D deflector it is not possible to acoustically rotate both axes in a single crystal without also inducing unwanted optical rotations. The easiest solution to this dilemma is to use two separate crystals that are each acoustically rotated. These can then be brought together, or even glued together, to form a quasi-monolithic single Bragg cell. This approach also serves to reduce the fabrication complexities of a 2-D single crystal Bragg cell.

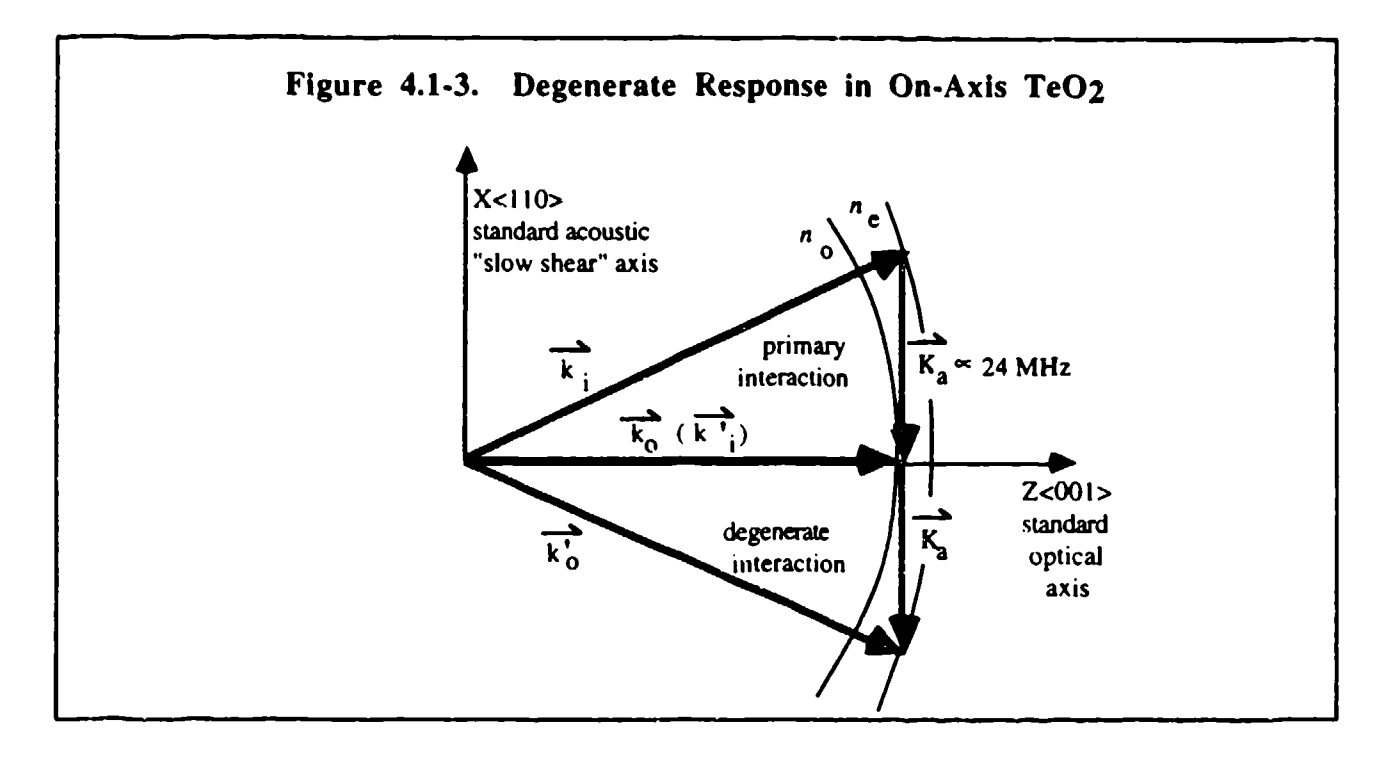

Several primary issues must be addressed in acoustically rotating a  $TeO<sub>2</sub>$  crystal: the center frequency and bandwidth of the interaczion, the "walkoff" of the acoustic energy in the crystal due to anisotropy of the velocity, and the conjugate frequency pair at which secondary interactions occur. These secondary interactions are actually split manifestations of the degenerate 1-tone interaction that occurs in the  $\langle 110 \rangle$  pure-mode, and may be considered as "2-tone" degeneracies since two frequencies are involved. For applications where only one frequency is introduced into the Bragg cell at a time then 2-tone degeneracy is not a concern. For the lasercom demonstration system, however, it is desired to use discrete simultaneous frequencies to produce multiple deflected beams, so if a 2-tone degeneracy exists then it would likely be encountered in operation.

Figure 4.1-4 illustrates the concept of acoustic rotation and the usable bandwidth region where 1- and 2-tone degeneracy can be avoided. In this configuration the 1-tone degeneracy is prevented as long as the bandwidth does not extend below the frequency corresponding to  $K<sub>10</sub>$ . This also happens to be the condition for preventing 2-tone degeneracies since it can be seen that frequencies higher than that corresponding to  $K_{10}$  cannot re-match to the outer index. The only practical limitation to the upper end of the bandwidth is how well the line of interaction matches to the inner index. For maximum bandwidth the interaction line should not be perfectly tangent to the inner index but should be slightly "de-tuned" by the input ki angle so as to bisect the inner index in two places with a small offset mismatch at the center frequency.

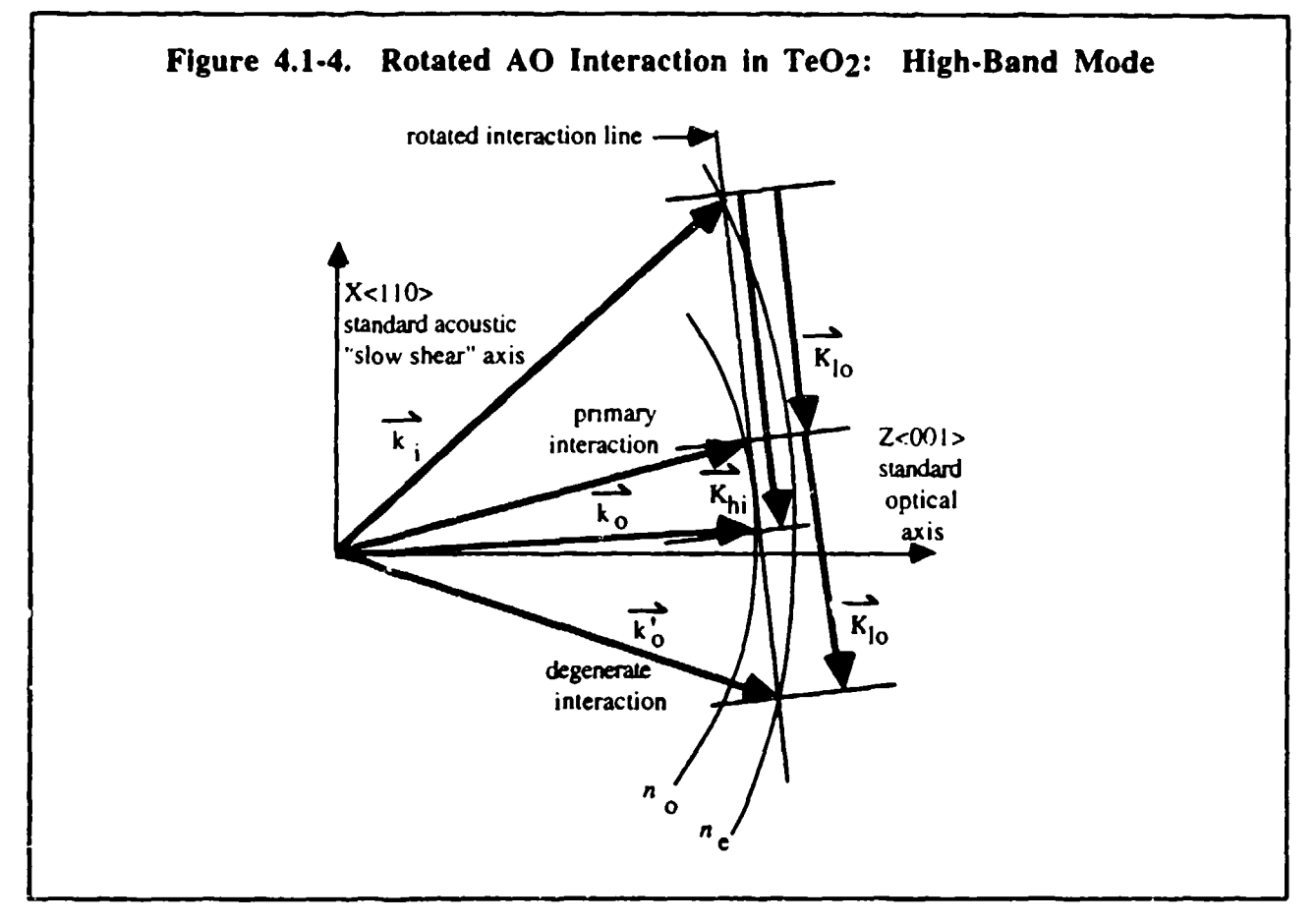

Note that the rotated **AO** interaction illustrated in Figure 4.1-4 may be reversed in operation such that the degenerate interaction is utilized as the primary interaction, as shown in Figure 4.1-5. In this case **I-** and 2-tone degeneracies are prevented as long as the bandwidth does not extend In this case  $r^2$  and z-tone degeneracies are prevented as folig as the bandwiddle does not extend<br>above the frequency corresponding to  $K_{\text{L}}$ : It can be seen in Figure 4.1.5 that the acoustic vectors are shorter than in the previous case, so this orientation is referred to as the up-shifted low frequency interaction, or "low-band" mode. The advantage of the low-band mode is less acoustic attenuation and, more significantly, a wider bandwidth due to the fundamental  $1/f<sub>C</sub>$  dependence of interaction bandwidth for a given transducer size.

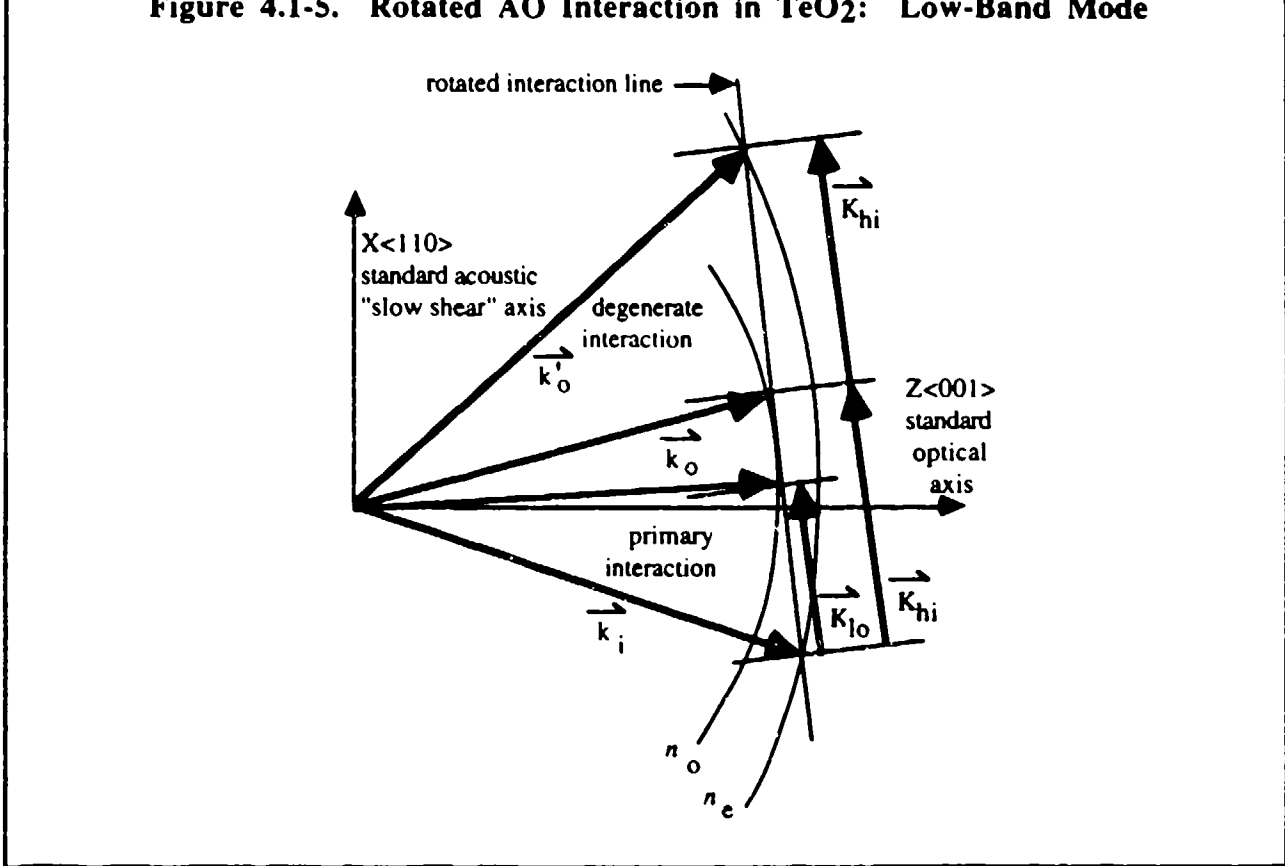

Figure 4.1-5. Rotated **AO** Interaction In TeO2: Low-Band Mode

The theoretical small-signal deflection response of both the high- and low-band modes is shown in Figure 4.1-6, normalized to 1 watt of electrical drive power. Here the acoustic rotation is  $2<sup>o</sup>$  and the optical aperture is 22 mm as required for the 500 Spot Bragg Celi axis. It can be seen that the center frequency of the low-band mode is hardly changed from the non-rotated case of  $\approx$ 24 MHz due to the circularly-symmetric nature of optical activity in the vicinity of the <001> axis, but the high-band mode center frequency has moved significantly upward to nearly 40 MHz. Degenerate effects are not included in the responses shown in Figure 4.1-6.

In order to obtain the required 14 MHz bandwidth for the 500 Spot Bragg Cell axis it is seen from Figure 4.1-6 that only the low-band interaction mode is practical. The 1-tone degeneracy occurs at about 33 MHz, and since the degenerate notch width is about 10% of the total interaction bandwidth then the upper bandwidth limit of the low-band mode should not exceed 31 MHz. Therefore the 500 spot acoustic axis can be satisfied with a 14 MHz bandwidth centered at 24 MHz on the low-band interaction mode. The resulting fractional bandwidth is 58%.

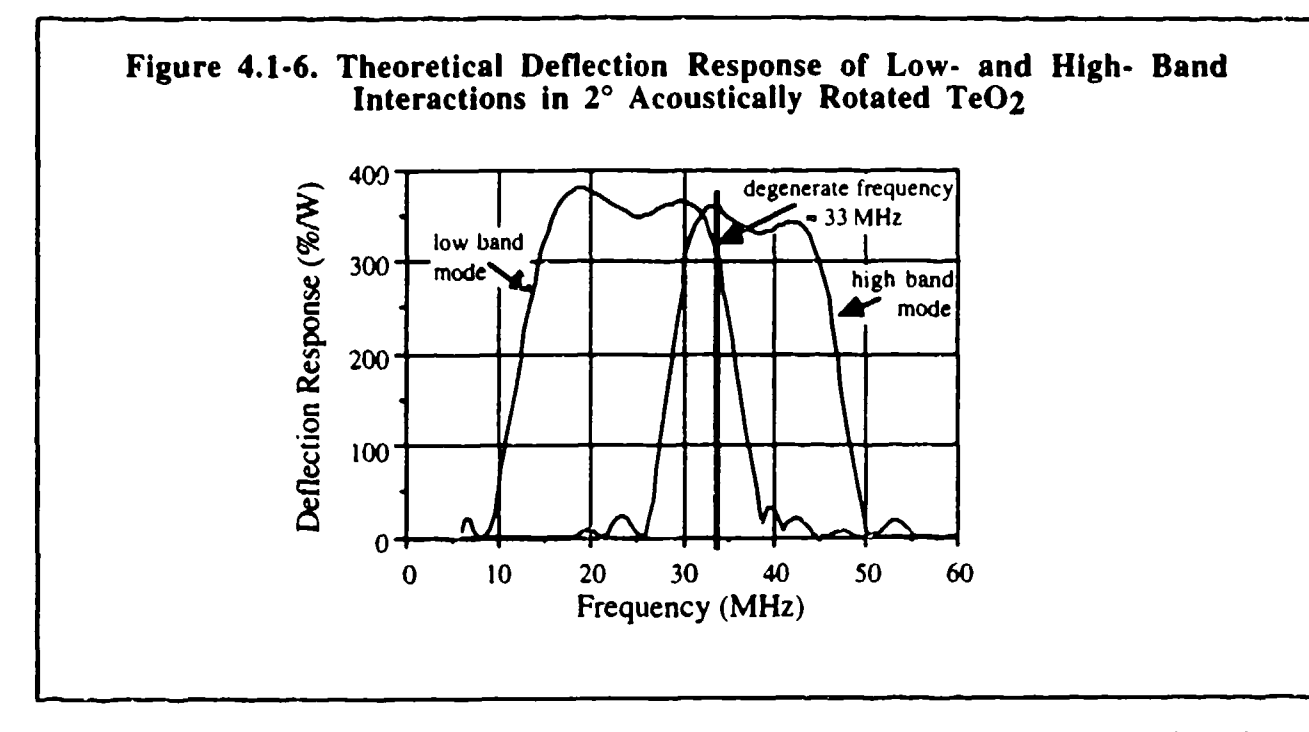

The sane center frequency of 24 MHz was chosen for the 200 spot acoustic axis in order to I he saine center trequency of 24 MHz was chosen for the 200 spot acoustic axis in order to<br>use duplicate and interchangeable electronic frequency generation circuits for the two Bragg cell use duplicate and interchangeable electronic frequency generation circuits for the two Bragg cell intervals of<br>axes. The deflection response of the 200 spot axis is essentially the same as that shown in Figure axes. The deflection response of the 200 spot axis is essentially the same as that snown in Figure<br>4.1.6 for the 500 spot axis. For acoustic rotation angles less than 4<sup>0</sup> the energy walkoff angle due 4.1-6 for the 500 spot axis. For acoustic rotation angles less than  $4^{\circ}$  the energy walkoff angle due<br>to anisotropy is about 10 times greater, so for a 2<sup>9</sup> acoustic rotation the crystal must be sized to anisotropy is about 10 times greater, so for a  $2<sup>2</sup>$  acoustic rotation the crystal filust be sized.<br>Droperly for a 20<sup>o</sup> beam propagation over the optical aperture length. The approximate dimensions properly for a 20<sup>°</sup> beam propagation over the optical aperture length. The approximate dimensions<br>of the 500 Spot Bragg Cell are shown in Figure 4.1-7. Acoustic reflection interference from the of the 500 Spot Bragg Cell are shown in Figure 4.1-7. Acoustic reflection interference from the back surface of the Bragg cell is almost completely eliminated by appropriately beveling and coating the back surface with a proprietary acoustic absorbing material.

RF impedance matching circuits were designed and constructed for the Bragg cells. The RF impedance matching circuits were designed and constructed for the Bragg cells. The<br>Schematic of these circuits is shown in Figure 4.1.8. Relatively simple LC "pi"-type circuits were schematic of these circuits is shown in Figure 4.1-8. Relatively simple LC "pi"-type circuits were used for the matching, and were they constructed with discrete micro-chip components (inductors and capacitors) due to the relatively low frequencies involved. The starting point impedance for the 200 Spot Bragg Cell and the final matched impedance are shown in Figure 4.1-9, in Smith Chart<br>form. Similar data for the 500 Spot Bragg Cell is shown in Figure 4.1-10.

15

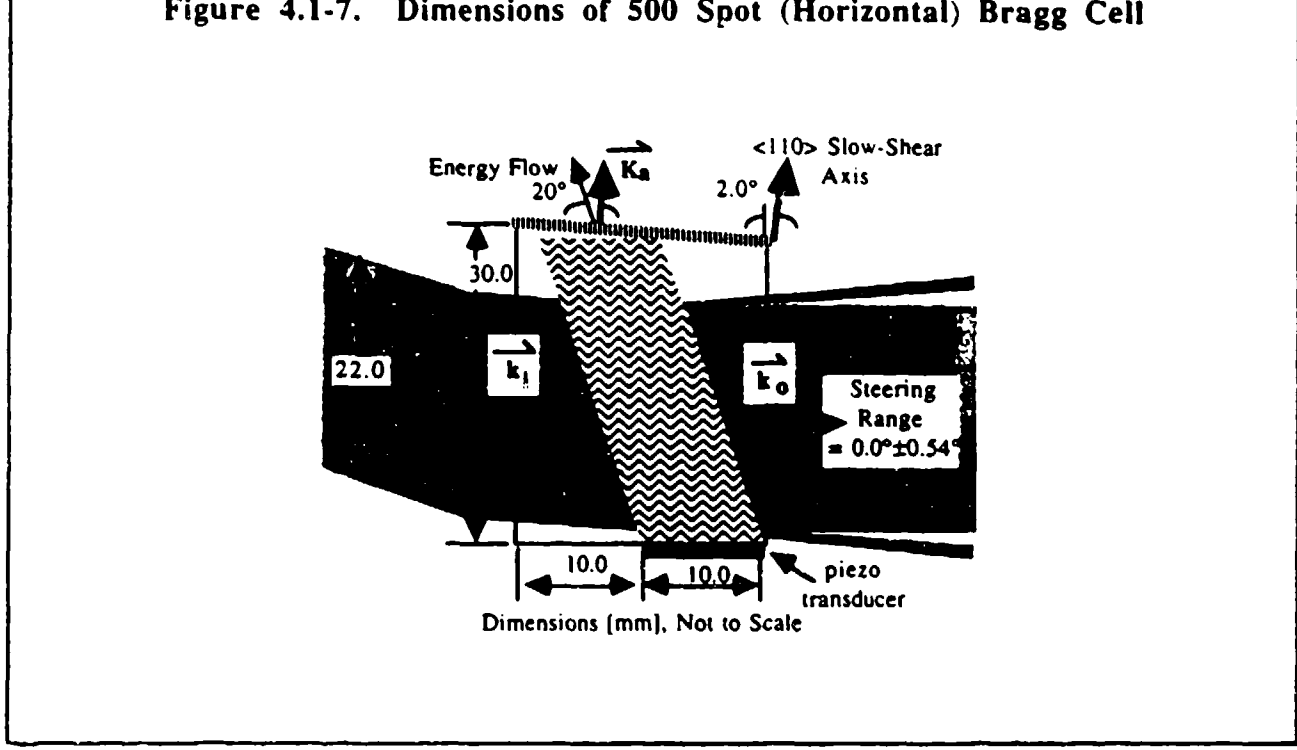

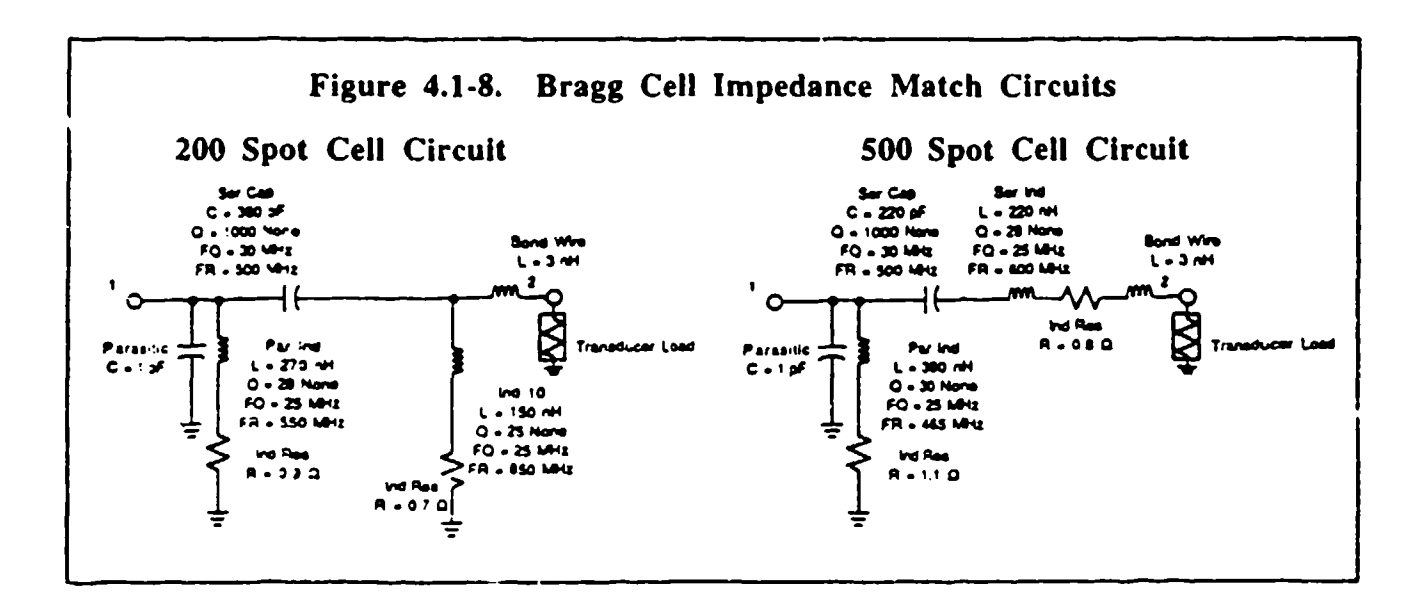

Figure 4.1-7. Dimensions of 500 Spot (Horizontal) Bragg Cell

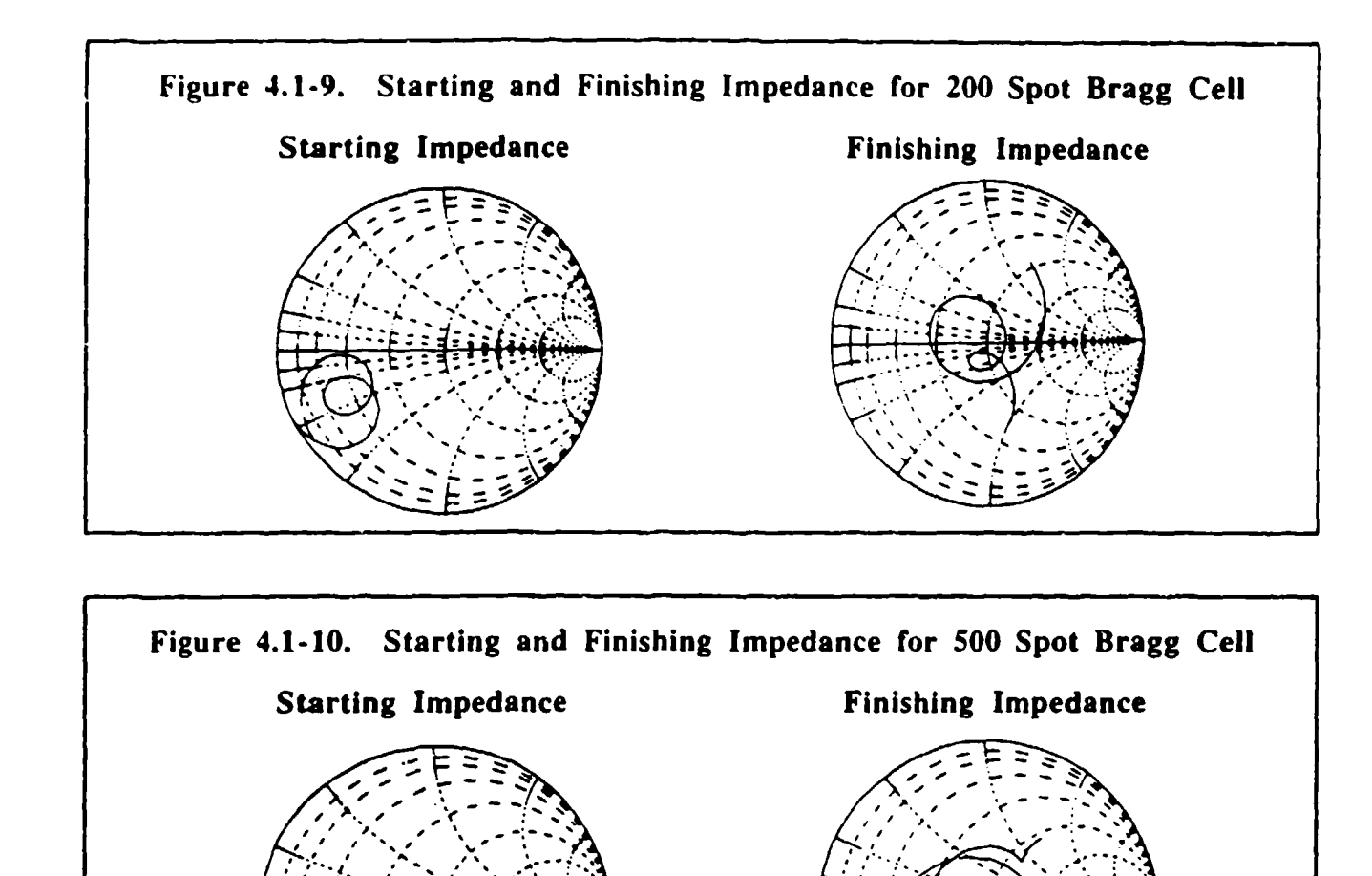

The resulting VSWR for the 200 and 500 Spot Bragg Cells is shown in Figure 4. **1 -11.** The frequency range in Figures 4.1-9 through 4.1-1 **1** ranges from 15 to 35 MHz, although only 17 to 31 MHz is actually used during operation of the Bragg cells. The VSWR values over the range of operation are are no worse than 2.5:1, corrcsponding to an electrical insertion loss of less than **1.0** dB **(:=** 20% power transmission loss). All subsequent Bragg cell performance references to deflection efficiency vs. drive power (i.e., expressed as %/Watt) include this RF matching loss.

The small-signal deflection efficiency response of the 500 Spot Bragg cell is shown in Figure 4.1-12. The theoretical response is shown on the left-hand side, assuming a flat matching VSWR of 2.0. On the right-hand side of Figure 4.1-12 is the experimentally measured response, which has a match VSWR of about 2.0 at  $20$  MHz as was shown in Figure 4.1-11. The smallsignal response is a commonly used measurement for acousto-optic devices because it avoids the issue of the non-linear deflection response with increasing RF drive power. In other words, it is a convenient method for comparing the efficiency performance of different AO devices without having to state the exact drive power that was used. The peak response, measured at about 20 MHz, is seen to be  $=700\%$ /W. The slight deviation from the theoretical response at frequencies greater than 20 MHz can be seen to be at least partially due to the rising VSWR in Figure 4.1-11. Very similar results were obtained for the 200 Spot Bragg cell, except the peak efficiency was measured to be about 400 %/W.

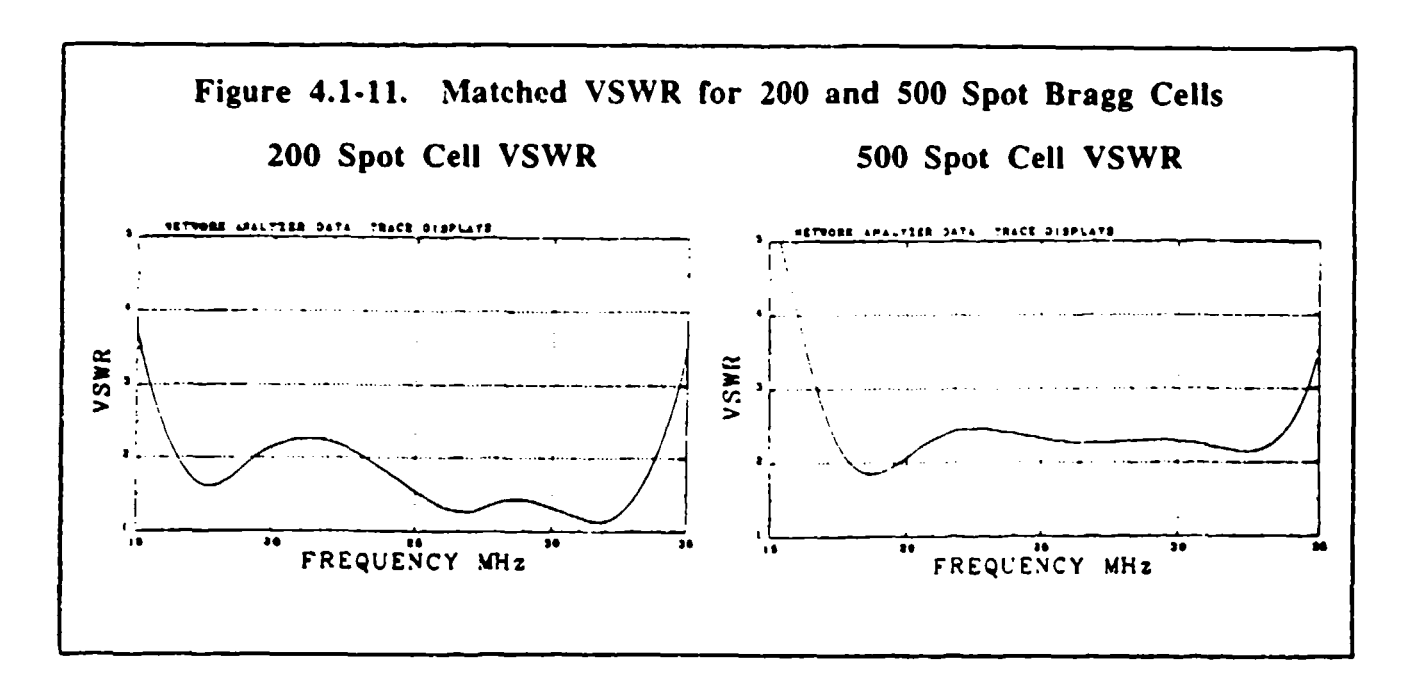

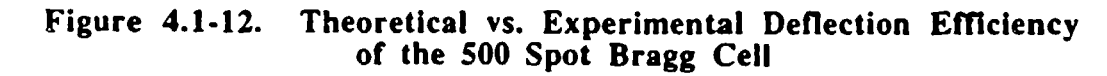

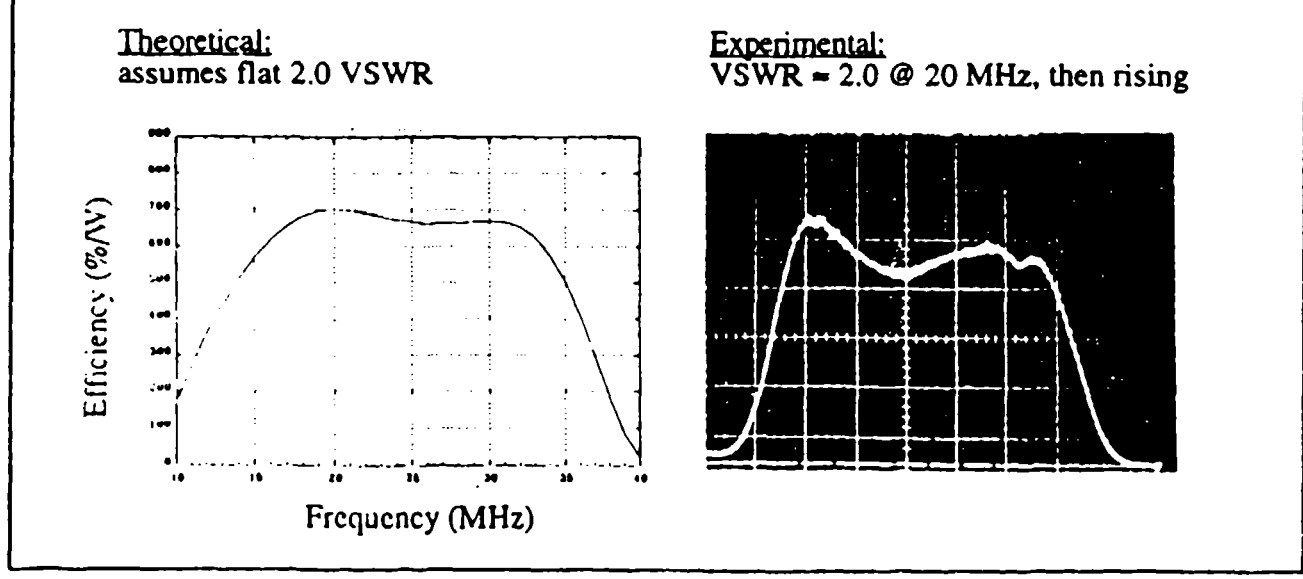

The optical switching response, or steering speed, of the 500 Spot Bragg Cell was measured using a pulsed input RF signal. Since the optical deflection angle is a function of the RF frequency that is inserted into the cell, then the speed at which the angle can be changed depends or, how fast the frequency content of the cell can be changed. The switching speed will therefore be determined by the ratio of the illumination beam width over the acoustic velocity. For this test the 500 Spot Ceil was illuminated with an accurately measured 24 mm wide optical beam, which should corre-yond to about 40 usec of acoustic aperture if the acoustic velocity is 620 m/sec in the slow-shear  $TeO<sub>2</sub>$ . For a given beam width the switching speed is solely determined by the acoustic velocity, so this test is really a verification of the acoustic velocity of the Bragg cell. Therefore, if an RF pulse of 15 usec duration is input to cell then it should require a total of 55 usec from the time that the pulse first enters the illumination aperture until it completely disappears. If the deflected beam is monitored on a photodetector then the response should be seen to correspondingly rise and fall within the same  $55 \mu$ sec. This test and the experimental results are illustrated in Figure 4.1-13.

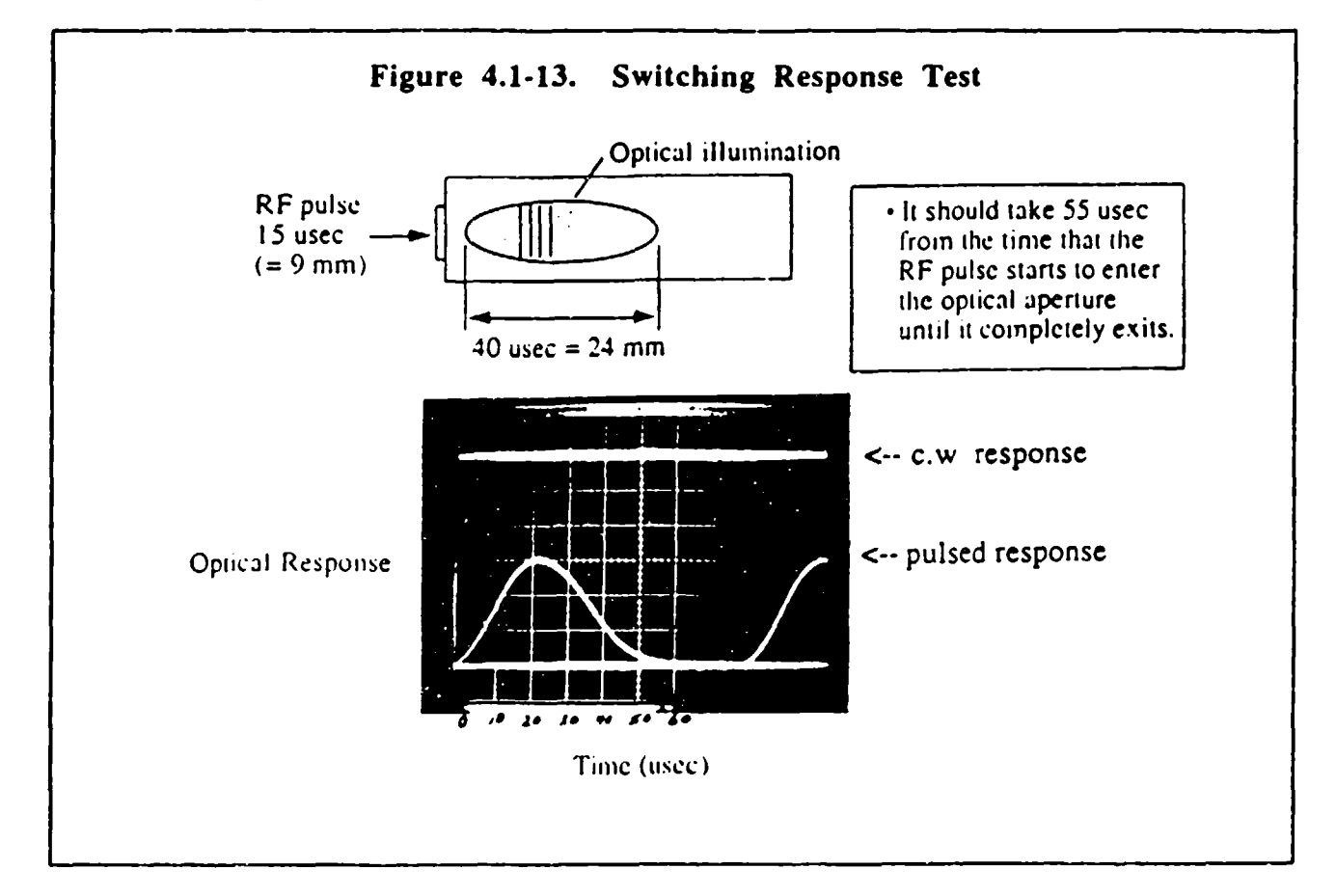

The illumination for the test in Figure 4.1-13 was a Gaussian intensity profile; had the illumination been uniform then the response would have had a flat "plateau" between about **15** and 40 psec. The response is seen to correctly rise and fall at the **55** psec interval, confirming that the **100%** switching response time is 40 psec for the **500** Spot Bragg Cell. Note that the response peaks at about half the c.w. response simply due to the fact that the RE pulse always occupies less than half of the illumination aperture. The 200 Spot Bragg Cell similarly would have a 200  $\mu$ sec switching speed due to it's smaller  $20 \mu$ sec aperture.

Figure 4.1-14 illustrates the "saturated" response of the 500 Spot Bragg Cell. At about 400 mW of input RF power the deflection response peaks on this cell and will actually start to decline with increasing drive power. This saturation effect will cause the frequency response of the cell to flatten out to a large degree as shown in Figure 4.1-14. The saturated response is seen to deviate about **±5%** around the nominal value.

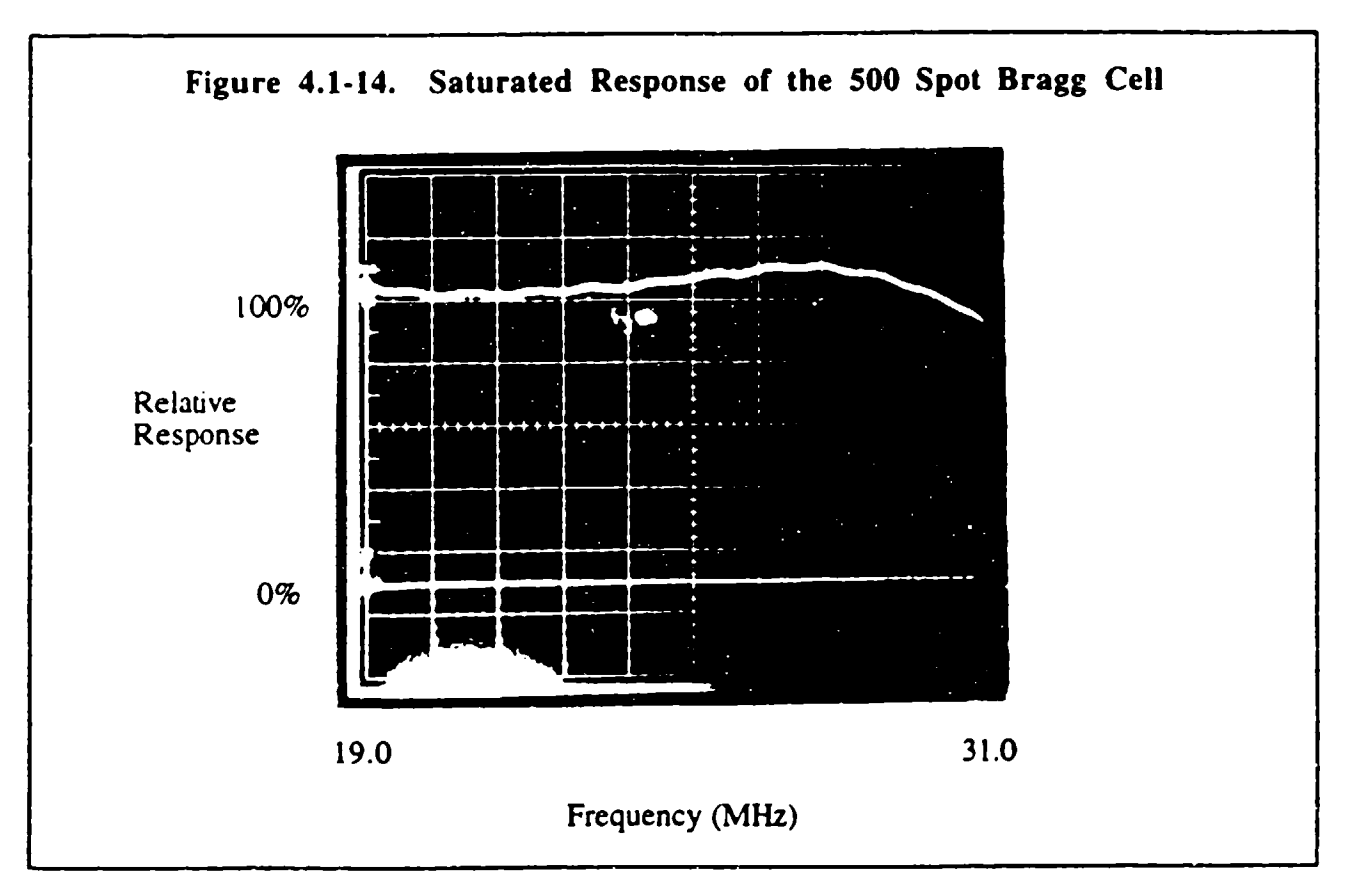

A thermal analysis was performed on the Bragg cells to investigate the potential wavefront distortion effects caused by temperature gradients inside the cells. Imperfect conversion of the input RF drive power at the piezoelectric transducer is the source of thermal heating, and additional heating occurs due to absorbed acoustic energy at the end of the cell and acoustic attenuation along the length of the cell. The resulting temperature gradients can cause optical distortions due to thermal expansion of the width of the Bragg cell (W) and the temperature dependence of the acoustic velocity (v)and index of refraction  $(n)$ . The optical phase,  $\phi_B$ , at position "*l*" from the transducer end of the cell along the exiting face is given by

$$
\Phi_B(l) = 2\pi \left\{ f \int_0^l \frac{1}{v} dx + \frac{n(l)W(l)}{\lambda_0} \right\}
$$
\n(4.1-5)

where f is the RF frequency of excitation (i.e.,  $\approx$  24 MHz) and  $\lambda_0$  is the optical way length.

Figure 4.1-15 shows the parameters and geometry of the heat sinking used in the thermal analysis, and Figure 4. 1-16 shows the results of the analysis. The top of Figure 4. 1-16 shows the optical wavefront contours that would result from the temperature gradients, and the bottom of Figure 4.1-16 shows the "corrected" wavefront contours when the simple tilt and quadratic focus terms have been removed. The focus correction can be easily implemented by adjusting the appropriate spherical lens in the breadboard optics, and the tilt term is simply an angular deflection offset. This shows that heatsinking at the back face of the cell produces a very large region of the Bragg cell that is predominantly free of optical aberrations to less than  $\lambda$ 10 peak-to-valley. This occurs because the symmetry of the temperature gradients along the acoustic axis of the cells lend themselves to well behaved optical distortions that are of low enough order (spherical and linear) to be easily corrected.

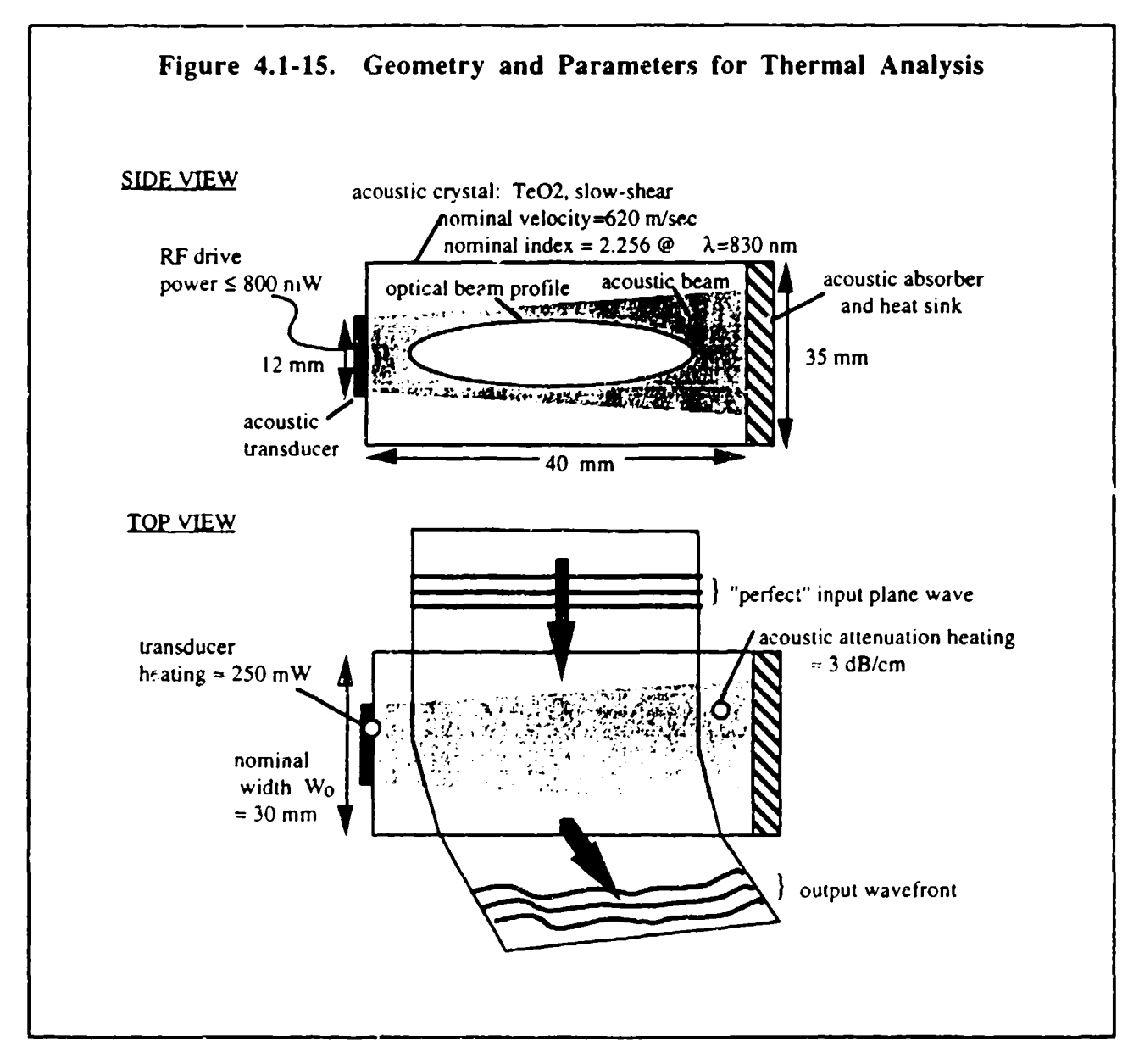

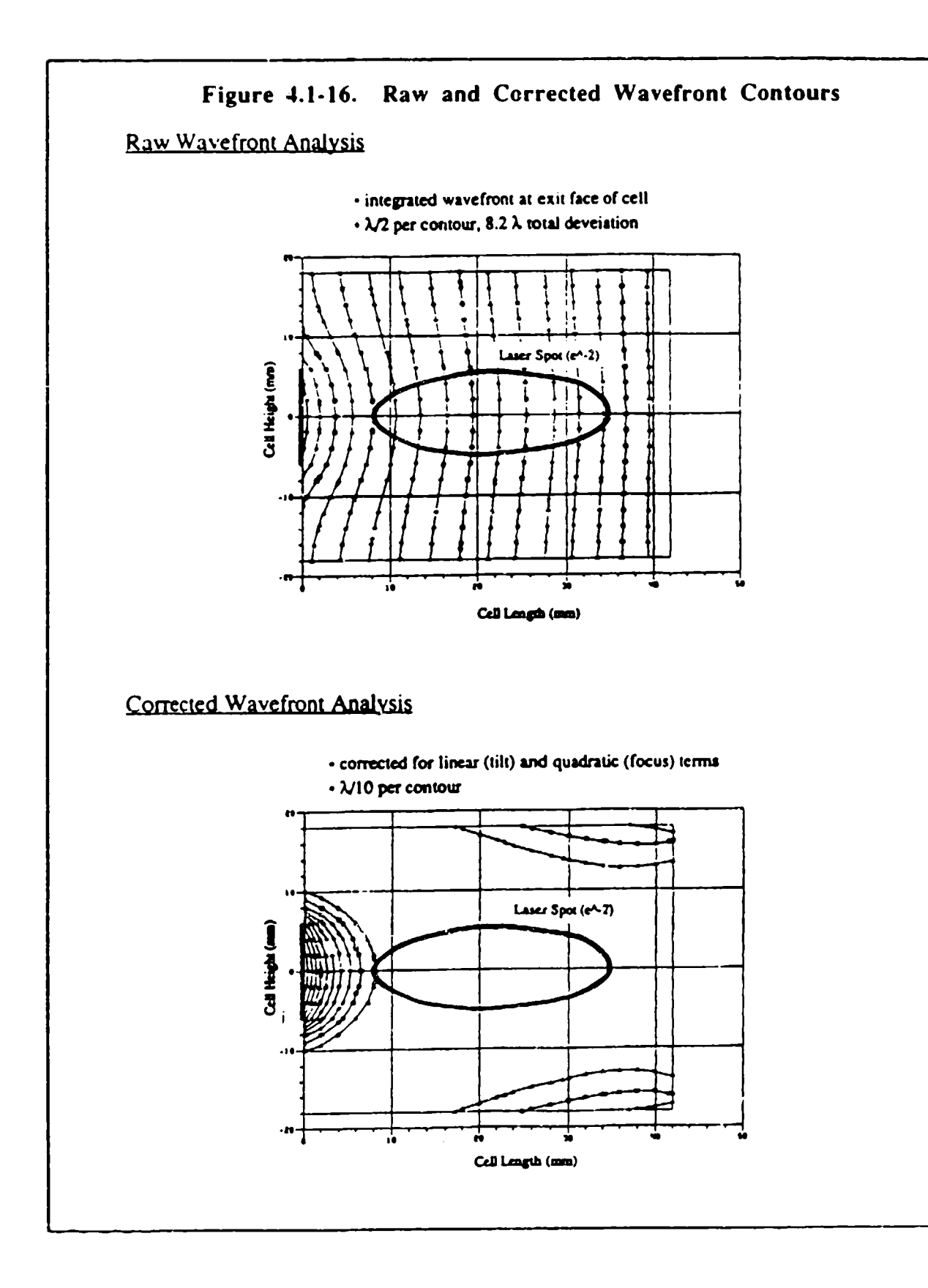

### 4.2 Optics

## 4.2.1 Demonstration Optics Design

The purpose of the demonstration optics was to show proof of concept without the expense of building a custom system. Figure 4.2. **1-1** illustrates the layout of the demonstration optics. All off-the-shelf optical components were used (except for the Bragg cells) in the breadboard design.

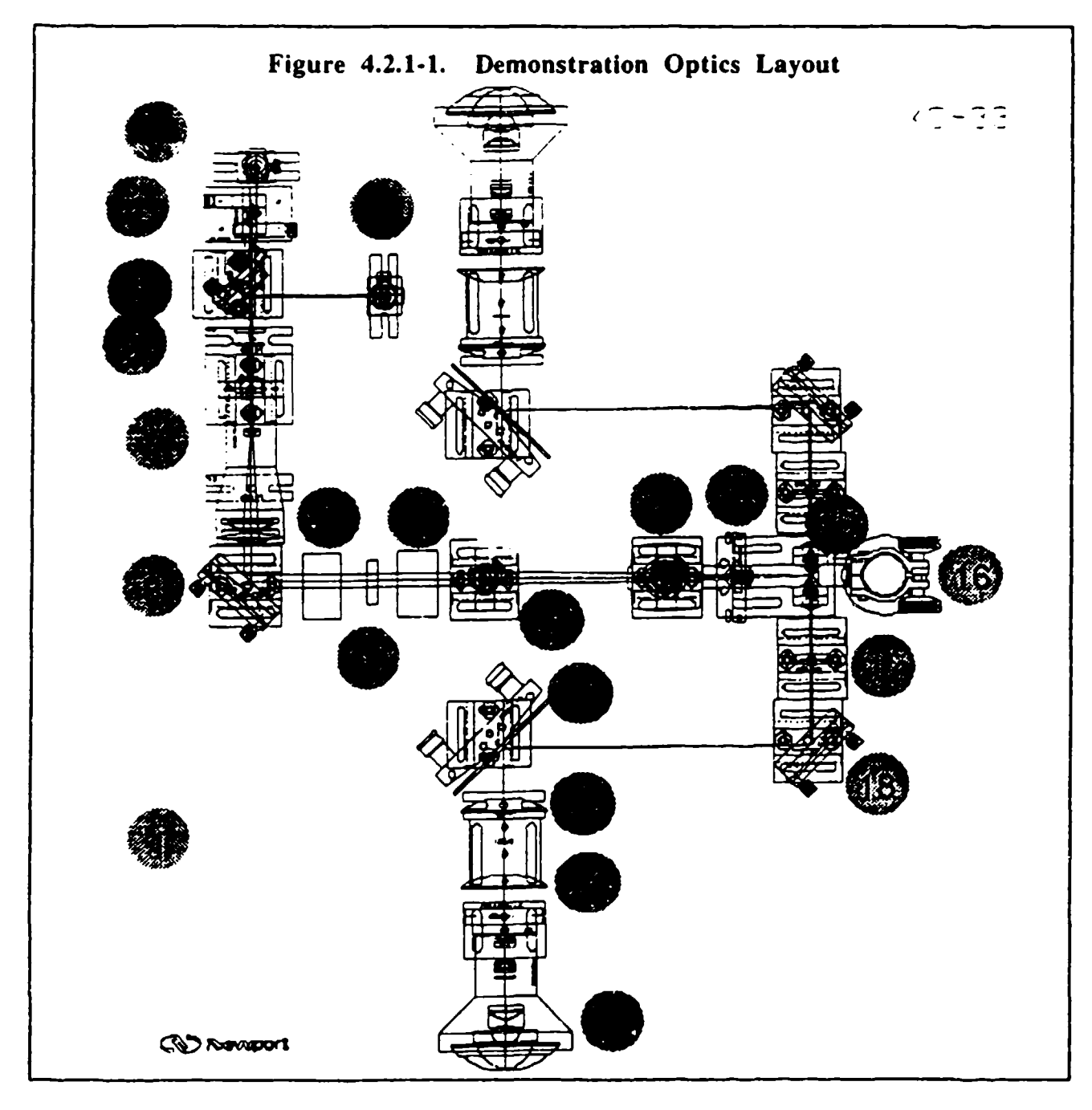

Table 4.2.1- **1** contains a list of parts in the Lasercom system illustrated above. Only one 180 degree field is enumerated, with the other field identical.

#### Table 4.2.1-1. Demonstration Optical Hardware List

- **I)** The base plate is a 2 inch thick 3 foot square optical table with a one inch 1/4-20 hole grid pattem.
- 2) The 25 mW 830 nm laser and collimator.
- 3) The 10 mW 670 nm laser and collimator.<br>4) A 2X anamorphic corrector prism pair.
- 4) A 2X anamorphic corrector prism pair.<br>5) Hot mirror beam combiner (reflects IR
- 5) Hot mirror beam combiner (reflects IR, passes visible).<br>6) A half wave plate and a quarter wave plate.
- 6) A half wave plate and a quarter wave plate.
- 7) A 6X beam expander.
- 8) A 2 inch Folding Mirror.
- 9) The Horizontal Bragg Cell.<br>10) A half wave plate.
- A half wave plate.
- 11) The Vertical Bragg Cell.<br>12) The Horizontal Fourier 1
- The Horizontal Fourier Transform Lens (300 mm).
- 13) The camera pickoff beam splitter, the camera's Vertical Fourier transform lens, and **CCD** camera suspended above.
- 14) Holds the Vertical Fourier Transform Lens (80 mm) for the projection legs.<br>15) The image divider mirrors, and two 40 mm Lenses (one for each half field).
- 15) The image divider mirrors, and two 40 mm Lenses (one for each half field).<br>16) Camera support post.
- 16) Camera support post.<br>17) 100 mm lens.
- 17) **100** mm lens.
- 18) A 2 Inch fold mirror.<br>19) A 3 Inch fold mirror.
- 19) A 3 Inch fold mirror.<br>20) 150 mm lens.
- 150 mm lens.
- 21) **150** mm lens.
- 22) 8 mm Nikon Fisheye lens.

The optics consist of several sections. The first part is the illumination optics (2-8), followed by the Bragg cells that do the beam steering (9-11). Next come the Fourier transform optics that form the beam waists (12-14). The beam waist field is then divided in half and each half reimaged to the input field of the fisheve lenses (15-21). Finally, the fisheye lenses project the beams out to free space (22).

This system was optimized for an 830 nm laser. However, to provide a visible demonstration capability, a 670 nm laser was also provided. With the 670 nm laser however, the bandwidth of the Bragg cells is only half that for the 830 nm laser. The power to the laser is provided by a BNC connector on the back panel of the system control box. This connector supplies 5 volts to the two laser drivers. Inline on the power cable is a switch that selects either the RED laser or the IR laser. Only one laser can be used at a time to avoid spot confusion at the **CCD** camera plane. The aspect ratio required at the Bragg cells is 2:1 with the long axis in the horizontal direction. The aspect ratio out of the RED laser is 4:1, so a 2X prismatic beam expander is used to form the correct ratio. The output of the IR laser is about 2: **1,** so no correction is required.

The beams are combined using a hot mirror. A hot mirror is a dichroic surface that reflects IR (above 700 nm) and transmits visible light. The beam sizes at this point are about 2 by 4 mm. A 6X beam expander is used to create a 12 by 24 mm beam to illuminate the Bragg cells. The

Fourier Cylinders then form a scan plane with a field of 500 spots by 200 spots. A beamsplitter reflects a small portion of the light to the CCD TV camera for spot position monitoring. The top half and bottom half of the fields are divided by a mirror pair into the left field and right fields, each with 500 by 100 spots. These fields are then reimaged and magnified to fill the input aperture of the fisheye lens. The fisheye then projects the spots to fill each half field of 180 degrees horizontally by **+/-** 18 degrees vertically.

The alignment procedure listed in Table 4.2.1-2 assumes that all the optical mount holders are in their normal positions (see Demonstration Optics Layout, Figure 4.2.1-1). The optical axis should be aligned to be 5 1/2 inches above the optical table. At all times observe laser safety precautions! Useful tools not supplied are an infrared viewer, an IR sensitive viewing card, a power meter, and an oscilloscope.

#### Table 4.2.1-2. Alignment Procedure

- **I)** Place 830 nm laser with collimator into holder (2).
- 2) Rotate the laser beam to a clear area of the table.
- 3) Adjust laser until near and far field of beam is at 5 1/2 inches above the table.
- 4) Aim the beam at the center of the dichroic splitter (5).
- 5) Adjust the splitter angle to maintain the 5 1/2 inch height and project the beam along the line of components  $(6)$ ,  $(7)$ , and  $(8)$ .
- 6) Center the half wave plate and the quarter wave plate (6) on the beam.
- 7) Center the  $6X$  beam expander (7).<br>8) Before inserting turning mirror (8)
- Before inserting turning mirror (8), use the collimation tester (supplied) to adjust the collimation out of the 6X beam expander. Rotate the focus ring until the fringes on the view screen are parallel to the shadow of the wire.
- 9) Insert turning mirror (8) centered on the beam and folding 90 degrees toward the horizontal Bragg cell.
- **10)** Position the horizontal Bragg cell (9) in the center of the beam.
- **S11)** Place a 300 mm lens (supplied) after the cell, and project the spot onto a detector with the detector output displayed on a scope.
- 12) Energize the cell by starting the software. Select Scan Horizontal from the menu.
- 13) Adjust the position and angle of the cell to maximize the output on the detector and maintain a flat bandshape.
- 14) Iteratively adjust the rotation of the halfwave and quarterwave plates (6) to maximize the output of the horizontal cell. Greater than 80% throughput efficiency can be obtained.
- 15) Remove the 300 mm lens.
- 16) Position the halfwave plate (10) in the center of the diffracted beam.
- **17)** Position the vertical Bragg cell in the center of the diffracted beam.
- 18) Place a 300 mm lens (supplied) after the cell, and project the spot onto a detector with the detector output displayed on a scope.
- 19) Energize the cell by starting the software. Select Scan Vertical from the menu.
- 20) Adjust the position and angle of the cell to maximize the output on the detector and maintain a flat bandshape.
- 21) Iteratively adjust the rotation of the halfwave plate (10) to maximize the output of the vertical cell. Greater than 80% throughput can be obtained.
- 22) Select Scan Diagonally from the software menu and check the composite deflection efficiency. Greater than 60% should be available across the band.

## Table 4.2.1-2. Alignment Procedure (Continued)

- 23) Remove the 300 mm lens.<br>24) Place the 300 mm cylinder
- 
- 24) Place the 300 mm cylinder lens in position (12). This focuses the scan horizontally.<br>25) Place the beamsplitter (13) so that the diffracted light passes through and is reflected upward.
- 26) Position the vertical Fourier lens  $(14)$  into position, centered on the beam.<br>27) Position a second cylinder lens above the beams plitter, supported off verti-
- 27) Position a second cylinder lens above the beams plitter, supported off vertical post (16).<br>28) Suspend the CCD TV camera also from post (16).<br>29) Center diffracted light on the camera
- 
- 29) Center diffracted light on the camera.<br>30) Select Scan Vertically from the softwa
- 30) Select Scan Vertically from the software and focus the line of light on the camera by<br>moving the camera position up and down.<br>31) Select Scan Horizontally from the software and focus the line of light on the camera
- 31) Select Scan Horizontally from the software and focus the line of light on the camera by<br>moving the suspended cylinder lens.<br>32) Select Multibeam, 8 beam demo from the software menu
- 32) Select Multibeam, 8 beam demo from the software menu.<br>33) Center the pattern on the TV camera by moving the camers
- 33) Center the pattern on the TV camera by moving the camera.<br>34) The TV camera setup may have to be repeated after the proje
- 
- 
- 34) The TV camera setup may have to be repeated after the projected beams are set up.<br>35) Focus cylinder lens (12) and (14) to form an image in front of folding and splitting<br>mirrors (15).<br>36) Position splitting mirrors (
- 37) Choose the pattern file RIGHTO.PTN from the File Open menu.<br>38) Position the 40 mm lens (15) for a straight projection of the bean
- 38) Position the 40 mm lens (15) for a straight projection of the beams.<br>39) Position the 100 mm lens (17) in the center of the beam
- 39) Position the 100 mm lens (17) in the center of the beam.<br>40) Position mirror (18) to direct the beams toward mirror (19).
- 
- 
- (41) Observe the image at position (19). Individual spots should be observed.<br>
42) Position Mirror (19) to center the image in the center of the following lens positions.<br>
43) Center lens (20) on the beam.<br>
44) Center len
- 
- 44) Center lens  $(21)$  on the beam.<br>45) Insert the Nikon Lens  $(22)$  int
- Insert the Nikon Lens (22) into its holder.
- 46) Focus lens (17) to obtain clean spots on the screen.
- 47) Position mirror (19) to center the array of spots in the vertical direction and horizontally. 48) Finely adjust the position of lens (22) along the beam path to set the outer spots at the
- outer edge of the observation screen.
- 49) Iterate any adjustments out of tune.
- *50)* Repeat for the other projection leg.
- Note: The system can only be nominally adjusted for one wavelength laser at a time. If the 670 nm laser is used for alignment, then the 830 nm laser will no longer be aligned.

The following sections provide the CODE V<sup>®</sup> design data for the breadboard system. Table 4.2.1-3 and Figure 4.2.1-2 cover the Front-end Demonstration Optics Design and Layout, from laser to Bragg cells. The CODE V® design tool works better when starting from an infinite object, so the data below starts with the collimated beam in the Bragg cells and works backward toward the Aspherical lens in the la

## Table 4.2.1-3. Front-end Demonstration Optics Design

Code V<sup>®</sup> design data, from Bragg cells to laser diode.

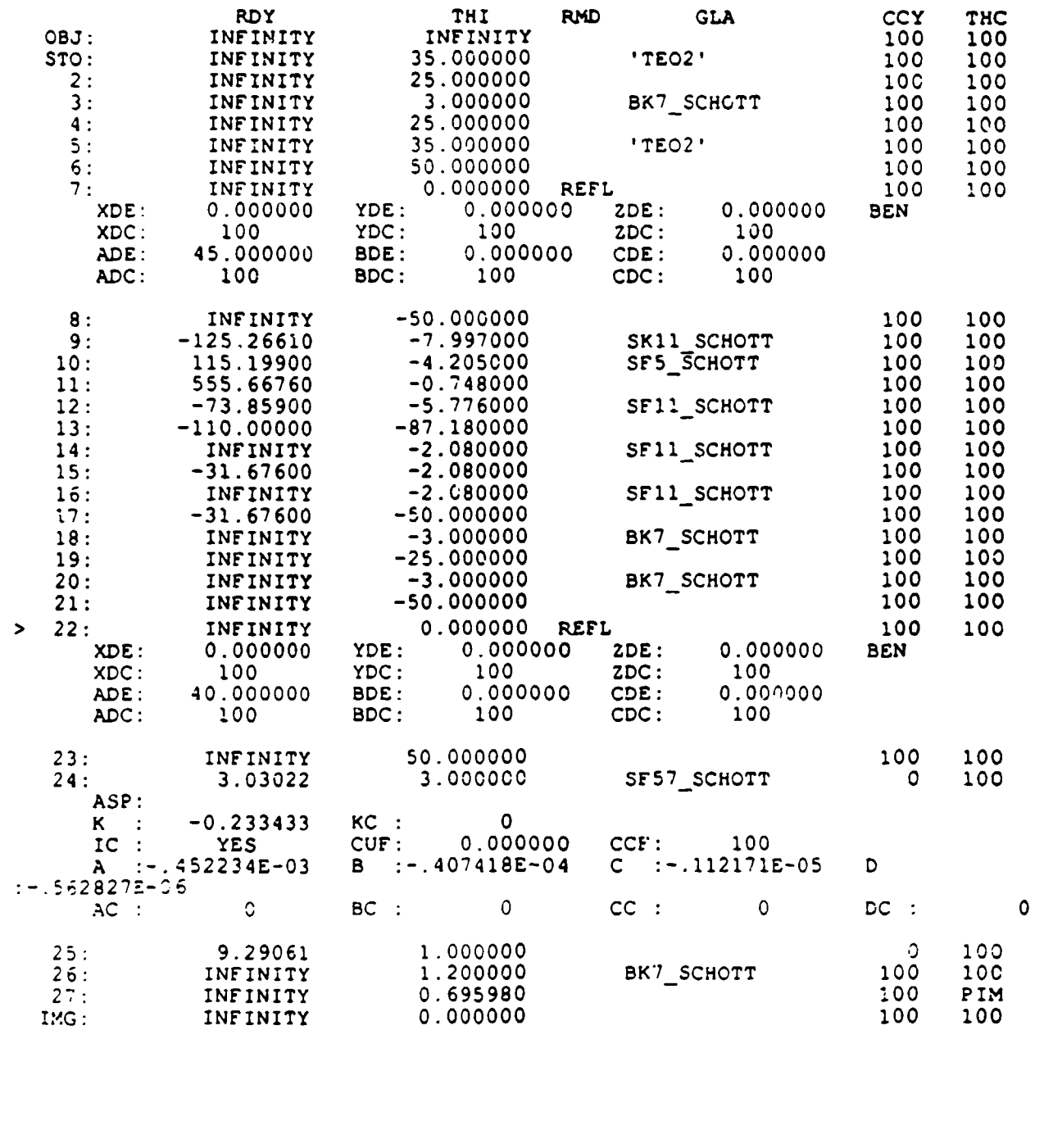

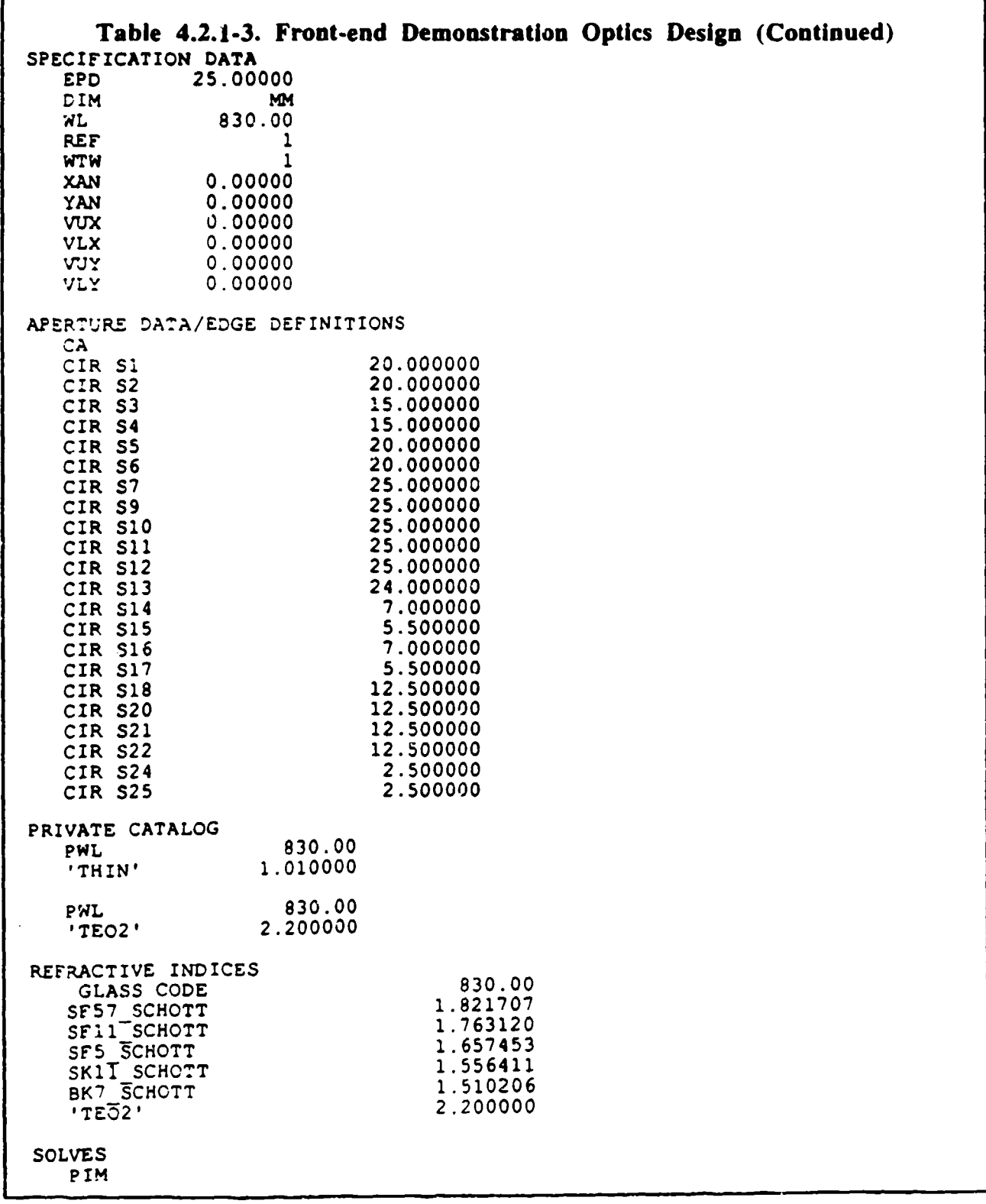

 $\gamma_{\rm c} = 1$
Table 4.2.1-3. Front-end Demonstration Optics Design (Continued)

This is a decentered system. If elements with power are decentered or tilted, the first order properties are probably inadequate in describing the system characteristics. INFINITE CONJUGATES<br>EFL 26.99 **EFL** 26.9927 BFL 0.6960<br>FFL 7102.4964 FFL 7102.4964<br>FNC 1.0797 1.0797<br>0.6960 IMG DIS<br>OAL  $-64.9460$ PARAX:AL IMAGE HT 0.0000<br>ANG 0.0000 ANG **0.0000** ENTRANCE PUPIL<br>DIA 25. DIA 25.0000<br>THI 0.0000 0.0000 EXIT PUPIL<br>DIA DIA 0.0950<br>THI 0.7986 0.7986

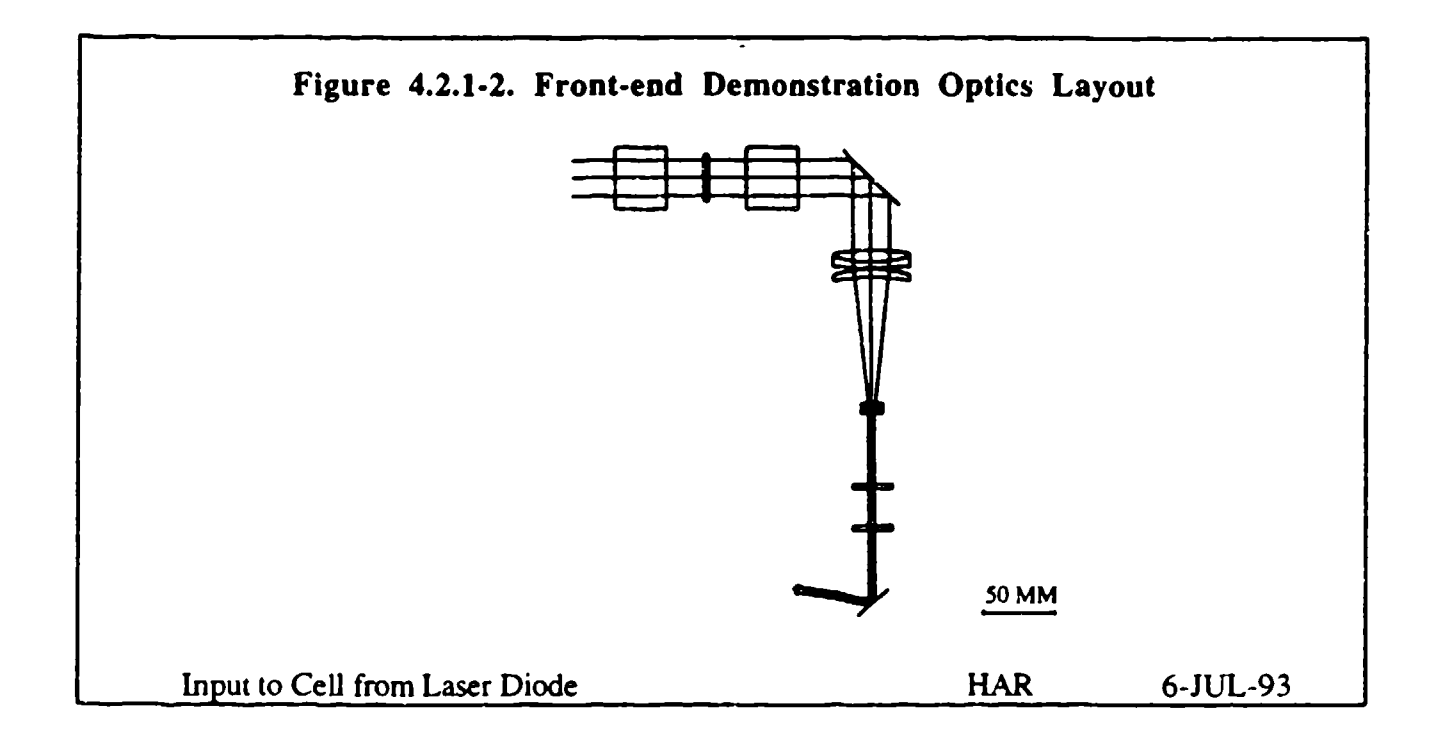

The data for the Back-end Demonstration Optics Design, Table 4.2.1-4 and Figure 4.2.1-3, covers the demonstration optics from the output of the Bragg cells through to the output of the Fisheye lens. Because Nikon does not release design data for their lenses. the CODE V® description of the Fisheye lens is an approximation. This approximation was obtained by having CODE  $V^{\mathcal{B}}$  optimize the performance of the lens until it matched the published lens data such as focal length, field, nodal positions and lens count.

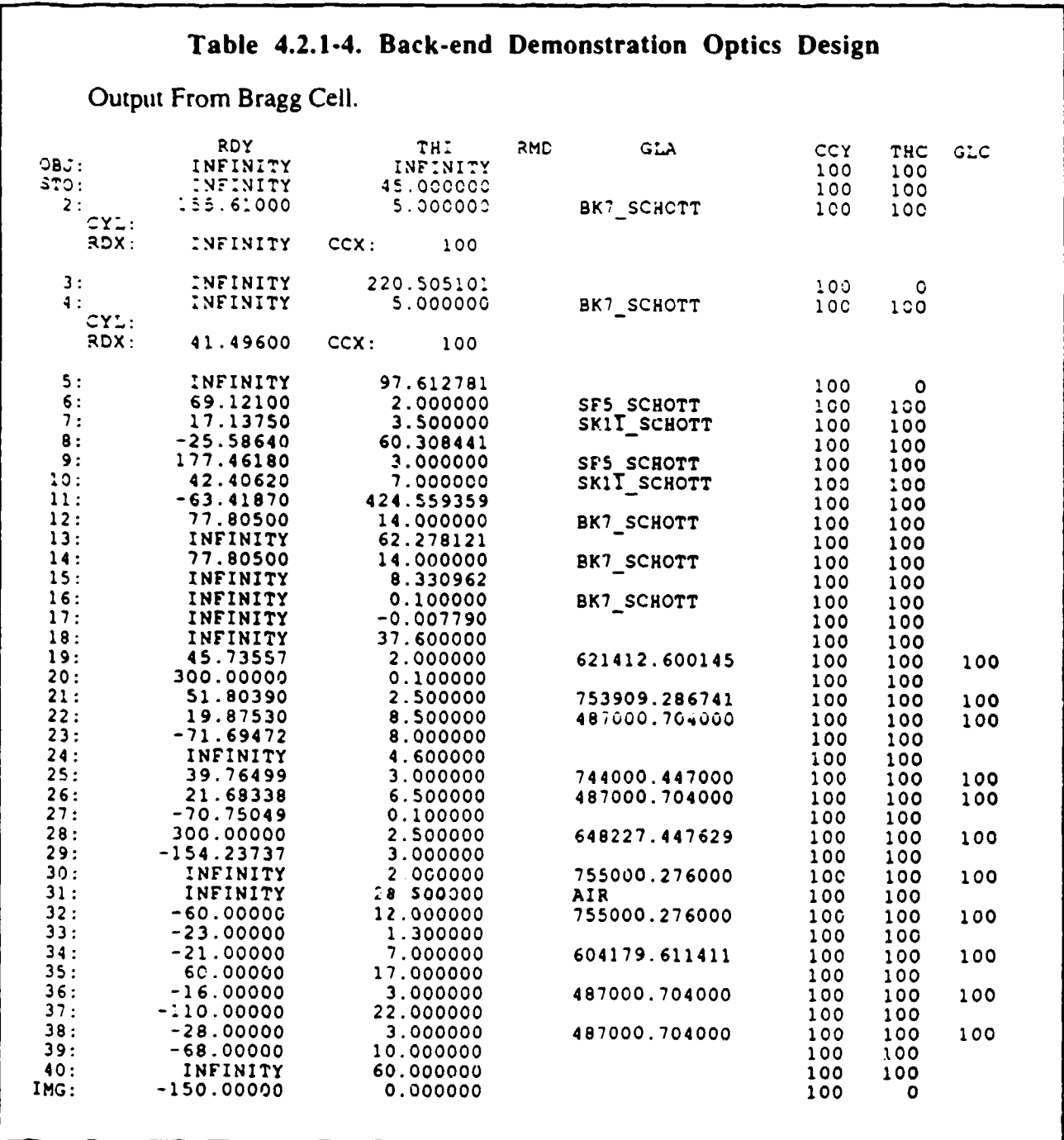

**30**

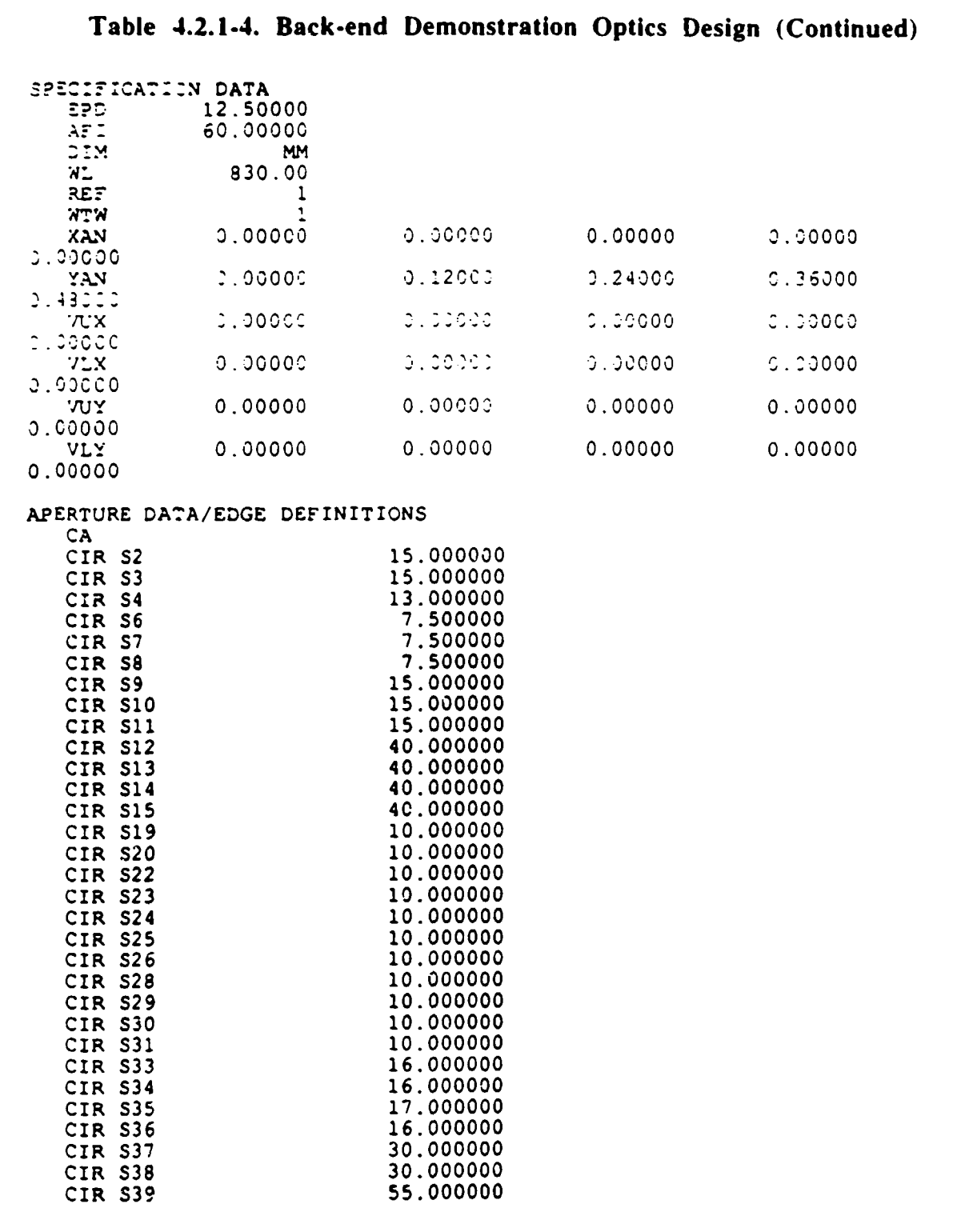

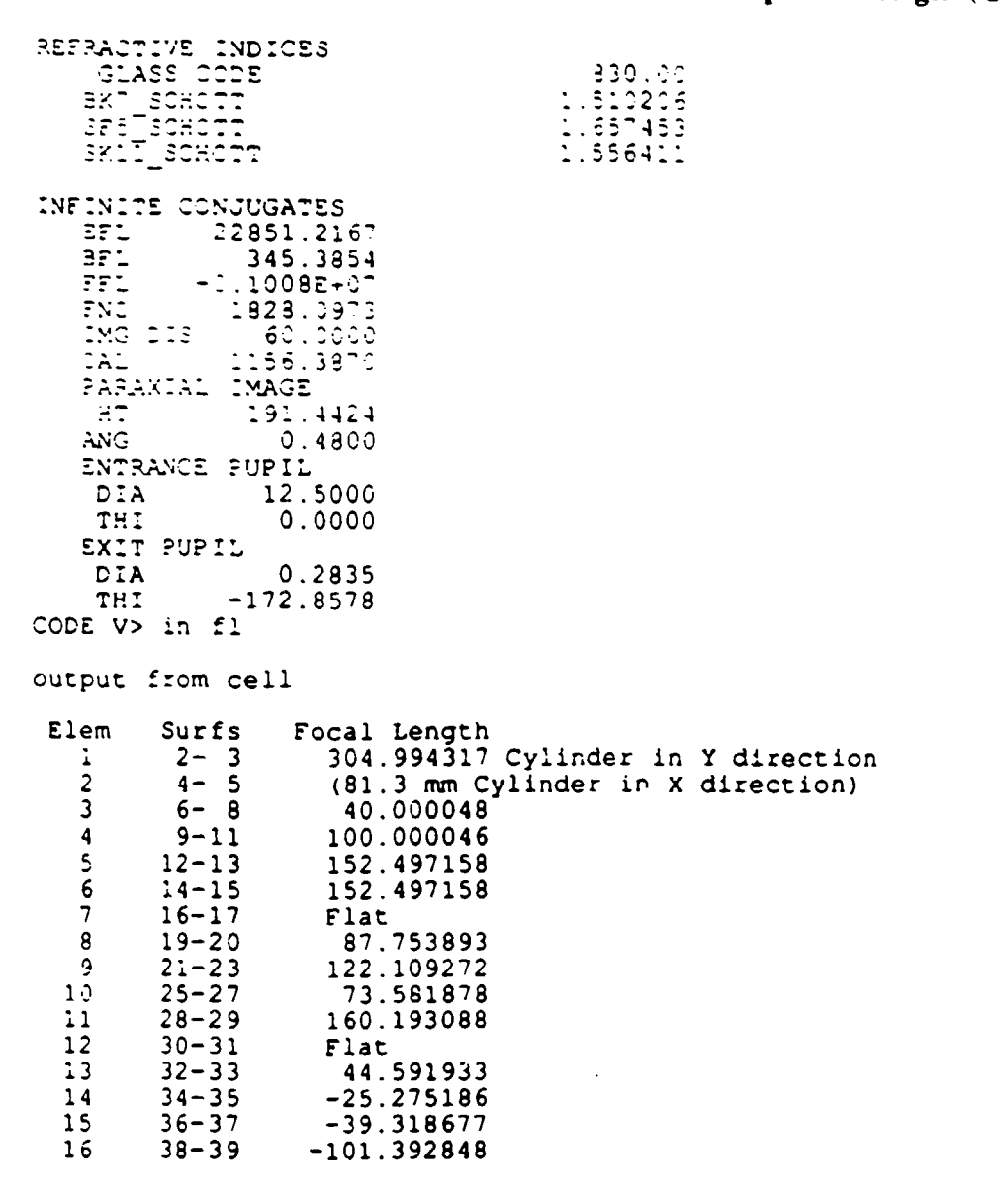

# Table 4.2.1-4. Back-end Demonstration Optics Design (Continued)

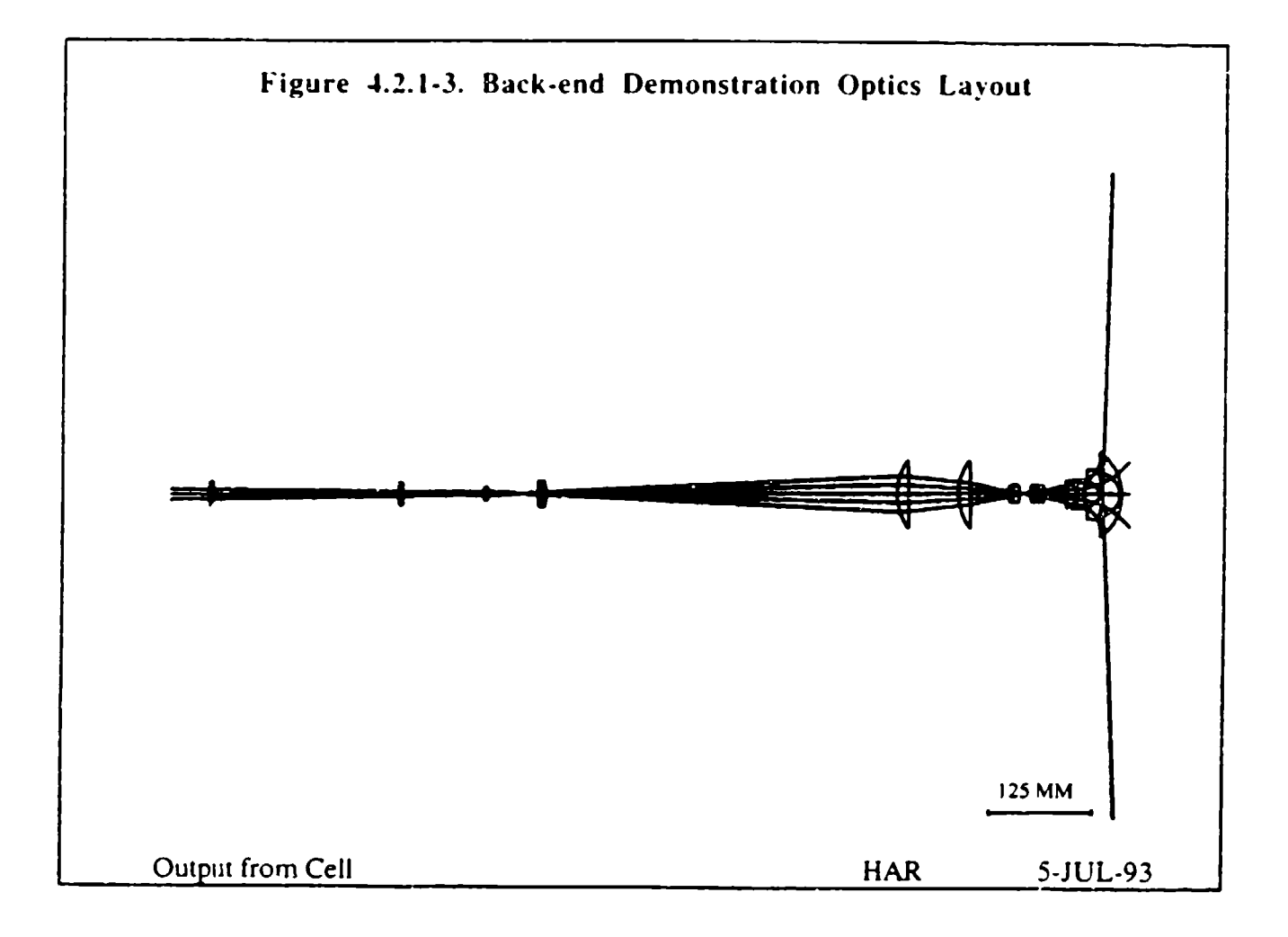

## 4.2.2 Custom Optics Design

For a spaceborne application, small size and light weight are very important. One program<br>goal was to produce an optimized design for space using custom, instead of off-the-shelf, optics.<br>Optimizing for size and weight mea components possible. On the output side, the Fourier transform lenses were retained as a pair of cylinders. The output lens system however was changed from seventeen elements (scaling system consisting of six elements in four groups, and a fisheye of eleven elements in nine groups) to an output fisheye lens with five elements total, a savings of twelve optical components. Table 4.2.2-I is the Code  $V^{\mathcal{B}}$  design for the custom o sput fisheye lens, starting from the output and working back to the lens input. Figure 4.2.2-1 illustrates the layout of the custom back-end optics.

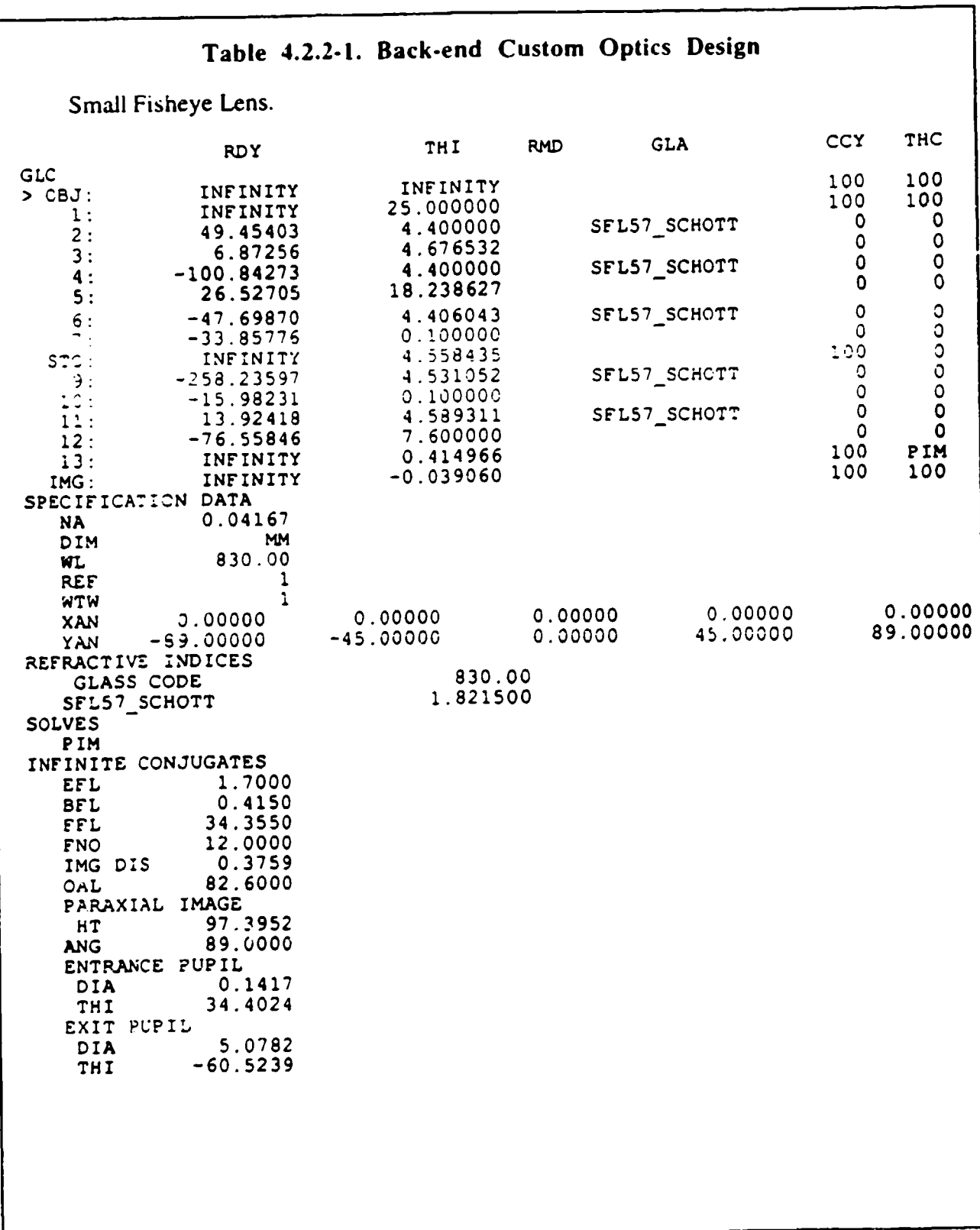

 $\mathbf{r}$ 

Y.

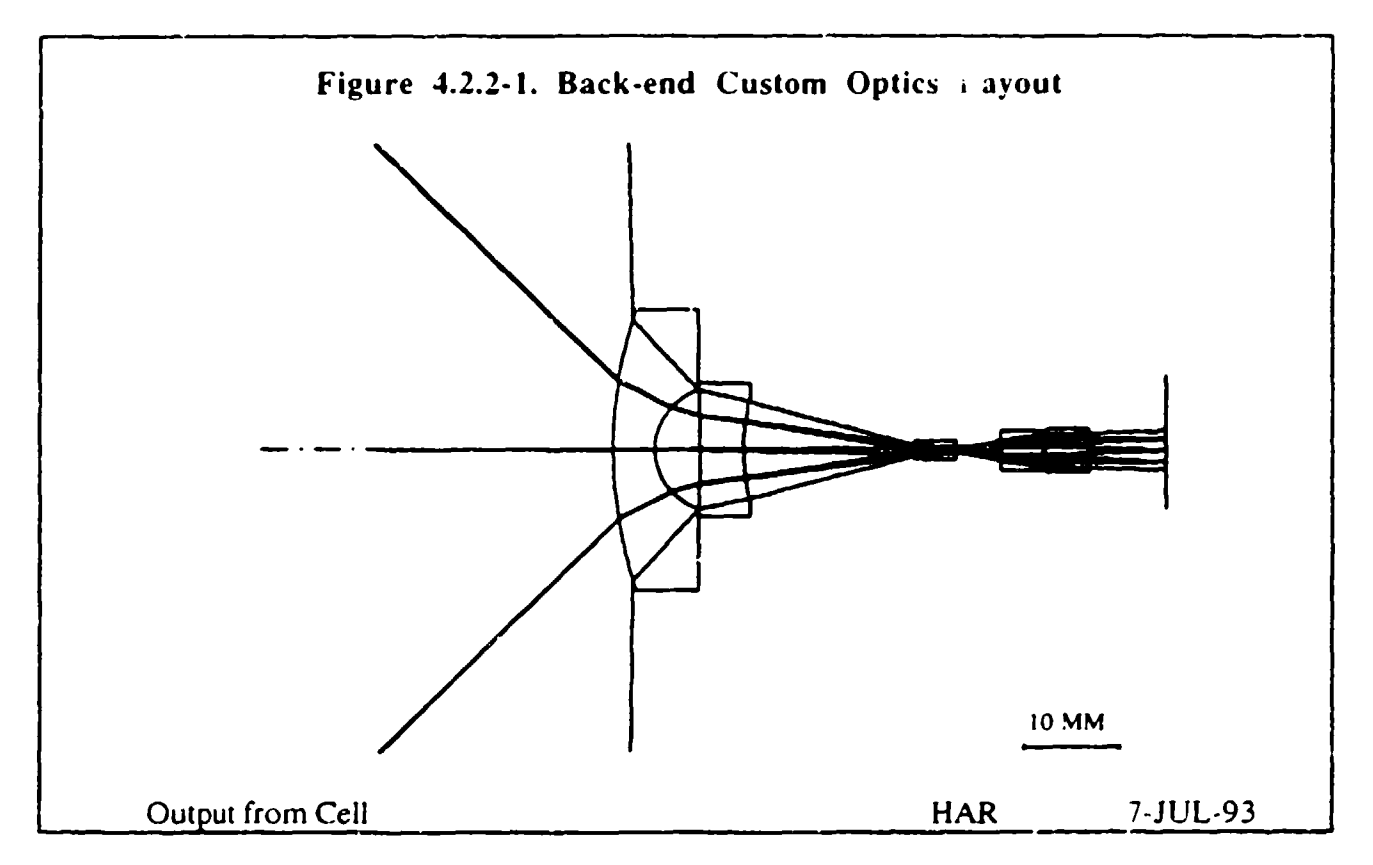

On the input side to the Bragg cells, the design takes seven elements and reduces the count to three, a savings of four lens components. Table 4.2.2-2 lists the Code V® output for this part of the design. Figure 4.2.2-2 illustrates the Front-end Custom Optics Layout.

For the custom optical design, the mid-section optics layout is shown in Figure 4.2 2-3. The mid-section transforms the Bragg cell output, and is implemented using two cylinder lenses. The Code  $V^{\circledR}$  output design data for this section is shown in Table 4.2.2-3.

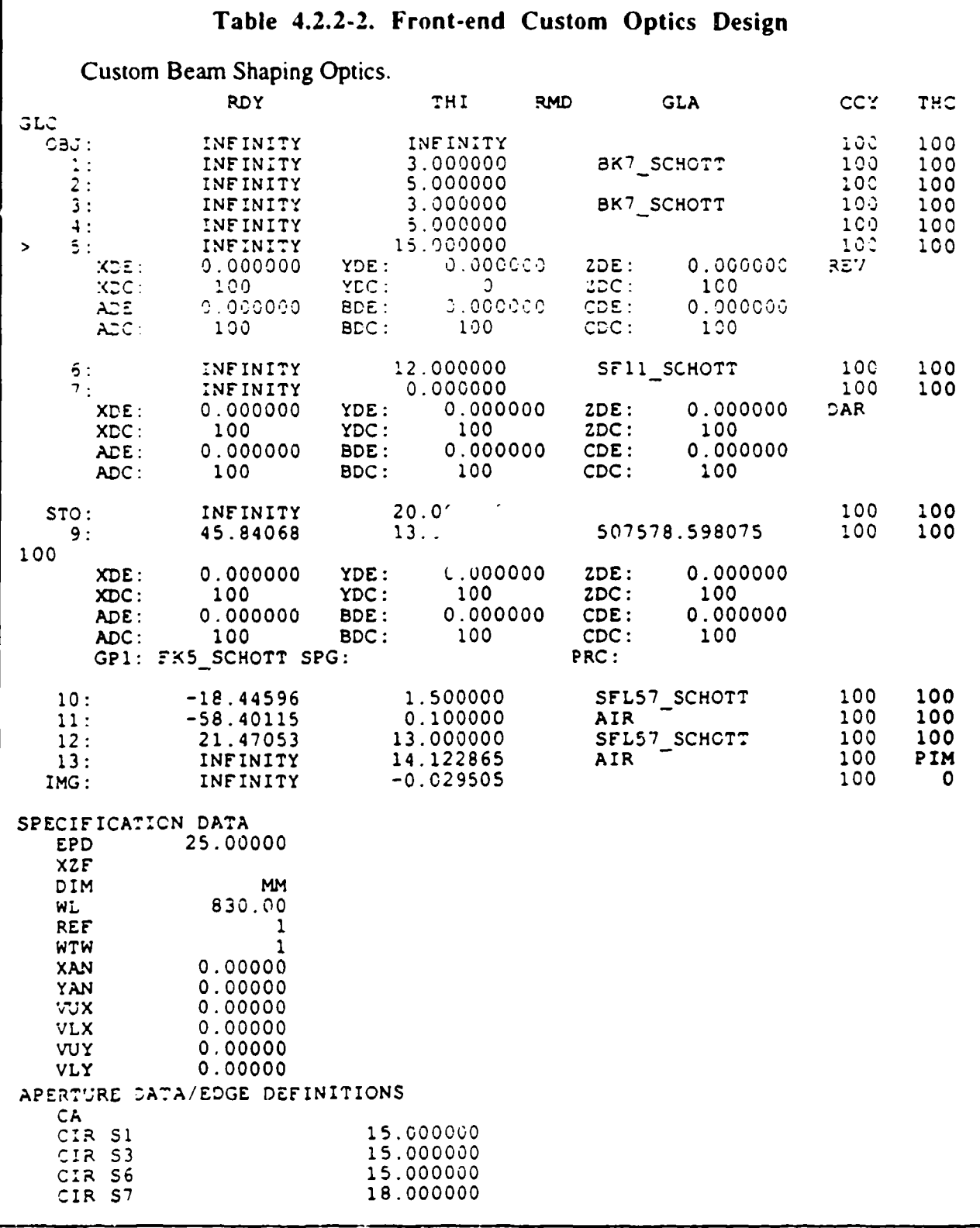

 $\mathsf{r}$ 

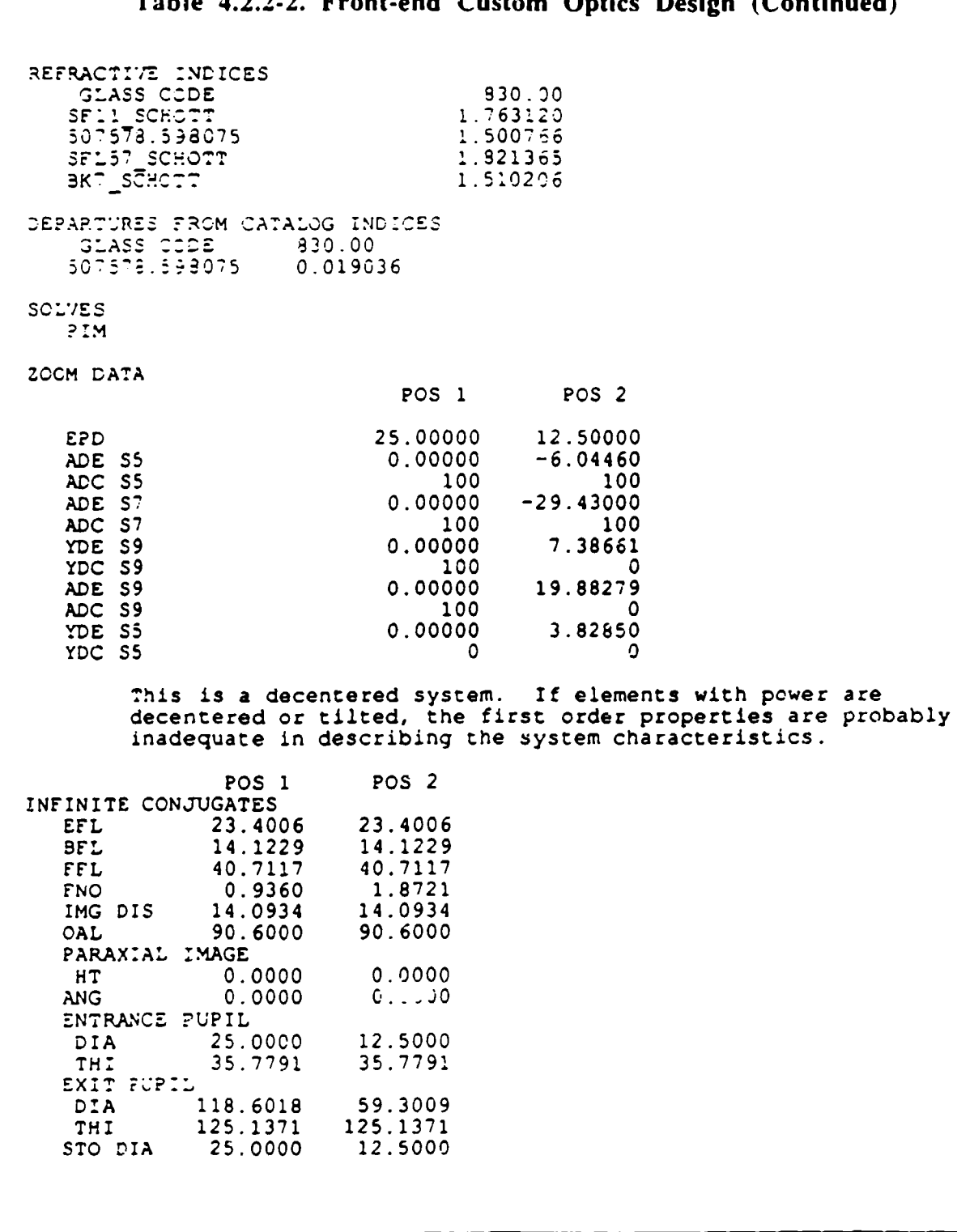

#### $\overline{1}$  $\overline{\phantom{a}}$ **And** Ontico Decise (Continued)  $T_{\alpha}$ LI $\alpha$  $\ddot{\phantom{1}}$  $\mathbf{r}$  $\sim$   $\sim$   $\sim$   $\sim$  $C_{\text{total}}$

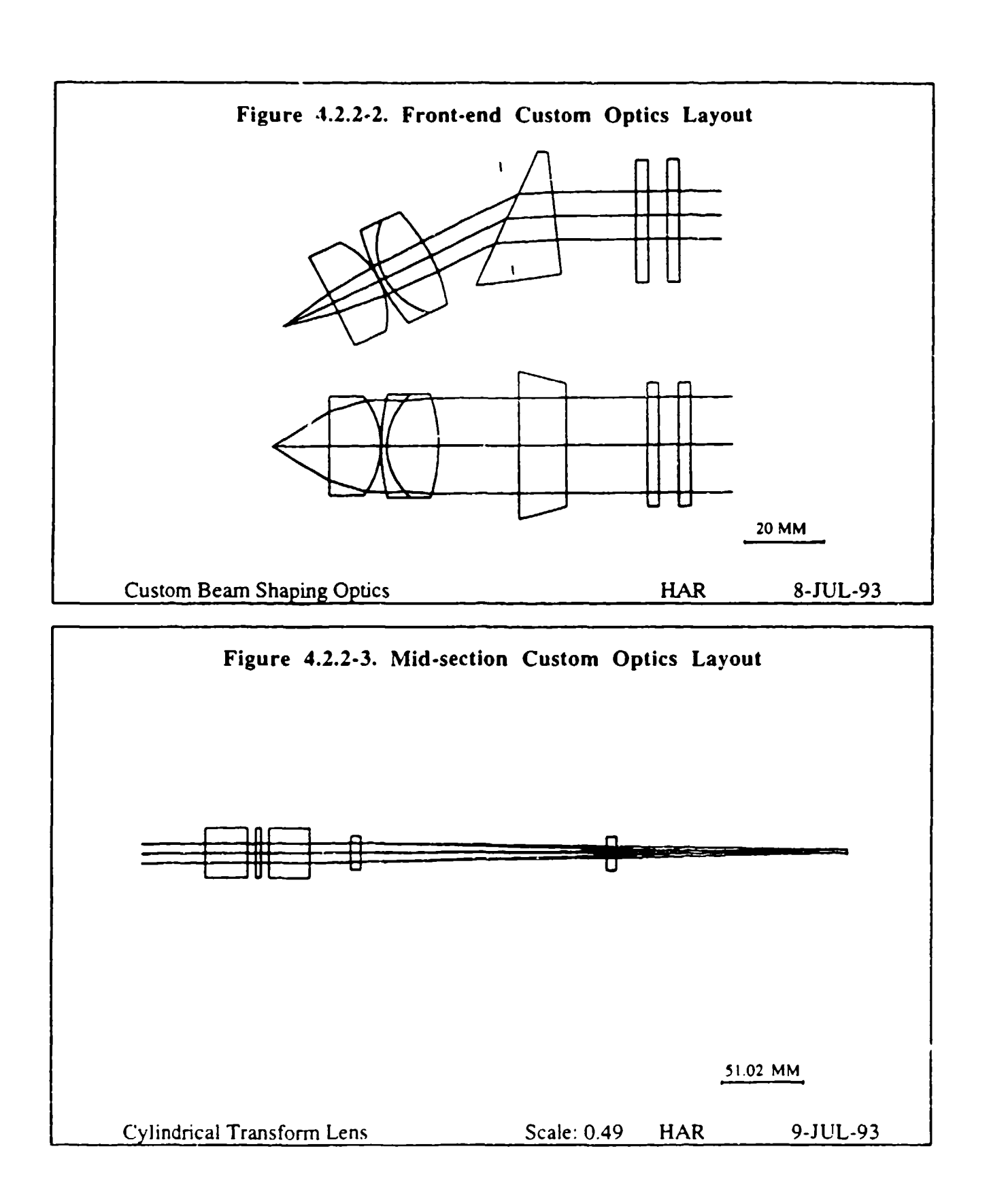

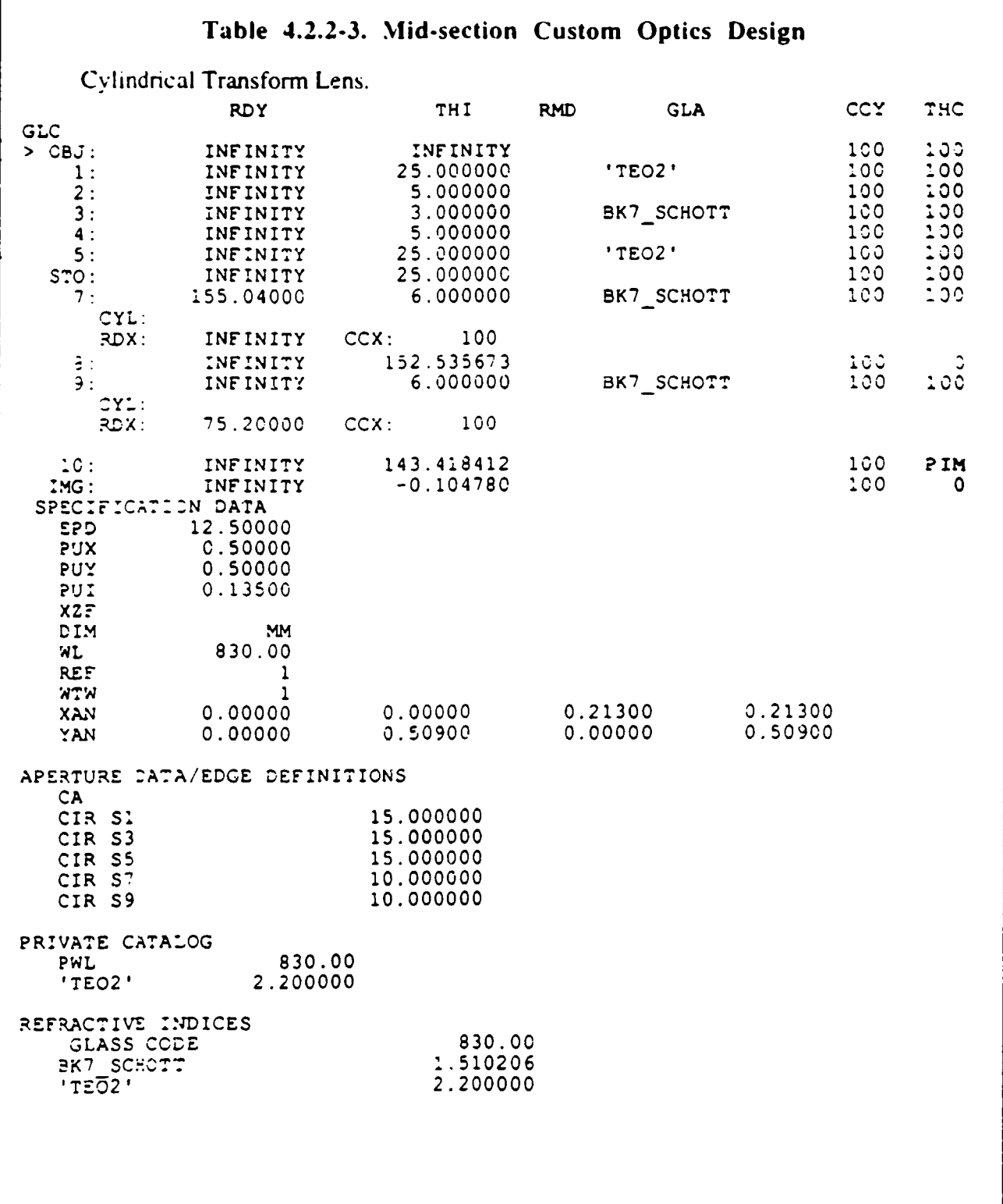

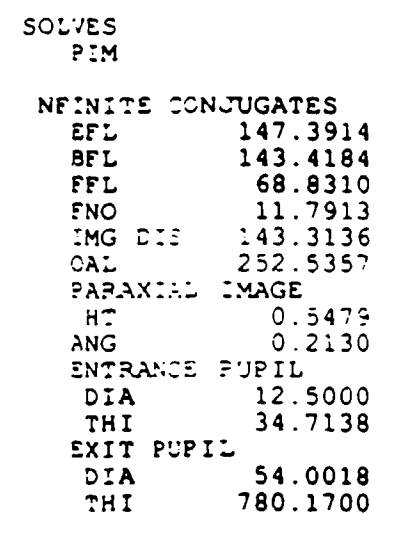

## Table 4.2.2-3. Mid-section Custom Optics Design (Continued)

Figure 4.2.2-4 represents the entire custom svstem from end to end. It is much smaller and more compact than the breadboard. The custom optics consists of the laser output going through a three element 25mm FI collimator, followed by an 1.5X prismatic beam expander. This system of input optics takes the 3:1 aspect ratio of the laser and forms it into a 12.5 by 25mm output beam. This is followed by a halfwave plate and a quarterwave plate to adjust the polarization to the ellipfica] orientation necessary to get maximum diffraction efficiency from the Bragg cells. Between the two Bragg cells is another halfwave plate that corrects for the polarization change due to the birefringence of the first cell. After the cells are the two orthogonal cylinder lenses, 300mm for the horizontal output and 145mm for the vertical. These lenses Fourier transform the scan angles into a real image plane at the back focal plane of the fisheye lenses. A splitting mirror directs half the vertical field to each of the two fisheye lenses, which image the focal plane to infinity with a .36 degree beam divergence.

Table 4.2.2-4 below shows the predicted optical throughput for the custom system. With custom optics. designed and coated for 830 nm. and using a Spectra-Diode Labs laser, the output can easily exceed the requirement of 50% throughput. In the Section 5.3, Breadboard Performance Summary, the Custom design expected results are further contrasted with the actual measurements for the breadboard.

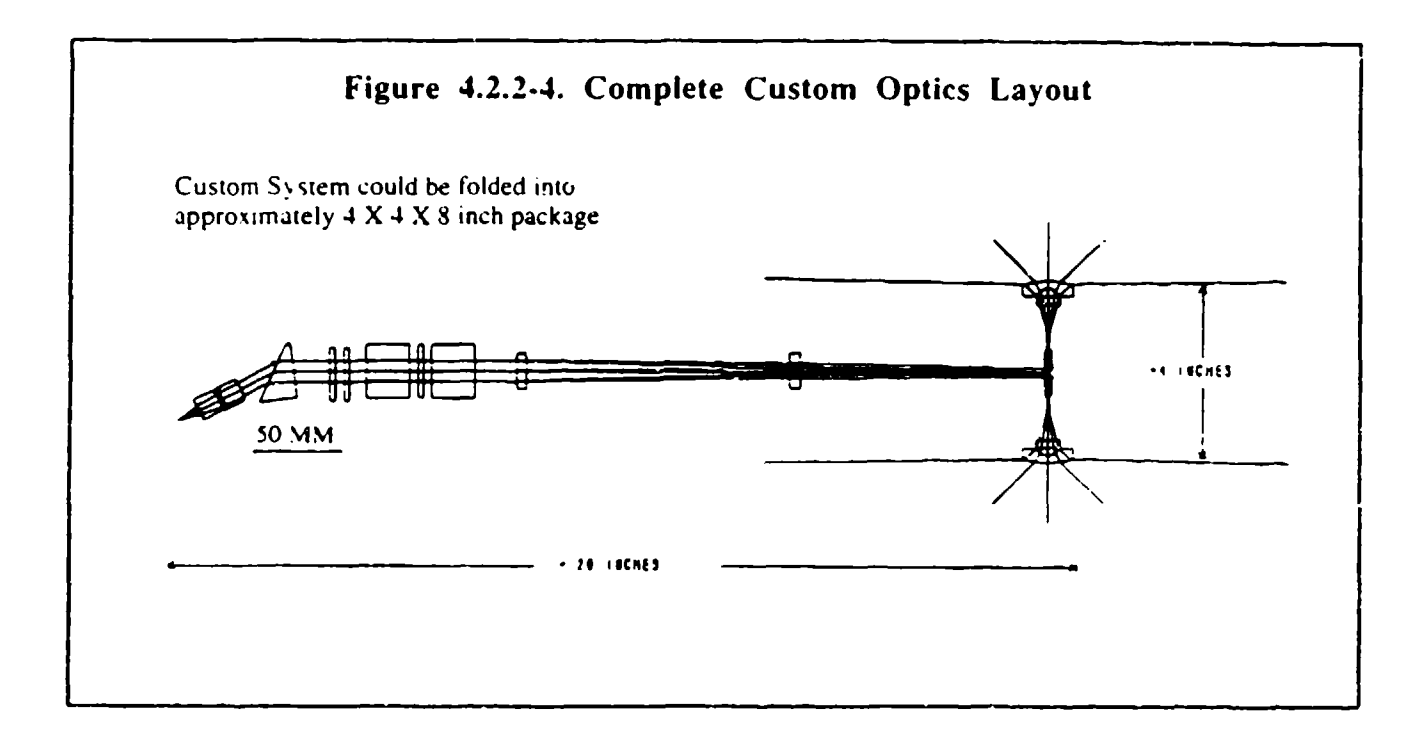

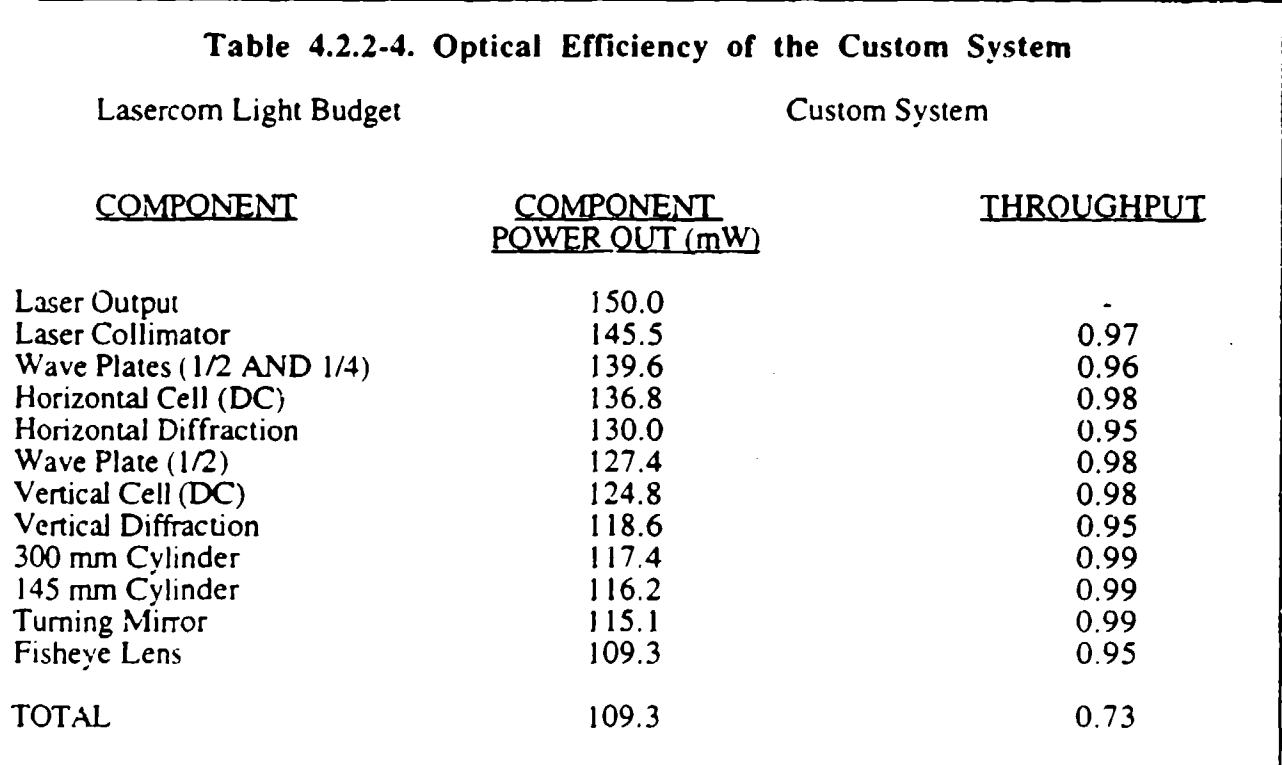

## 4.3 Electronics Design and Test

Figure 4.3-1 shows a simplified block diagram of the electronics subsystem. The electronic bandwidth. The electronics interface box consists of a control interface card, two DDS cards, and an RF section, all self-contained including a power supply. The breadboard PC computer controls the electronics box via a digital output card.

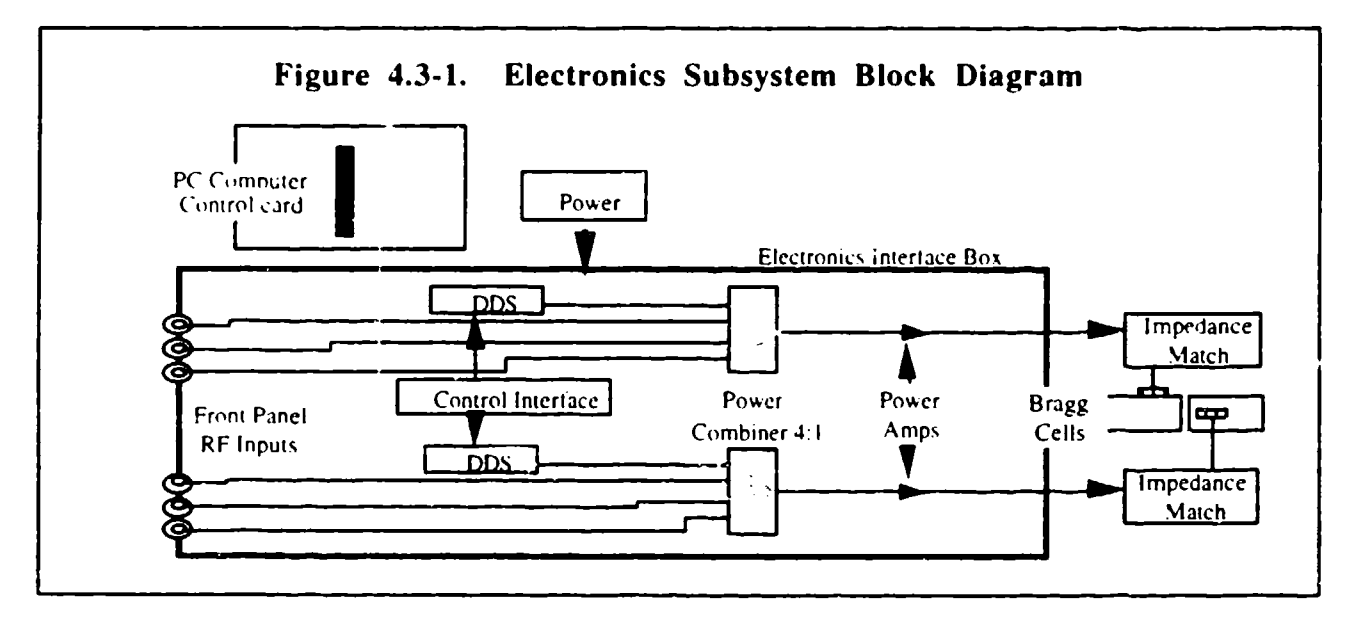

Figure 4.3-2 shows a block diagram of the Control Interface Board. The Control Interface Board buffers digital frequency and control data between the controlling PC and the two DDS cards, strobes this information into the DDS cards upon a read request from the PC, and generates the required clocks for the these processes to take place. Appendix C contains a schematic of the Control Interface Board.

The Control Interface Board receives 24 parallel data bits from the controller PC consisting of 17 data bits of frequency data. and 7 data bits of control logic. The frequency data (DO-D16) is latched into four 4096X9-pin FIFO's (CY7C433), two FIFO's per channel, upon a write request (W **I,** W2) from the PC. A read enable (READ EN) command from the PC enables the FIFO's to read data into the DDS cards via a read  $(R)$  command from the PAL  $(32VX10)$ . The PAL also transmits a DDS latch command (DDS LATCH) to the DDS cards to latch the frequency data into buffers on the DDS card and a DDS load strobe (LSTRB) command to load the information into the DDS chip. Once all the data has been read from the FIFO's an empty flag (EFI. EF2, EF3. EF4) will signal the PAL. The PAL will then send a retransmit command (RT) to the FIFO's requesting the FIFO to loop through the frequency data.

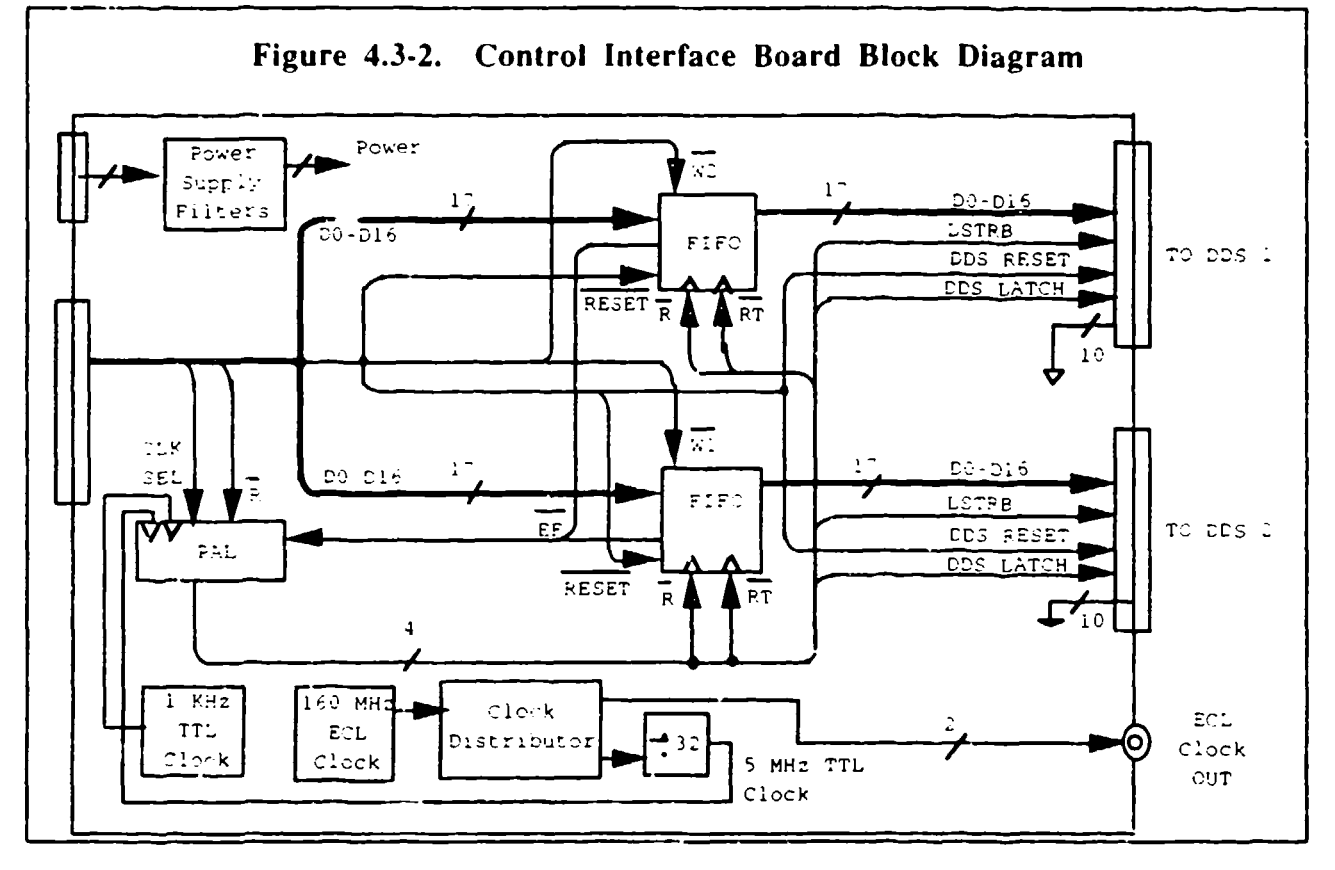

The sequence of operation is as follows:

- $\mathbf{1}$ . Initial reset of FIFO's and DDS card (RESET, DDS RESET) at turn on.
- Write to the FIFO's (W1, W2)  $\mathbf{2}$ .
- $3<sub>1</sub>$ Read all FIFO's.

 $\overline{4}$ .

- READ EN from PC to PAL.  $\overline{\mathbf{a}}$ .
- R from PAL to FIFO's.  $<sub>b</sub>$ .</sub>
- DDS LATCH from PAL to DDS card.  $\mathbf{c}$ .
- LSTRB from PAL to DDS card.  $\mathbf d$ .
- FIFO's will continuously loop until a RESET or write command.
- Empty flag (EF1-EF4) from FIFO to PAL.  $a<sub>r</sub>$ 
	- Retransmit (RT) from PAL to FIFO.  $<sub>b</sub>$ .</sub>

The Control Interface Board generates a 160 MHz ECL clock, a 5 MHz TTL clock, and a 1 KHz TTL clock. The 160 MHz ECL clock is used as the clock for the DDS boards. The 5 MHz and 1 KHz clocks are clock selected (CLK SEL) by the PC for either fast or slow operation and are used for FIFO read and write operations. The FIFO write rate is determined by the PC and the FIFO read rate is 400ns.

Figure 4.3-3 shows a block diagram of the DDS board. The DDS boards are off-the-shelf Stanford Telecom STEL-2272A single output direct digital synthesizer boards with a maximum output frequency of 110 MHz and a maximum clock speed of 300 MHz. The output frequency changes 33 clock cycles after a LSTRB command. This application uses a 160 MHz clock for a frequency change rate of 206 nsec.

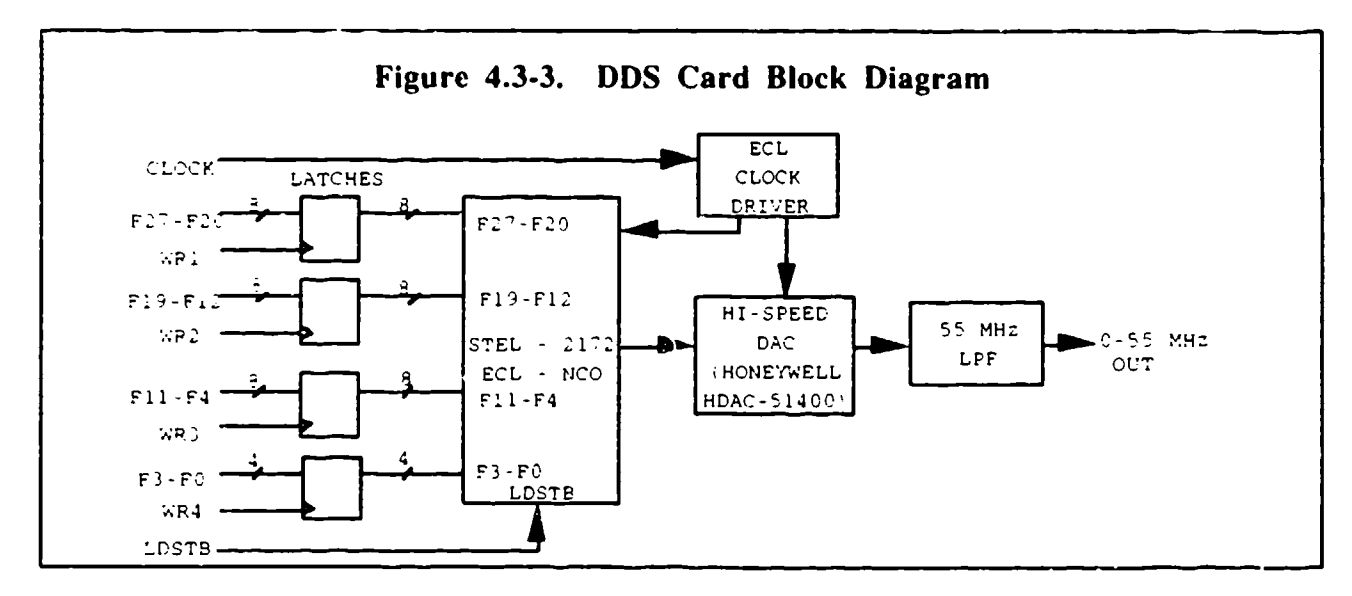

The frequency information from the Control Interface Board is buffered into four 8-bit latches with a DDS LATCH command. A LSTRB command initiates a serial input of the frequency data bits into the STEL-2172A chip at the DDS board clock rate (160 MHz). The DDS chip bounces the data bit information against a look-up table in ROM to translate to a corresponding frequency using the following equation:

$$
four = (phase change) * fclk / 2N
$$
 (4.3-1)

where *phase change* = data bits from PC,  $fclk = 160 \text{ MHz}$ ,  $N = 18$ , and  $fout = 18$  to 32 MHz. For example, if *fout* = 18 MHz, then *phase change* = *fout*  $\star$  2<sup>N</sup> / *fclk* = (18  $\star$  10<sup>6</sup>)  $\star$  (2<sup>N</sup>)/(160 **\*** 106) = 2.9491 **\*** 104 = 000 111001100110011 (bin). Frequency calculations were made using 18 bits of frequency data to improve frequency resolution to 610 Hz. The two MSB's of the frequency data are always 0 between 18 and 32 MHz.

Figure 4.3-4 shows a block diagram of the RF section. The RF section contains two identical RF paths, one for each channel, containing a power combiner, an attenuator and a high power amplifier. A 4-way power combiner (Anzac. DS-312-SMA) combines the RF from the DDS card with up to three additional frequencies. The aitenuator is SMA packaged and can be selected for a desired output power. The high power amplifier (Mini-Circuits, ZHL- 1-2W) is a 2 watt device with a minimum gain of 29 dB.

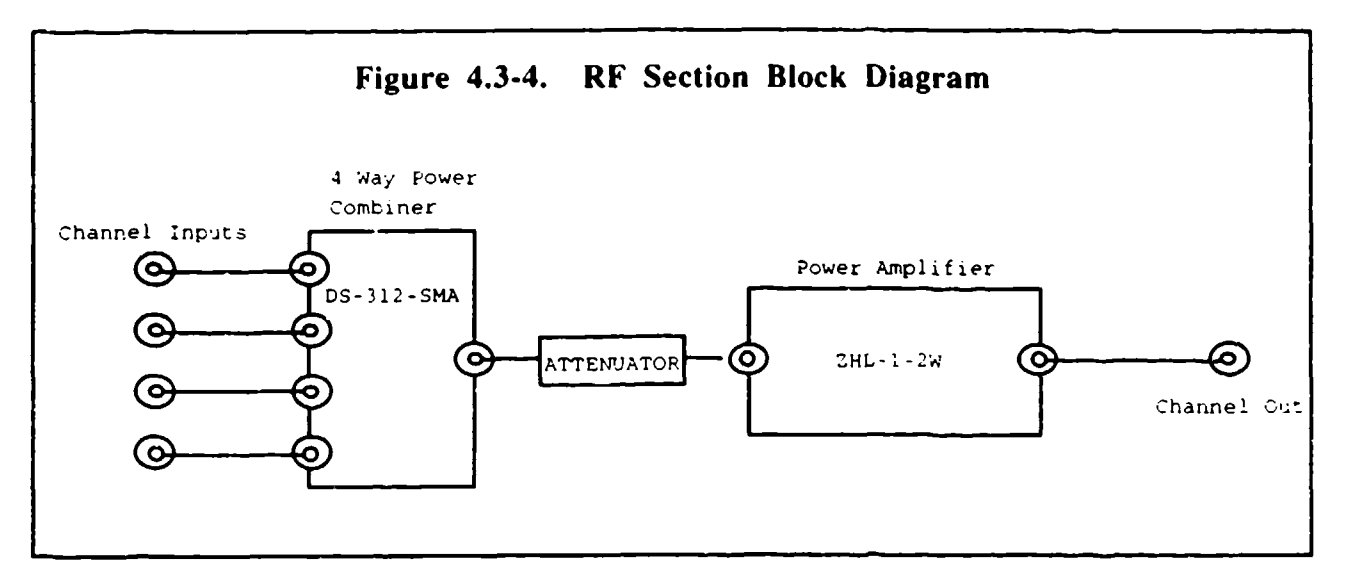

The electronics subsystem was thoroughly tested to verify that the goal specifications were met. The following paragraphs summarize the results per test performed.

## Test #1. Frequency Tuning

The Channel X (horizontal) and Channel Y (vertical) were tuned from 18 to 32 MHz. A HP5328B frequency counter was used to measure frequency resolution across the band. A random sampling of 20 frequencies compared to the expected frequency achieved a resolution in both channels of less than 610 Hz.

#### Test #2. Spurious Tones

This test was performed to verify that spurious tones were at least 40 dBc down.

*Channel X* - Figure 4.3-5a shows spurious tones across the frequency band at **<** -40 dBc. The frequency band was swept to annotate worst case dynamic range.

*Channel Y* - Figure 4.3-5b shows spurious tones across the frequency band at **<** -40 dBc. The frequency band was swept to annotate worst case dynamic range.

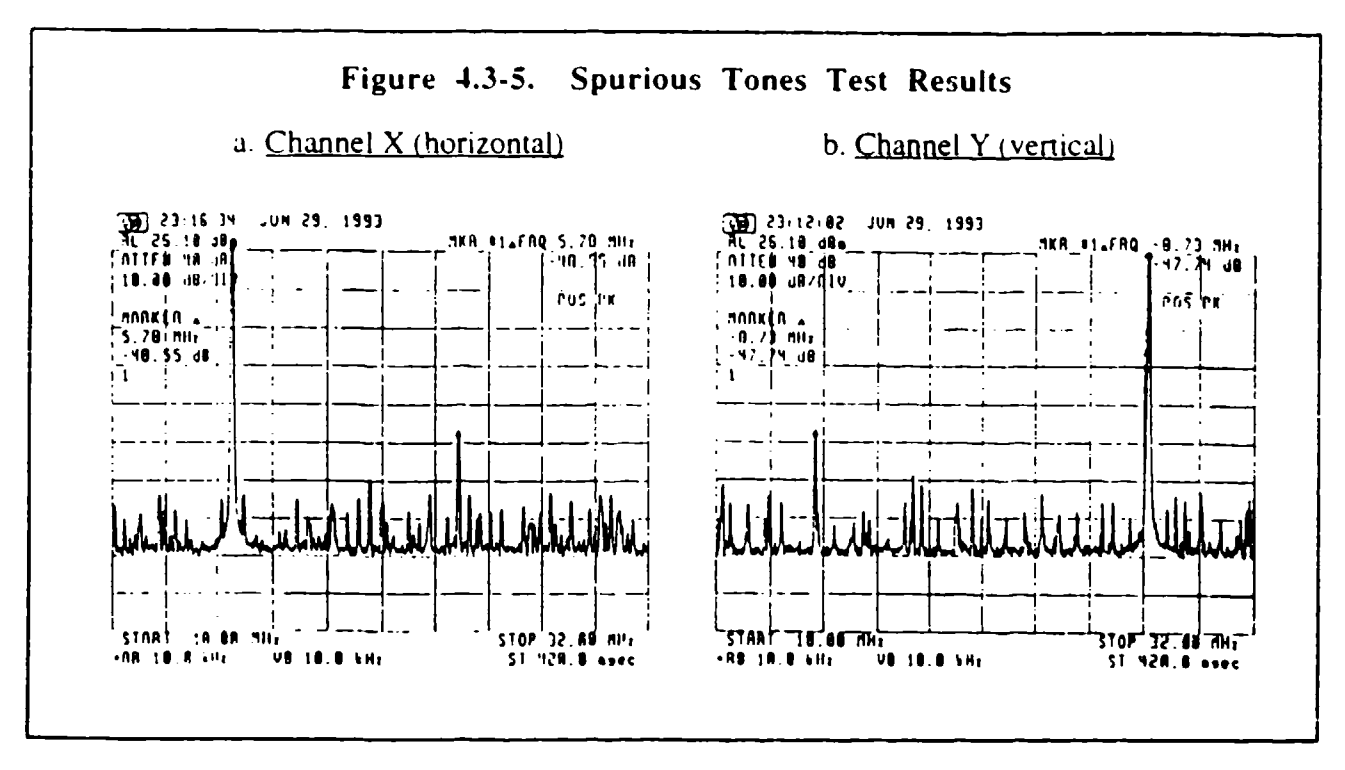

## Test #3 Phase Noise

This test was performed to verify that phase noise was no greater than -70 dBc/Hz maximum, 20 KHz from the carrier.

*Channel X* - Figure 4.3-6a shows a CW signal centered at 18 MHz and at an output power of  $+27$ dBm. The SSB phase noise at 20 KHz offset is approximately -93 dBc/30 Hz or -108 dBc/Hz. *Channel Y - Figure 4.3-6b shows a CW signal centered at 18 MHz and at an output power of* +26.5 dBm. The SSB phase noise at 20 KHz offset is approximately -93 dBc/30 Hz or -108 dBc/Hz.

## Test #4. Settling Time

This test was performed to verify that the settling time was no more than 200 nsec. Figure 4.3-7 shows the test setup used to check the settling time at turn on and turn off of frequencies generated by the DDS card. A Merrimac quadraphase modulator was used as a phase detector with 90 degree phase shift reference. The output of the DDS card was split with one signal entering the modulator at the 90 degree quad and the other at the in-phase combiner. The signals were then combined 90 degrees out of phase to produce a voltage reference. The output of the DDS card was then toggled. The settling time is the time measured 10 to 90  $\%$  in amplitude.

*Channel X -* Figure 4.3-8a shows a rise time of less than 100 nsec. Figure 4.3-8b shows a fall time of less than 75 nsec.

Channel Y - Figure 4.3-9a shows a rise time of less than 100nsec. Figure 4.3-9b shows a rise time of less than 75 nsec.

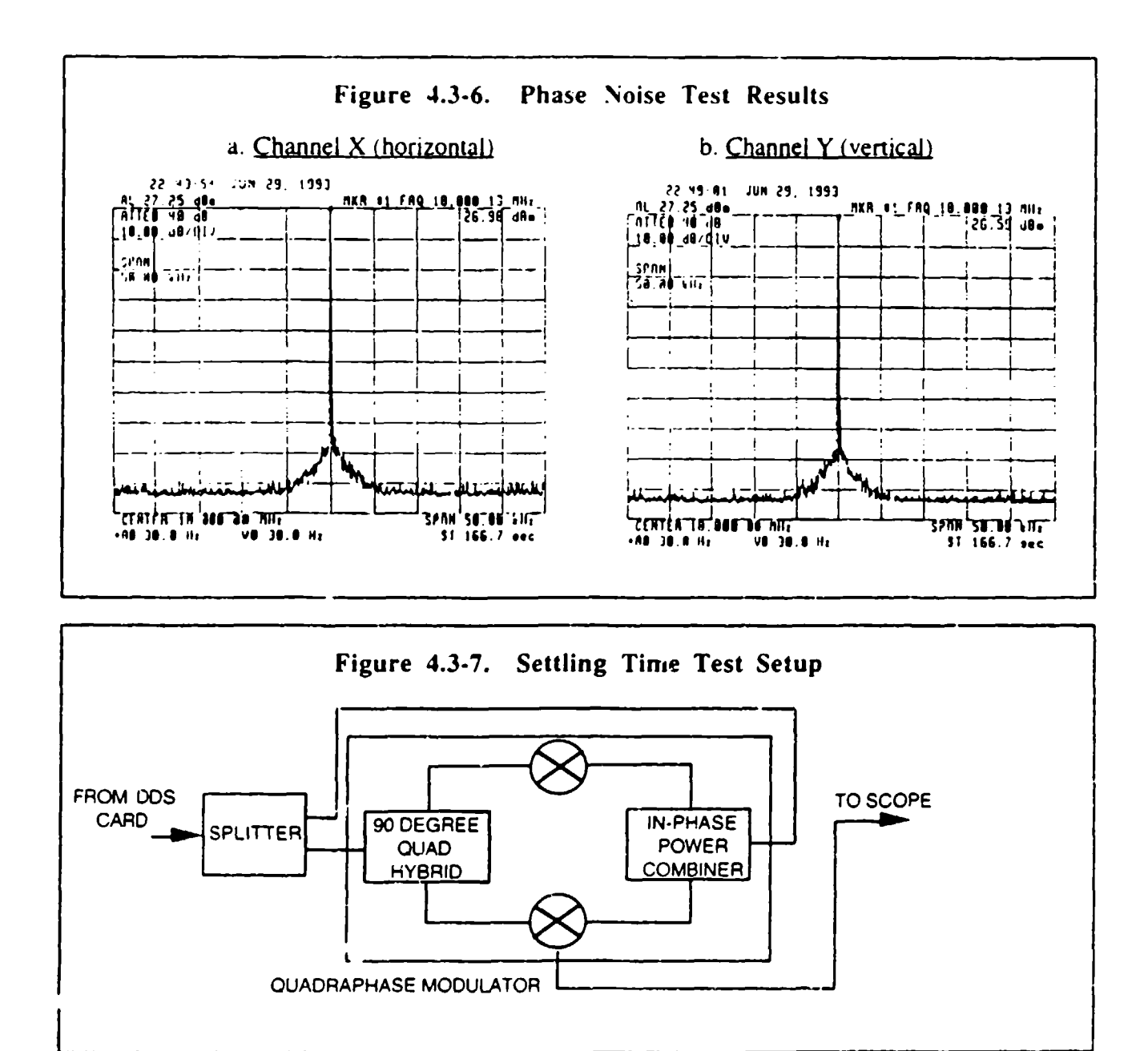

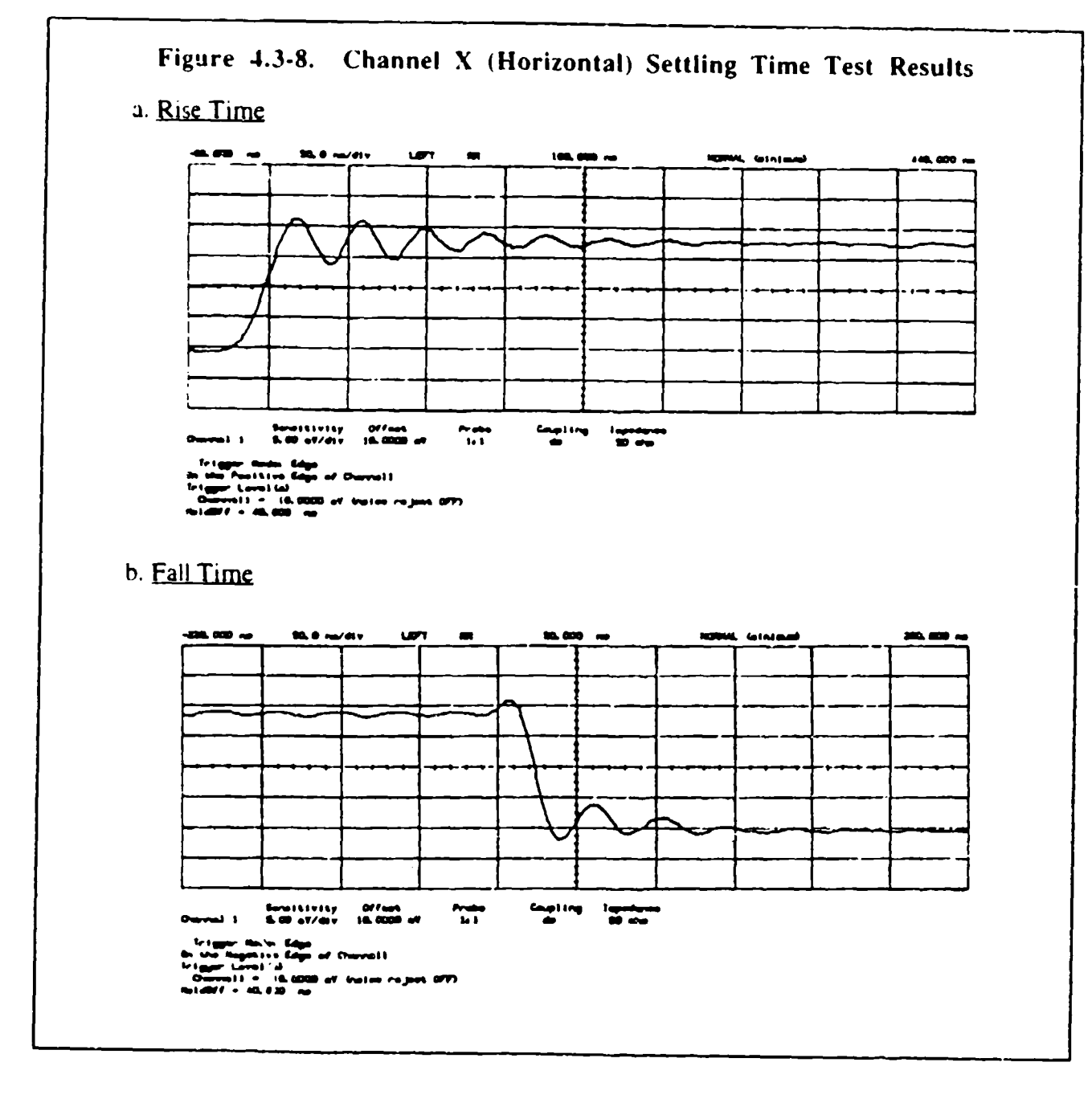

## Test #5. Frequency Drift:

This test was performed to verify th... the frequency drift was no more than 10 Hz/tainute, and less than 50 Hz maximum long term. The test monitored both channels at turn on for 5 minutes with an HP5328B frequency counter, and the achieved drift was less than 10 Hz. The long term test monitored both channels over a twelve hour period, and achieved the same results.

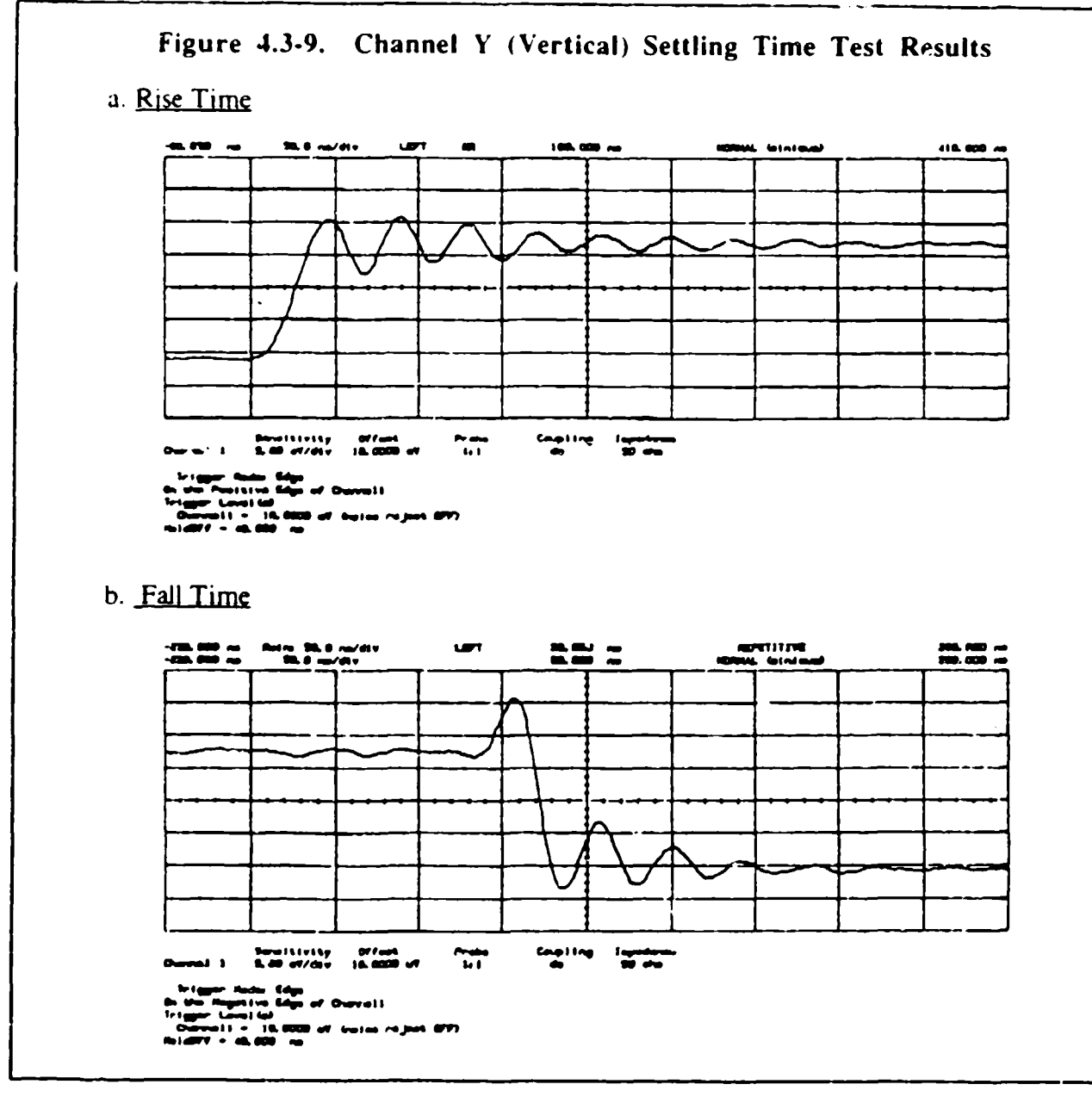

## Test **#6.** Third Order Intercept

This test was performed to verify that the third order intercept was +42 dBm minimum.

Channel  $X$   $\cdot$  Figure 4.3 $\cdot$ 10a shows a two tone test for intermodulation distortion across 18 to 32 MHz. The tone on the **left** was generated **by** the **DDS** card and the other tone was generated **by** an external signal source combined in the RF section of the electronics subsystem. Both tones were adjusted to **+-6** dBm output power at the output of the electronic subsystem. The external signal source was swept across the band to generate the worst case intermod tone. The figure shows the intermod +42.63 dBc. The third order intercept point is calculated as follows:

 $IP3 = Pout + A/2$ where A is the difference of output power and intermod level, therefore, IP3 =  $26 + 42.63/2 = 47.3$  dBm.

Channel Y - Figure 4.3-10b shows a two tone test for intermodulation distortion across 18 to 32 MHz. The tone on the left was generated by the DDS card and the other tone was generated by an external signal source combined in the RF section of the electronics subsystem. Both tones were adjusted to +26 dBm output power at the output of the electronic subsystem. The external signal source was swept across the band to generate the worst case intermod tone. The figure shows the intermod  $+45.45$  dBc. The third order intercept point is calculated as follows:

 $IP3 = Pout + A/2.$ where A is the difference of output power and intermod level, therefore,  $IP3 = 26 + 45.45/2 = 48.7$  dBm

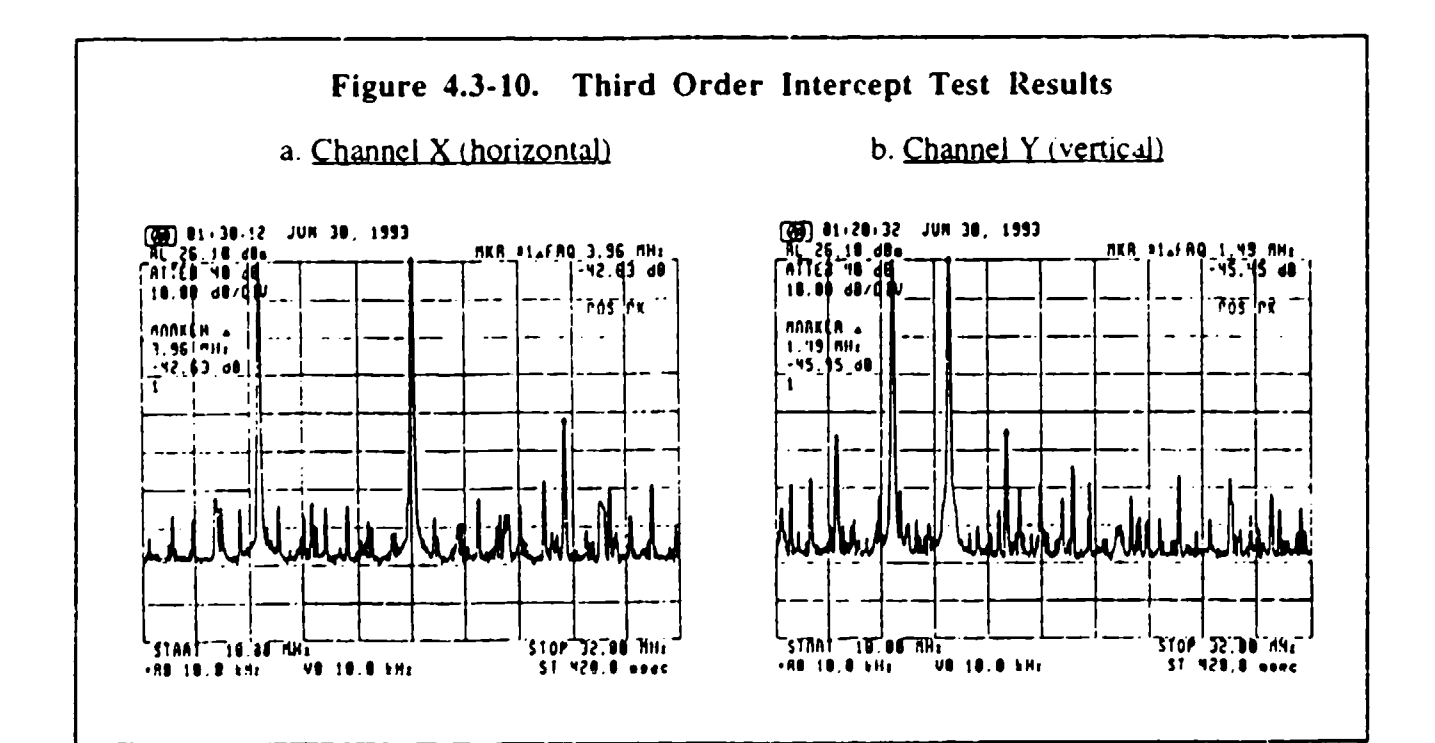

## *5.0* Breadboard Demonstration

## **5.1** Breadboard Hardware Description

This section briefly describes the breadboard hardware setup. Figure 5.1-1 shows the major components of the breadboard: the controller PC computer (on the left), the electronics interface box (middle background), and the optics bench (foreground) which contains the lasers, Bragg cells, CCD camera, and the various lenses.

The breadboard is self-contained, requiring no additional lab equipment to operate (other than tables on which to place the computer, electronics box, and optics bench). Once the computer and electronics box are plugged into the AC wall outlet the breadboard is ready to run, and all other components are powered via software control: the lasers, Bragg cells, and CCD camera. The breadboard control software and operational procedure will be discussed in detail in Section 5.2 (see also Appendices A and B). Table 5. ! -**I** lists the PC computer specifications.

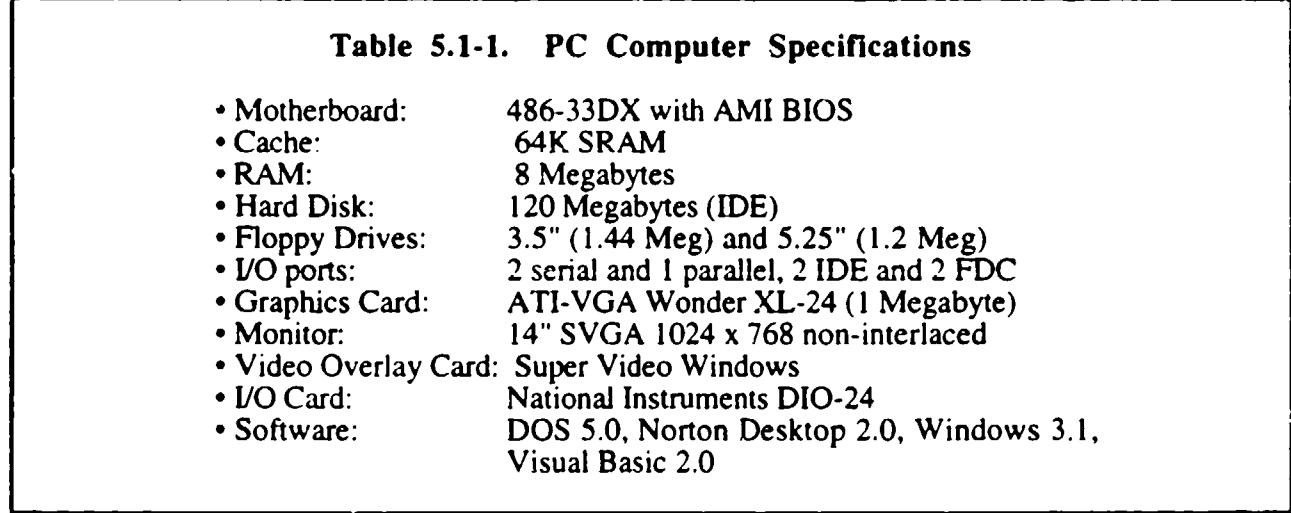

Figure 5.1-2 shows a perspective view of the optics bench. The two laser diodes (670 nm and 830 nm wavelength) are in the far left comer of the bench. The Bragg cells are located where the input coax cable terminates in the left central portion of the bench (Note: the mount shown for the Bragg cells is an earlier mount not used in the final breadboard). The CCD camera is suspended vertically at the top of Figure 5.1-2, and the two wide-angle output lenses can be seen at the left and right sides of the bench. The optics bench (TMC Model  $#77-133-02$ ) has a 3 x 3 foot surface area (9 ft.<sup>2</sup>), is 2 inches thick, and weighs approximately 135 lbs. (without optics). The Bragg cell design was discussed in detail in Section 4. I.

One side of the electronics box is shown in Figure 5.1-3 with the cover removed. This shows the custom developed interface board containing the programmable array logic (PAL) devices and the first-in-first-out (FIFO) memories. In the upper center this picture shows the heat sink on one of the two signal output amplifiers, and to the left of this is one of the 4:1 signal combiners (3 front panel input ports and **I** internal DDS generator channel). The power supply for the box electronics is on the right side of the box, and a cooling fan is located directly above.

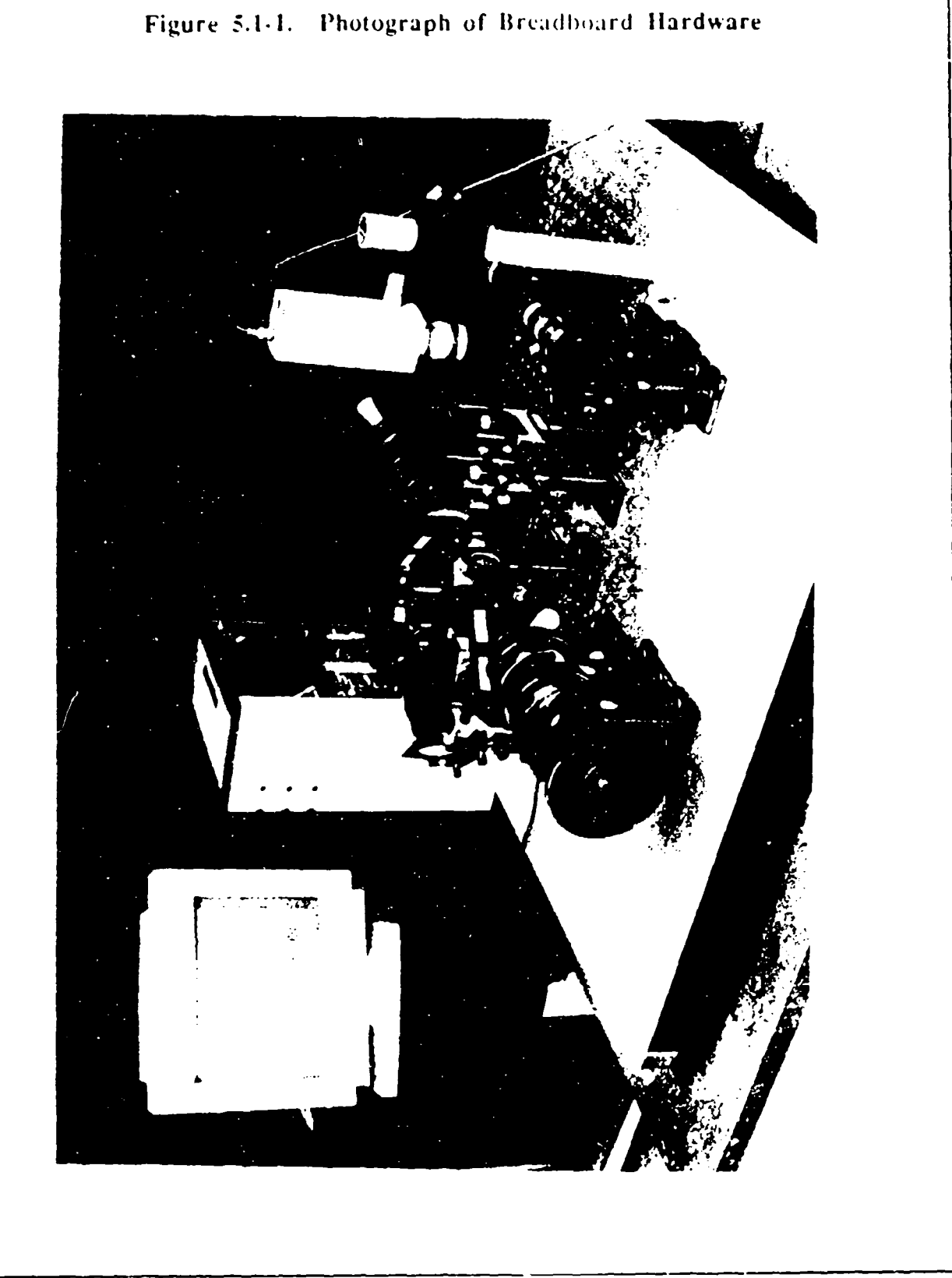

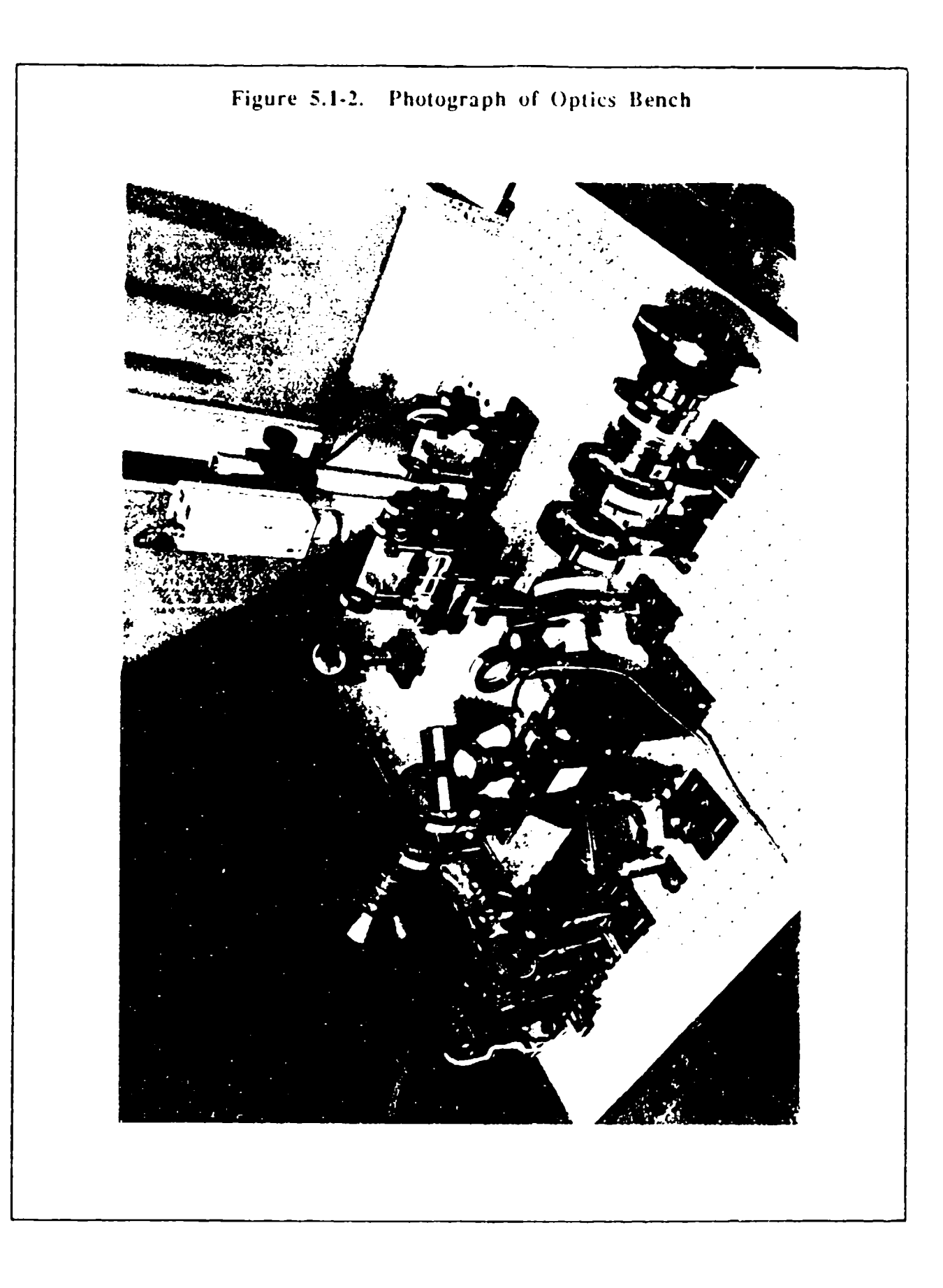

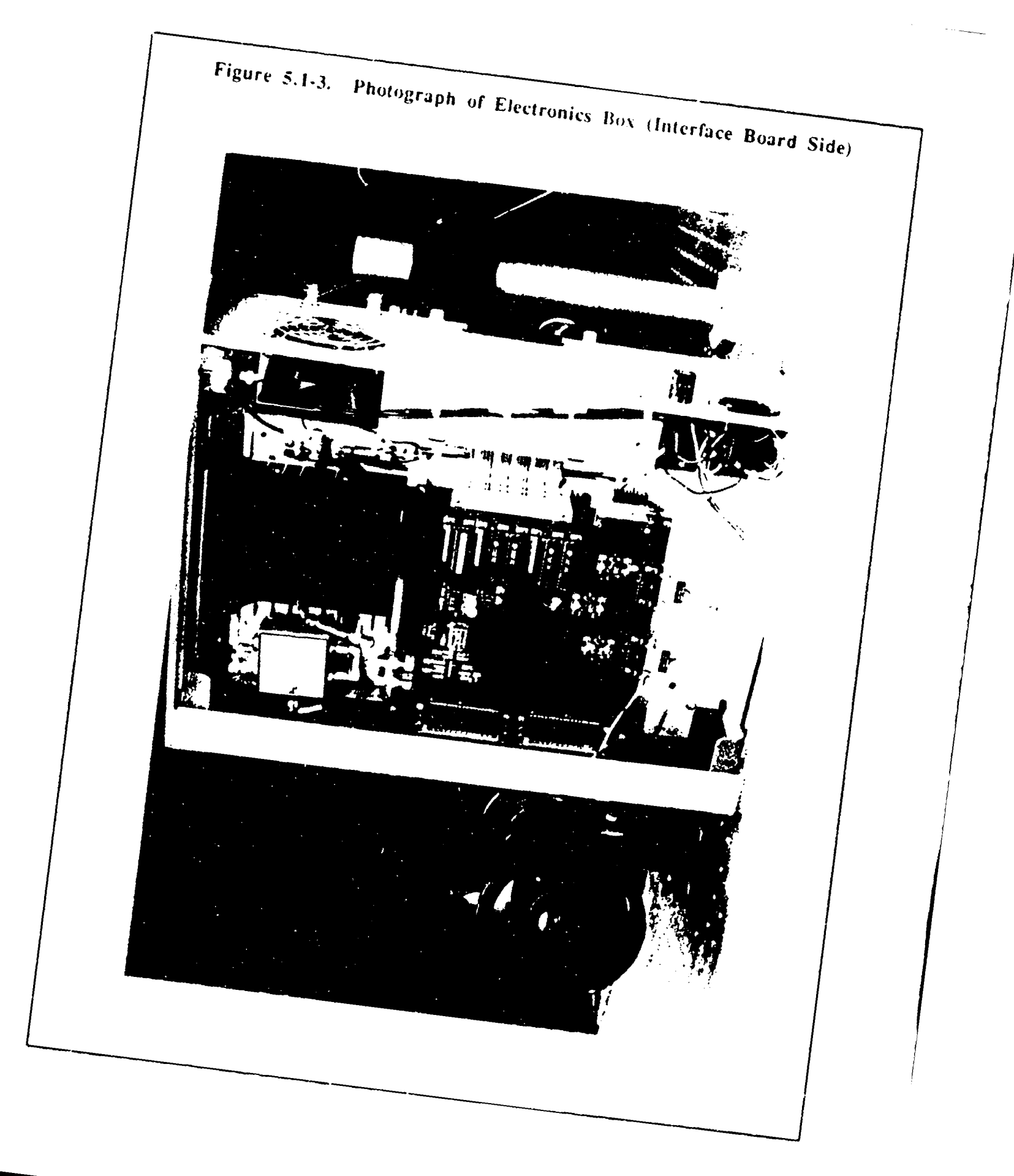

Figure 5.1-4 shows the other side of the electronics box. This view shows the two DDS generator boards on the right side of the box (Stanford Telecom Model #STEL-2272). The other power amplifier is located in the upper central region of the box, and the other signal combiner can be seen in the upper right hand comer. The CCD power transformer is located at the bottom.

## **5.2** Control and Analysis Software Description

The Lasercom system was designed for ease of use. When the computer boots up, it automatically loads Windows and runs with Norton desktop. To start the Lasercom system. simply double click the left mouse button with the cursor sitting on the Lasercom Icon, in the Applications group. This starts the software and turns on the hardware.

The software was written in Visual Basic 2.0 and is fully commented. Appendix A attached is a printout of the source code. Appendix B is a printout of the Help file, which explains the system operation and control in greater detail.

When the program first loads, a warning dialog box is displayed that explains about laser safety. Then the control window appears. In the top part of the screen is a white control area, in the bottom is the live TV camera output. The laser spot initial condition is on, with the spot centered in the right half of the display area, with the beam exiting the system in the center of the right-hand fisheye lens.

The spot can be moved to a new position by three different methods. The spot can be positioned by placing the mouse cursor antwhere on the white control area and clicking the left mouse button. The spot will then appear at that point. The white display area represents 360 degrees of horizontal positions and **+/- 18** degrees of vertical positions. The line in the center defines the split in the system between the left-hand fisheye and the right-hand fisheye output. The live TV output is split vertically, with the bottom half mapped to the left area and the upper half corresponding to thc right half. Another way to manipulate the spot position is to place the mouse cursor on the spot and, while holding down the left mouse button, dragging the spot to a new location. The third method of spot positioning is to grab the slide bar with the mouse and drag it to a new location. This gives you independent control of the horizontal and vertical positions. The bars and the bar arrows can also be clicked on for coarse and fine position control, respectively. The position of the spot can only be controlled for a single spot. In order to control the position of multiple output spots, either independent frequency sources can be plugged into the front panel, or a pattern file can be written for time division multiplexing the spot positions. See the Help menu for details on writing a pattern file.

Along the top of the program is a menu bar. This lets you control things like displaying pattern files, zooming the spot, displaying multiple spots, scanning the spot, centroiding the spot, and calling on the Help files. To exit the program. either double click in the upper left comer or choose the File - Exit menu.

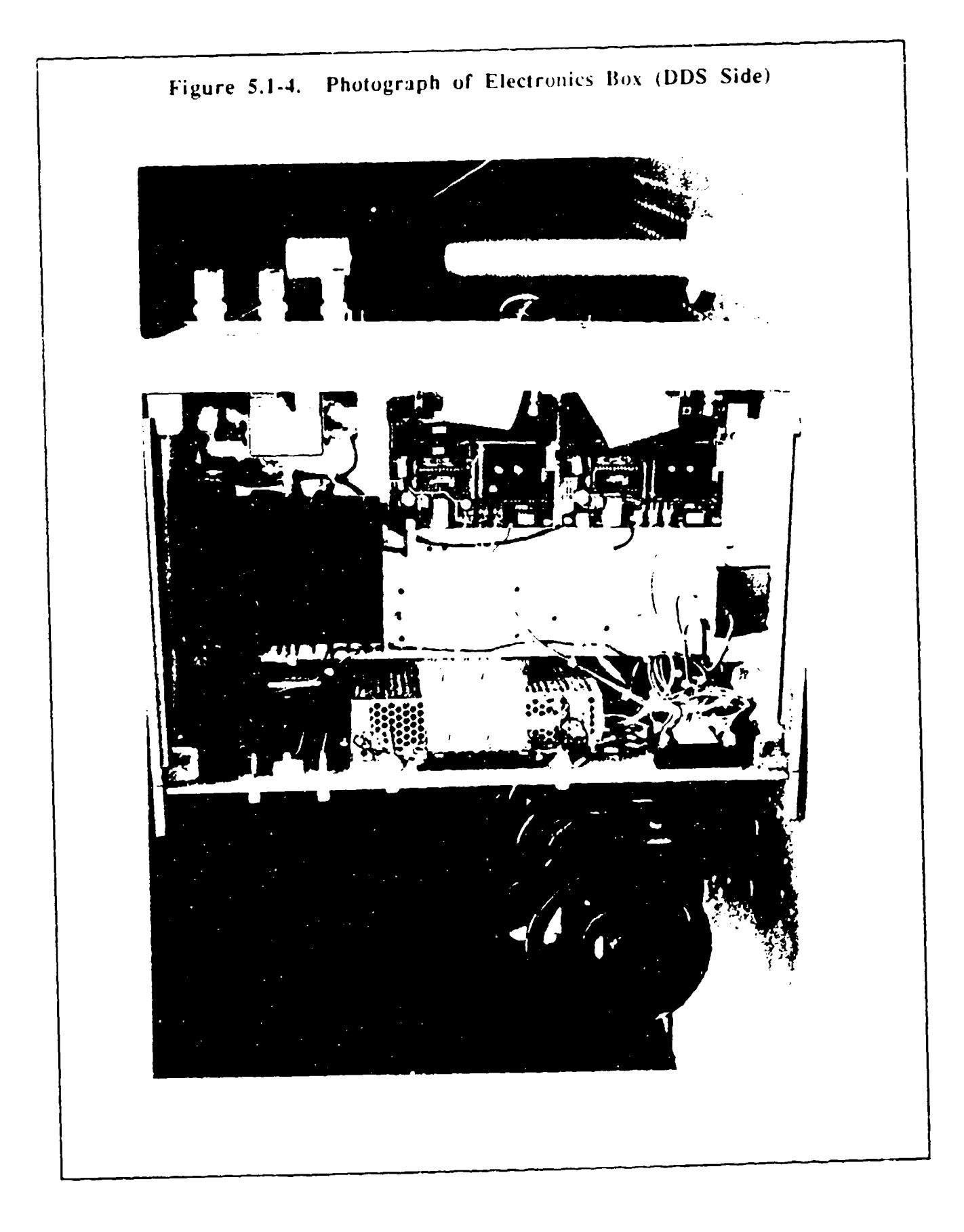

## 5.3 Breadboard Performance Summary

The primary objectives of the breadboard demonstration were to correlate theoretical predictions of Bragg cell performance (such as efficiency, switching speed, multi-beam generation, and beam zooming) with experimental data and to gather other data concerning system-level operations such as overall steering range, beam divergence, and throughput efficiency. All of the objectives of the breadboard were met, and with the one exception of throughput efficiency, all of the technical goals were achieved. The overall throughput efficiency was found to suffer for two reasons which will be explained in greater detail later: poor laser diode spectral quality and several uncoated (or wrongly coated) optical lens elements. The itemized compliance of the breadboard performance versus goals is given in Table 5.3-1.

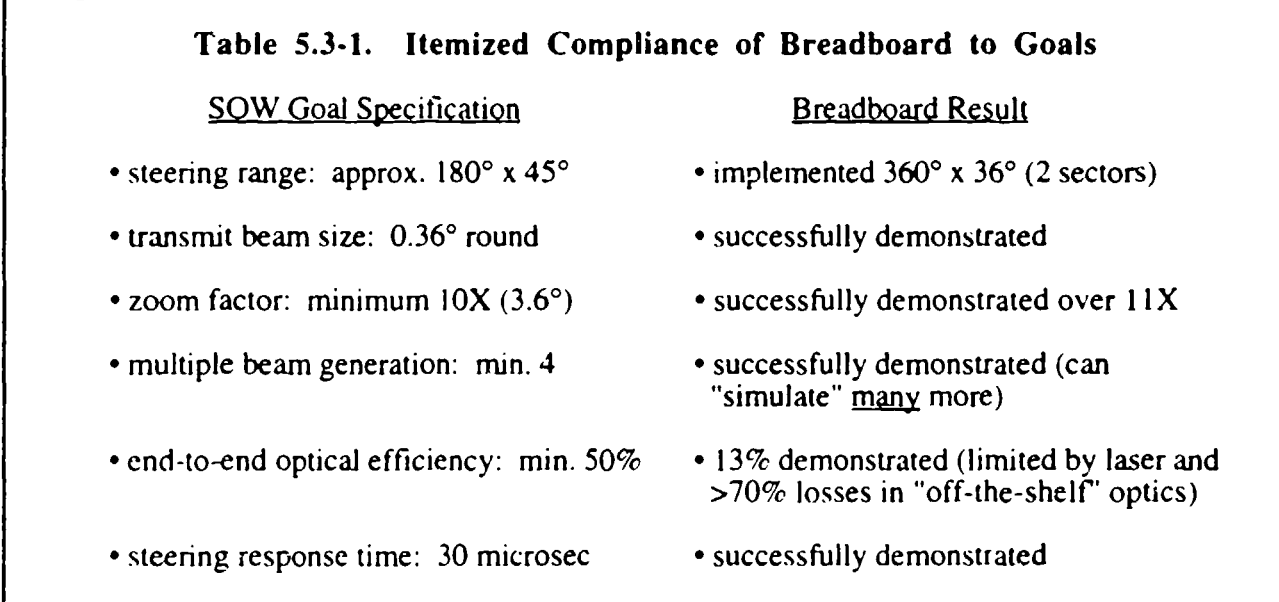

The majority of the breadboard performance parameters can be measured by a diagnostic system that is built into the breadboard itself: a CCD camera array interfaced to the PC control computer with custom analysis software. This particular combination of hardware and software is hereafter referred to as the Built-in Test Set, or BTS. Several tests, however, required initial calibration tests separate from the BTS due to their unique demands. The BTS block diagram is illustrated in Figure 5.3-1. Note that the BTS is a self-contained analysis system that requires no additional laboratory equipment.

The optical design wavelength of the demontr:ition breadboard is 830 nm (infrared). although a  $670$  nm (red) laser is also incorporated  $\mu$  the breadboard for purposes of visual (naked eye) demonstration. All test descriptions and results in this Section are assumed to occur at the 830 nm design wavelength. No minimal specifications were implied for the 670 nm wavelength; in fact, it was found to be very difficult to optically align both the 670 and 830 nm lasers to the Bragg cells simultaneously through the same optics. As a result the 670 nm laser does not have the desired visual impact when the optical system is optimized for the 830 nm laser. In hindsight a better solution would have been to provide separate input optics for the two lasers so that they could be optimized individually.

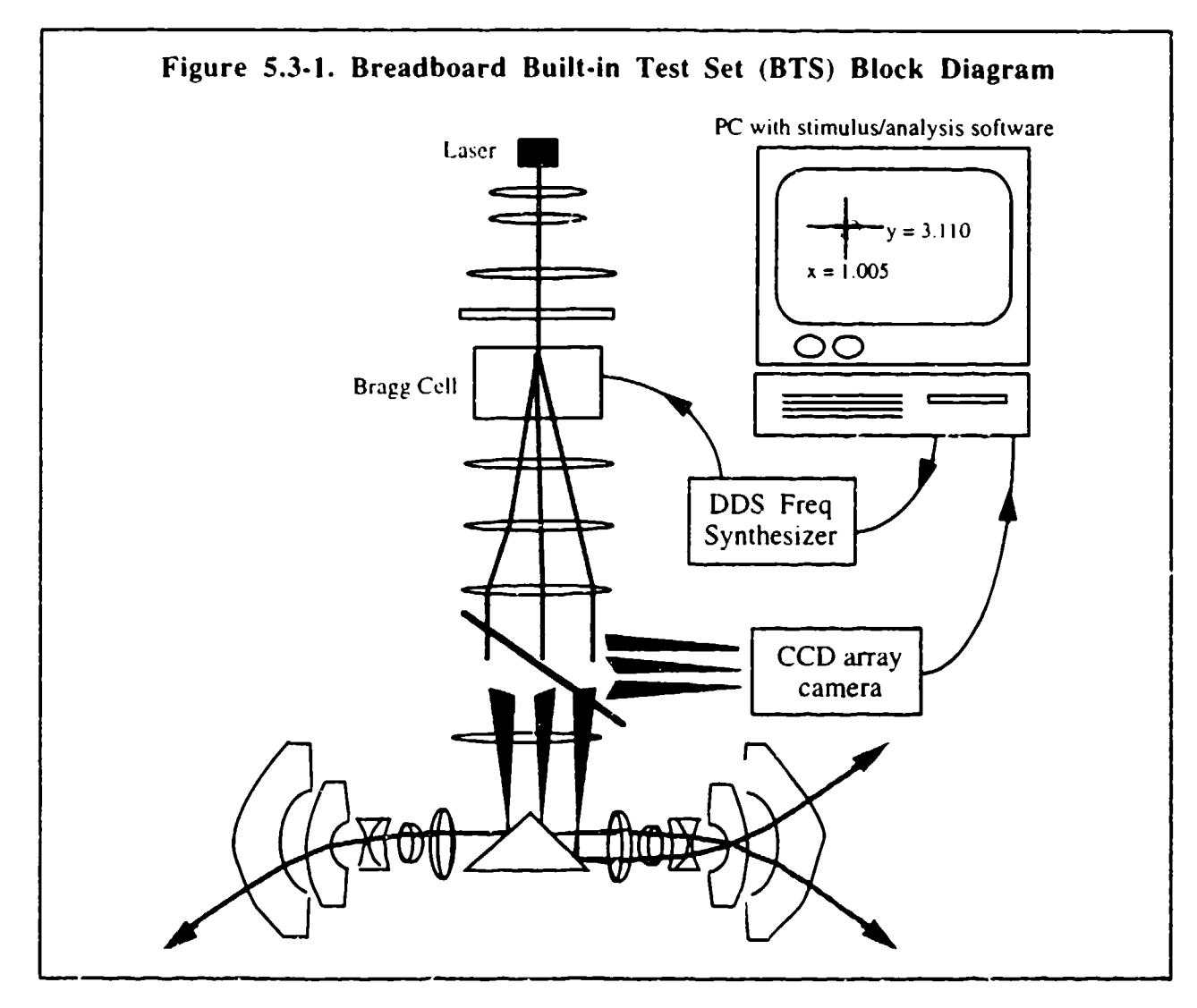

A test plan was developed for the breadboard and implemented with only some minor changes. The tests that were described in the test plan and performed on the breadboard are sumnarized in Table 5.3-2. The following paragraphs explain how the performance measurements were made and the data that was obtained for each of the SOW performance goals.

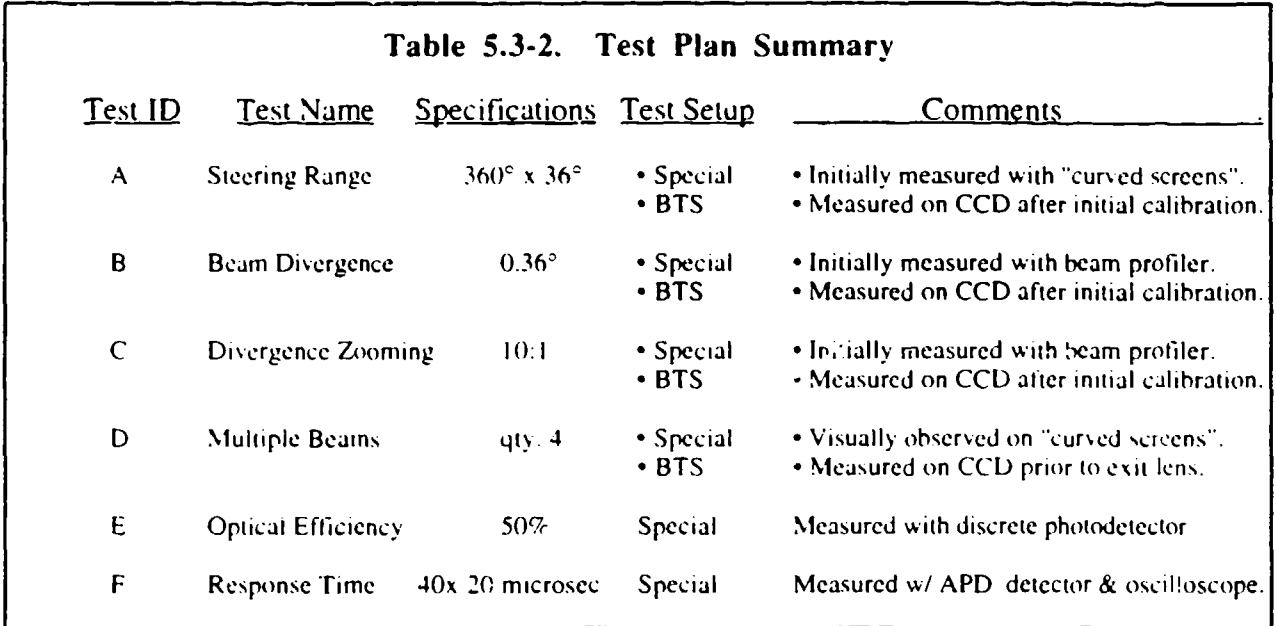

## Test A. Steenng Range

This test was performed by measuring the maximum angular steering range of the optical output at the exit of the wide-angle Nikon output lenses. Specifically, the limits of the horizontal and vertical steering range were determined by physically locating the steered beam on a curved screen placed approximately I foot from the output lens, as shown in Figure 5.3-2. A hand-held IR viewer was used to locate the beam position on the screen, and at the limits of the beam steering a pencil mark was made on the screen corresponding to the exact beam location. The beam was then incrementally steered by commands from the PC computer until the beam steering limits are reached (where clipping of vignetting of the beam occurs to a level no greater than **I** dBc). The locator marks on the screen were then used to geometrically determine the angular beam steering range as discussed below.

*Horizontal range.* Drop vertical lines to the bottom of the screen (i.e.. to the bench top) from the maximum horizontal extent locator marks. Draw a line that intersects these points with the vertical drop point on the bench top that corresponds to the center of the wide angle lens. After doing this for both left and right steering limits the horizontal steering range can be determined directly from the angle between these lines.

*Vertical range:* rhe vertical angular steering range was measured **by** triangulation between two maximum extent locator marks lying on a vertical drop line ar.d the distance to the wide angle lens.

The results of this test successfully confirmed that the total breadboard steering range is  $360^\circ$  horizontal by  $36^\circ$  vertical.

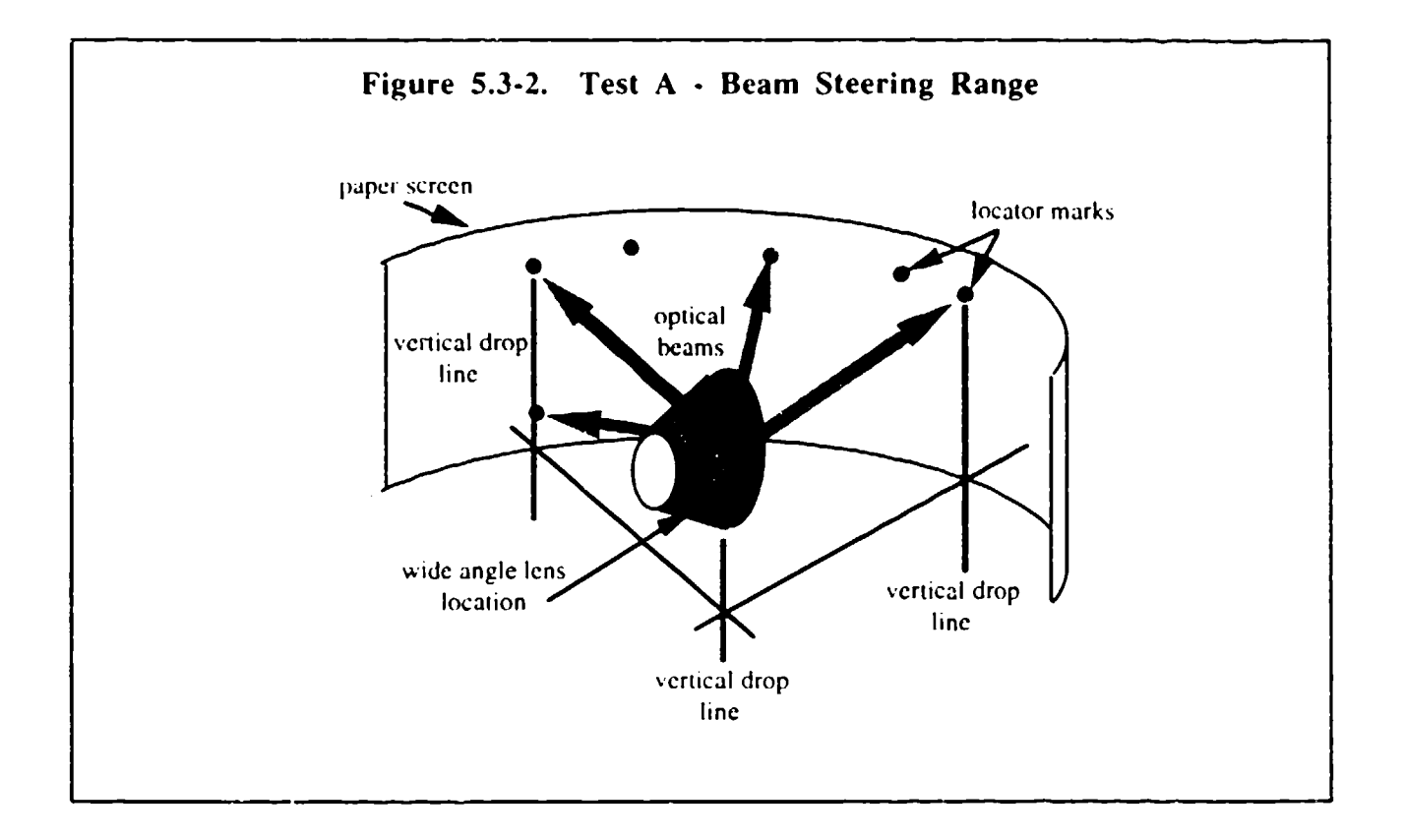

## Test B. Beam Divergence

This test was performed using a newly purchased beam profiler system, the Spiricon Model #LBA- iO0A. Placed after the wide angle exit lens, the Spiricon makes very accurate beam profile measurements including beam diameter at both the  $1/2$  (FWHM) and  $e^{-2}$  (Gaussian) power points. By taking a measurement at one axial location and then another at a further axial location the Spiricon can automatically calculate the divergence of the beam. This test confirmed that the diffraction-limited beam divergence was 6.29 mrad, or 0.36°. Therefore, the number of resolvable beams is 1000 in the horizontal axis  $(360^{\circ}/0.36^{\circ})$  and 100 in the vertical  $(36^{\circ}/0.36^{\circ})$ .

## Test C. Divergence Zooming

This test is intended to confirm that the optical beam will effectively enlarge or "zoom" by a factor of at least 10 in both axes, or to increase to about 3.6 $^{\circ}$  from the 1X value of 0.36 $^{\circ}$  in both the horizontal and vertical axes. Note that the amount of actual divergence can be varied continuously anywhere between a factor of  $1X$  to  $20X$  or more by commanding the proper number and spacing of frequencies into the Bragg cells. The pull-down "Zoom Menu" in the PC control software **has** pre-programmed data for generating IX. 3X. 5X, **7X,** 9X. and I **IX** zooms. This test was performed using the previously mentioned Spiricon beam profiler, and the results are shown in Table 5.3-3. It is seen that very good agreement was obtained between the desired and actual measured zoom ratio. It would have been a simple matter to adjust the frequency programming to the Bragg cells to obtain even better correlation, but it was deemed unnecessary since the primary intent was merely to demonstrate a minimum of IOX zooming.

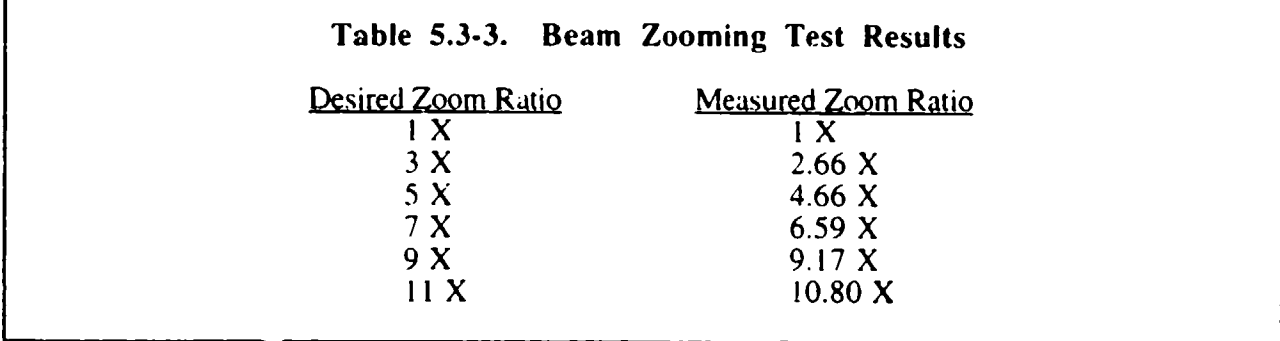

## Test D. Multiple Beam Generation

The goal of this test is to produce a minimum of four independently steered beams from the Bragg cells. True multiple beam generation requires that frequencies be simultaneously combined before insertion into the Bragg cells. Each Bragg cell therefore has been supplied with four input channels each: **I** internal DDS channel and 3 front panel ports for externally applied signals. We have inserted s'gnals into the front panel ports and confirmed the true multiple beam generation.

This test can also be "simulated" using BTS capability. The procedure is very similar to the previous zoom approach in Test C, except here full-aperture beams are generated in a timemultiplex ed fashion. The PC commands the Bragg cells to vary between 4 frequencies that correspond to the desired steering directions. The frequencies are switched at the fastest switching speed of the 500 Spot Bragg Cell (40 microsecond aperture). The simulation occurs due to the fact that the beam is being steered faster than the CCD camera can respond, and therefore 4 statically stee, ed beams "appear" to occur. Note that the steering frequencies can be arbitrarily chosen and that more or less than 4 unique beams may be steered by commanding the proper number of frequencies into the Bragg cells. In fact, this the same technique that is used to generate special scans and patterns from the pull-down "File Menu" and "Scan Menu".

The result of this test is that the generation of at least 4 simultaneousiy and independently steered beams was successfully demonstrated. The divergence angle of each beam is the same as for a single CW steered beam. Note that ghost beams are also be generated in this process since any steering frequency in one Bragg cell interacts optically with any steering frequency in the other Bragg cell. For example, 2 frequencies input to each cell in order to generate N=2 unique beams also produces 2 ghost beams. In general,  $N^2$  total beams are formed, of which N are primarily sought and  $N^2-N$  are ghost beams.

## Test **E.** Optical Efficiency

The purpose of this test is to measure the end-to-end optical efficiency of the overall demonstration breadboard, defined as the optical power difference between the output of the source laser diode and the beam that finally exits the wide-angle lens. The optical efficiency of the Bragg<br>cells is a function of their drive power, so this test was performed after the saturation drive power<br>(i.e., maximum effi placing a photodetector in the path of the optical beam at various locations between the laser source and the final wide-angle exit lens.

The result of this test is that the overall optical efficiency of the demonstration breadboard is about 13% (-9 dB), instead of the goal  $50\%$  (-3 dB). Figure 5.3-3 presents the component-bycomponent breakdown of the optical power through the system.

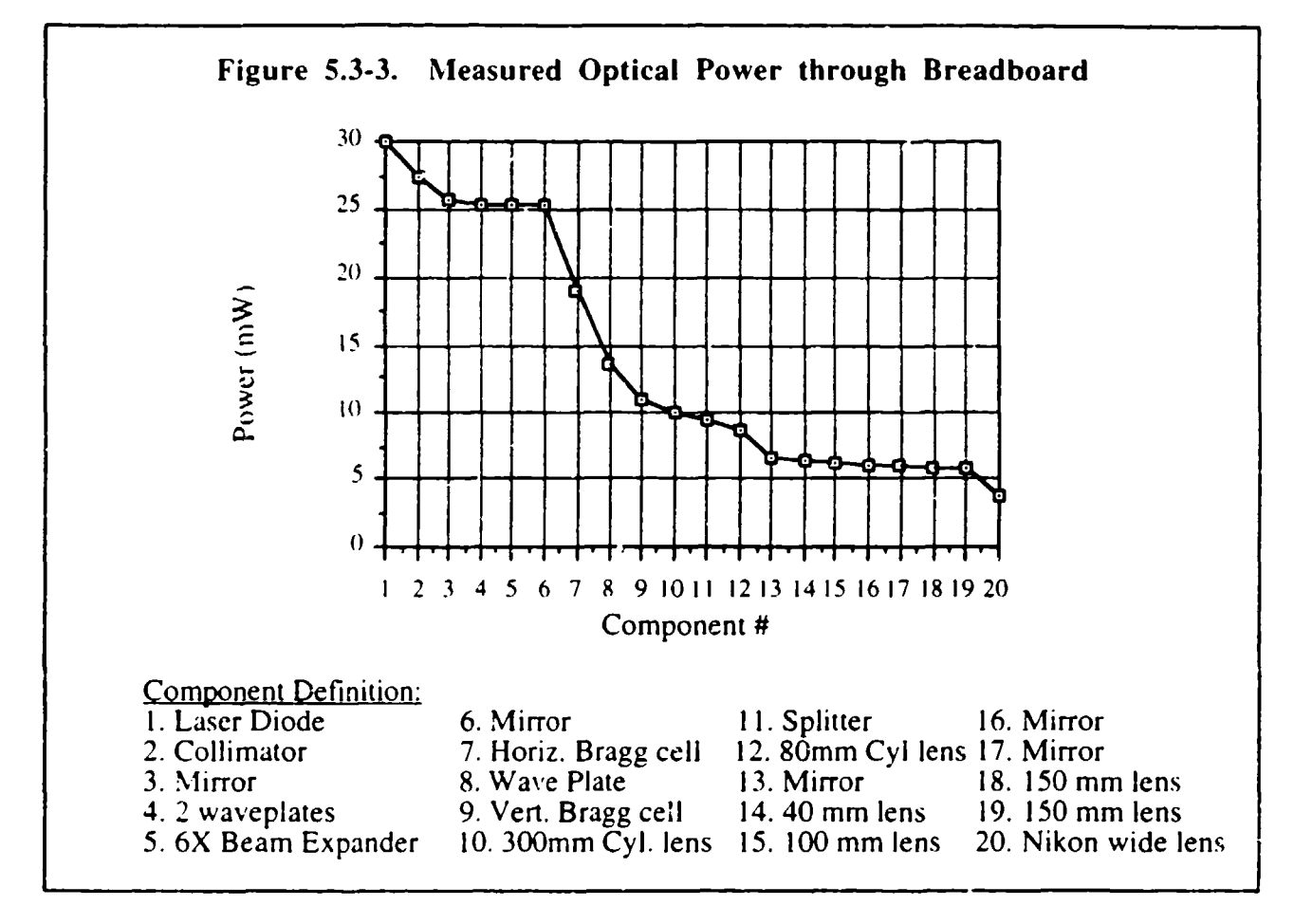

Another way to view the optical power losses is on a component-by -component throughput percentage, as shown in Figure 5.3-4. It can be seen in Figure 5.3-4 that Eve of the 20 breadboard components failed to meet at least 90% optical throughput efficiency: #7 Horizontal Bragg Cell, #8 Wave Plate, #9 Vertical Bragg **Cell,** #13 Mirror, and #20 Wide Angle L-ens. The lack of a proper 830 nm anti-reflection coating is the reason that #8 Wave Plate (which 'iad to be ordered quickly without time for coating delays) and #20 Wide Angle Lens (which is an off-the-shelf 35mm camera lens coated for visible only) performed poorly. The reason that the #13 Mirror performed poorly is due to the fact that unprotected aluminum-coated mirrors do not reflect well at a **450** angle of incidence at 830 nm wavelength. A gold or silver coated mirror would do a much better job in this location.

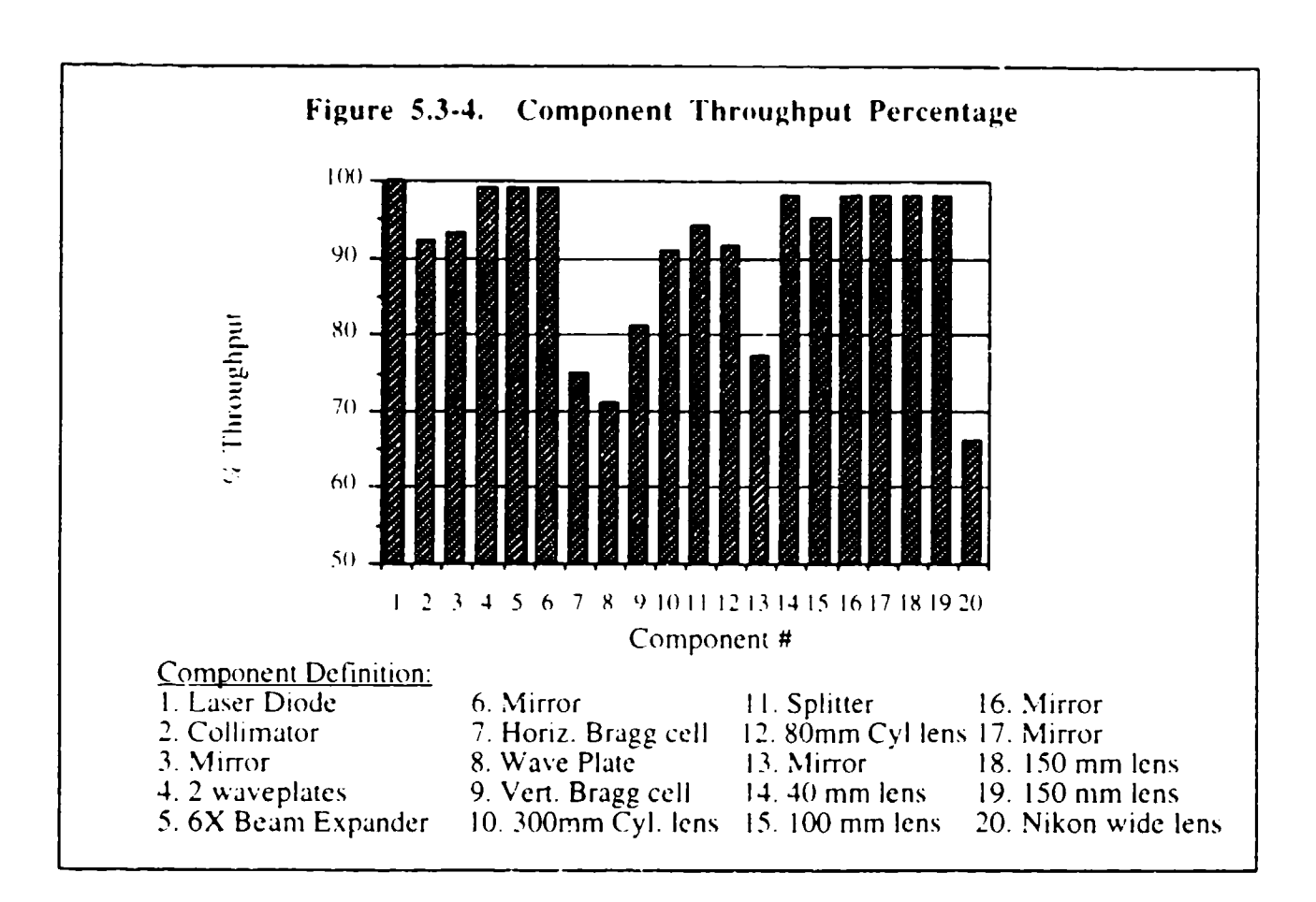

The remaining two components that performed less than expected are the #7 Horizontal Bragg **Cell** and **#9** Vertical Bragg **Cell.** This was somewhat of a surprise given the excellent initial measurements that were made on the Bragg cells after fabrication. As discussed in Section 4.1 the Horizontal Bragg-Cell (500 Spot Cell) had a small signal response of 700%/W, and was expected to approach **95c-(** efficiency or more at approximately **300** rnW of drive power. Similarly, the Vertical Bragg Cell (200 Spot Cell) had a small signal response of 400%/W, and was expected to approach  $95\%$  efficiency or more at approximately 400 mW of drive power. This led to an investigation of the cause of the performance degradation.

The impressive small-signal responses reported in Section 4.1 are noted to have been made Using a very **high** qUalitV Spectra-Diode Labs laser diode Model 5400 **( 100** mW. index-guided. single mode). This raised the question as to the quality of the laser diode that was purchased for the breadboard. **,** hich **is** at Sharp laser **diode** packaged **by D. 0.** Industries **(DOI).** Model I **-9280-** SHAC. The spectrum of the laser had been measured at delivery and found to be "adequate", but was remeasured again in light of the efficiency problems. It was found to have degraded significantly. The results arc given in Figure **5.3-5,.%~here** on the **left** hand side **is** the Initial measurcment and on ihe right hand **side** is the latest mecasurement. **It** is clear (hat Substantial degradation in longitudinal mode structure has occurred, and the laser is now running with a large number of wavelengths. The spatial profile was also measured using the Spiricon beam profiler, as shown in Figure 5.3-6. This also confirmed that the laser had a degraded transverse mode structure, probably directly related to the degraded longitudinal mode structure.

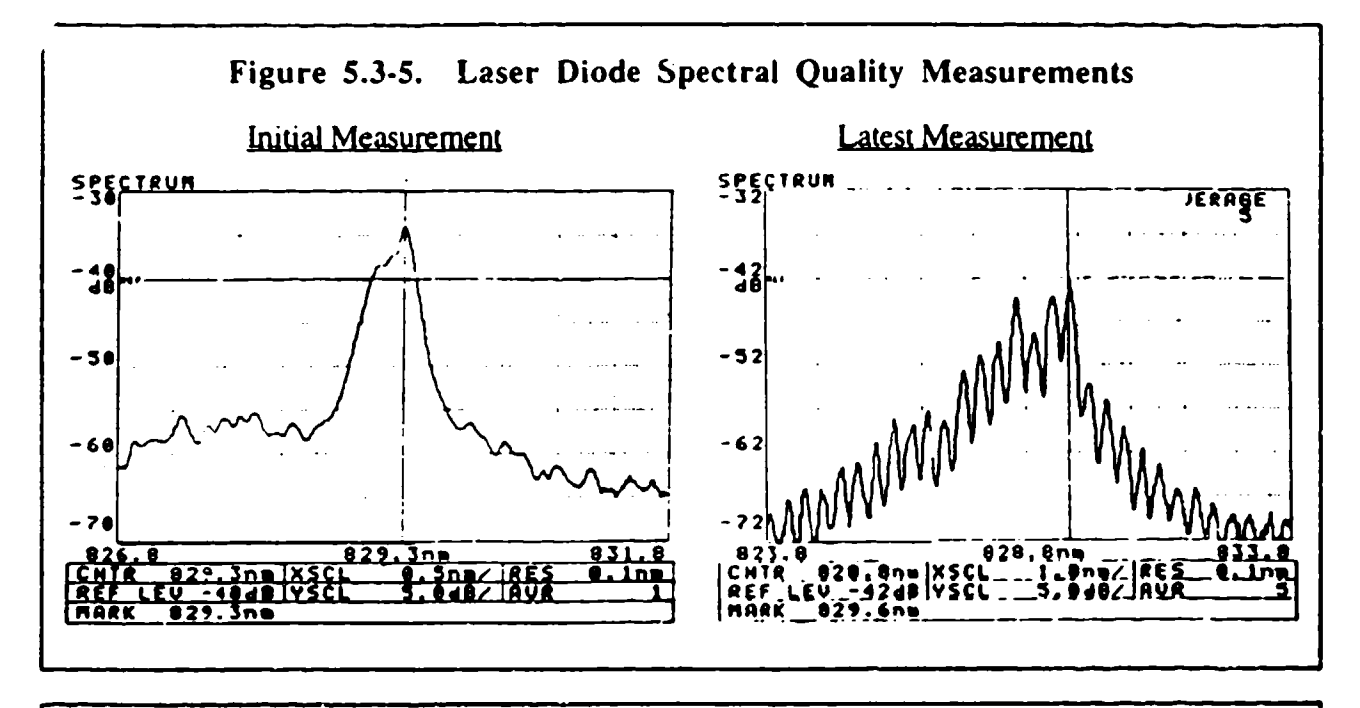

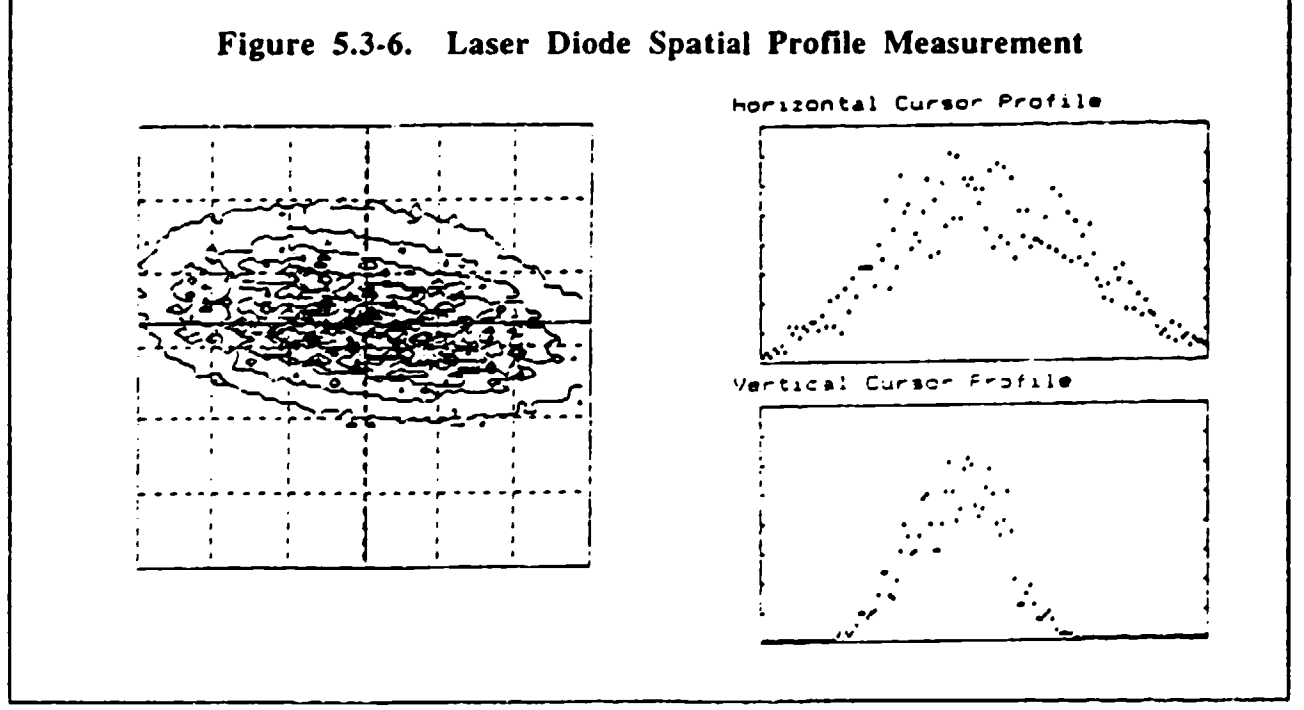
Due to a lack of time and funds at the end of the program the laser diode problem could not be corrected. It is surmised that the poor laser quality directly contributed to the lower than expected Bragg cell performance since the acoustic/optical phase matching requirements inside the Bragg cell are rather stringent. In other words, not all of the multiple wavelengths from the laser can be properly phase-matched simultaneously inside the Bragg cell to produce a high deflection response. Therefore, some of the light from the **DOI** breadboard laser is being "wasted" since the Bragg cell cannot properly deflect it. The small-signal response was also measured using the DOI laser and found to be about half the response measured previously with the SDL laser.

#### Test F. Response Time

The purpose of this test was to determine the response time limit for switching of the optical beam steering direction. Since this is completely determined by the Bragg cell response time, the results of this test were given in Section 4. **1,** Figure 4.1-13 as part of the Bragg cell checkout testing. The response time was measured by pulsing or time-gating a signal through the Bragg cell and observing the rise, dwell, and fall time of the resulting deflected optical beam. This test successfully verified that the 60% response time of the Horizontal (500 Spot) Bragg Cell was 30 microseconds, and 15 microseconds for the Vertical (200 Spot) Cell. The 100% response time for the Horizontal and Vertical Cells is 40 and 20 microseconds, respectively.

#### **6.0** Conclusions

As a result of this effort it has been proven that acousto-optic Bragg cells can perform very useful and unique functions for controlling the transmitted beam in a laser communications system. Analytical tools were developed to model the performance of Bragg cells for this application, and other design trades were made which led to the choice of the optimum Bragg cell material (TeO<sub>2</sub>), fabrication geometry, and heat sinking techniques. A breadboard lasercom transmitter was developed which successfully demonstrated that Bragg cells can be used to steer the transmit beam over a very wide range (in this case,  $360^{\circ}$  x  $36^{\circ}$ ) and with very fast speed ( $<$  40 µsec). The steered beam was shown to have a diffraction limited beam divergence **(0.36'** in this case). Several complications led to an overall optical efficiency of about  $13\%$  for the breadboard, as explained in Section 5.3, but convincing evidence is provided that the overall optical efficiency of a customized optical system can be greater than  $70\%$ , as explained in Section 4.2.2. Also, it is shown that the overall package size for a customized system can be on the order of 128 in<sup>3</sup>, including lasers Bragg cells, and all o<sub> $\mu$ </sub> ical components.

Some unique attributes of Bragg cells were demonstrated by the breadboard. including multiple simultaneous beam steering  $(54 \text{ simultaneous beams})$  and variable beam divergence  $(54 \text{) true})$ 10:1 beam spreading). Significantly, all these capabilities are provided by Bragg cells which are rugged. long-life components that have no moving parts. Bagg cells are, therefore, very attractive components from a systems application point-of-view.

A custom electronics box including frequency generators was developed for the breadboard using direct digital synthesis (DDS) to provide ultra-stable and fast frequency switching for the Bragg cells. These electronics can be significantly miniaturized for flight applications.

In summary, acousto-optic beam steering technology has been proven as a viable approach for lasercom beam steering at the breadboard level. The next step for development is to produce brassboard-level hardware which implements miniaturized packaging techniques and to obtain performance data under simulated or real environmental loading conditions.

### Appendix **A.** Breadboard Control **PC** Source Code

The following pages present the listing of the source code that exists on the breadboard PC computer for all of the control and diagnostic functions. The code is written in Visual Basic $\mathscr{F}$ , which is a registered trademark of the Microsoft Corp. The code has been extensively commented; however, it is suggested that any desired changes not be made before contacting the author first to avoid potential complications: Lee Burberry, Harris Corp. HISD, **M/S** 13-7747, P. **0.** Box 98000, Melbourne, FL, 32902, phone (407)727-5317.

```
LASEPCSCN. F:4 - I
 Sub BOARDINIT ()<br>'SETUP DIGITAL I/O 3O<mark>ARD FOR 24 BITS ALL OUTPU</mark>T
    For : - 0 To 2
      status - DIG<sub>Prt</sub> Config%(ByVal 1, ByVal I, ByVal 0, ByVal 1)
    Next I
    'set all bits ports 0, and 1 to zero
    portout(0) - 0
    portout(1) - 0portout(2) - (2 * 4 + 8 + 16)
'2 - HARDWARE ON 4-RESET 8-Ml 16-W2 INITIALIZED TO SET
For I - 0 To 2 'send out initial states
    status - DIG_Out_Port%(ByVal 1, ByVal I, ./Val portout(I))<br>Next I
    XFreqCu: - Val(forml!Text2.Text) 'read initial state from screen text
    YFreqOut - Val(forml!Text4.Text) 'read initial state from screen text
    Call Freqout 'initialize Y and Y frequencies
End Sub
Sub CENTROIDING () 'routine to find weighted average of spot location
Dim DeqreeX, Degreet As Single 'local X and T holders
                                         'Pixel Grey Level<br>'local counters
Dim I, J As Integer
Dim SumX, SumY, SumM As Double 'Sum holders
Dim XLower, ZUpper, YLower, YUpper As Integer 'box size holders
Dim yuz, Muin, YDelta As Integer 'Vertical. scale holders
Dim XMalf As Integer 'which half
Static Region As AVrect 'define a region variable for partial fram capture
Const XOff - 10 \frac{10}{x} 'extent of centroid area in X<br>Const YOff - 30 \frac{10}{x} 'extent of centroin area in Y<br>Const XMax - 210 \frac{10}{x} 'Global sixe of x area for sc.
                                               'extent of centroin area in Y
Const XMax - 210 Concrete of x area for scaling<br>Const XMax - 210 'Global size of x area for scaling<br>Const XMin - -30 'Global size of x area for scaling
Const XMin = -30 (Global size of x area for scaling<br>
Const PixThreshold = .1 'if grey level below this, don't count it
If CentroitOn - True Then 'only do it when button pushed
   forml'PictureZ.Visible - True 'Picture2 hold data for centroiding
    forml AvControll.Visible - False 'hide real time vidio
forml!avoverlay.Visible - False 'hide overliby window
    forml.TimerS.Fnabled - False 'turn off timr so no reentry
  OldMouse - Screen.MousePointer'save old mouse pointer shape
  Screen.MousePointer - 11 \qquad 'set to hourglass while centroiding<br>SumX - 0 \qquad 'initialize Sum X
  SuMX - 0 'initialize Sum X
  Sumy - 0 'initialize Sum Y
                                        'initialize Weighted Sum
  D@olta - -47
  'where to cantroid around in degree space
DegroeX - Val(forml.Textl)'get position from screen text
If DegroeeX >- 180 Then 'Which half7
  Ymin - *160 + YDelta
    ymax - 21C + YLelta
    DegreeX- DoegreeX - 180 'X mod 160
    XHalf - 180 'remember to add 180 to output
  Else
    Ymin - -160
    ymax - 210
    XHa1f = 0End If
  'Forml1'PctureZ.Sca'e (-30, 25)-(220, -25)'scale the data
  forml'avoverlay.Sca'e (M1in, ymax)-(XMax, Ymin)'scale the data
DegreeY - Vsl(forml.Text3) 'get position from screen text
  'set limits
 YLower - DegreeY - YOYS
  If YLower < Yndn Then YLowe: - Ymin
 rJppe.- - :egreeY + YOff
  If YUpFer > ymax Then YUpper - ymax
 XLower - CegreeX - XOff
 If XLove: < XM1in Then XLower - Min
 xupper - DegreeX + XOft
 If xupper > XMax Then xuppe: - X4ax
```

```
LASERCOM FRM - 2
   'draw box acound spot
   forml'avoverlay.Line (DegreeX - XOff, DegreeY - YOff)-(DegreeX + XOff, DegreeY + YOff), white
   a
   Tgrab video to picture box to get access to pixel data<br>as = "d:\temp.bmp" 'file to hold bitmap on ramdrive
   'define the region of the video field to grab<br>Region.Left = 50
   Region.Top - 130
   Region.Right = 530
   Region.Botcom = 270'LResult = AVgrabtofile(AvControll.AvVideoHandle, aS, File_windows8gray, Region)'save REGION
OF video to Ramdisk
   LResult - AVgrabtofile(AvControll.AvVideoHandle, a$, File windows8gray, ByVal 04)'save ALL vi
deo to Randisk
   forml:Picture2.Picture = LoadPicture(a$)'get video from disk so can be accessed<br>forml:Picture2.Scale (XMin, ymax)-(XMax, Ymin)'scale the data after screen size dynamically a
djusted
   'centroid by waited average
   For I - Ylower To YUpper<br>For J - Xlower To xupper
       'get pixel value (b/w camera)
      Pix = (forml!Picture2.Point(J, I) And 255) / 255'keep numbers small so no overflow
      If Pix < PixThreshold Then Pix = 0<br>SumX - SumX + Pix * J 'set up sum of POSITION wieghts
      SumY - SumY + Pix . I 'set up sum of POSITION wieghts
      SumM - SumM + Piz
                                    'set up sum of PIXEL wieghts
     Next J
  Next I
  If SumM > 0 Then 'If Sum of all the pixels is nonzero then
   Example 2 and 2 sum at the Will 'calculate the X centroid<br>
XCentroid = SumX / SumM 'calculate the Y centroid<br>
TCentroid = SumX / SumM 'calculate the Y centroid<br>
"If all zero then centroid is zero
  Else
    XCentroid - 0YConcroid = 0End If
  If Calibrated Then
                              'use calibration table to calculate location
   find calibration box upper left coordinates and frequencies
                                                       ' demand x-frequency in array coordinate space<br>' demand y-frequency in array coordinate space
   vxd = Va1 (form1.Text1) / 30uyd = (18 - \text{Val}(\text{form1}. \text{Text3})) / 3nx = Int(uxd)' box left array coord
   If nx = 12 Then nx = 11' box top array coord
   ny = \text{Int}(uyd)If ny = 12 Then ny = 11dx00 - nx - 30' demand box left frequency
                                    ' demand box top frequency
   dy00 - 18 - ny + 3' find box corner frequencies
   x00 = XCentroids(nx, ny)<br>x10 = XCentroids(nx + 1, ny)x01 - XCentroids(nx, ny + 1)<br>x11 - XCentroids(nx + 1, ny + 1)y00 - YCentroids(nx, ny)yi0 = YCentroids (nx + 1, ny)<br>
y01 = YCentroids (nx, ny + 1)<br>
y11 = YCentroids (nx + 1, ny + 1)
   estimate "Should-Have-Been" frequencies xfr, yfr
   a1 - x20 - x0042 - y10 - y00<br>b1 - x01 - x00
   b2 = y01 - y00<br>dtrm = a1 = b2 - a2 = b1 'matrix determinant
   c1 = xi1 + x90 = x10 - x01<br>c2 = y11 + y90 = y10 - y01<br>d1 - xcentroid - x00
   d2 = YCentroid - y00
   xxx - 0yyy = 0'use successive aproximation to find location
```

```
LASERCOM. FRM - 3
      For 1 - 1705e^1 = 11 - c1 * xxx * yyy<br>
e^2 = 42 - c2 * xxx * yyy<br>
xxx = (b2 * e1 - b1 * e2) / dtm
          yyy = (a1 + a2 - a2 + a1) / d\tiNext I
       'These are the calibrated values
      xcentroid = dx00 + 30 * xxx<br>Ycentroid = dy00 - 3 * yyy
 End Tf
    "Picture 2 is visible, show area of centroiding<br>forml!Picture2.Line (DegreeX - XOff, DegreeY - YOff)-(DegreeX + XOff, DegreeY + YOff), white,
   R.
    'Display Cetroid results as text on the screen
    forml.Label6.Caption = Format5(XCentroid, "0.00")<br>forml.Label8.Caption = Format5(XCentroid, "0.00")
    forml.Refresh 'update display
    forml.Refresh 'update display<br>forml.Refresh 'update display<br>forml.Timer5.Enabled = True 'turn on again for next centroid<br>Screen.MousePointer = OldMouse 'set back to before state
     'erase box with another Xor draw
    forml'avoverlay.Line (DegreeX - XOff, DegreeY - YOff)-(DegreeX + XOff, DegreeY + YOff), white
  Else 'centroider is off
    forml.Label6.Caption = " off" 'status output if centroid off<br>forml.Label8.Caption = " off" 'status output if centroid off
  End If
 End Sub
 Sub TIMER6_Timer ()
End Sub
Sub TVFRAMESETUP () 'set up forml control sizes<br>h = forml.Height 'get the vertical size of the form
w - forml.Width 'get the horizontal size of the form<br>'scale all displays to those sizes
forml.Hide 'turn off the form while resizing
'setup the video frame grabber<br>forml!AvControl1.Top = h * .25
forml!AvControll.Left = w = .02<br>forml!AvControll.Height = h = .65
 forml!AvControll.Width = (3 / 2) . forml!AvControll.Height
 'setup the video frame grabber overlay window
form! avoverlay. Top = h * .25<br>form! avoverlay. Left = w * .02
form!iavoverlay.Height = h * .65<br>form!iavoverlay.Height = h * .65<br>form!iavoverlay.Hidth = (3 / 2) * form!iavControll.Height
"set up a picture box to hold the data for centroiding<br>form!!Picture2.Top = h * .25<br>form!!Picture2.Left = w * .1
forml!Picture2.Height = h * .65<br>forml!Picture2.Width = (3 / 2) * forml!AvControll.Height
'put a yellow bar in the middle of the video window to show split halves<br>forml!Sepbar.Height = forml!AvControll.Height * .005
forml!Sepbar.top = forml!AvControll.top + (forml!AvControll.Height / 2) - (forml!Sepbar.Height
(2)forml!Sepbar.Left = forml!AvControll.Left
forml!Sepbar.Width = forml!AvControll.Width
'set up point display windows
formula: Picture1. Top = h + .05forml!Picturel.Left = v \cdot .1forml!Picturel.Width = w * .65<br>forml!Picturel.Height = h * .1
'set up horizontal soroll bar
forml!HScroll1.Top = h = .17<br>forml!HScroll1.Left = v = .1form1!HScroll1.Width = w * .65<br>form1!HScroll1.Height = h * .01
 'set up veritcal scroll bar
Sam il Versical Scroll Bar<br>forml!VScroll1.Top = h * .95<br>forml!VScroll1.Left = w * .77<br>forml!VScroll1.Width = h * .025
```

```
LASERCOM FRM - 4
 foCMl!VScrolll.Heiqht - n * .1
  'set up X degree text display
  forml!Text1.Top - h * .2
  forml!Textl.Left = w * .3<br>forml!Labell.Top = h * .2<br>forml!Labell.Left = w * .38
  'set up X Frequency text display
 formW!Text2.Top - h * .2
forml:Text2.Left - v* .5
 forml!LabelZ.Top - h * .2
forml!Label2.Left w * .58
 'Set up Y degree text display
 forml!Text3.Top h f * .06
forml!Text3.Lft - vw .8
 form1!Label3.Top - h + .07forml!Label3.Left - v * .88
 'sot up Y Frequency text display
 forml!Text4.Top - h * .12<br>forml!Text4.Left = w * .8<br>forml!Label4.Top - h * .1
forml!Label4.Left o'w * .88
 'set up centroid Label
 foral!centroidlabol.Top - h * .45
 forml! centroidlabel. Left - v* .78
 'set up X centroid text output
 for-l!Label6.Top - h * .63
forml!Label6.Left - v * .78
forml!label7.Top - h + .63forml!label7.Left - v * .85
 'set up Y centroid text output
forml'abelS.Top - h* .53
forml!LabelS.Left - v * .78
forml!LabeI9.Top - b * .53
torml:LabeI9.Left - v * .85
'turn the form back on<br>form1.Show
 'put an initial spot on the screen
SPOTDRAW
End Sub
Sub ABOUT Click ()
AboutBox.Show 'if requested tell about program origan
End Sub
Sub CALIBRATE_Click ()
'Routine to Calibrate the Centroider
Dim I, J As Integer'Local counters
Dim X, Y As Single 'local Degree inputs
Title - "Calibration of Centroider" 'Message Box Title<br>Mag - "This Mill Take a While. " 'set up message<br>Mag - Mag 4 " Do you want to continue?" 'more message<br>DgDef - MB_OKCANCEL + MB_ICONQuestion ' Describe dialog buttons<br>
     Screen.MousePointer - 11 'set to Hourglas:
     CentroidCn - True 'set the global variable
    For J * 0 7o 12 'step through Y
      Y - (J 6) * -3 'Get Y from J (1 to -18 stop -3)
                                 'step through X
         r = 7 0 12 = Scep Chough A<br>X = 1 * 30 = 6 0 x from I (0 to 360 step 30)<br>HScrolll.Value = X * 10# = 10 = 10# set scroll bars, causes<br>VScrolll.Value = (VMax / 20# - Y) * 10# 'spot to be output
         vsciolii: Value - (VMEX / 200 - 1) -<br>Call CENTROIDING 'Find Spot centroid
         ess versecoration and spot centroid<br>forml.Timer5.Enabled = False'turn timer off(cetroid turned it on)<br>XCentroids(I, J) = XCentroid 'save the position<br>YCentroids(I, J) = YCentroid 'save the position
   Next I
  Next J
  CentroidOn - False 'set the global variable
  Screen.MousePointer - 1 'set to Arrow
   Calibrated - True 'set global variable
forml.cen:roidlabel - "Calibrated Centroid Position"
```

```
LASERCCH.FRM - 5
    Timer5.Enabled - False'turn timer off<br>form1'Picture2.Visible - False 'turn off picture2 when done<br>form1!AvControl1.Visible - True'show real time vidio
    formliavoverlay.Visible = True'show real time vidlo<br>forml.Label5.Caption = " Off" 'status output if centroid off<br>forml.Label8.Caption = " Off" 'status output if centroid off<br>forml.Label8.Caption = " Off"
 End If
 End Sub
 Sub CENTOFF Click () 'Turn centroindong Off<br>CentroidOn = False | 'set global variable
 Timer5.Enabled - False'turn timer off
 forml!Picture2.Visible - False 'turn off picture2 when done
 forml!AvControll.Visible - True'show real time vidio
 forml: avoverlay. Visible = frue'allow overwriting on window<br>forml.Label6.Caption = " Off" 'status output if centroid off<br>forml.Label8.Caption = " Off"
 End Sub
 Sub CENTON Click () 'Turn centroiding On<br>CentroidOn<sup>-</sup> = True 'set the global variable<br>Timer5.Enabled = True'turn timer on
 End Sub
 Sub CONTENTS Click ()
 Dummy = Shell("c:\windows\winhelp.exe lasercom.hlp") 'start windows help on help
 End Sub
Sub DIAGONAL Click () 'draw a diagonal line of light<br>him IncrementX As Single 'x step size
Dim IncrementX As Single<br>Dim IncrementY As Single
                                             'y step size
                                            The frequency holder<br>The all y frequency holder<br>The counter
Dim FreqX As Single<br>Dim FreqY As Single
'leave enable line on to watch the drawing be created<br>Call RST (TOGGLE RESET LINES to clear Fifo
Call RST
Call More<br>IncrementX = (MaxXFreq - MinXFreq) / 249 '250 x steps<br>IncrementY = (MaxXIFreq - MinXIFreq) / 249 '250 Y steps<br>FreqY = MinXIFreq - MinXIFreq) / 249 '250 Y steps<br>FreqY = MinXIFreq - MinXIFreq iset to initial step<br>F
   Call DOSENDING(FreqX, FreqY) 'mid value for y freq
  Next J
  Call DRAMMULTI(FreqX, FreqY) 'draw each spot on the screen without erasing old spots<br>FreqY = FreqY + IncrementY 'increment Y frequencies with X
Next FreqX
IncrementY = (MaxY2Freq - MinY2Freq) / 249 'another 2000 fifo location
                                                                        'reset Y for second half
FreqY - MinY2Freq
For Freqx = MinXFreq To MaxXFreq Step IncrementX<br>For J = 0 To 7 = 'eight occurrences in the fifo for each freq
   Call DOSENDING (FreqX, FreqY) 'mid value for y freq
  Next J
 Call DRAMMULTI(FreqX, FreqY) 'draw each spot on the screen without erasing old spots<br>FreqY = FreqY + IncrementY 'increment Y frequencies with X
Next Freqx<br>End Sub
Sub DONE_Click () 'Ready to terminate program run
      Call TURNZCOMOFF (1999) leurn off zoom and centroider if on formalitime:5.Enabled = False 'turn off centroider times
      Call ONCFF (False)
      End
End Sub
Sub EIGHTSEAM_Click () 'display one spot in each corner of the two halves
Dim FreqX As Single<br>Dim FreqX As Single
                                     display of equency holder<br>'local frequency holder<br>'turn off the zoom if on<br>'TURN OFF READ
Call TURNICCHOFF<br>Call ENABLE(0)
                                      'TOGGLE RESET LINES
Call RST
 FreqX = MinXFreq
                                      'set frequencies to Left half, lower left
 FreqY = MinYlFreq
```

```
LASEACCM. FRM - 5
 '1
  <u>.</u><br>For J = 0 to 199 '200 occurrences in the fifo for each freq(2 fill times)<br>|Call DOSENDING(FreqX, FreqY) 'mid value for X & Y freq
  Next J
 Call DRAWMULTI(FreqX, FreqY) 'draw the spot
 ^{\prime}.<br>FreqY - MaxYlFreq 'left half, Upper left<br>For J - 0 To 199 '200 occurrences in the fifo for each freq(2 fill times)
   Call DOSENDING(FreqX, FreqY) 'mid value for X & Y freq
  Next .j
 Call DRAWMULT: (FreqX, FreqY) 'draw the spot
 .3
FreqX - NinXFreq
  FreqY - MAnY2F:eq 'Right Half Lower Left
For J - 0-o :99 '200 occurrences in the f.fo for each freq(2 fill times)
   Call :CStSDNG(FreqX, FreqY) 'mnid value for X 4 Y freq
 Next j.
 Call DRAWMULTI (FreqX, FreqY) 'draw the spot
  FreqY - MaxY2rreq 'Right Half Upper Left
For J - 0 To 199 '2C0 occurrences in the fifo for each !req(2 fill times)
   Call OSLND1ING(FreqX, FreqY) 'mid value for X & Y freq
 Next J
 Call DRAWMULTI (FreqX, FreqY) 'draw the spot
  FreqX - Max)Creq 'Lett half, lower right
  FreqY - KinYrlreq
For J - 0 To 199 '200 occurrences in the fifo for each freq(2 fill times)
 C.ll DOSENDING(FreqX, rreqY) 'imid value for X A Y freoq
 Next J
 Call DRAWMULTI(FreqX, FroqY) 'draw the spot '6
 FreqY - MaxYlFreq 'left half, Upper Right
 For J - 0 To 199 '200 occurrences in the fifo for each freq(2 fill tLies)
   Call DOSENDING(FreqX, FreqY) 'mid value for X & T freq
 Next J
 Call DRAWHULTI(FreqX, FreqY) 'draw the spot
 FreqX - MazxF req
 FreqY - MinY2Freq 'Right half, Lower Right
For J - 0 To 199 '200 occurrences in the fifo for each freq(2 fill times)
   Call DOSENDING(FreqX, FreqY) 'mid value for X & Y freq
 Next J
Call DRAWMULTI(FreqX, FreqY) 'draw the spot '8
 FreqY - MazY2Freq 'Right Half, Upper Right
For J - 0 To 199 '200 occurrences in the fifo for each freq(2 fill times)
Call DOSENDING(FreqX, rreqY) 'mid value for X & Y freq
 Next J
 Call DRAWMULTI (FreqX, FreqY) 'draw the spot
Call ENAZLE(l) 'TURN READ LINE BACK ON
End Sub
Sub ELEVENX Click () 'zoom spot 11 X
threex.Chec\bar{k}ed - FalsefiveX.Checked - False
sevenX.Checked - False
nineX.Checked - False
                            'check the correct menu Item
niman: disclosed - True<br>elevenX.Checked - True<br>ZOOMOFF.Checked - False
IsZoomed - SMA:.SPOT * I1 'set spot to 11 X size
SPOTDRAW 'draw the spot<br>Frequent the spot send out the spot
                                'send out the spct
End Sub
Sub FIVEX Click () 'zoom the spot to 5 X
threex.Checked - False
fiveX.Checked - True - 'check the correct menu Item
sevenX.Checked - False
nineX.Checked - False
elevenX.Checked - False
ZC.MOFF.Clhecked - Falsr
IsZoomed - SMALLSPOT - S 'set the spot size
```
 $\cdots$ 

 $\hspace{0.1mm}$ 

*CASERCCM.FRM - 7* SPOTDRAW 'draw the spot rreqout 'send out the spot End **Sub** Sub FOPEN Click () 'choose to open a picture file<br>Load fileDox <sup>'</sup> det the dialog box Load filebox 'get the dialog box<br>filebox.Show 'show the dialog bo 'show the dialog box End Sub Sub FORM GotFocus () 'whenever the Form is on top 'redraw the spot End **Sub Sub Form Load () 'When the program starts this form is loaded first**<br>APP.HelpFile - "lasercom.hlp"'define the help file for the Fl key Arrineiprile - lasercominip define the meip file for the<br>forml.Hide - 'hide the main form until it is resized Safety.Show **1** 'warn about laser **1** for modal Call CNOFF(Trje) 'TURN I(APZWAPS BOX *ON* Call CNOFF(True) 'TURN HARDWARE BOX ON ISZoomed - SMALLSPOT 'initialize the spot size OldIsZoomed - IsZoomed 'Remember it for latter CentroidCn - False 'centroid off to start Calibrated - False 'Not calibrated yet<br>MaxCounter - 10 'number of varmup Intervals for timers<br>OnCounter - 0 'initially all off for timers<br>forml!Text2 - FormatS(MidXTz, "000.000") 'set start Freq<br>Call TVFRAMESETUP 'Set up F formi.reak "sature".com 1<br>Call TVFRAMESETUP 'Set up Form 1<br>forml.Refresh "force display to update<br>Call BOARDINIT" 'Initialize the hardware 'Initialize the hardware Timerl.Enabled - True'in one second turn on spot End Sub Sub FORM )MouseMove (Mutton **As** Integer, Shift As Integer, X **As** Single, **T As** Single) Screen.HOusePOinter - **I** 'When mouse is on Form, let it be an ARROW POINTER End Sub Sub Form Paint **()** 'when the form need refreshing If Not Fancy Then<br>SPOTDRAM 'draw a single spot if not in multispot mode<br>Freqout 'SEND SPOT OUT Freqout<br>End If End Sub Sub FORM Resize () **'If** form size changes **If** forml.Width **>** 600 Then TVFRAMESETUP 'dynamically scale all the screen elements if not **an Ic:** n End Sub Sub FORM Unload (Cancel As Integer) 'When program is terminating Cancel - True 'Yes this is the end of the program forml!Timer5.Enabled - **False** 'turn off centroider Call CNOFF(False) End End Sub Sub FCUR3EAM Click () 'four simulatanious beams Dim FreqX **As** Single 'local frequency holder D21 FreqY As Single 'local frequency holder Call TURNZOCMCFF<sup>1</sup> turn off the soom if on<br>Call ENABLE(0) Call ENABLE(O)  $TURN$  OFF READ<br>Call RST  $TCGGLE$  RESET LINES Call RST<br>
Freqx = (MaxXFreq - MinXFreq) / 3 + MinXFreq 'left half, 1/3<br>
Freqx = MinXFreq - MinXFreq / 3 + MinXFreq 'left half, 1/3<br>
For 3 = 0 10 199 '200 occurrences in the fifo for each freq(2 fill times)<br>
Call DOSENDING( Next J Call DRAWMULTI(FreqX, FreqY) 'Draw spot on screen without erasing others FregY **-** MidY2 'Right half middle Fo. 3 - 0 To 199 '200 occurrences in the fifo for each freq(2 fill times) Call DCS£NDING(FreqX, FreqY) 'mid value for X **6** Y freq Next **J C.1I** DRAWHULTI(FreqX, FreqY) 'Draw spot on screen without erasing others FreqX **-** (MaxXFreq - M-nXF:eq) \* 2 / 3 + MinXFreq 'left half, 2/3

```
LASERCOM. FRM - 8
```
reqY = MidYl<br>For J = 0 To 199 '200 occurrences in the fifo for each freq(2 fill times) Call COSENDING(FreqX, FreqY) 'mid value for X & Y freq Next **J** Call DRAWMULTI(FreqX, FreqY) 'Draw spot on screen without erasing others<br>FreqY = MidY2 's light half middle rreqY - M-dY2 'right half middle For **J** - 0 To **!99** '200 occurrences in the fifo for each freq(2 fill times) Call DOSL'IDING(FreqX, FreqY) 'lmid value for X **A** Y freq Next **J** Call DRAWMULTI(FreqX, FreqY) 'Draw spot on screen without erasing others<br>Call ENABLE(1) 'TURN READ LINE BACK CN Call ENABLE(1)<br>End Sub Sub HORIZONTAL Click **()** 'draw horizontal Line Dim increment As Single 'X frequency step<br>Dim Freq As Single 'local X frequency Dim freq As Single ''local X frequency holder Call TURNZCCMOFF 'turn off the zoom if on 'leave enable line on to watch the drawing be created Call RST 'TOGGLE RESET LINES Call RST - - - - - - 'TOGGLE RESET LINES<br>increment - (MaxXFreq - MinXFreq) / 249 '250 steps across each half<br>For Freq - MinXFreq To MaxXFreq Step increment - 'do steps for left half For Freq **-** NMnXFreq To MaxXFreq Step increment **'do** steps for left half For **J** - **<sup>0</sup>**To **<sup>7</sup>**'eight occurrences in the fifo for each freq Call DOSENDrNG(Freq, MidYl) **'mid** value for **y freq** Next **J** Call DRAWMULTI(Freq, MidYl) 'draw the spots on the screen without erasing old ones<br>Next Freq<br>For Freq = MinXFreq To MaxXFreq Step increment - 'do steps for right half next rieq<br>For Freq <del>-</del> MinXFreq To MaxXFreq Step increment - 'do steps for right half For **J** - 0 To 7 'eight occurrences in the fifo for each freq Call DOSENDING(Freq, MidY2) 'mid value for y freq Next **J** Call DRAWMOLTI (Freq, MidY2) 'draw the spots on the screen without erasing **old** ones Next Freq End Sub Sub HSCROLLI Chanqe **0)** 'when bar or **buton** is clicked **D£GX** - HScroTll.Value **/ lot 'get** X text and **convert** to **degrees** DEGY = -(VScrolll.Value / 100 - VMax / 200)<br>Call DEGtoFREQ(DEGX, DEGY) 'convert degrees to frequencies<br>'redisplay degree X text Text1.Text = Format5(DEGX, "##0.0") (redisplay degree X text<br>Text2.Text = Format5(XFreqOut, "##0.000") (display new X frequency as text<br>Text4.Text = Format5(XFreqOut, "##0.000") (display new Y frequency as text<br>SPOTDRAW (d End Sub Sub HSCROLL1 Scroll () The bar button is being dragged<br>DEGX = HScroll1.Value / 100 (get X text and convert to degrees<br>DEGY = -(VScroll1.Value / 100 - VMax / 200) 'get Y text and convert to degrees **DEGX** - HScroTll.Value / 10 'get X text and convert to degrees DEGY - -(VScrolll.Value **/ 10t** - V)Mx / 20f) 'get **Y** text and convert to degrees **Call** DEGtoFREQ(DEGX, DEGY) 'convert degrees to frequencies **Textl.Tezt** - rormat\$(DEGX, **\*000.00)** 'redisplay degree X **text** Text2.Text - FormatS(XFreqOut, "##0.000") **'display new X frequency as text**<br>Text4.Text - FormatS(XFreqOut, "##0.000") 'display new Y frequency as text<br>SPOTDRAW 'draw the new spot SPOTDRAW<br>End Sub Sub **NINEX** Click **()** 'Set zoom to 9 X threex.Checked - **False** fiveX.Checked **-** False sevenX.Checked - False nineX.Checked - True 'check only the correct menu Item elevenX.Checked - False ZOCmCFF.Checked - False  $is2$ oomed **-** SMALLSPOT \* 9 SPOTDRAW - SMALLSPOT . 9 'set spot size to 9 X<br>SPOTDRAW - 'draw'the spot Freqout 'send the spot out End Sub Sub NCBEAMS Click ()<br>Call TURN2OCHOFF 'turn off zoom if on RST 'reset F:FO turns all beams off for !'Picl',rel.c!s 'and clear the display -indcw 'redraw ver:ical separator line on screen forml'Picturel.Line (.5 \* forml!Picturel.ScaleWidth, 0)-(.5 \* forml!Picturel.ScaleWidth, form1) Picturel.ScaleHeight), Black

CASERODY FRM - 9 End Sub Sub PICTURIL MouseDown (Button As Integer, Shift As Integer, X As Single, Y As Single)<br>PMCUSE = Trie = = = "Set the global variable to MOUSE IS DOWN<br>HScrolll-Value = \X / forml!Picturel.Width) = hmax "set the scroll bar to  $5.00$ VScrolll.Value = (Y / forml!Picturel.Height) \* VMax 'a change in the scrollbars will update the text cutput End Sur Sub PICTUREL\_MouseMove (Button As Integer, Shift As Integer, X As Single, Y As Single) Screen MouseFointe. - 2 'While mouse is moving in the picture window, set it to crosshair shape<br>If PMOUSE - True Then 'if the mouse button is pressed... forml TiterS Enabled - False 'turn off times while moving to (X) formi Picturel.Width) \* hmax fget the mouse X Coor.<br>2 = (Y), formi Picturel.Width) \* hmax fget the mouse Y Coor.<br>16 < [ Then | 'limit the value to within the Picturel size  $n = 1$ Else  $\overline{z}$  for  $\overline{z}$  comax Then h = hmax End If If y < 0 Then  $v = 3$ Else If v > VMax Then v = VMax End If  $HScrol11.741u$ e - h 'set the scrollbars to reflext the mouse position VScrolll.Value =  $v$ 'a change in the scrollbars will update the text output End If 'is nouse button pressed If CentroidOn Then form1. Timer5. Enabled - True 'turn it on again End Sub Sub PICTURE: MouseUp (Button As Integer, Shift As Integer, X As Single, Y As Single)<br>PMCUSE - False 'set the Global variable to reflect that the mouse button is no longer presued End Sub Sub SEVENX Click () 'Seven X ment option chosen threex.Checked - False<br>fiveX.Checked - False 'make sure only seven X menu item is checked sevenX.Checked - True nineX.Checked - False elevenX.Checked = False 200MOFF.Checked - False Iszoomed = SMALLSPCT = 7 'set spot size to 7 X 'dra the spot SPOTDRAM Freqout 'send out the spot End Sub Sub TEXT2 Change () 'when the X screen text is changed, output the new spot<br>Call Freqout 'SEND FREQUENCY DATA TO FIFO #1 Call Frequence End Sub Sub TEXT4 Change () 'when the Y screen text is changed, output the new spot<br>Call Frequet' SEND FREQUENCY DATA TO FIFO #2 End Sub Sub THREEX Click () - 'Three X menu option chosan<br>Threex.Checked = True 'make sure only Three X menu item is checked SiveX.Checked = False<br>SevenX Checked = False nuneX.Checked = False elarenX Checked = False<br>ZOCHOFF Checked = False Iszovned + SMALLSPOT \* 3 'set spot size to 3 X **SPOTERAW** 'draw the spot 'send out the spot  $T$ requut End Sub Gub TIMUS - TIMER () finatialise output<br>Call Fresius fisend out spot affer program starts<br>Timeri Enatied « Palsefafter doing it turn self off  $E \leq 1$  , if  $\leq 15$ 

 $\bullet$ 

SUD TIMERS\_TIMAS ()

 $\ddot{\phantom{a}}$  .

LASZRCCM.FRM - 10 Call CENTRCIDING 'used to periodically do centroiding End Sub Sub TWCBEAM\_Click () Wenu Item for two cut beams chosen **Thocal Frequency holder**<br>'local Frequency holder Dim FreqX As Single<br>Dim FreqY As Single<br>Call TURNZ30MOFF 'turn off zoom if on<br>'TURN OFF READ Call ENABLE(0)<br>Call RST CALL RST 'TOGGLE RESET LINES<br>FreqX = MidXFreq 'set mid left half FreqX = MidXFreq (1980 isot mid left half)<br>FreqX = MidY1 (1980 isot mid Y)<br>FreqY = MidY1 (1999 1200 occurrences in the fifo for each freq(2 fill times)<br>Call DOSENDING(FreqX, FreqY) 'mid value for X & Y freq Next **J** Call DRAWMULTI(FreqX, FreqY) 'draw each spot without ereasing old ones FreqY - MidY2 'set mid right<br>For J - 0 To 199 '200 occurrences in the fifo for each freq(2 fill times)<br>Call DOSEND!NG(FreqX, Freqf) 'mid value for X & Y freq Next **J**<br>Call DRAMMULTI(FreqX, FreqY) Call DRAWMULTI(FreqX, FreqY) 'draw each spot without ereasing old ones<br>Call ENABLE (1) <sup>1</sup>T'JRN READ LINE BACK ON End **Sub** Sub USING\_Click () Dummy - Shell("c:\windows\winhelp.exe WinHelp.hlp")'start windows help on help **End** Sub Sub VERTICAL Click **(G** 'Driw **a** vertical line in **each** half, **was** chosen from the menu Dim incremont **As** Single **'s1ep** size holder **Dim FreqY As** Single 'local Frequency **holder** Dim Increment As Single Step Step Increment holder<br>
Dim FreqX As Single 'local Frequency holder<br>
Call TURNZOOHOFF 'turn off room if on Call TURNZOOHOrF 'turn off **zoom** if on 'leave enable line on to watch the drawing **be** created **'TOGGLE RESET LINES**<br>'middle Of X FreqX - MidXFreq increment - (MaxYlFreq - MinYlFreq) **/** 249 '250 steps 'start at left bottom<br>'doit while **FreqY** < MaxYlFreq<br>For J = 0 To 7 = 'eigl For **J** - 0 To **7** 'eight occurrences in the fifo for each **freq** Call DOSCNDING(FreqX, FreqY) 'mid value for **y** freq Next J<br>Call D<sup>o</sup>AMMULTI(FreqX, FreqY) 'draw each spot without ereasing old ones<br>'next step up  $FreqY = FreqY + Increment$ Wend increment - (KaxY2Freq - MinY2Treq) / 249 'reset for right half 'skip unused verticle bandwidth<br>'doit While FreqY < MaxY2Freq<br>For J = 0 To 7 digi For **J** - 0 To **I** 'eight occurrences in **the** fifo for each freq Call DOSEMDING(FreqX, FreqY) 'mid value for y freq Next **J** Call DRA'ULTI(CreqX, **freqY)** 'draw each spot without ereasing old ones FreqY - FreqY **\*** increment 'next step up Wend End Sub Sub VSCROLL1 C!ang. 0 'The bar **of** arrows are being clicked on D£GX **-** NScrcT'I.Value / **100** 'co..vert the screen text to X degirees Sub VSCROLL1 Change () The bar of arrows are being clicked<br>DEGX - HScroll1.Value / 10# *DEGY - (VScroll1.Value / 10# - VMax / 20#)* 'convert the screen text to Y degrees<br>Call DEGcofREQ(DEGX, DEGY) *Convert the degrees t* Convert the degrees to frequencies<br>
'display the new X Frequency<br>
'display the new Y Frequency<br>
'display the new Y Frequency Text2.Text - Fornat\$(XlreqOut, "fO-.O00") 'display the **new** X Frequency Toxt3.Text - Fcrmat\$(DEGY, **\*##0.0")** 'display the new *I* Degrees Prince - Formats(cFrequency Process)<br>Toxt4.text - FormatS(cEGY, "##0.0")<br>SPOTDRAW - FormatS(YFrequency P#0.000") 'draw the new spot End Sub Sob VSCROLL1 Scroll (I 'the button on the bar is being dragged DEGX - HScroTl.Value / **1O0** 'convert the screen text tO X degrees DEGY - -{VScrolll.Value / 100 - VMax / 200} 'convert the screen text to Y degree:<br>Call DEGtofREQ(DEGX, DEGY) 'convert the degrees to frequencies<br>Text2.Text + FormatS(XFreqOut, "00.000") 'display the new X Frequency VextO.Tesxt - formatS(DEGY, **"000.0")** 'display **the** new Y Dogreeu Text4.Tcxt **-** FormatS(YTreqOut, "110.000") 'display the new **f** iquency Carl Described (DEGY, Design of 1990.000") (display the new X Frequency<br>Text3.Text = formatS(DEGY, "880.000") (display the new Y Dogrees<br>Text4.Text - formatS(DEGY, "880.000") (display the new Y Dogrees<br>SPOTDRAW (draw the n

í

 $\mathbf{r}$  $\mathbf{I}$ 

ب

 $\mathcal{L}_{\mathcal{A}}$ 

**STEP** 

 $\mathbf{A}_{\mathbf{a}}$ 

 $\mathcal{L}$ 

 $\lambda$ 

LASERCOM. FRM - 11

End Sub Sub IOOMCFF\_Click () 'zoom off menu Item chosen<br>Call TURNZOOMOFF 'turn off the zoom if on<br>SPOTDRAW 'draw the spot<br>Freqout 'send out the spot<br>End Sub<br>Rid Sub

-----------

 $\omega_{\rm{eff}}=2.4\times10^{-4}$ 

 $\sim$   $\sim$   $\sim$   $\sim$ 

 $\bar{t}$ 

 $\frac{1}{4}$  $\bar{1}$  $\frac{1}{4}$ 

SAFETY.FRM  $-1$ 

Sub OK\_Click ()<br>safety.Hide 'continue with program<br>End Sub

Sub cancel\_click ()<br>End = 'end the program before it starts  $end$  sub

Sub Form\_Paint ()<br>OKButton.SetPocus 'nighlight button as default<br>End Sub

Sub OKbutton Click ()<br>safety.Hide Twhen OK continue with program<br>End Sub

 $\pmb{\sigma}$ 

l,

```
Sub DIRI_Change () 'if the selected directory changes, rflect the change<br>FileI.Path = Dirl.Path
End Sub
 Sub DRIVEl_Change () 'if the selected directory changes, rflect the change<br>On Error GoTo DrivelError 'make sure no error on reading drive<br>Dirl.Path - DRIVEl.Drive 'if no error, get data
Exit Sub<br>DrivelError:
                                                   DrivelEr-or: 'handle error
      Beep
       If err - 68 Or Er: - 71 Then 'print error Message
."4gS - *Error V +StrS(£rr) +0 No Floppy in the Drive!*
             MsgBox MsgS, 48
      Else
             .•;S - "Error V * St:S(Err) 'pr:.nt generic error message
      E.nd :f
      Resume 'go back to program
End Sub
 Sub ExitDemo_Click ()
rilebox.Hide 'if filebox canceled, get rid ot window
Ind Sub
Sub fILE1 DblClick () 'allow double clicking the name to load the file<br>Call LOADFILE_Click 'If double clicked then load file
End Sub
Sub LOADFILE Click ()
* Routine do get a data tile and use it to display a line pattern
  Dim Filename As String 'The file containing the data
Dim Commnd As String 'The first item command on each data line
 Dim rirstlarm As Single 'The second item on each data line (if needed)
  Dim SecondParm As Single'The third item on each data line (if needed)
Dim ThirdParm As Intger 'Trio forth Item on each data line (if needed)
  Dim I A/s Integer 'local counter
Dim J A.s Integer 'local counter
 Dim J As Integer ...<br>Dim NTIMES As Integer ... 'The number of fifo locations for each point<br>Dim OldDX As Single ... 'temporary parameter holder
  Dim OldDX As Single 'terporary parameter holder
Dim OldDY As Single 'tezporary parameter holder
 Dim OldDY As Single 'temporary parameter i<br>Dim DegX As Single 'Spot position holder<br>Dim DegY As Single 'Spot position holder
 Dim DegY As Single 'Spot position holder
 Dim StepX As Single ... 'increment of next spot position<br>Dim StepY As Single ... 'increment of next spot position
 Dim StepY As Sirgle 'increment of next spot position
 Filebox.Hide 'get ride of the File Open Dialog Box<br>forml.Refresh 'Repaint the display
                                        'Repaint the display<br>'a name was chosen
If Filel \leftrightarrow \bullet\bullet Then
  'make the tile name with full path specified
It RightS(Dirl, 1) - 0\9 Then 'root filenames end in slash
      rilenams - Dirl + lilel
      Else
     Filename - Dirl t *\* + Filel 'subdirectories need slash added
 End If
 Open Filename For Input As *1 'open the file
 Input #1, Command the first statement of the first statement of the first statement of the first statement of the first statement of the first statement of the first statement of the first statement of the first statemen
     If Italian Community of the United Statement<br>
UCAseS(Commund) <> "START" Then 'If not "start" then file not in correct format<br>
Beep and do nothing
 Beep 'beep and do nothing
Else 'file is OK to start
 Else <sup>'file</sup> is OK to<br>Call TURN2OCHOFF 'turn off the zoom if on<br>Call RST 'TOGGLE RESET LINES 'Clear the Fife
    Call RST 'TOGGLE RESET LINES 'Clear the Fifo<br>forml.Picturel.Cls 'clear the Display area
    Lait Not to the number of location to fill the fifo for each point<br>Input il, NTIMES (Get the number of location to fill the fifo for each point
 displayed<br>While (Not EOF(1))
       (Not COF(1)) 'Keep getting data until the end of the file<br>Input (1, Commund )'get the next command
                                                          'get the next command
       Select Case UCaseS(Commund)<br>'Case "POINT"
           Case "POINT" 'If it is a point
             ::iput C., Fi:stParm, SecondParm 'Get X and Y Coordinates, in Degrees
            C~dDX - Firs':Parm 'save it for latter
C•dDY - SecondParm 'save it for latter
            CidDX = FirstParm (secondParm (save it for latter<br>CidDX = SecondParm (save it for latter<br>Call DEGtoFREQ(FirstParm, SecondParm) 'convert degrees to frequencies<br>For J = 0 fo NTIMES - 1 (for Ntimes)
            \mathbf{r}or \mathbf{J} = 0 . To NTIMES -1
```
F:•.EBCX..-r".• **-** i

\* *A-14*<br>\* *A-14*<br>\* *A-14* 

```
FILZ3CX.FRM - 2
```

```
Call DOSENDING(XFREQOUT, YFREQOUT) 'Fill the Fifo
              Next j
Ca:! DRAWNULTI(XFREQOUT, YFREQOUT) 'Display location on screen
            Case "LINE" (If it is a line<br>
Input 01, FirstParm, SecondParm, ThirdParm 'Get the X, Y and number of steps<br>
StepY = (FirstParm - OldDX) / (ThirdParm - 1) 'Calculate the X step size<br>
StepY = (SecondParm - OldDX) / (ThirdPar
              DeqX - OldDX + StepX 'take one step from starting point
DeqY - OldDY + StepY 'take one step from starting point
              for I - 1 To ThirdParm - 1 'for number of step do...
Call DEGtoFREQ(DeqX. DegY) 'convert to frequencies
For J - 0 To NTIMES - I'for NTims:
             Call DOSENDING(XFREQOUT, YFREQOUT) 'Fill the Fifo
              Next 3
Call DJAWNULTI(XFREOOUT, YFRE0OUT) 'Display the point
             Call DRAWMULTI(XFREQOUT, YFREQOUT) 'Display the point<br>DegX - DegX + StepX 'increment to the next point<br>DegY - DegY + StepY ''increment to the next point
              DeqY - DeqY + StepY 'increment to tile next point
             Next I Constant Communications of the next step of the next step of the next step of the next step of the next step of the next step of the next step of the next step of the next step of the next step of the next step of t
             OldDX - FirstParm but the Conditional Memorial Conditional Memorial Memorial Condition<br>
OldDY - SecondParm but the Condition Condition Memorial Memorial Memorial Memorial Memorial Memorial Memorial M
            OldDY - SecondParm ... The member where we left off ... (2014) . Case "CLEAR" ... 'Start new picture
            Case "CLEAR" | Start new picture<br>| Call RST | TOGGLE RESET LINES to clear the Fifo
              formi.Picturel.Cls 'clear the display
            Case 'EMD
              'does nothing, but looks good at end of the file
            Case Else
                             'Anything else is not a valid command.
        End Select
 Wend<br>End If
 End If <sup>'</sup> 'End of Valid data file<br>Close #1 'close the file
                  Close *1 'close the file
Fancy - True 'set the Mode varible to multypoint display
End IfI'no file name chosen
End Sub
Sub TEXTI KsyDown (KeyCode As Integer, Shift As Integer)
If X*eCode - 13Then 'If Enter key is hit
             Filel.Pattern - Textl.Text 'select text
      End If
End Sub
```

```
LASTACCM</math> <math>RAS = 1</math>Lasercom Software, Version 1.01, June 1993
'Writen By Lee Burberry, Staff Engineer<br>'Harris Corp., Information Systems Division<br>'PO Box 98000, Melbourne Fl, 32902
                                                       'IS MOUSE DOWN IN PICTURE!<br>'PRIVIOUS X IN PICTURE!
Global PMouse As Integer
Global OldX As Single<br>Global OldX As Single
                                                       'PRIVIOUS Y IN PICTURE1
Global IsZoomed As Integer
                                                       'ZOCM TOGGLE
                                                       'ZOCH STATE STORAGE
Global OldisZoomed As Integer
                                                       'X OUTPUT FREQUENCY IN MHz
Global XFreqUut As Single
Global YFregout As Single
Global Upperhalf As Integer<br>Global Upperhalf As Integer<br>Global PortCut (0 To 2) As Integer
                                                       'WHICH HALF OF SPLIT
                                                       PORTA-0, PORTB-1, PCRTC-2<br>'RETURN FROM DIGITAL SOARD
Global Status As Integer<br>Global CentroidOn As Integer<br>Global Fancy As Integer
                                                       'on off place holder
                                                       'Is more than one spot being drawn
Sional Fally as integer.<br>
Global XCentroids (0 To 12, 0 To 12) As Single'sraphed average inside box<br>
Global XCentroids (0 To 12, 0 To 12) As Single'array of calibration offsets<br>
Global YCentroids (0 To 12, 0 To 12) As Sing
Global Const SMALLSPOT - 15
                                                       'Number of Pixels to draw for spot Radius<br>'Horizontal scale for 360 degrees
Global Const Hmax - 3600
                                                       'Vertical scale for 36 degrees
Global Const Vmax - 360
                                                       'Color number
Global Const Black = 0
                                                       'Col : number
Global Const White - &HFFFFFF
                                                       'Color number
Global Const Magenta - GHFFOOFF
Global Const MinXFreq - 18
                                                       'Horizontal bragg cell band minimum in MegaHertz
Global Const HaxXFreq = 30 . Horizontal bragg cell band maximum in MegaHertz<br>Global Const MixXFreq = (MaxXFreq - MinXFreq) / 2 + MinXFreq'Horizontal bragg cell band middle
                                                       Vertical cell band minimum in MegaRertz<br>'Vertical cell band minimum in MegaRertz<br>'Vertical cell band maximum in MegaRertz for lower mirror
Global Const MinYlFreq = 18<br>Global Const MaxYlFreq = 23.25
Global Const MidYl . (MaxYlFreq - MinYlFreq) / 2 + MinYlFreq 'middle of lower vertical bandwidt
                                                       'Vertical cell Upper band minimum in MegaHertz<br>'Vertical cell band maximum in MegaHertz
Global Const MinY2Freq = 24.75<br>Global Const MaxY2Freq = 30
Global Const MidY2 = (MaxY2Freq - MinY2Freq) / 2 + MinY2Freq 'middle of upper vertical bandwidt
Global Const OffsetY - MinY2Freq - MinY1Freq 'Seperation of the two vertical Bands
                                                       "12"18 EITS for DDS board resolution
Global Const NumBits - 262144<br>Global Const DDSClock - 160
Global Const EnableHi = 32<br>Global Const EnableLo = 223
                                                       'BINARY 00100000 ENABLE HIGH
                                                                                                         (OR IN)
                                                       'BINARY 110111111 ENABLE LOW
                                                                                                         (AND IN)
Global Const ABMask = 255<br>Global Const CMask = 3
                                                       'BINARY 11111111
                                                       "BINAR" 00000011<br>"BINARY 11111100<br>"BINARY 00000100
Global Const ClearC - 252
Global Const ResetHi = 4
                                                       "BINARY 11111011
Global Const ResetLo = 251
Global Const ResetDDSHi - 128
                                                       "BINARY 011111111<br>"BINARY 00001000
Global Const ResetDDSLo - 127
Global Const Wrtln1Hi = 8<br>Global Const Wrtln1Lo = 247
                                                       'BINARY 11110111
Global Const Wrtln2Hi = 16<br>Global Const Wrtln2Lo = 239
                                                       'BINARY 00010000
                                                       'BINARY 11101111
                                                        "BINARY 00000010
Global Const Relayon - 2
Global Const RelayOff - 253
Global Const MB OK = 253<br>
Global Const MB OK = 3<br>
Global Const MB OK = 3<br>
Global Const MB OKCANCEL = 1<br>
Global Const MB TESNCCANCEL = 3<br>
Global Const MB TEONSTOP = 16<br>
Global Const MB TEONEVESTION = 42<br>
Global Const MB TE
                                                        'Define buttons
                                                        'Define other.
                                                        'OK button selected.
Global Const IDCANCEL = 2<br>Global Const IDABORT = 3
                                                        'Cancel button selected.
                                                        'Abort button selected.
Global Const IDRETRY - 4<br>Global Const IDRETRY - 4
                                                        'Retry button selected.
                                                       'Ignore button selected.
Global Const IDYES = 5<br>Global Const IDNO = 7
                                                        'Yes button selected.
                                                        'No button selected.
```
 $\bar{1}$ 

#### $LASLRCCM, BAS = 2$

'The following three lines declare the functions that control the I/O card<br>Declare Function DIG Dut Port's Lib "atwdaq.dll" (ByVal slot's, ByVal port's, ByVal pattern's)<br>Declare Function DIG Pri\_Config's Lib "atwdaq.dll" ( ByVal direction%) Declare Function DIG Pro Statust Lib "atwdaq.dll" (ByVal slott, ByVal portt, Statust)<br>"The following is for the Vidio Frame Grabber Card<br>"terestatustives" (second-statustives) 'Global Declarations For SVW CIL (Common Interface Library) 'New Media Graphics (c) 1992 'Modifications: Release 1.3b Supplemental (1:33 pm)<br>gek 22-Jun-1992 Add support for Still Frame Compression board<br>gek 17-Jun-1992 Change FrameGrab Structure to accept pointers Change AVputToBitmap and AVgetFromBitmap graphicsRect to use As Any instead of As AVrect<br>Add Window's SendMessage declaration

'Function Declarations **\*\*\*\*\*\*\*\*\*\*\*\*\*\*\*\*** ' From Av\_ctrl.h 

' Private Mindow Messages Start Here (0x400) :<br>Global Const WM\_USER = 1024

' Define New Messages that can be sent to the AV Control **1Param** Message ID **WParam** ------CODE CONSTRAIN CONTROLLATION (MATEMATIC PROPER 12)<br>
Global Const AVM FADEIN - (MM USER + 2)<br>
Global Const AVM FADEOUT - (MM USER + 3)<br>
Global Const AVM FREEZE - (MM USER + 4)<br>
Global Const AVM LISTSOURCES - (MM USER + 5)<br> ' FadeMask Duration ' FadeMask Duration True/False ' Buffer Length **Buffer Pointer** ' Buffer Length **Buffer Pointer Buffer Pointer** ' Hardwale color index COLORREF ' Video Parameter Value \* Video Parameter ' Audio Paramter Global Const AVM SETAUDIO =  $(MN \times 13)$ Value Global Const AVM GRAB = (MM USER + 14)<br>Global Const AVM PUT = (MM USER + 15)<br>Global Const AVM PUT = (MM USER + 15)<br>Global Const AVM FITMCDE = (MM USER + 16)<br>Global Const AVM MUTURESIZE = (MM USER + 17) ' AV GRAB command LPFRAMEGRAB ' AV PUT command LPFRAMEGRAB *' Fit Mode* ' True/False Global Const AVM AUTORENIZE = (WM USER + 17)<br>Global Const AVM NOTIFY = (WM USER + 19)<br>Global Const AVM TCETFIMCDE = (WM USER + 20)<br>Global Const AVM TUNE = (WM USER + 21)<br>Global Const AVM SETPOSITION = (WM USER + 23)<br>Globa channel loword-finetune, hi-standard ' Audio Parameter AVrectPtr AVrectPtr Global Const AVA MAP . (MM USER + 25)<br>Global Const AVA MAP . (MM USER + 25) Global Const AVM\_GETCOLOR =  $\overline{(}$ WM\_USER + 27) List of hormal window messages WM\_ that are used by the AV control Additional use in AV Control Messace

WH ENABLE This will enable/disable the Video Resizes the video to fit the window  $M^{\text{max}}$  S  $72E$ 

```
LASERCCM.BAS - 3
      MM_MCVE
                          Moves the video to fit the window
 ' Commands & Data structures involved in FrameGrabbing
Global Const AV GRAB FILE = 0<br>Global Const AV GRAB BITHAP = 1<br>Global Const AV GRAB CUT = 2<br>Global Const AV GRAB COPY = 3
                                             ' uses filename field to name dest file<br>' uses bitmap field to hold result<br>' uses Windows Clipboard to hold result<br>' uses Windows Clipboard to hold result
Global Const AV PUT FILE = 0<br>Slobal Const AV PUT BITMAP = 1<br>Global Const AV PUT PASTE = 2<br>Global Const AV PUT CLEAR = 3
                                              ' uses filename field to hold source file
                                             tuses bitmap field as the source
                                            Puts all black to the framebuffer
 \epsilon .
 " Copyright (C) 1992 New Media Graphics Corp.
 \bullet \bullet'* Hodule:
                       avsys.h
 " Description: Visual Basic definitions for AV CIL
 \bullet \bullet\bullet \bulletMS-WINDOWS 3.0 EDITION
 \bullet \bulletCompiled under Visual Basic 1.0
 \bullet \bullet' Name of configuration file (does not specify location)
 Global Const CONFIGFILE = "VIDEO. INI" ' Filename of Configuration file
 ' Define the strings for graphics mode configuration
Global Const INI GRAPHICS MODE - "Mcde"<br>Global Const INI GRAPHICS MODE - "Media"<br>Global Const INI WALIGN IDFT - "Wieft"<br>Global Const INI VALIGN LEFT - "Vieft"<br>Global Const INI VALIGN RIGHT - "Vright"<br>Global Const INI VALIG
 ' Maximum length of a source name
 Global Const. SRCNAME_LEN = 16
 " This structure defines what a vidport looks like. It
 '* is used by AVdefineVidport.
 Type Vidport
      x1 As Integer<br>Y1 As Integer
      x3 As Integer<br>y3 As Integer
 End Type
 Type Wincort
      X As Integer
      Y As Integer<br>Width As Integer
      Height As Integer
 End Type
```

```
Type DisplayAttr
```
LASERCOM.BAS - 4 bright As Integer<br>sat As Integer contrast As Integer<br>hue As Integer sharp As Integer<br>Flags As Integer ' Black and white flag End Type \* Describe a unit configuration Type UnitConfig unit type As Integer<br>total vins As Integer<br>total\_ains As Integer ' Type of video unit, from UNIT\_ below Video inputs ' Audio inputs Window mode As Integer Reserved ' Number of open handles ' Current color keying mode KEY\_ below key\_mode As Integer key value As Integer<br>active As Integer ' Parameter for color key mode End Type ' Describe a source configuration Type SrcConfig srctype As Integer<br>sigtype As Integer See SRC \* below<br>' See SIG \* below<br>' TRUE or FALSE active As Integer End Type Pescribe a connection. Both of these are numbered 1..n. ' These are logical numbers, not physical, so the private bus would simply be considered some ordinally numbered input. Type ConConfig video input As Integer End Type ' Misc defines<br>Global Const AV\_UNDEF = -1<br>Global Const AV\_FILLIN = -2 The Contractor of the Contractor of Global Const AV OK - 0<br>
Global Const AV OK - 0<br>
Global Const AV PAIL - 1<br>
Global Const AV PAOHEM - 2<br>
Global Const AV PAYERNAL - 4<br>
Global Const AV PANELING - 5<br>
Global Const AV PANGE - ' Everything hunky dory ' No memory left ' The system returned an error ' Internal error ' Null video handle passed ' Illegal argument ' Argument out of range ' Timeout - no response 'rom hardware \* Data overrun Global Const AV NotFourne 10<br>Global Const AV NotFourne 11<br>Global Const AV NotConris - 12<br>Global Const AV BADCONFIS - 12<br>Global Const AV BADCONFIS - 14<br>Global Const AV BADINFUT - 15<br>Global Const AV SIGNAL - 17<br>Global Const ' Entry not in configuration file ' No configuration file "No video generators on this system"<br>"Bad entry in configuration file" 'Attempt to add a duplicate name ' Can't split audio/video across units ' Unknown signal description ' No control line svailable for device \* Device is active ' Feature not supported ' Device requested is not active ' Device not connected Global Const AV BADLCC = 23<br>Global Const AV\_BADSIZE = 24 ' Attempt to move to bad location<br>' Attempt to create window with bad size

LASERCOM.BAS - 5 Global Const AV BADFIT = 25<br>Global Const AV WHODE = 26<br>Global Const AV ALMOST = 27 ' Window won't fit on screen ' Window won't ill on survey.<br>' Can't in this windowing mode<br>' The winport values were adjusted Global Const AV NOTREADY = 28<br>Global Const AV\_DEVICE = 29 ' Device not ready ' Wrong device type for operation ' Format not allowed for this operation<br>' Filename was not allowed Global Const AV BADECRMAT = 30<br>Global Const AV BADETLENAME = 31<br>Global Const AV BADREGION = 32 ' Fliename was not worked and the form Global Const  $AV_NOTCCMPLETE = 33$ ' Used in framagrabbing. ' Operation went fine but is NOT finished yet. It should be called ' again Slobal Const AV BADICADDR = 35<br>Slobal Const AV BADMEMADDR = 36 ' Bad SVW 170 address<br>' Bad framebuffer address ! Masks for AVconfigure Global Const AV QUERY - 1 ' Return values from AVgrabToBand and AVputFromBitmap Global Const XFR CMPLT - 4HAO<br>Global Const XFR NCMPLT - 4HAO Global Const XFR STAR? - 6HA2 " " Useful Audio constants \* . These constants are documented to be these ranges and will not change. Clobal Const AV\_MINVOL = 0<br>Global Const AV\_MINVOL = 100<br>Global Const AV\_MINBAL = -100<br>Global Const AV\_MINBAS. = 100<br>Global Const AV\_MINBASS = 0<br>Global Const AV\_MINBASS = 100<br>Global Const AV\_MINBEBLE = 0 Global Const AV MAXTREBLE - 100 Global Const AV VOLUME - 1<br>Global Const AV VOLUME - 2<br>Global Const AV VOLUME DOWN - 3<br>Global Const AV VOLUME MUTE - 4<br>Global Const AV VOLUME MUTE - 4<br>Global Const AV BALANCE LEFT - 6<br>Global Const AV BARANCE LEFT - 6<br>Global " Load user defined default " Flags for DisplayAtir.flags<br>Global Const DISP\_FLAG\_BNW = 4H1 ' AvsetDisplay parameters<br>Global Const DISP\_HUE = 1<br>Global Const DISP\_SATURATION = 2<br>Global Const DISP\_BRIGHTNESS = 3<br>Global Const DISP\_CONTRAST = 4<br>Global Const DISP\_HEILTER = 6<br>Cobal Const DISP\_HEILTER = 6 Global Const DISP\_MFILTER = 6<br>Global Const DISP\_BRW = 7<br>Global Const DISP\_RED = 8<br>Global Const DISP\_GREEN = 9 " Internal use only " Internal use only ' Internal use willy<br>' Internal use only<br>' Load user defined default<br>' Load system defined default COLORED CONSTRUCT = 10<br>Global Const DISP\_USRDEF = 4H1000<br>Global Const DISP\_SYSDEF = 4H2000

```
Global Const DISP_MIN_HUE - )<br>Global Const DISP_MAX_HUE - .00<br>Global Const DISP_MAX_HUE - .00<br>Global Const DISP_MAX_SAT - 100<br>Global Const DISP_MAX_SATGHT - 0<br>Global Const DISP_MAX_GONT - 100<br>Global Const DISP_MAX_CONT - 1
' Types of sources<br>Global Const SRC UNRNOWN = "U"<br>Global Const SRC LASERDISC = "1"<br>Global Const SRC TUNER = "T"<br>Global Const SRC VCR = "V"<br>Global Const SRC CAMERA = "C"<br>Global Const SRC TUNER PLUS = "I"
                                                                                                                           Canadian
                                                                                                                              ' Jr + Tuner (inboard)
' Types of video units<br>Global Const UNIT HIRES - "H"<br>Global Const UNIT SVW - "S"<br>Global Const UNIT SVW SL - "J"<br>Global Const UNIT SVW TV - "P"<br>Global Const UNIT SVW CM - "C"<br>Global Const UNIT SVW MCA - "H"
                                                                                                       " Workstation product<br>" Super VideoWindows
                                                                                                      Super videowindows<br>'Super VideoWindows SL<br>'TV VideoWindows (on one card)
                                                                                                      Note of the Compression<br>
Super VideoWindows w/Compression<br>
Super VideoWindows Microchannel
' Video source types<br>
Global Const SIG NONE - 0<br>
Global Const SIG NUTO - "a"<br>
Global Const SIG NTSC - "n"<br>
Global Const SIG PAL - "p"<br>
Global Const SIG RGB - "r"<br>
Global Const SIG SVHS NTSC - "v"
                                                                                                                            ' Automatically detect
                                                                                                                            ' Not supported by SVW
' Fade flag<br>Global Const FADE IN - 1<br>Global Const FADE_OUT - 0
 ' Fade masks -- Not supported in this release
Plobal Const FADE VIDEO = 1<br>Global Const FADE AUDIO = 2<br>Global Const FADE SCREEN = 4
' Various modes for AVfitMode<br>Global Const FIT_STRETCH - 6H10<br>Global Const FIT_COMPRESS - 6H20<br>Global Const FIT_CROP - 6H40<br>Global Const FIT_CENTER - 6H21<br>Global Const FIT_CRETOONE - 6H12<br>Global Const FIT_CNETOONE - 6H12
                                                                                                  ' 16 decimal
                                                                                                   ' 32 decimal
                                                                                                   ' 64 decimal - not supported
                                                                                                    ' 33 decimal
                                                                                                   " 17 decimal
 ' Color key modes
Clobal Const KEY_NONE = 0<br>
Global Const KEY_CCLOR = 1 (Sing)<br>
Global Const KEY_CCLOR = 1 (Sing)<br>
Global Const KEY_LOGICAL_PALETTE = 3<br>
Global Const KEY_DHYSICAL_PALETTE = KEY_COLOR<br>
Global Const KEY_PHYSICAL_PALETTE = KEY_
                                                                                                      " Single color<br>" Set of colors-not implemented yet
 * Op codes for AVovtRGBtcKeyColor
 * * BGR983 or COLORREF are intended to accept a Windows COLORREF structure
Global Const CUT_BGRE88 = 1<br>Global Const CUT_COLORER = 1
       " BGR656 is intended to accept the Microsoft C6 constants such
 " " as _RED and _GREEN that appear in graph.h.
Global Const CVT BGP555 = 2
```
LASERCOM.BAS - 6

```
LASERCOM BAS - 7
  " * Flags for AVgetDevices. The active and inactive modifiers<br>" * are mutually exclusive. Asking for both of them gives you nothing.
 Stobal Const GET SOURCES . 4H1<br>Global Const GET UNITS . 4H2<br>'Global Const GET ALD
                                                               - (GET SOURCES : GET UNITS)
 Global Const GET CNLYINACTIVE - 6H10
   Global Const AVGetSources(index, buf, n) = AVgetDevices(GET_SOURCES|GET_ONLYACTIVE, index, buf, n)
  * * Various definitions for how to parse video.ini
  " * These are case insensitive
''These are case insensative<br>
Giobal Const INI VIDEO CONNECTION - "VideoOut"<br>
Giobal Const INI VIDEO CONNECTION - "AudioOut"<br>
Giobal Const INI ACTIVE SOURCE - "Active"<br>
Giobal Const INI CONTROL LINE - "Control"<br>
Giobal Con
                                                                                                  ' For Microsoft Windows 3.0
                                                                                                  ' For SVW, Tuner
                                                                                                  ' For SVW
Global Const DEV_LASERDISC - "Laserdisc"<br>Global Const DEV_VCR - "VCR"<br>Global Const DEV_TUNER - "Tuner"<br>Global Const DEV_TUNER PLUS - "TunerPlus"<br>Global Const DEV_CAMERA - "Camera"<br>Global Const DEV_UNRNOWN - "Unknown"<br>Globa
  " Laserdisc stuff
 Global Const PLAY_FORWARD = 0<br>Global Const PLAY_REVERSE = 1
  Global Const AUDIO_NCNE = 0
 Giobal Const AUDIO LEFT - 1<br>Giobal Const AUDIO RIGHT - 2<br>G.obal Const AUDIO BCTH - 3
  Global Const PLAYER_AUDIO = 1
 Giobal Const PLAYER DIRECTION = 2<br>Giobal Const PLAYER DIRECTION = 2<br>Giobal Const PLAYER SPEED = 3<br>Giobal Const PLAYER FRAME = 4<br>Giobal Const PLAYER DISPLAY = 5
  ' Frame Grabbing Stuff
  1/4 Rectangle \rightarrowType AVrect
         Left As Integer<br>Top As Integer<br>right As Integer
         botten As Integer
  End Type
```

```
LASERCOM.BAS - 9
  '/* Framegrab Structure */
  Type FrameGrab
        format As Integer
      filename As String . 30
        filename As Long
      bitmap As Integer<br>region As
        region As Long
  End Type
  \mathbf{r}=\mathbf{q} .
  ' . Data structures describing an image currently being framegrabbed
  \mathbf{r} .
  1 - 0.0000.............................
' where the control of the School Control Control Control Control Control Control Control Control Control Control Control Control Control Control Control Control Control Control Control Control Control Control Control Cont
 \bullet" Data structures describing a FGR format installed in the CIL
 \ddot{\phantom{a}}1.111' Native Format IDs<br>Global Const AV_SVW = 1
 ' Supported features of a framegrab format
Supported reactives of a transmitter of the GRABBITHAP SUPP = 1<br>Global Const AV CRABBITHAP SUPP = 2<br>Global Const AV CRABFILE SUPP = 2<br>Global Const AV CRABFILE SUPP = 8<br>Global Const AV PRESCAN SUPP = 16<br>Global Const AV RPP
 Global Const FILE_REVISION = 1
 \bullet . \bullet' * Format IDs
 \ddot{\phantom{a}}' Band Formats
' Sand Formats<br>Global Const BAHD SVW NATIVE - 1<br>Global Const BAHD SVW NATIVE - 2<br>Global Const BAHD TARGA16 - 4<br>Global Const BAHD TARGA24 - 5<br>Global Const BAHD TARGA32 - 6<br>Global Const BAHD TARGA32 - 6<br>Global Const BAHD PC
   Bitmap Formats
Dichal Const BITHAP SVW NATIVE - BAND SVW NATIVE<br>Global Const BITHAP WINDOWS24 - BAND WINDOWS24<br>Global Const BITHAP WINDOWS8 - BAND WINDOWS8 - ' Grab Only<br>Global Const BITHAP WINDOWS8GRAY - BAND WINDOWS8GRAY ' Grab Only
' File formats<br>Global Const FILE SVW NATIVE - BAND SVW NATIVE<br>Global Const FILE WINDOWS24 - BAND WINDOWS24<br>Global Const FILE TARGA16 - BAND TARGA16<br>Global Const FILE TARGA24 - BAND TARGA24
                                                                               ' read/write
                                                                               " read/write
                                                                               " read/write
                                                                               " read/write
```

```
' Standards for the AVtuner call
Global Const USA_BCST = 0<br>Global Const USA_CATV = 1
Global Const JAP\overline{AN} = 3'Still Frame Compression Framegrabbing Literals
Global Const FDC ALL = 0<br>Global Const FDC HIGH = 1<br>Global Const FDC MED = 2<br>Global Const FDC LCW = 3<br>Global Const FGC LUSTOM - 4<br>Global Const FGC DIALG = 5<br>Global Const FGC PUT = 6<br>Global Const FGC LAST = 7
 '#endif
Declare Function AVdefineAudio Lib "Video" (ByVal vid As Long, ByVal volume As Integer, ByVal b<br>alance As Integer, ByVal bass As Integer, ByVal treble As Integer) As Integer<br>Declare Function AVsetAudio Lib "Video" (ByVal v
 As Integer) As Integer
 Declare Function AVgetDisplay Lib "Video" (ByVal vid As Long, ByVal parm As Integer) As Integer
 Declare Function AVgetAudio Lib "Video" (ByVal vid As Long, ByVal parm As Integer) As Integer<br>Declare Function AVcvtBGRtoKeyColor Lib "Video" (ByVal op As Integer, ByVal Value As Long) As I
 nteger
 Declare Function AVcvtRGBtoKeyColor Lib "Video" (ByVal R As Integer, ByVal g As Integer, ByVal
 b As Integer) As Integer
 Declare Function AVgetPlayerStatus Lib "Video" (ByVal vid As Long, ByVal parm As Integer) As Lo
 na
 ny<br>Declare Function AVpausePlayer Lib "Video" (ByVal vid As Long) As Integer<br>Declare Function AVplayPlayer Lib "Video" (ByVal vid As Long, ByVal end_frame As Long) As Integ
 \bulletr
 Declare Function AVseekPlayer Lib "Video" (ByVal vid As Long, ByVal frame As Long) As Integer<br>Declare Function AVsetPlayer Lib "Video" (ByVal vid As Long, ByVal parm As Integer, ByVal Value
   As Integer) As Integer
 As integent as integer<br>Declare Function AVstepPlayer Lib "Video" (ByVal vid As Long, ByVal incr As Long) As Integer<br>Declare Function AVstepPlayer Lib "Video" (ByVal vid As Long) As Integer<br>Declare Function AVcolorKey Lib "
 As Integer) As Integer
 ns integer; no integer<br>Declare Function AVfitMode Lib "Video" (ByVal vid As Long, ByVal mode As Integer) As Integer<br>Declare Function AVcreate Lib "Video" (ByVal source As String) As Long<br>Declare Sub AVdestroy Lib "Video" (
  6 As Integer) As Integer
  Declare Function AVmap Lib "Video" (ByVal vid As Long) As Integer
 Declare Function Avenable Lib "Video" (ByVal vid As Long) As Integer<br>Declare Function Avenable Lib "Video" (ByVal vid As Long) As Integer<br>Declare Function Avenable Lib "Video" (ByVal vid As Long) As Integer<br>Declare Functio
  Declare Francisch nydraeddau yn ynddo'r sgyraf yr a bong, sylai flag as Integer) an Integer<br>Declare Fraction AVfreeze Lib "Video" (ByVal vid As Long, Sylai flag As Integer) an Integer<br>Declare Fraction AVconfigure Lib "Vide
  by Syval mask As Inceger) As Integer<br>t, ByVal mask As Inceger) As Integer<br>Declare Function AVmove Lib "Video" (ByVal vid As Long, ByVal X As Integer, ByVal Y As Integer)
   As Integer
  Declare function AVsize Lib "Video" (ByVal vid As Long, ByVal widthl As Integer, ByVal Height A
  s Integer) As Integer
  Declare Function AVfade Lib "Video" (ByVal vid As Long, ByVal flag As Integer, ByVal mask As In
  teger, ByVal delay As Integer) As Integer<br>Declare Finction AVisFaded Lib "Video" (ByVal vid As Long, ByVal mask As Integer) As Integer
  Declare Finction AVvideoWindow Lib "Video" (ByVal src_name As String, ByVal X As Integer, ByVal
```
LASERCOM BAS - 9

This integer, ByVal widthl As Integer, ByVal Height As Integer) As Long<br>Declare Finction AvgetReyHode Lib "Video" (ByVal vid As Long) As Integer This integer, syver wident as inceger, syver mergin as inceger) as long<br>Declare Function AVgetKeyMode Lib "Video" (ByVal vid As Long) As Integer<br>Declare Function AVgetKeyValue Lib "Video" (ByVal vid As Long) As Integer<br>Dec

LASERCOM BAS - 10 Declare Function AVtuner Lib "Video" (ByVal vid As Long, ByVal channel As Integer, ByVal fine a s Integer, ByVal standard As Integer) As Integer<br>Declare Function AVgrabtofile Lib "Video" (ByVal vid As Long, ByVal filename As String, ByVal f Declare Function AVputFromFile Lib "Video" (ByVal vid As Long, ByVal filename As String, ByVal Declare Function AVputFromFile Lib "Video" (ByVal vid As Long, ByVal filename As String, ByVal formati As Integer, graphicsRect As Any) As Integer<br>Declare Function AVgrabToBitmap Lib "Video" (ByVal vid As Long, ByVal formati As Integer, graph because remotion avgraphenes in the "video" (ByVal Vid As Long, ByVal formati As Integer, graph<br>idsRect As Any, bitmapPtr As Long) As Integer<br>Declare Function 'VputFromBitmap Lib "Video" (ByVal vid As Long, ByVal formati A 'Windows 3.x functions Declare Finction sendmessage Lib "User" (ByVal hWnd As Integer, ByVal wMsg As Integer, ByVal wa aram As Integer, 1Param As Any) As Long 'Still Frame Compression Framegrabbing functions<br>Declare Function FGCinstall Lib "Fgc.dll" (ByVal formati As Integer) As Integer<br>Declare Function FGCremove Lib "Fgc.dll" (ByVal formati As Integer) As Integer<br>Declare Sub FG  $Q(T)$ yer)<br>Declare Function FGCqualityDialog Lib "Fgc.dll" () As Integer<br>Declare Function FGCqetSharpness Lib "Fgc.dll" () As Integer<br>Declare Function FGCqetQuality Lib "Fgc.dll" () As Integer<br>Declare Function FGCsetAddress Lib Sub DEGroFREQ (ByVal X As Single, ByVal Y As Single)<br>'Routine to convert from degrees to output frequencies<br>'X AND Y PASSED IN DEGREES<br>'X ->0 TO 360 DEGREES<br>'Y +/- 18 DEGREES Dim SclX As Single 'X scale (horizontal)<br>Dim SclX As Single 'Y scale (vertical)<br>SclX = (MaxXFreq - MinXFreq) / 180 'x always goes 0 to 180 If  $X < 18$ . Then SclY = (MaxYlFreq - MinYlFreq) / 36 'Y has two regions Upperhalf - False  $Els<sub>e</sub>$  $X - X - 180$  'WRAP SPACE MOD 180 DEGREES SclY = (MaxY2Freq - MinY2Freq) / 36 'if x>180 then use upp=c half Upperhalf - True End If XPreqOut = X \* SclX + MinXPreq 'REQUIRED FREQ OUTPUT<br>YPreqOut = Y \* SclY + MidY1 - Upperhalf \* OffsetY RETURN FREQ FOR TWO DIFFERENT REGIONS End Sub Sub DOSENDING (XOut As Single, YOut As Single)<br>'This routine converts frequencies to the numbers required by the dds board<br>Dim Number As Long 'holds the number to send to the Fifos in the dds card<br>Dim Nidd As Long 'humber Dim H. As Integer Thi is most significant byte ' do the X frequency Number = (NumBits / DDSClock) \* XOut + 1 'calculate number for dds board<br>PortOut (0) = Number And ABMask - 'ABMASK is Lower 8 bits only<br>Midd = Number \ 256 - 'SHIFT RIGHT 8 BITS PortOut(1) - Midd And ABMask 'set up middle 8 bits  $H\ddot{\imath}$  = Midd \ 256 'SHIFT RIGHT 8 BITS 'set up two msbs, (never used) ' 2 msb's are never set in used frequency range ' msb changed to control hardware on-off relay ' portout 2) + (portout (2) And CLEARC) Or (HI And CMASK) 'SEND THEM OUT For  $I = 0.70.2$ Status - DIG\_Out\_Port%(ByVal 1, ByVal I, ByVal PortOut(I))

```
LASFACOM BAS - 11
    U = V - T'AND STOBE WRITE LINE to advance fifo counter
   CALL WRILN(1)
                                          'FIFC 1 CR 2
' do the Y frequency<br>Number = (NumBits / DDSClock) * YOUt + 1 'calculate number for dds board
                                             'ABMASK is Lower 8 bits only
PorrOut (0) = Number And ABMask
                                             'SHIFT RIGHT 8 BITS
Midd = Number \sqrt{256}Neura – Hemmour N. 256<br>PortOut (1) = Midd And ABMask<br>Hi = Midd \ 256
                                              'set up middle 9 bits
                                              'SHIFT RIGHT 8 BITS
                                              'set up two mabs, (never used)
' 2 msb's are never set in used frequency range
 ' msp changed to control hardware on-off relay
portout (2) = (portout (2) And CLEARC) Or (HI And CMASK)
'SEND THEM CUT
   END INERVOL<br>For I = 0 To 2<br>Status = DIG_OUt_Port%(ByVal 1, 3yVal I, ByVal PortOut(I))
 'AND STOBE WRITE LINE to advance fifo counted
    Call WRTLN(2)
                                           'FIFO 1 OR 2
End Sub
Sub DRANNULTI (ByVal X As Single, ByVal Y As Single)
Jum Sharmonia (syvel a as Single, syvel ? as Single)<br>'routine to draw more than one spot on Picturel frame for fancy outputs<br>Dim 2 As Single 'x position on display window<br>Dim R As Single 'y position on display window<br>'draw
'draw but don't erase<br>
'calculate and scale the X postion<br>
Q = ((X - M)\Delta T \text{reg}) / (MaxT \text{reg} - Min\Delta T \text{reg})) * Forml!Picturel.Width * .494<br>
'is it in left half or right half<br>
If Y > MaxY \text{if reg} Then 'right balf<br>
Q = Q + \text{form!P}icturel.Width
End If
95 - 40'Output spot to screen
Forml!Picturel.Line (Q - IsZoomed, R - IsZoomed) - (Q + IsZoomed, R + IsZoomed), Black, BF
"draw vertical screen separator line<br>"draw vertical screen separator line<br>Forml!Picturel.Line (.5 * Forml!Picturel.ScaleWidth, 0)-(.5 * Forml!Picturel.ScaleWidth, Forml!
Picturel.ScaleHeight), Black
End sub
Sub ENABLE (I As Integer) 'O FOR LOW, 1 FOR HI
READ ENABLE IS DISABLED WHEN LO, ENABLED WHEN HI
 'set up port 2 with bit pattern for enable and leave other bits intact
If \mathbf{r} = \mathbf{0} Then
  PortOut (2) = PortOut (2) And EnableLo 'PORT C
Else
  PortCut(2) = PortOut(2) Or EnableHi 'PORT C
End If
 send it out
Status - DIG Out Porth(ByVal 1, ByVal 2, ByVal PortOut(2))
End Sub
Sub Freqout () 'parameters passed as global variable XFreqOut, and YFreqOut
 froutine to output a single spot to the DDS Fifo and update the screen
Noutline to output a single spot to the DDS Fifo and<br>Dim I, J, K, N As Integer 'local counters<br>Dim XOut As Single 'local version of XFreqOut<br>Dim YOut As Single 'local version of YFreqOut
Dim ZoomFactor As Integer 'amount of Zoom
Dim Delta As Single<br>Const XCffset = .025<br>Const YOffset = .1
                                    'SPACING OFFSET FACTOR
                                   MHz .025
                                   HHz .05
ZoomFactor = IsZoomed / SMALLSPOT 'How much to zoom
                                              'TURN OFF READ
Call ENABLE(0)
                                              'TOGGLE RESET LINES
Call RST
Select Case ZoomFactor
```
'n

 $A-26$ 

```
LASERCM .3AS - 12
  Case 1:<br>XOUE = XFreqCue = 110CAL STORAGE
      XOut - XFreqCut 'LOCAL STORAGE<br>Yout - YFreqOut 'LOCAL STORAGE
      YOU: - YFreqOut
  Call DOSENDING(XOut, YOut) 'send one spot<br>Case 3: 'USE 4 SPOTS
      Case 3: 'USE 4 SPOTS
      Delta - 1'I full pixel position stagger
      N - 103<br>
Do While N >-0<br>
1 - Inc(N / 26) - 1.5<br>
1.5, .5, -.5, -1.5<br>
1.5<br>
1.5, .5, -.5, -1.5<br>
1.5<br>
1.5, .5, -.5, -1.5<br>
1.5
       Co While N >= 0<br>
I = \ln c \left(N / 26\right) = 1.5<br>
I = 5<br>
I = 5<br>
I = 5<br>
I = 5<br>
I = 5<br>
I = 5<br>
I = 5<br>
I = 5<br>
I = 5<br>
I = 5<br>
I = 5<br>
I = 5<br>
I = 5<br>
I = 5<br>
I = 5<br>
I = 5<br>
I = 5<br>
I = 5<br>
I = 5<br>
I = 5<br>
I = 5<br>
I = 5<br>
I = Call DOSENDI G(XCut, YOut) 'send out spots to fifo
       N- N- i
  ...<br>Case 5: Case 5: 'USE 4 SPOTS<br>Delta = 1.5 '1.5 full pi:
      Delta - 1.5 '1.5 full pixel position stagger
      N - 1C3<br>Do While N >- 0 \qquad 'set up 16 spot array
       Do While N >- 0 'set up 16 spot array
                                               I- Int(N / 26) - 1.5 '1.5, .5 ,-.5,-l.5
       i- Int((N Mod 52) / 13) - 1.5 <sup>1</sup>1.5, ...<br>'each spot is offset one pixel spacing
        'each spot is offset one pixel spacing XOut - XFreqOut + I 0 Delta * XOffset
        YOut - TFreqOut + J 0 Delta * YOffset
       Call DOSENDING(XOut, YOut) 'send out spots to fifo
       N - N- I
  Loop 'next n<br>Case 7:<br>Delta = 2
      Delta - 2 '2 full pixel position stagger
      N - 103'about one total fill time for all spots
Do While N >- 0 'set up 16 spot array
       I - Int(N / 26) - 1.5 '1.5, .5 ,-.5,-i.S
J - Int((N Mod 52) / 13) - 1.5 '1.5, .5 ,-.S,-1.5
       'each spot is offset one pixel spacing XOut - XFreqOut + I a Delta * XOffset
YOut - YvreqOut + J * Delta * YOfCset
       Call DOSLNDING(XOut, YOut) 'send out spots to fifo
       N- N - I
 Loop 'next n Case 9:
      Delta - 2.5 '2.5 full pixel Position stagger
N- 103 'about one total fill time for all spoti
     N - 103<br>
Do While N >- 0<br>
I - Int(N / 26) - 1.5<br>
1.5, .5, -.5, -1.5
       I - Int(N / 26) - 1.5 '1.5, .5 ,
i. - Int((N Mod 52) I 13) - 1.5 '1.5. .5 ,-.5,-1.5
        'each spot is offset one pixel spacing
       XOut - X)reqOut + I * Delta * XOffset
       YOut - YrzeqOut + J a Delta * YOffset
       Call DOSENDING(XOut, YOut) 'send out spots to fifo
     N- N- I
 Loop 'next n Case 11: 'USE 4 SPOTS FOR 7,9,11
     Delta = 3<br>N = 103N- 103 'about one total fill time for all spots
                                               do 'set up 16 spot array<br>'1.5, .5, -.5, -1.5<br>5 '1.5, .5, -.5, -1.5
       I - InU(N / 26) - 1.5 '1.5, .5 ,-.S,1.5
J - Int ((N Mod 52) / 13) - 1.5 '1.5, .5 ,-.5,-1.S
       'each spot is offset one pixel spacing
       XOut - XFreqOut + I * Delta * XOffset<br>YOut - YFreqOut + J * Delta * YOffset<br>Call DOSENDING(XCut, YOut) 'send out spots to fifo
      N - N - 1
Loop 'next n<br>End Select
   Call ENA3LE(l) 'TURN READ L:NE BACK ON
End Sub
Sub CNOFF (I As Integer) 'FALSE FOR OFF, TRUE FOR CN
 ' THIS RCUTINE CONTRCLS THE ON-OFF RELAY IN THE HARDWARE
   SINCE IN USED FREQ 1•NGE MSB WAS NE"ER SET,
LINE WAS CHANGED (2/2/93) TO CONTROL SYSTEM ON -OFF
```

```
LASEACCM.BAS - 13If I - False Then 'turn it off
    PortCut(2) = PortCut(2) And RelayOff 'PORT C
 Else
                           'turn it on
    PortOut(2) = PortOut(2) Or RelayOn 'PORT C
 End If
    Status = DIG Cut Port#(ByVal 1, ByVal 2, ByVal PortOut(2))
 End, Sub
 Sub RST () 'routine to reset hardware box, Reset clears Fifo
    PortOut (2) = PortOut (2) And ResetLo 'PORT C<br>PortOut (2) = PortOut (2) And ResetLo 'PORT C<br>PortOut (2) = PortOut (2) Or ResetDDSHi 'set both reset and dds reset
    PortOut (2) = PortOut (2) Or ResetDDSM1 'set DOCA reset Data<br>Status = DIG_Out_Port%(ByVal 1, ByVal 2, ByVal PortOut (2))<br>PortOut (2) = PortOut (2) Or ResetHi 'set back the other way<br>PortOut (2) = PortOut (2) And ResetDDSL
    Status = DIG Out PortW(ByVal 1, ByVal 2, ByVal PortOut(2))
 End Sub
Sub SPOTDRAW () 'This routine prints the dot on the User Interface<br>If Fancy Then 'If the previous mode was a many spot draw then<br>Fancy - Falsa 'reset mode to single point<br>Formi!Picturel.Cls 'and clear the display window
 Rod Tr.
'Set the X and Y scale so that all of the small spot are displayed at the edges X - Forml!HScrolll.Value * .994 * Forml!Picturel.Width / Hmax<br>Y - Forml!VScrolll.Value * .994 * Forml!Picturel.Width / Hmax
 'erase old spot
Forml!Picturel.DrawWidth = 1
                                                 'one pixel linewidth
Form!!Picturel.FillColor = White 'WHITE TO ERASE<br>Form!!Picturel.FillStyle = 0 'SOLID FILL, spot is a small box<br>Form!!Picturel.Line (OldX - OldIsZoomed, OldY - OldIsZoomed)-(OldX + OldIsZoomed, OldY + OldIsZ
 oomed), White, BF
  redraw it at new location
Forml!Picture1.FillColor = Black
                                                  'BLACK
                                                 'SOLID FILL, spot is a small box
Forml!Picture1. FillStyle - 0
Forml!Picturel.Line (X - IsZoomed, Y - IsZoomed) - (X + IsZoomed, Y + IsZoomed), Black, BF
 'redraw vertical separator line on screen
Forml!Picture1.Line (.5 * Forml!Picture1.ScaleWidth, 0)-(.5 * Forml!Picture1.ScaleWidth, Forml!
Picturel.ScaleReight), Black
 'remember spot location so next time it can be erased
oldx - xoldx - xOldIsZoomed - IsZoomed 'remember old size of spot
End Sub
    D TURNZOOMOFF () 'when no zoom is wanted<br>Iszoomed = SMALLSPOT 'Set zoom to one spot size<br>Forml!threex.Checked = False
Sub TURNZOOMOFF ()
     Forml!fiveX.Checked - False
    Form1!sevenX.Checked - False
    Forml!nineX.Checked - False
    Form1!elevenX.Checked = False<br>Form1!20CMOFF.Checked = True 'set the zoomoff check on the pulldown menu
    Forml!Picture1.Cls 'clear the screen display<br>Fancy = True 'set mode to multi spot
     'also turn off centroiding
    CentroidOn - False
                                 'set global variable
    Forml!Picture2.Visible - False 'turn off picture2 when done
    Form1!AvControll.Visible - True'show real time vidio
    Forml'avoverlay.Visible - True'allow overwriting on window
End Sub
Sub WRTLN (I As Integer)
                                        'Toggle the Hardware Fifo Write line
"Channel 1 OR 2 FOR CHOICES"
                                                 'CHANNEL 1
  PortOut (2) = PortOut (2) And WrtInlio 'PORT C
  Status - DIG Out Porth(ByVal 1, ByVal 2, ByVal PortCut(2))<br>PortOut(2) - PortOut(2) Or WrtlniHi 'PORT C
  Status = DIG_Cut_Port%(ByVal 1, ByVal 2, ByVal PortOut(2))
Else
                                                  'CHANNEL 2
   'SEND THEN LO THEN BACK TO HIGH
```

```
LASERCOM.BAS - 14
   PortCut(2) = PortCut(2) And Wrtln2Lo 'PORT C<br>Status = DIG_Out_Port%(ByVal 1, ByVal 2, ByVal PortCut(2))<br>PortOut(2) = PortOut(2) Or Wrtln2Hi 'PORT C<br>Status = DIG_Out_Port%(ByVal 1, ByVal 2, ByVal PortOut(2))
End If
```
 $\mathcal{L}^{\pm}$ 

#### Appendix B. Breadboard Control **PC** Help File Listing (User's Guide)

The following pages present the listing of the on-line help files that are available to die operator via the breadboard control software (see also Appendix A. Section 5.2). I hese help files contain a brief overview of the breadboard svsremi and therefore constitute a User's Guide of sorts that should be reviewed by anyone who is preparing to operate the breadboard.

i

## <sup>+</sup> Table of Contents

Index to General Information Index to Menu Descriptions Index to Technical Information

CONTENTS\_MAIN

## <sup>*f***</mark> Index to General Information</sup>**

Program Overview Release History **Know Bugs and Limitations** Copyright Norice

 $\mathbf{I}$ 

<sup>#</sup>CONTENTS\_OVERVIEW

*\** Index to Menus

File Menu Zoom Menu Multibeam Menu Scan Menu Centroid Menu Help Menu

<sup>&</sup>quot;CONTENTS\_MENUS

<sup>*\**</sup> Index to Technical Information

Description of Bragg Cells Description of Optics Alignment Procedure The Centroiding Algorithm Pattern File Format How to Write a Pattern File **Laser Safety Issues** Electronics Description

<sup>\*</sup>CONTENTS\_TECHINFO

**\*KS Program Overview** 

Lasercom is a system designed to output an 830 nm laser beam in any direction within a cylinder of space that ranges from  $0$  to  $360$  degrees in the horizontal direction by  $+/-$  18 degrees in the vertical direction. The size of the beam is designed to cover an angular spread of 0.36 degrees. The purpose of this system is to demonstrate beam steering for low orbit satellite optical communication with no moving parts.

This software is the control interface needed to operate the breadboard. The beam can be positioned by clicking the mouse on a new position on the beam positioning control area, dragging the beam spot from one position to another, or by adjusting the position slide controls.

# System Optical Field Coverage.

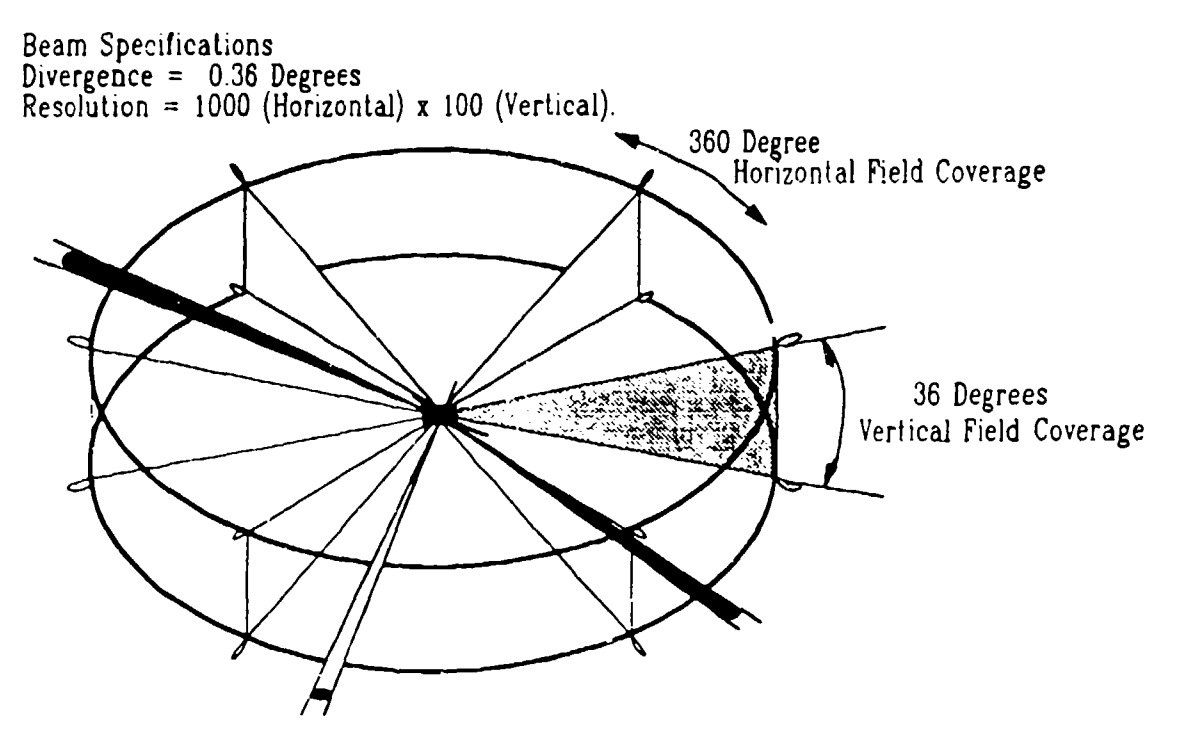

K OVERVIEW.LASEP. TYPE:SCAN RANGE,BEAM STEEKING,SATELLITE.OPITCAL COMMUNICATION;CONTROL INTERFACE.BEAM POSITION:

<sup>&</sup>lt;sup>#</sup> GENERAL\_OVERVIEW
# \* \* 5 Release History

Version 1.01 **June 1993** 

- CENERAL\_HISTORY<br>
E GENERAL\_HISTORY<br>
S RELAEASE HISTORY<br>
S RELEASE HISTORY
- 

## *P KS* Know Bugs and Limitations

There are as yet, no known bugs. Please keep us informed of any bugs found during use.

This program is limited to a single instance. Only one working copy can be run at a time.

 $\overline{a}$ 

- 
- 
- **"**<br>" BUGS;LIMITATIONS<br>**\$** KNOW BUGS AND LIMITATIONS

**\*KS Copyright Notice** 

LaserCom Interface Written By Lee Burberry, Staff Engineer Harris Corp, Information Systems Division Copyright **0** June 1993

Sponsored By SDIO and Directed by Rome Laboratories under Contract No. F'30602.91-C-0131

 $\frac{1}{2} \left( \frac{1}{2} \frac{1}{2}$ 

 $- - -$ 

K BURBERR)Y.LASERCOM;HARRIS;ROME;SDIO;CONTRACT **NO..SPONSORED** BY

**S** COPYRIGHT NOTICE

## •K \$File Menu

Open

Pops up a file open dialog box to select pattern files. Pattern files draw pictures with the output light beam.

Select a file name and click OK to display the picture. Or double click the filename to display the picture.

Select CANCEL if you do not want to display a picture file.

Exit Ends the program. The program terminates after a one minute cooldown period.

- 
- *If* **MENU-FU-E <sup>K</sup>**FILE MENULOPEN;EXrT;PATTfLRN FILE
- **\$ PILE** FBLI

### 'KS Zoom Menu

### **Off**

Turn zoom ofT and returns the output laser beam to is normal size covering 0.36 degrees of field

### 3X

Enlarges the output laser beam to 3 times it normal size to cover a 1.08 degree field

#### **5X**

Enlarges the output laser beam to 5 times it normal size to cover a 1.80 degree field

#### 7X

Enlarges the output laser beam to 7 times it normal size to cover a 2.52 degree field

#### 9X

Enlarges the output laser beam to 9 times it normal size to cover a 3.24 degree field

#### llx

ł

Enlarges the output laser beam to 11 times it normal size to cover a 3.96 degree field

- .m. MENUZOOM •\_
- SENCESSON:<br>200M MENU:OFF-3X :S X.7 X.9 X.1 IX PN.ARGE

 $\bullet$ 

**S** ZOOM MENU

### **8KS** Multibeam Menu

#### 0 No Beams

This clears the system FIFO of all output frequencies. This will turn off all the output beams.

### 2 Beam Demo

Displays two sim; Itancous beams, one in the center of each field. These two beams define the centered output of each fisheye lens and can be used as an aid to system alignment. The coordinates of each beam in space is; 90 degrees horizontally by 0 degrees vertically, and 270 degrees horizontally by 0 degrees vertically.

#### 4 Beam Demo

Displays four simultaneous beams. The coordinates of each beam in space is; 60 degrees horizontally by 0 degrees vertically, 120 degrees horizontally by 0 degrees vertically, 240 degrees horizontally by 0 degrees vertically, and 300 degrees horizontally by 0 degrees vertically.

#### 8 Beam Demo

Displays eight simultaneous beams, one in each corner of each field. These beams define the limits of each field and can be used to scale the data to cover the output field of each fisheye lens. The coordinates of each beam in space is; 0 degrees horizontally by **-18 degrees vertically, 0 degrees horizontally** by 18 degrees vertically, 179.9 degrees horizontally by 18 degrees vertically, 180 degrees horizontally by -18 degrees vertically, 180 degrees horizontally by 18 degrees vertically, 359.9 degrees horizontally by **-18** degrees vertically, 359.9 degrees horizontally by 18 degrees vertically.

K MENU\_MULTIBEAM NO BEAMS, 0 BEAMS;2 BEAM,4 BEAM,8 BEAM;ALL BEAMS OFF;TURN OFF BEAMS

**S MULTIBEAN MENU** 

### **a** K SScan Menu

#### **Horizontally**

Draws a Horizontal line from 0 degrees to 360 degrees horizontally, 0 degrees vertically.

#### Ve tically

Draws two vertical lines from -18 degrees to +18 degrees vertically, 90 degrees horizontally, and 270 degrees horizontally.

#### **Diagonally**

÷.

Draws two Diagonal lines from 0 degrees horizontally by **-18** degrees vertically to 179.9 degrees horizontally by + 18 degrees vertically, and 180 degrees horizontally by -18 degrees vertically to 359.9 degrees horizontally by +18 degrees vertically.

" MENU SCAN<br>K scan menu:horizontal; vertical; diagonal S SCAN MENU

### MKS Centroid Menu

#### On

Turns centroiding on. When a single beam is output, this function periodically finds the position of the beam as seen from the reference CCD camera. The detected coordinates are displayed alongside of the camera display output. With centroiding on, the system pauses for a few seconds each time the centroiding takes place. Centroiding dramatically slows down the system.

#### **off**

Turns off the centroiding function.

### Calibrate

This function is used to create a lookup table between the desired beam output locations and the actual location as seen on the CCD camera. It takes a few minutes to operate and should only be used if an exact correlation between desired and actual beam output is required.

**". MENU\_CENTROID**<br><sup>K</sup> CENTROID MENU;CENTROID ON:CENTROID OFF CENTROID CALIBRATE.CALIBRATI

<sup>\$</sup> CENTROID MENU

## **4** K sHelp Menu

**Contents** Activates this Help File

Using Help This Opens the Help File on how to use a Help File.

About

The About choice pops up a Dialog Box with the Version number, Copyright Information and Sponsorship of this software.

 $K$  HELP MENT: CONTENT: USING HELP ABOUT

**SHELP MENT** 

## #Ks Description of Bragg Cells

## Basic Theory

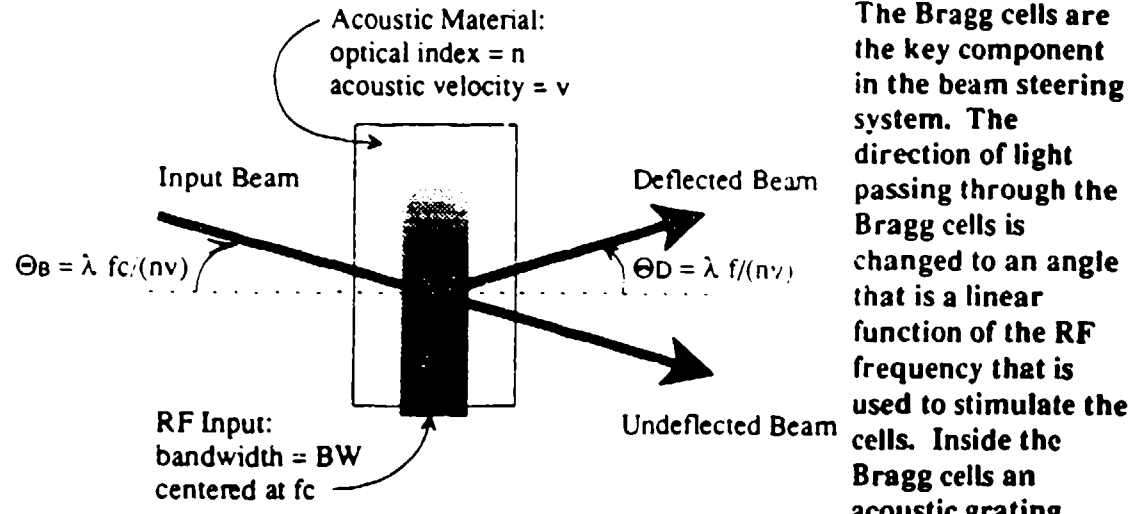

system. The **%ft I** Bragg cells is that is a linear function of the RF frequency that is used to stimulate the acoustic grating

(compressional wave) is propagated at the frequency of the RF stimulus in the transverse direction of the optical beam path. The time that it takes for the acoustic wave to propagate over the width of the input optical beam is referred to as the "time aperture" of the cell. This corresponds to the time that it takes to uniquely change the angle of optical deflection from the cells.

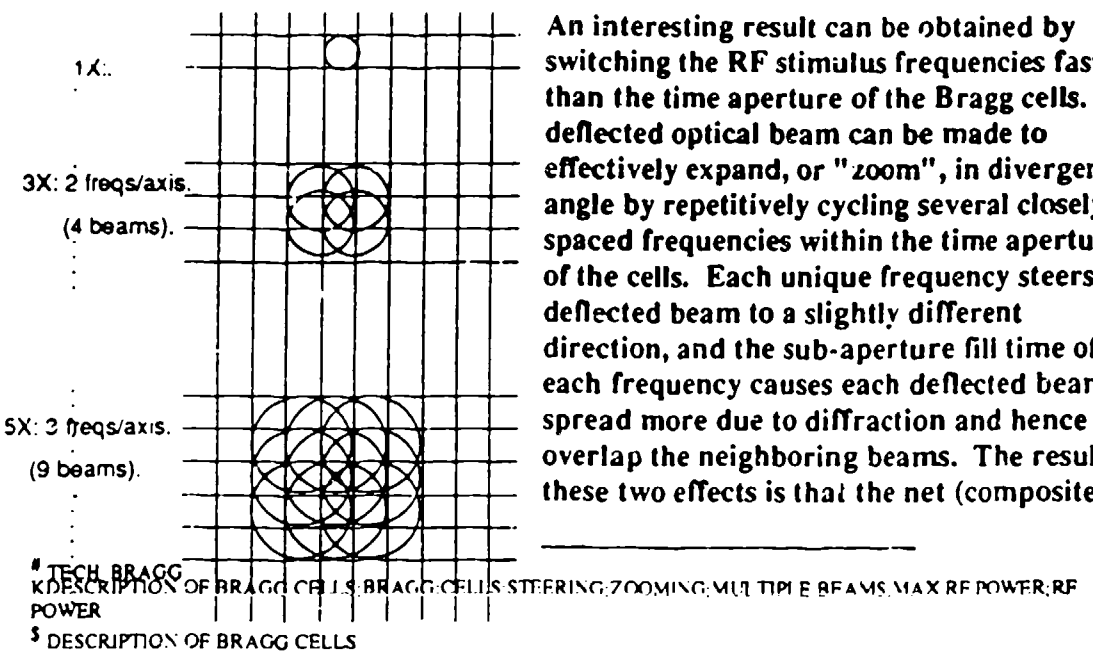

### How Zooming is performed

An interesting result can be obtained by  $\frac{1}{\lambda}$ :  $\frac{1}{\lambda}$   $\frac{1}{\lambda}$   $\frac{1}{\lambda}$   $\frac{1}{\lambda}$   $\frac{1}{\lambda}$  switching the RF stimulus frequencies faster than the time aperture of the Bragg cells. The deflected optical beam can be made to  $3X: 2$  freqs/axis.  $\begin{array}{|c|c|c|c|c|}\n\hline\n\text{3X: 2} & \text{freqs/axis.} & \text{if qqs/axis.} & \text{if qqs/axis.} & \text{if qqs/3} & \text{if qr} & \text{if qr} & \text{if qr} & \text{if qr} & \text{if qr} & \text{if qr} & \text{if qr} & \text{if qr} & \text{if qr} & \text{if qr} & \text{if qr} & \text{if qr} & \text{if qr} & \text{if qr} & \text{if qr} & \text$ spaced frequencies within the time aperture of the cells. Each unique frequency steers the deflected beam to a slightly different direction, and the sub-aperture fill time of each frequency causes each deflected beam to (9 beams).  $\begin{array}{c} \begin{array}{c} \longrightarrow \\ \longrightarrow \end{array} \end{array}$  **(8)** beams. The result of these two effects is that the net (composite)

**THE BRACE OF RRAGE CHILS BRACE CHILS STEERING ZOOMING MUT TIME BEAMS MAX RE POWER;RF** 

deflected beam appears to have increased in size over that of the uncycled (cw) beam size. The zoom factor can be continuously varied by programming the correct frequency spacings and cycle times to the Bragg cells. The demo software (under ZOOM MENU) has been pre-configured to provide zoom factors of IX (cw), 3X, 5X, 7X, 9X, and IIX.

## How Multiple Beams are performed

As mentioned above, Bragg cells operate by transforming a particular input RF stimulus frequency into a specific optical deflection angle. Multiple simultaneous deflection beams can therefore be generated by inserting simultaneous RF stimulus frequencies into the Bragg cells. The demo electronics/interface box has 3 additional input ports per Bragg cell for this purpose. Since the electronics/interface box provides only one frequency source per Bragg cell (DDS synthesizer) then a different approach is used to "simulate" the effect of multiple beams without using the additional input ports. The approach used is to time-division-multiplex the frequencies rapidly between the different beam locations (i.e., faster than the CCD camera can respond) so that the illusion of multiple beams is created. However, the true generation of multiple beams can only occur by simultaneously summing frequencies into the Bragg cells via the front panel input ports.

WARNING: the total combined RF power (the summed power of all input frequencies) into each Bragg cell should not exceed 400 mW due to potential thermal damage to the cells. **NOTE:** the DDS frequency synthesizer in the electronics/interface box has a gain pot that has been pre.adjusted to a produce 400 mW to each Bragg cell. If the front panel input ports are used to provide additional frequencies then one of the following options should be executed: 1) the DDS outputs should be attenuated appropriately with in-line pads, or, 2) the DDS outputs should be disconnected and terminated with 50 ohm load, or, 3) the gain pots on the DDS boards should be adjusted to appropriately reduce the power.

## # K 5 Description of Optics

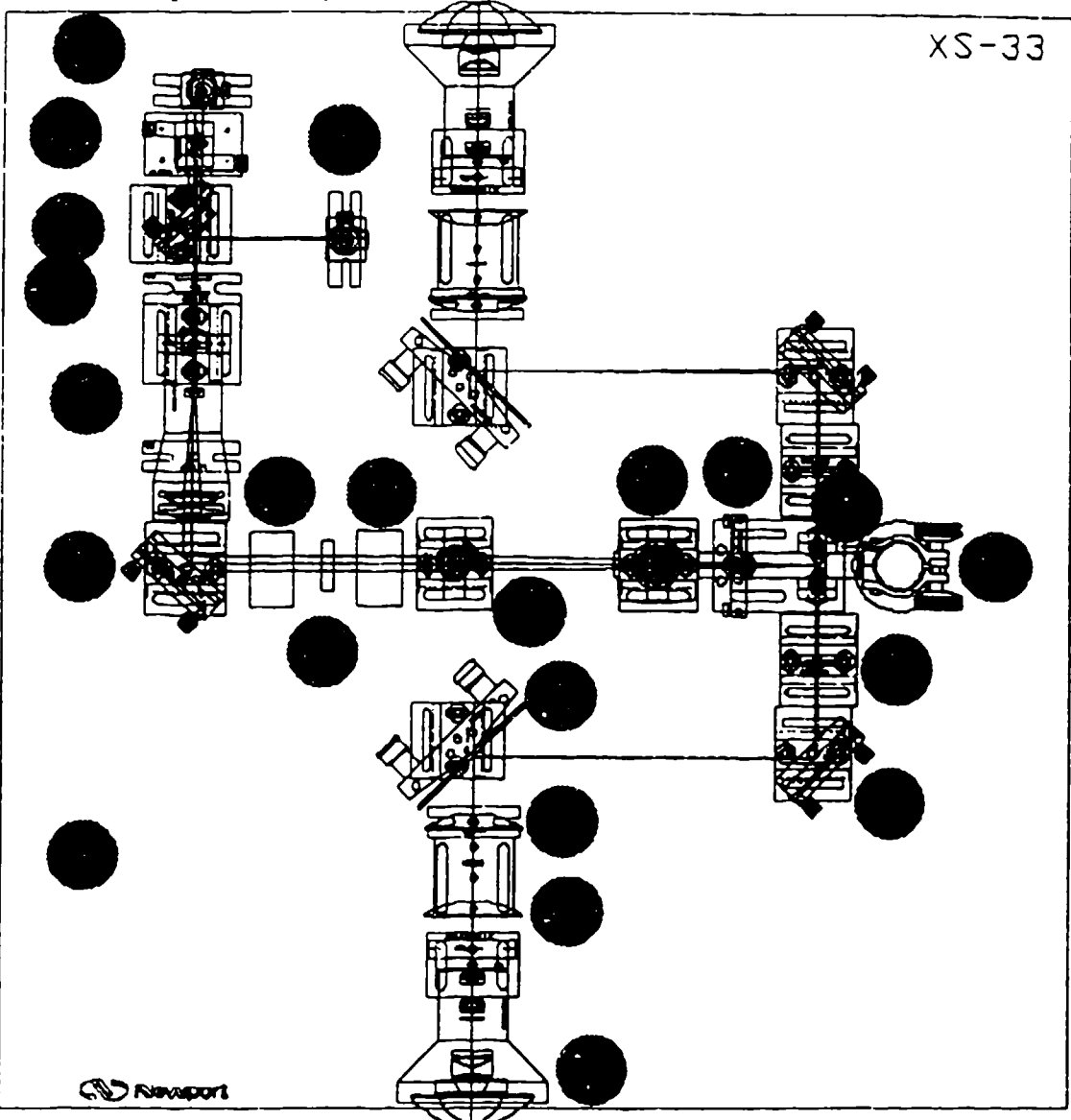

The following is a list of parts in the Lasercom system illustrated above. Only one 180 degree field is enumerated, the other field is identical.

1) The base plate is a 2 inch thick 3 foot square optical breadboard with a one inch 1/4-20 hole pattern grid.

- 2) The 25 mW 830 nm laser and collimator.
- 3) The 10 mW 670 nm laser and collimator.
- $4)$  A 2X anamorphic corrector prism pair.
- 5) Hot Mirror beam combiner (reflects IR, passes visible)
- 6) A half wave plate and a quarter wave plate

**FIECH OPTICS<br>KDESCRIPTION OF OPTICS PARTS:COMPONENTS** 

**S DESCRIPTION** OF OPTICS

7) **.A** 6 X beam expander. 8) A 2 Inch Folding Mirror 9) The Horizontal Bragg cell 10) A half wave plate 11) The Vertical Bragg Cell 12) The Horizontal Fourier transform Lens (300 mm) 13) The camera pickoff beam splitter, the cameras Vertical Fourier transform lens, and CCD TV camera suspended above. 14) Holds the Vertical Fourier transform Lerns (80 mm) for the projection legs **15)** The image divider mirrors, and two 40 mm Lenses (one for each half field) 16) Camera support post 17) 100 mm lens 18) **.A** 2 Inch fold mirror 19) A 3 Inch fold mirror 20) **150** mm Lens 21) 150 mm Lens 22) 8 mm Nikon Fisheye Lens

The optics consists of several sections. The first part is the illumination optics $(2-8)$ , the next part is the Bragg cells that do the beam steering(9.11). Then comes the Fourier transform optics that form the beam waists(12.14). The beam waist field is then divided in half and each half reimaged to the input field of the fisheye lenses(IS-21). The fisheye lenses then project the beams out to free space(22).

This system was ontimized for an 830 nm laser. However, to provide a visible demonstration **ca** bility, a 670 nm laser was also provided. The power to the laser is provided by a  $B_1$ . C connector on the back panel of the system control box. This connector supplies 5 volts to the two laser drivers. Inline on the power cable is a switch that selects either the RED laser or the IR laser. Only one laser can be used at a time to avoid spot confusion at the CCD camera plane. The aspect ratio required at the Bragg cells is 2:1 with the long axis in the horizontal direction. The aspect ratio out of the RED laser is  $4:1$ , so a 2X prismatic beam expander is used to form the correct ratio. The out of the IR laser is about 2:1 so no correction is required. 'The beams are combined using a hot mirror. A hot mirror is a dichroic surface that reflects IR (above 700 nm) and transmits visible light. The beam sizes at this point are about 2 by 4 mm. A 6X beam expander is used to create a 12 by 24 mm beam !o illuminate the Bragg cells. The Fourier Cylinders then form a scan plane with a field of 500 spots by 200 spots. A beamsplitter reflects a small portion of the light to the CCD TV camera for spot position monitoring. The top half and bottom half of the fields are divided by a mirror pair into the left field and right fields, each with 500 by 100 spot. These fields are then reimaged and magnified to . 11l the input aperture of the fisheye lens. The fisheye then projects the spots to fill each half field of 180 degrees horizontally by *+/.* 18 degrees vertically.

## # 8.5 Alignment Procedure

This alignment procedure assumes that all the optical mount holders are in their nominal positions (see Descriotion of Ootics). The optical axis should be aligned to be 5 1/2 inches above the optical table. At all times observe laser safety precautions! Useful tools not supplied are an infrared viewer, an IR sensitive viewing card, a power meter, and an oscilloscope.

- 1. Place 830 laser with collimator into holder (2).
- 2. Rotate the laser beam to a clear area of the table.
- 3. Adjust laser until near and far field of beam is at 5 1/2 inches above the table.
- 4. Aim the beam at the center of the dichroic splitter (5).
- *5.* Adjust the splitter angle to maintain the 5 1/2 inch height and project the beam along the line of components  $(6)$ ,  $(7)$ , and  $(8)$ .
- 6. Center the half wave plate and the quarter wave plate (6) on the beam.
- 7. Center the 6 X beam expander (7).
- 8. Before inserting turning mirror (8), use the collimation tester (supplied) to adjust the collimation out of the 6 X beam expander. Rotate tne focus ring until the fringes on the view screen are parallel to the shadow of the wire.
- 9. Insert turning mirror **(8)** centered on the beam and folding 90 degrees toward the horizontal Bragg cell.
- 10. Position the horizontal Bragg cell (9) in the center of the beam.
- **1I.** Place a 300 mm lens (supplied) after the cell, and project the spot onto a detector with the detector output displayed on a scope.
- 12. Energize the cell by starting the software. Select Scan Horizontal from the menu.
- 13. Adjust the position and angle of the cell to maximize the output on the detector and maintain a flat bandshape.
- 14. Iteratively adjust the rotation of the halfwave and quarterwave plates (6) to maximize the output of the hurizontal cell. Greater than 80 throughput efficiency can be obtained.
- 15. Remove the 300 mm lens.
- 16. Position the halfwave plate (10) in the center of the diffracted beam.
- 17. Position the vertical Bragg cell (11) in the center of the diffracted beam.
- 18. Place a 300 mm lens (supplied) after the cell, and project the spot onto a detector with the detector output displayed on a scope.
- 19. Energize the cell by starting the software. Select Scan Vertical from the menu.
- 20. Adjust the position and angle of the cell to maximize the output on the detector and maintain a flat bandshape.
- 21. Iteratively adjust the rotation of the halfwave plate (10) to maximize the output of the vertical cell. Greater than 80 % throughput efficiency can be obtained.

K JE BULLE OP DES LEDURE: TOOLS

<sup>&</sup>lt;sup>\$</sup> ALIGNMENT PROCEDURE

- 22, Select Scan Diagonally from the software menu and check the composite deflection efficiency. greater than 60 % should be available across the band.
- 23. Remove the 300 mm :ens.
- 24. Place the 300 mm cylinder lens in position (12). This focuses the scan horizontally.
- 25. Place beamsplitter (13) so that the diffracted light passes through and is reflected upward.
- 26. Position the vertical Four:er lens (14) into position, centered on the beam.
- 27. Position a second cylinder lens above the beamsplitter, supported off vertical post (16).
- 28. Suspend the CCD TV camera also from post (16).
- 29. Center diffracted light on the camera.
- 30. Select Scan Vertically from the software and focus the line of light on the camera by moving the camera position up and down.
- *3* **1.** Select Scan Horizontally from the software and focus the line of light on the camera by moving the suspended cylindrical lens.
- 32. Select Multibeam, 8 beam demo from the software menu
- 33. Center the pattern on the TV camera by moving the camera.
- 34. The TV camera setup may have to be repeated after the projected beams are set up.
- 35. Focus cylinder lens (12) and (14) to form an image in front of folding and splitting mirrors (15)
- 36. Position splitting mirrors *(15)* to deflect the top half of the image to the left and the bottom half of the image to the right.
- 37. Chose the pattern file RIGHTO.PTN from the File Open menu.
- 38. Position the 40 mm lens(IS) to project the beams straightly.
- 39. Position the 100 mm lens (17) in the center of the beam.
- 40. Position Mirror (18) to direct the beams toward mirror (19).
- 41. Observe the image at position (19). Individual spots should be observed.
- 42. Position Mirror (19) to center the image in the center of the following lens positions
- 43. Center Lens (20) on the beam.
- 44. Center Lens (21) on the beam.
- 45. Insert the Nikon Lens (22) into its holder.
- 46. Focus lens (17 ) to obtain clean spots on the screen.
- 47. Position mirror (19) to center the array of spots in the vertical direction and horizontally.
- 48. Finel. adjust the position of lens 22 along the beam path to set the outer spots at the outer edge of the observation screen.
- 49. Iterate any adjustments out of tune.
- **50.** Repeat for the other projection leg.
- Note: The system can only be nominally adjusted for on wavelength laser at a time. If the 670 laser needs to be used than the 830 laser will no longer be in adiustment.

## $#K$ <sup>5</sup> The Centroiding Algorithm

To display and centroid the optical spot, a CCD TV camera is used in conjunction with a NEW MEDIA GRAPHICS Super Video Windows, video display and capture board. During normal operation, only the real-time video is displayed on the screen. During centroiding, the real time video is hidden and only the frame grabbed image is displayed. The frame grabbed picture is used as a holding place for the video data. Each pixel of video holds the 8 bit gray level value of the data (only upper 7 bits are significant). An area that surrounds the expected position of the spot is selected and the average of the pixels, times the position, is taken, and divided by the average of the pixel values to get the weighted average. From this data, the located spot data is obtained. However, in order for this data to be valid, the system must be calibrated. The calibration routine, creates of grid of know spot location and their associated centroided positions. Using this data, a four point interpolation is used to find the calibrated centroid positions.

**S LECH CENTROIDING**<br>RCESTROIDING ALGORITHM FRAME GRABBER, VIDEO<br>\$ THE CENTROIDING ALGORITHM

### #K SPattern File Format

Triangle.PTN EXAMPLE

ŧ

 $\mathbf{r}$ 

*START,33 POINT,90,15 LINE,120,-IO,40 LINE,60,-1O,40 LINE,90,15,40 END*

This is a spot based drawing routine. However, since the fill time of the Bragg cell is 100 locations in the FIFO and the FIFO has 4096 total locations, only 40 totally independent spots may be displayec,. Up to 4096 position may be specified, but under filling the Bragg cells will cause the beam to grow.

The First command in a Pattern file must be the START command followed by a comma, and the number of FIFO locations used for each spot draw. The other commands may be mixed or repeated in any order. An END command at the conclusion of the file is optional but is included for clarity. Other commands consist of 'POINT', $X, Y$  (where  $X, Y$  are the coordinates of a spot location in degrees horizontal (0-360) by degrees vertical  $(-18 - +18)$ ) and 'LINE',X,Y,NUM (which draws a series of points from the present location to the specified X,Y coordinates, with the number of steps indicated **by NUM-I (a** NUM of 2 produces just the two endpoints). 'CLEAR' will erase the present drawing in the FIFO and allow for multiple successive pictures in one file, used for animation purposes.

<sup>&</sup>quot;JESHLRO HERN<br>KJAHLRO HEE FORMATISTARTIPOINTILINEICLEAR.END. ".PTN.FIFO **S** PATTERN FILE FORMAT

## #k 5 How to Write a Pattern File

Pattern files can be written with any text editor that can save files in ASCII format. Each Line must start with a keyword, with parameters following separated by commas. One command per line must be used. Illegal commands will cause the program to BEEP when the bad line in the file is accessed. The file will continue to run, however.

<sup>&</sup>quot;TECH WRITE<br>KROWTOWRITE A PATTERN FILE;TEXT EDITOR;ASCII;BEEP <sup>\$</sup> HOW TO WRITE A PATTERN FILE

## Appendix **C.** Electronic Interface Board Schematics

The following pages present the electrical schematics for the Electronic Interface Board.

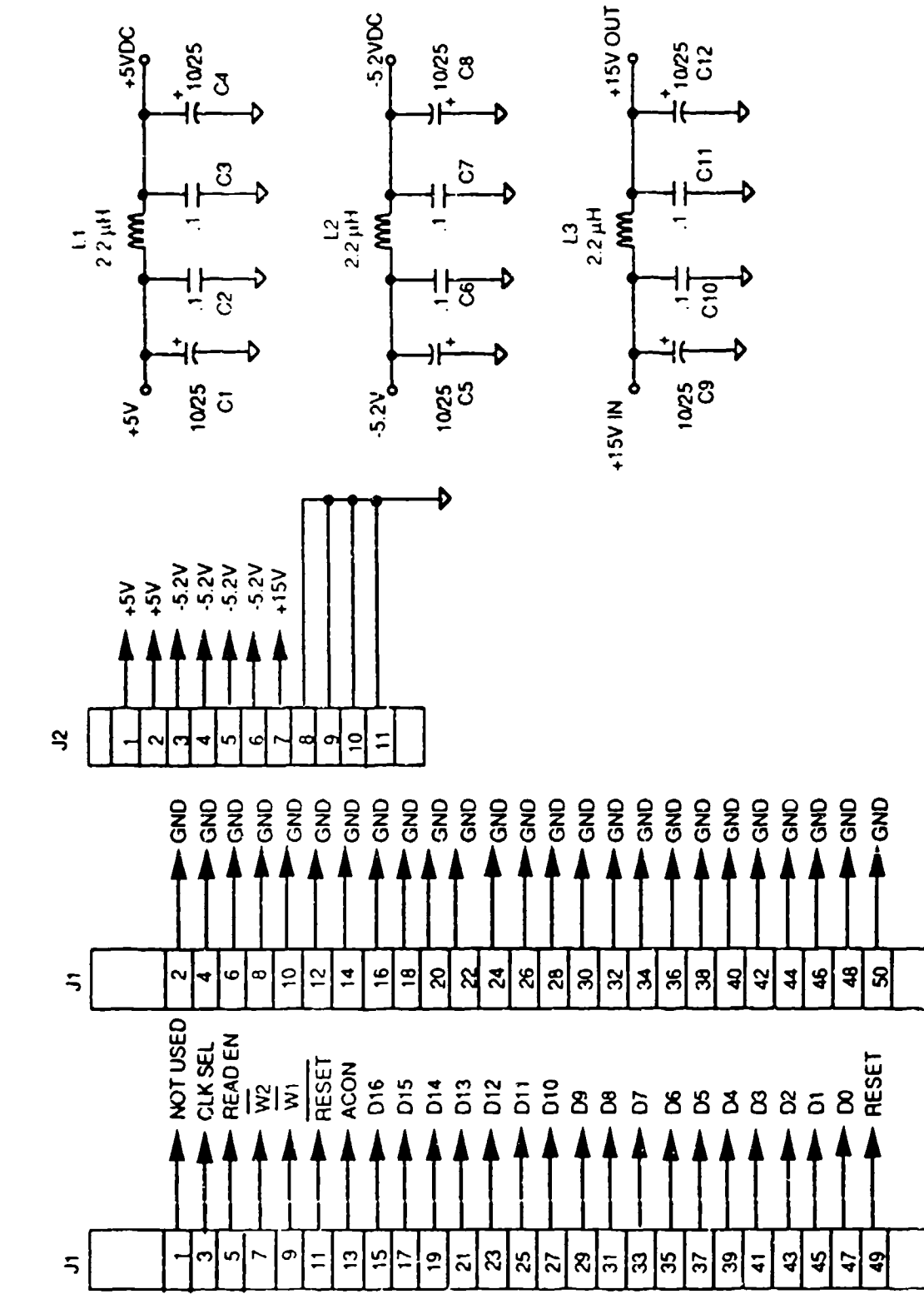

Page 1 of 7

**Control Interface Schematic** 

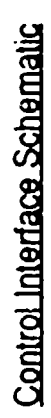

Page 2 of 7

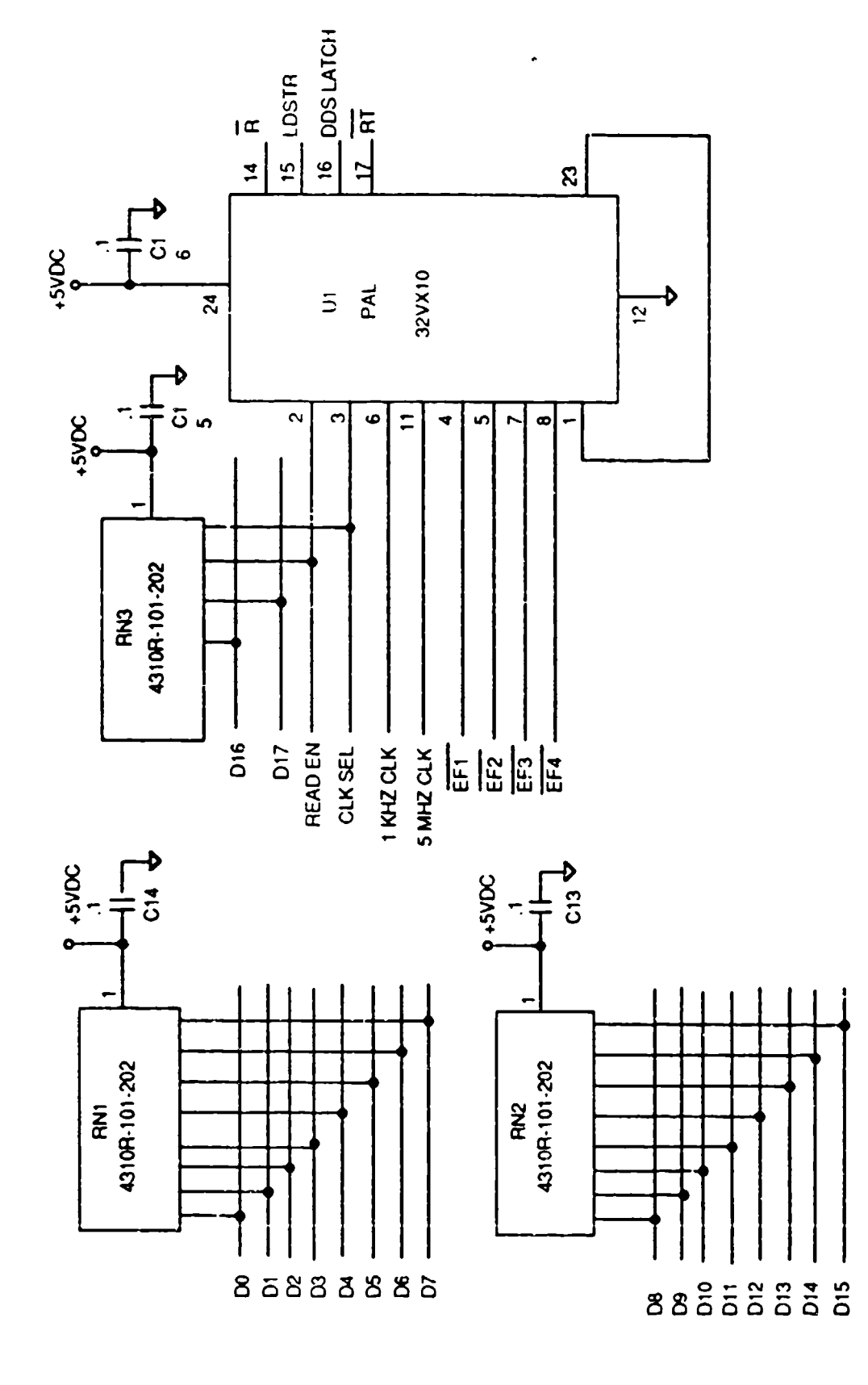

**Control Interface Schematic** 

Page 3 of 7

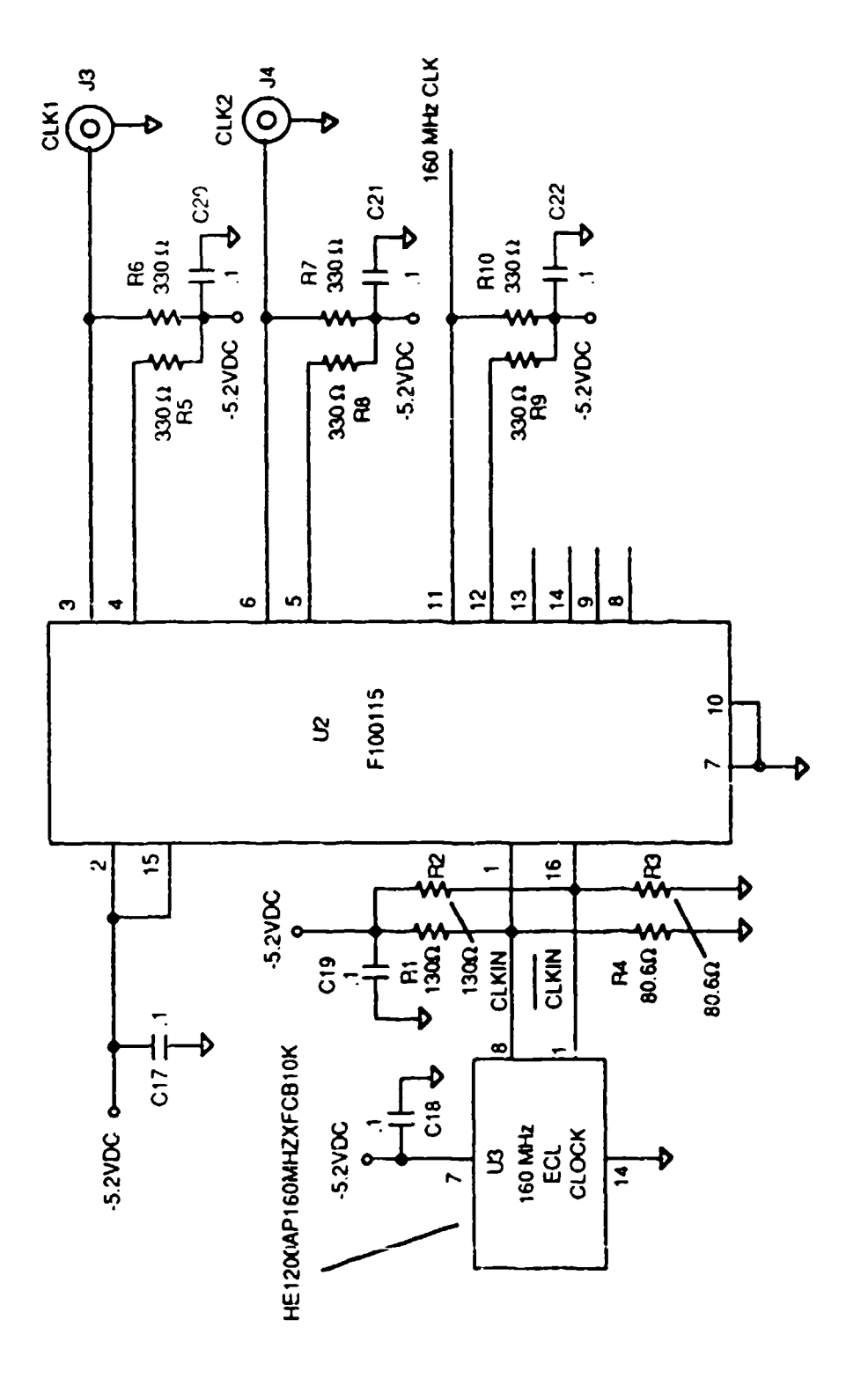

 $C-4$ 

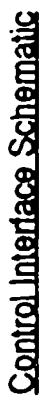

Page 4 of 7

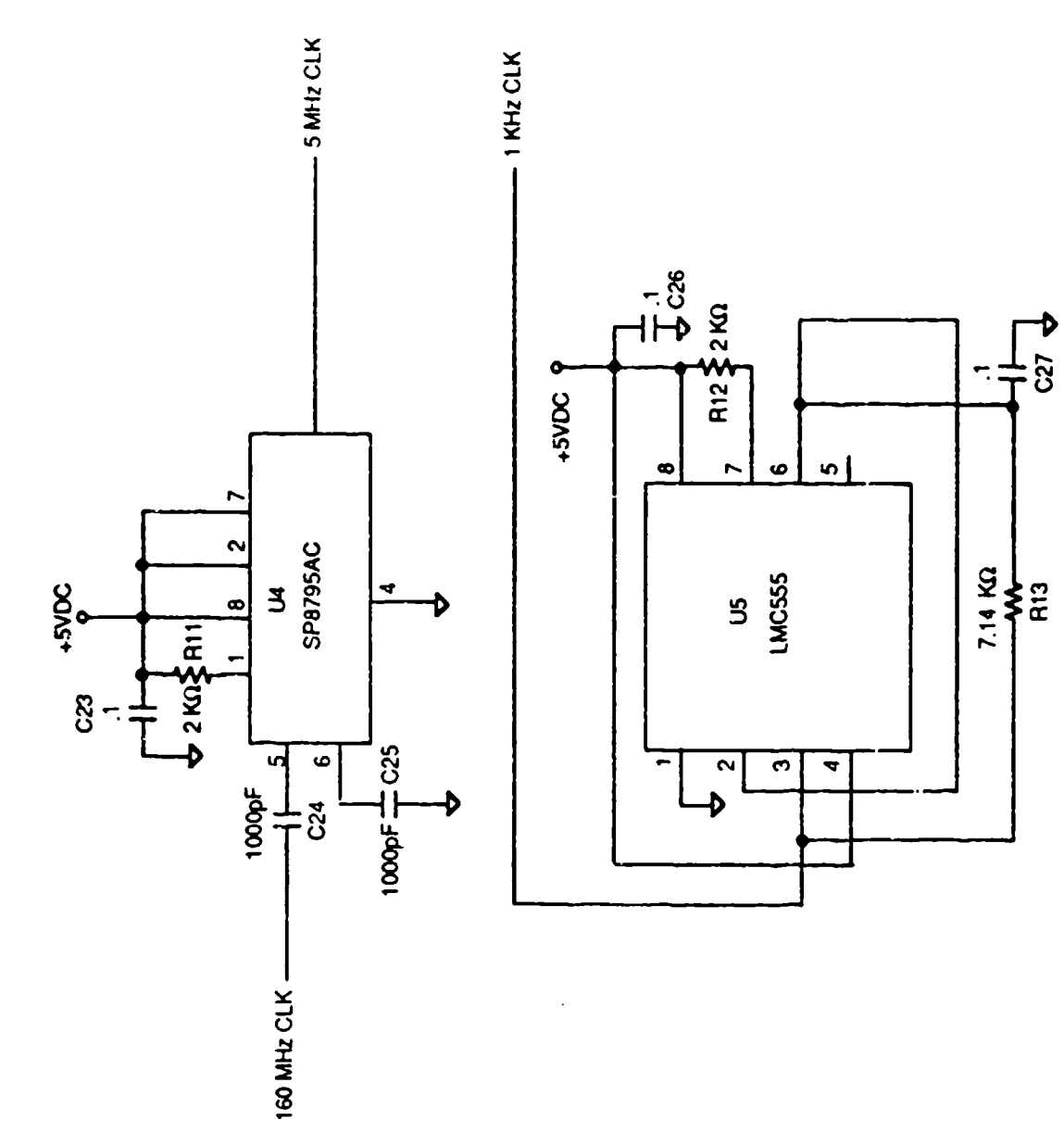

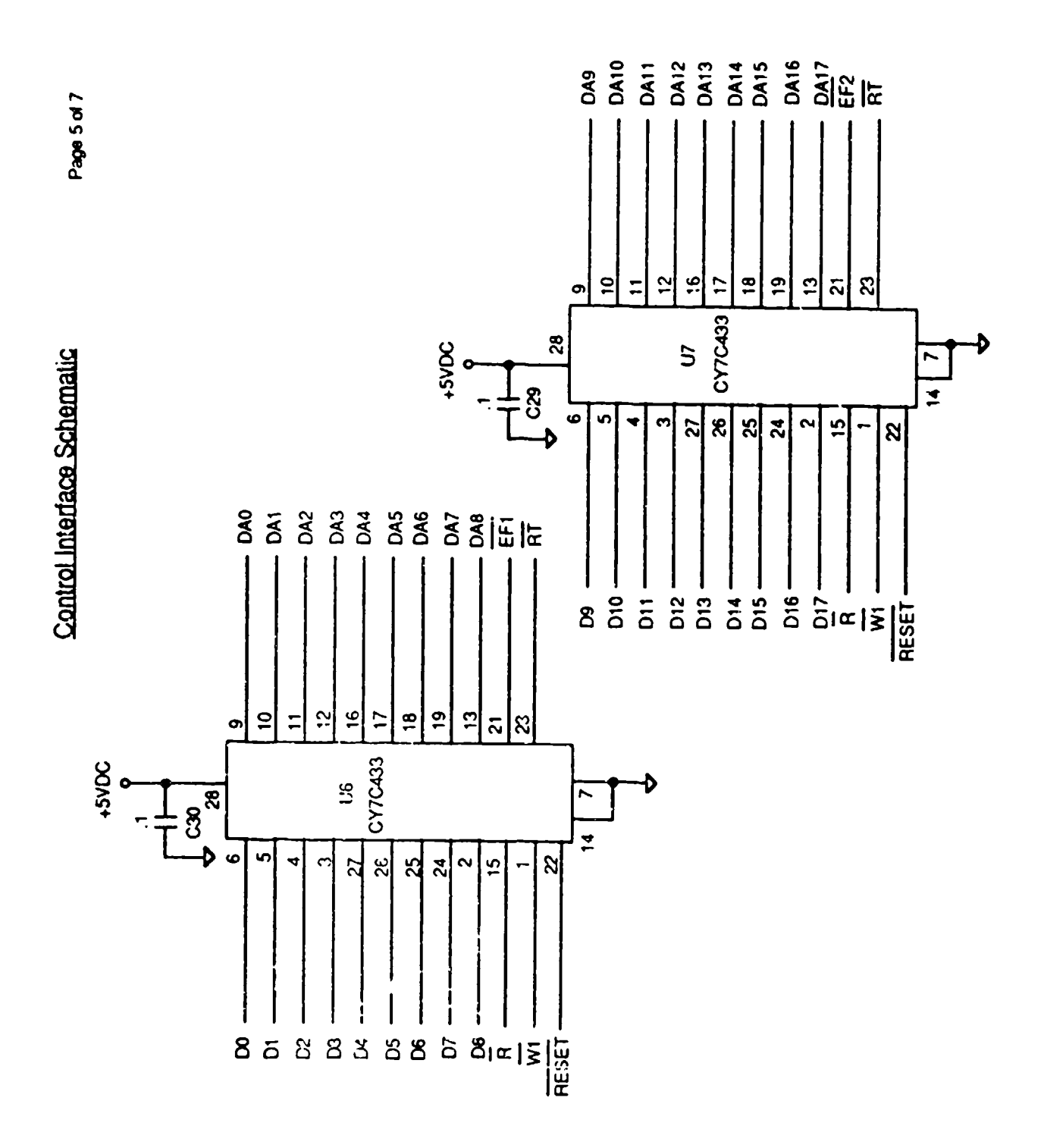

 $C-6$ 

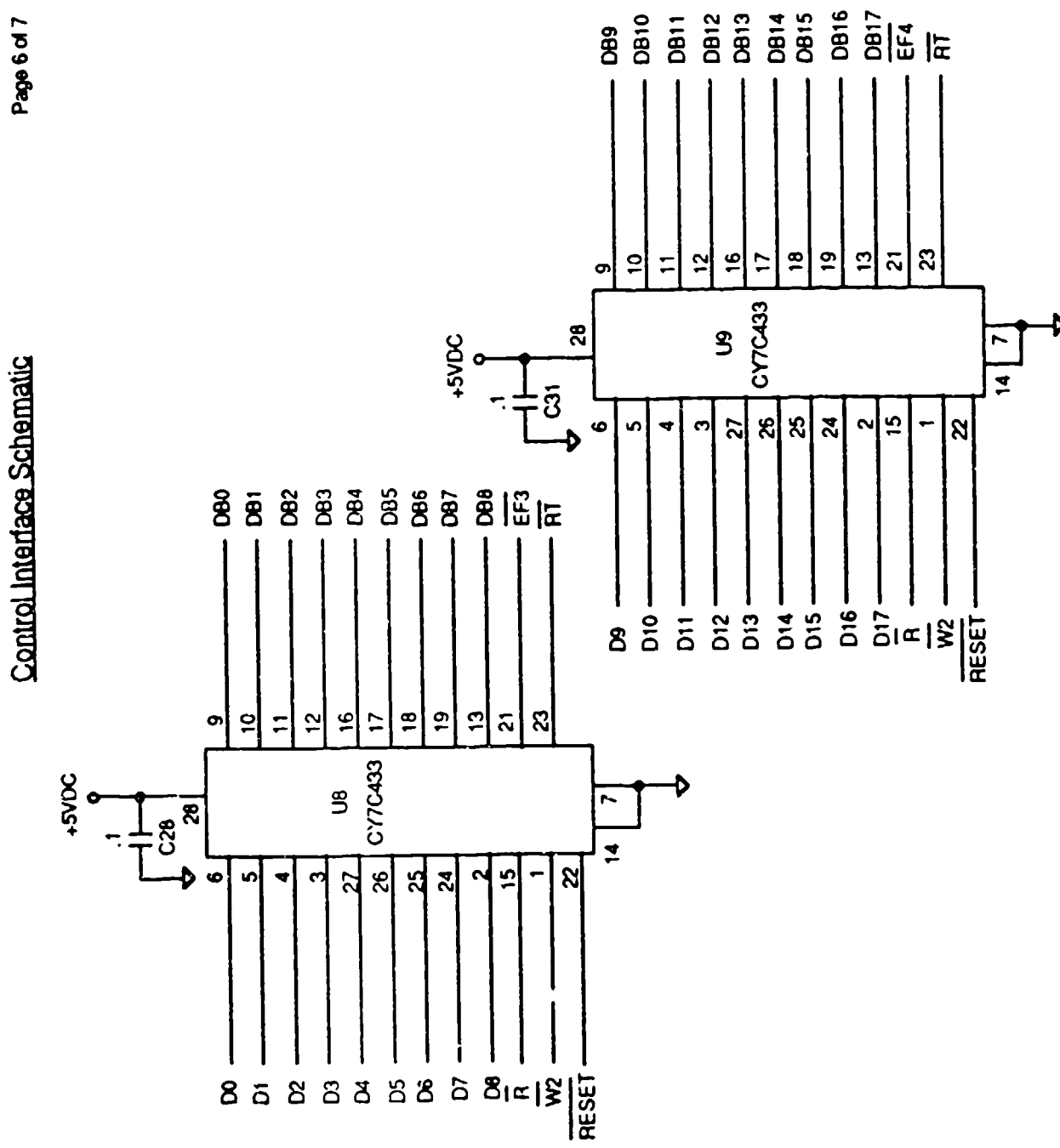

Control Interface Schematic

ွေ  $\mathbf{g}$  $\frac{8}{25}$ |္လူစ္လ  $\mathbf{R}$ |ភ <u>|</u>ន  $\vert$ र्  $|z|$  $|3|$  $58$  $\boldsymbol{\mathcal{Z}}$  $\mathfrak{L}$  $\boldsymbol{\mathcal{S}}$  $\overline{\mathbf{c}}$  $\overline{5}$ S  $\sim$  $\ddot{\mathbf{c}}$ ᢦ  $5.2V$  $\frac{15V}{150}$ DB12-DB10-DDS LATCH-DB16 **DB14** GND GNO GND GND **DDSLATCH** GND **GND**  $5V$  $DBB$ 085 **CBO DB6**  $\overline{8}$ RESET  $\sim$  $\blacktriangleleft$ **in**  $\ddot{\circ}$  $\bullet$  $\bullet$ 의  $\tilde{a}$  $\tilde{\mathbf{c}}$  $\vert \vec{r} \vert$  $\frac{5}{2}$ ო  $\ddot{ }$  $\frac{9}{5}$  $\overline{ }$  $\frac{6}{10}$  $\mathbf{\hat{z}}$  $\overline{\phantom{a}}$  $\overline{1}$ **DB15** DB13 - $0817$ DOS LATCH **DB11** DDS LATCH 089 **DB7**  $\mathbf{B}$ **CB2** 88  $rac{1}{2}$ **GND**  $\frac{1}{2}$ **GND** GND GND **GND** LOSTA  $|\mathcal{R}|\mathcal{R}|\mathcal{R}|\mathcal{R}|$  $|8|$ ລ $|8|$  $\mathcal{Z}$ |শ্ল  $\mathbf{B}$  $\mathbf{S}$  $58$  $\mathbf{r}$  $\mathfrak{B}$  $\boldsymbol{\mathcal{S}}$  $5\,$  $\overline{J}$ ల్ల  $\sim$  $\bullet$  $\blacktriangledown$  $-2.2V -$ +15V -DOS LATCH-DA16 -DA10 -GND-GND DOS LATCH-RESET DA14 DA12 **GND** GND GND  $+5V$  $rac{1}{5}$ DA<sub>8</sub> **B** DA6 DAS DA<sub>1</sub> ഗ  $\sim$  $\vert \sigma \vert$  $\blacktriangledown$  $\bullet$  $\bullet$  $\bullet$  $\vert$   $\vert$  $\sim$  $\tilde{5}$  $\frac{1}{2}$  $\overline{a}$  $\overline{c}$  $\mathbf{z}$  $\mathfrak{p}$  $\ddot{ }$ :  $\mathbf{e}$  $\frac{9}{5}$  $\zeta$  $DAT5 DAT =$ DDS LATCH DA13- $DATA -$ DDS LATCH GND- $0A9$ DA7 **DA4** GND GND **GND DSTR 280 ONS GND**  $\frac{1}{2}$ 

Page 7 of 7

# Appendix D. List of Acronyms and Frequently Used Abbreviations

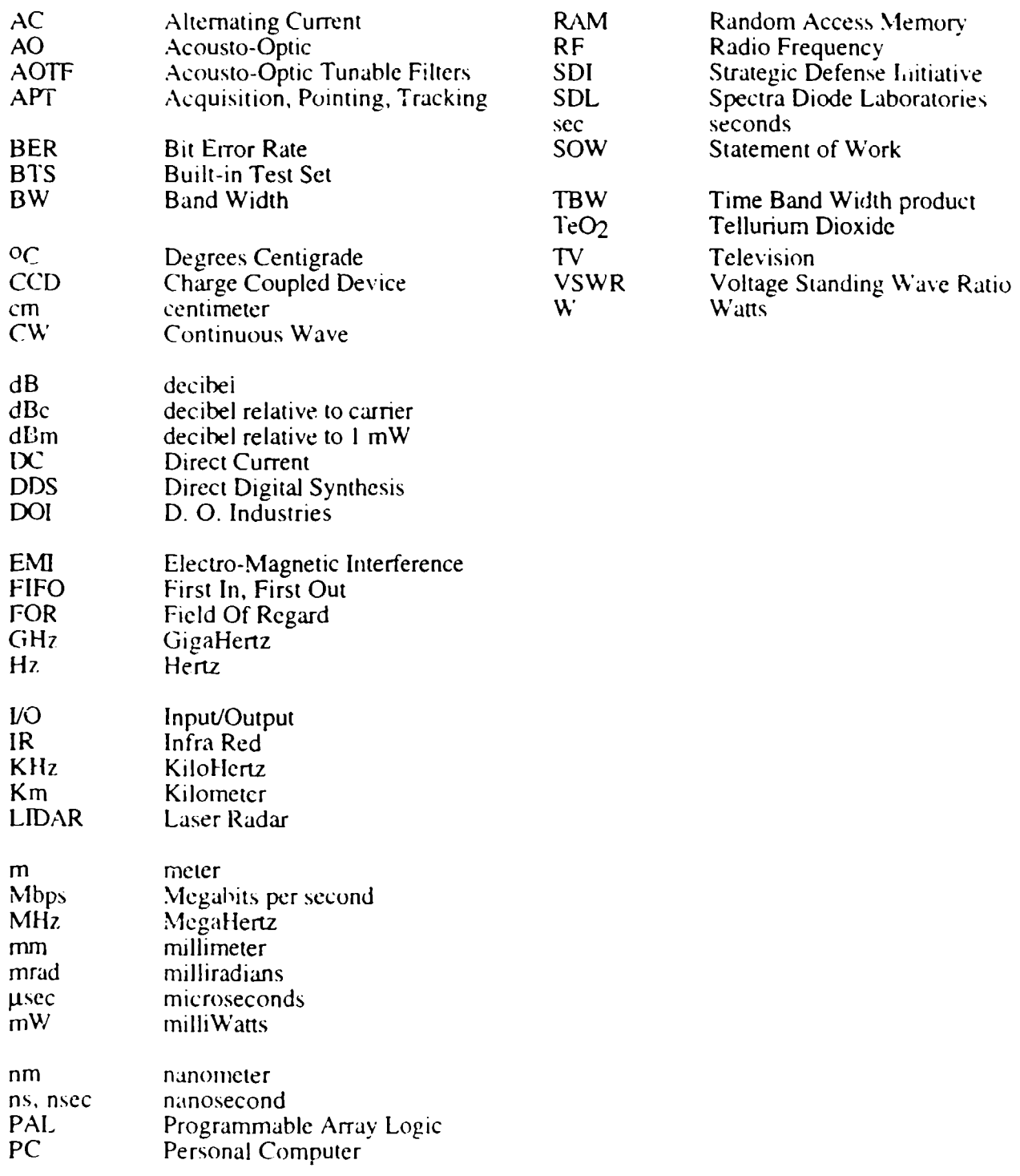

### DISTRIBUTION LIST

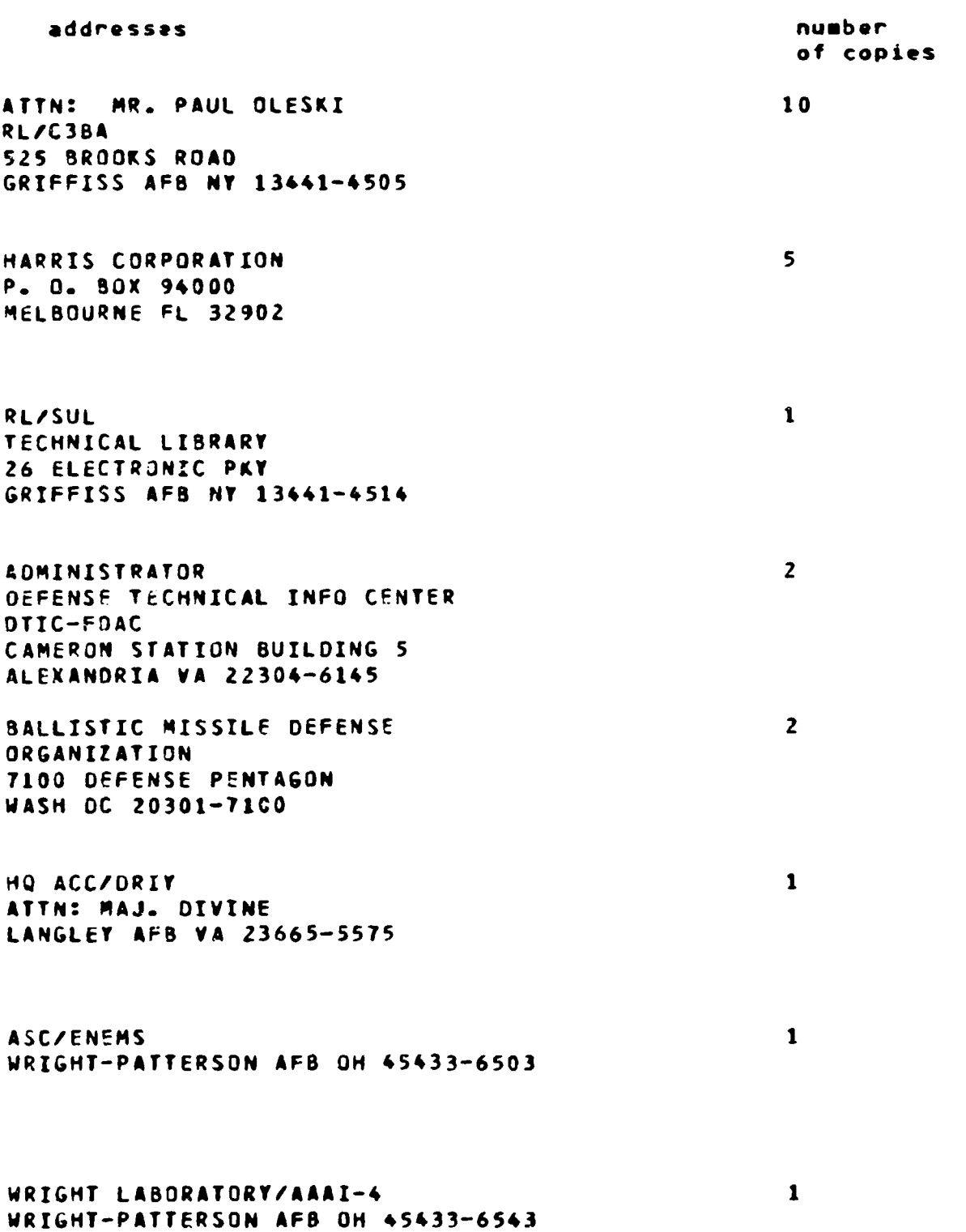

WRIGHT LASORATORY/AAAI-2 **ATTN:** MR FRANKLIN **HUTSON** WRIGHT-PATTERSON **AF8** OH 4S433-6543  $\mathbf{1}$ 

 $\mathbf{1}$ 

 $\mathbf{1}$ 

 $\mathbf{1}$ 

 $\mathbf{I}$ 

 $\mathbf{1}$ 

 $\mathbf{1}$ 

 $\mathbf{1}$ 

i

**AFIT/LDEE 2950** P STREET WRIGHT-PATTERSON **AFS** OH 45433-6577

WRIGHT LAaOR&TORY/MLPO ATTN: O.L. CENISON **IJPIGHT-PATTERSON AF8** OH **45433-6533**

WRIGHT LABORATORY/MTEL WRIGHT-PATTERSON AFB OM 45433

WRIGHT LA30RATORY/FIVS/SURVIAC WRIGHT-PATTERSON AFB **OH** 45433

AAMRL/HE WRIGHT-PATTERSON AFB OH 45433-6573

**AUL/LSE SLOG** 140S 04AXWELL **AFS AL 36112-5564**

**US** ARMY STRATEGIC **DEF CSSO-IM-PA PO** BOX **1500 HUNTSVILLE AL 35SOT-3801**

**COMMANDING** OFFICER **NAVAL AVIJNICS CENTER** LIBRARY **0/76S** INDIANAPOLIS **IN 46219-2189**

 $DL-2$ 

COMMANDING OFFICER  $\mathbf{1}$ NCCOSC RDTE DIVISION CODE 02748, TECH LIBRARY 53560 HULL STREET SAN DIEGO CA 92152-5001 CMOR **I** NAVAL WEAPONS CENTER TECHNICAL LIBRARY/C3431 CHINA LAKE CA 93555-6001 SPACE & NAVAL WARFARE SYSTEMS COMM  $\mathbf{1}$ WASHINGTON **DC** Z0363-5100 CDR\* U.S. ARMY MISSILE COMMAND **2** REDSTONE SCIENTIFIC INFO CENTER AMSMI-RD-CS-R/ILL DOCUMENTS REOSTONE AQSENAL AL 35898-5241 ADVISORY GPOUP ON ELECTRON DEVICES **2** ATTN: DOCUMFNTS 2011 CRYSTAL DRIVE, SUITE 307 **ARLINGTON** VA 22202 Report Collection, Research Library  $\mathbf{1}$ MSP364 Los Alamos National Laboratory Los Alamos, New Mexico 87545 **AEDC** LIBRARY  $\mathbf{1}$ TECH FILES/MS-100 ARNOLD AFB **TN** 37389 COMMANDER/USAISC  $\mathbf{1}$ **ATTN:** ASOP-DU-TL **SLOG** 61801 FT HUACHUCA AZ 85613-5000 AIR WEATHER SERVICE TECHNICAL LIB  $\mathbf{1}$ FL 4414 SCOTT **AFS** IL 62225-5458

#### $DL-3$

AFlWC/MSO **1** 102 HALL BLVD STE 315 SAN ANTONIO TX 78243-7016 SOFTWARE ENGINEERING INST (SFI) **I** TECHNICAL LIBRARY **SO00** FORBES AVE PITTSBURGH PA 15213 DIRECTOR NSA/CSS **1 W157** 9800 SAVAGE ROAD FORT MEADE MD 21055-6000 NSA **I** E323/HC SABZ DOOR 22 FORT MEADE MD 21055-6000 NSA **I** ATTN: 0. ALLEY **OIV** X911 9800 SAVAGE ROAD FT MEADE **ND** 20755-6000 **DOD I** R31 9800 SAVAGE ROAD FT. **MEADE** MD 20755-6000 DIRNSA **I** R509 9800 SAVAGE ROAD FT MEADE MD 20775 NSA/CSS 1 R9 FORT GEORGE **G.** MEADE MU **20755-6000** DIRECTOR **2** NSA/CSS R5Z3 FORT GEORGE **G.** MEADE **NO** 20755-6000

 $DL-4$ 

**DOD** COMPUTER CENTER  $\mathbf{1}$ **C/TIC** 9800 SAVAGE ROAD FORT GEORGE G. MEADE MD 20755-6000 ESC/IC 1 50 GRIFFISS STREET HANSCOM AFB MA 01731-1619 ESC/AV  $\mathbf{1}$ 20 SCHILLING CIRCLE HANSCOM AFB MA 01731-2816 FL 2907/RESEARCH LIBRARY 1 OL AA/SULL HANSCOM AFB MA 01731-5000 TECHNICAL REPORTS CENTER  $\mathbf 1$ MAIL DROP 0130 BURLINGTON ROAD BEDFORD MA 01731 DEFENSE TECHNOLOGY **SEC** ADMIN (DTSA)  $\mathbf{1}$ ATTN: STrD/PATRICK SULLIVAN 400 ARMY NAVY DRIVE SUITE 300 ARLINGTON VA 22202 **ATTN:** WALT OVER  $\mathbf{1}$ BMDO/TRC THE PENTAGON WASH DC 20301-7100 AIN: KEPI **WU**  $\mathbf{1}$ SMOO/TRI THE PENTAGON WASH DC 20301-7100 ATTN: TRACI SCHUMAN 1 ANSER CORP SUITE **800** CRYSTAL GATEWAY **31** 1215 **JEFFERSON** DAVIS HIGHWAY ARLINGTON VA 22202

۲

ļ

 $\mathfrak{t}$ Ĺ

ATTN: R. T. CARLSONfM/S **E050** MITRE CORP BURLINGTON ROAD BEDFORD MA 01730 ATTN: **V.** W. **S.** CHAN MIT LINCOLN LABORATORY LEXINGTON MA 02173-0073 ATTN: **D.** M. BOROSON MIT LINCOLN LABORATORY LEXINGTON MA 02173-0073 ATTN: LARRY TUBBS USA SDC/DASD-H-58 P. O. BOX 1500 HUNTSVILLE AL 35807 ATTN: JAMES R. LESH JET PROPULSION LABORATORY CALIFORNIA INSTITUTE OF TECHNOLOGY 4800 **OA&** GROVE DRIVE PASADENA CA 91109-8099 ATTN: CARL GASS PLfVTRA 3550 ARERDEEN AVE KIRTLANO **AFS** NM 97117-6008

 $\mathbf{1}$ 

 $\mathbf{1}$ 

 $\mathbf{1}$ 

 $\mathbf{1}$ 

 $\mathbf{1}$ 

 $\mathbf{1}$ 

 $\mathbf{1}$ 

ATTN: WAYNE R. FENNER ELECTRONICS TECHNOLOGY CENTER AEROSACE CORP 2350 EAST El SEGUNDO BLVD EL SEGUNDO CA 90245-4691

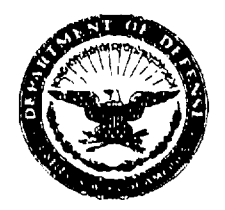

#### DEPARTMENT OF THE AIR FORCE AIR FORCE RESEARCH LABORATORY **(AFMC)**

1 Jun 04

MEMORANDUM FOR DTIC-OCQ ATTN: Larry Downing Ft. Belvoir, VA 22060-6218

FROM: AFRL/IFOIP

SUBJECT: Distribution Statement Change

1. The following documents have been reviewed and have been approved for Public Release; Distribution Unlimited:

ADB084552, "Project Birdwatch at Dover AFB", RADC-TR-84-7

ADB 191869, "Acousto-Optic Beam Steering Study", RL-TR-94-121

AD0800669, "Use of Commercial Broadcast Facilities for Emergency DoD Communications", RADC-TR-66-392

ADB058979, "Multi-Rate Secure Processor Terminal Architecture Study", RADC-TR-81-77, Vol 1.

ADB053656, "16 KB/S Modem (AN/GCS-38) CONUS Test", RADC-TR-80-89

ADB055136, "VINSON/AUTOVON Interface Applique for the Modem, Digital Data, AN/GCS-8", RADC-TR-80-341

ADB043556, "16 KB/S Data Modem Partitioning", RADC-TR-79-278

ADB029131, "16 Kilobit Modem Evaluation", RADC-TR-78-127.

2. Please contact the undersigned should you have any questions regarding this document. Thank you very much for your time and attention to this matter.

**S INFO** fficer Information Directorate 315-330-7094/DSN 587-7094